# HP Client Automation Enterprise

# Configuration Server

for the AIX; Enterprise Linux ES, AS; HP-UX; Solaris; SuSE Linux Enterprise Server; and Windows® operating systems

Software Version: 7.20

## Messages Guide

Manufacturing Part Number: None Document Release Date: July 2008 Software Release Date: July 2008

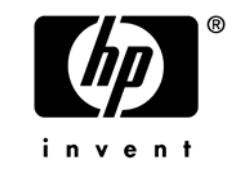

## Legal Notices

#### **Warranty**

The only warranties for HP products and services are set forth in the express warranty statements accompanying such products and services. Nothing herein should be construed as constituting an additional warranty. HP shall not be liable for technical or editorial errors or omissions contained herein.

The information contained herein is subject to change without notice.

#### Restricted Rights Legend

Confidential computer software. Valid license from HP required for possession, use or copying. Consistent with FAR 12.211 and 12.212, Commercial Computer Software, Computer Software Documentation, and Technical Data for Commercial Items are licensed to the U.S. Government under vendor's standard commercial license.

#### Copyright Notices

© Copyright 2001–2008 Hewlett-Packard Development Company, L.P.

#### Trademark Notices

Linux is a registered trademark of Linus Torvalds.

Microsoft®, Windows®, and Windows® XP are U.S. registered trademarks of Microsoft Corporation.

OpenLDAP is a registered trademark of the OpenLDAP Foundation.

PREBOOT EXECUTION ENVIRONMENT (PXE) SERVER Copyright © 1996-1999 Intel Corporation.

TFTP SERVER Copyright © 1983, 1993 The Regents of the University of California.

OpenLDAP Copyright 1999-2001 The OpenLDAP Foundation, Redwood City, California, USA. Portions Copyright © 1992-1996 Regents of the University of Michigan.

OpenSSL License Copyright © 1998-2001 The OpenSSLProject.

Original SSLeay License Copyright © 1995-1998 Eric Young (eay@cryptsoft.com) DHTML Calendar Copyright Mihai Bazon, 2002, 2003

## <span id="page-3-0"></span>Docu[mentation U](#page-3-0)pdates

The title page of this document contains the following identifying information:

- Soft[ware Versio](#page-51-0)n number, which indicates the software version.
	- The number before the period identifies the major rel[ease n](#page-51-0)umber.
	- The first number after the period identifies the minor release number.
	- [The second](#page-33-0) number after the per[iod](#page-33-0) represents the minor-minor release number.
- Docu[ment Relea](#page-33-1)se Date, which chan[ges](#page-33-1) each time the document is updated.
- Soft[ware Releas](#page-36-0)e Date, which indica[tes](#page-36-0) the release date of this version of the software.

To check [for recent](#page-37-0) updates or to verify t[hat](#page-37-0) you are using the most recent edition, visit:

#### **http://h[20230.www](#page-41-0)2.hp.com/selfsolve[/ma](#page-41-0)nuals**

This site requires that you register for an HP Passport and sign-in. To register for an HP Passport [ID, go to:](#page-43-0) 

#### **http://h20229.www2.hp.com/passport-registration.html**

Or click the **[New us](#page-46-0)ers - please register** [link](#page-46-0) on the HP Passport login page.

You will also receive updated and new editions if you subscribe to the appropriate product support service. Contact your HP sales representative for details.

Table 1 below lists the changes that were made to this document.

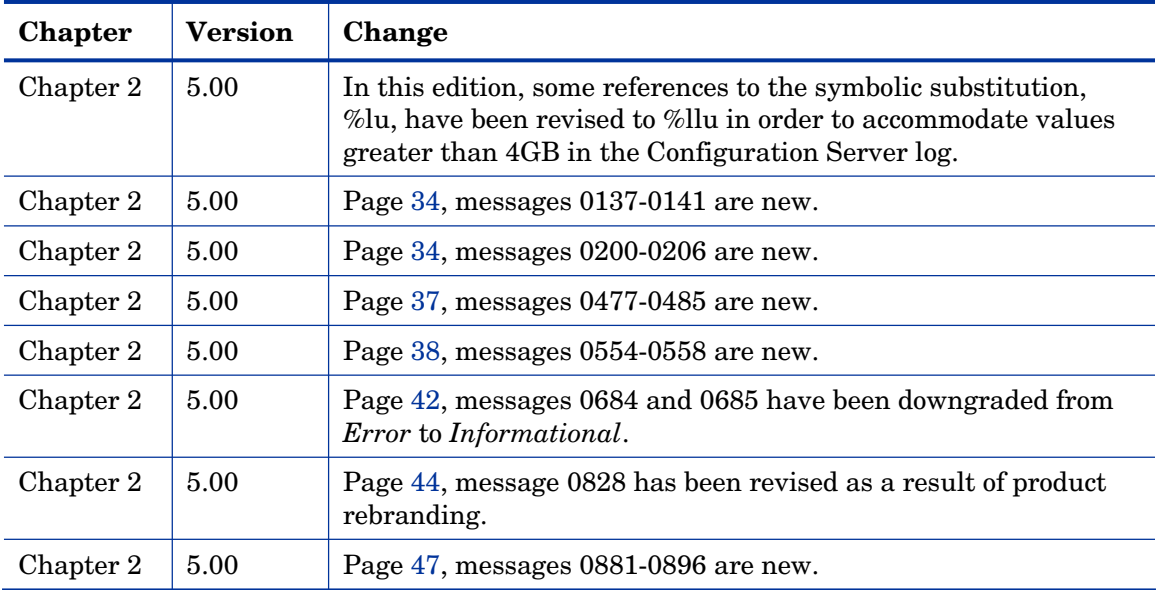

#### **Table 1 Documentation changes**

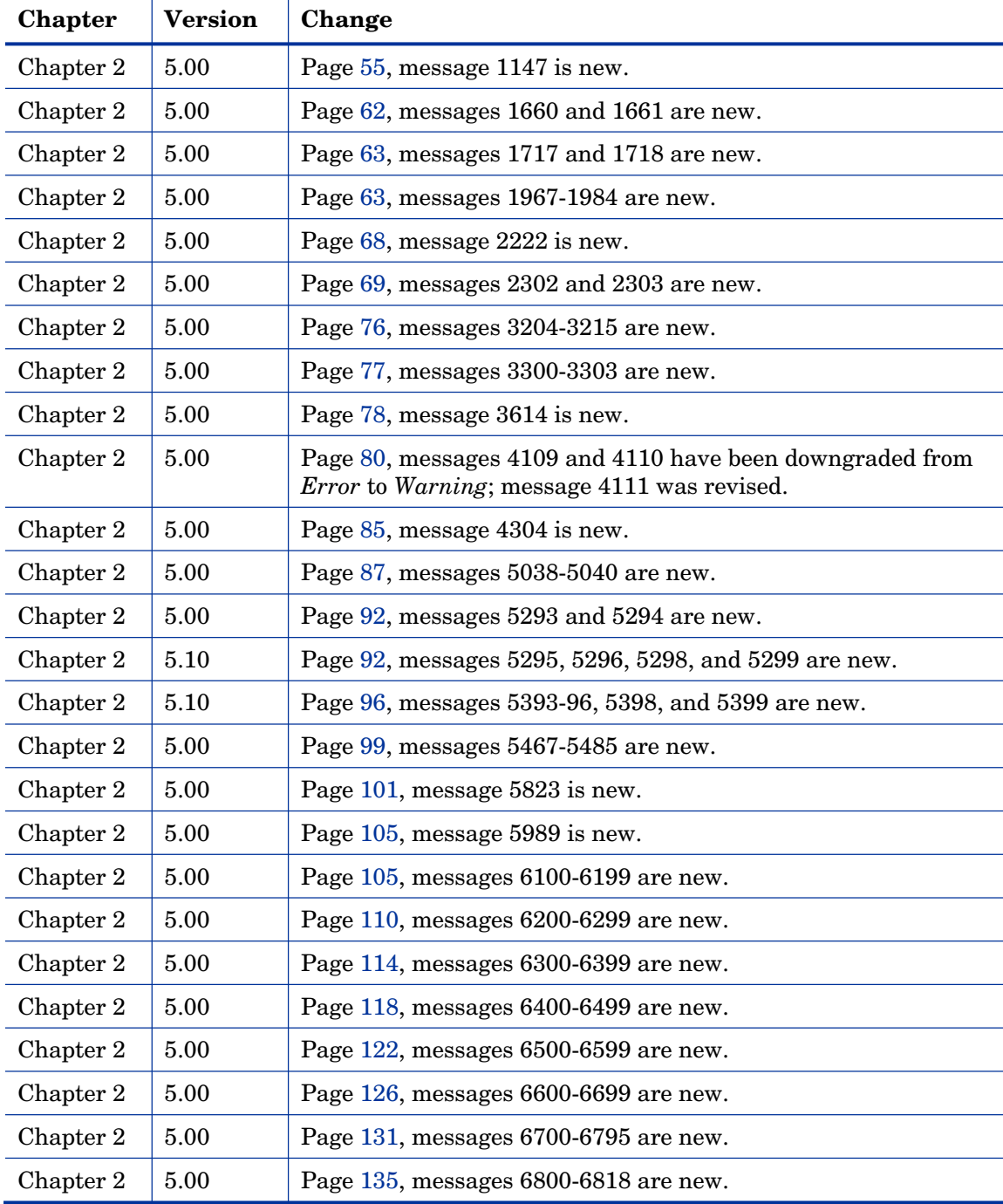

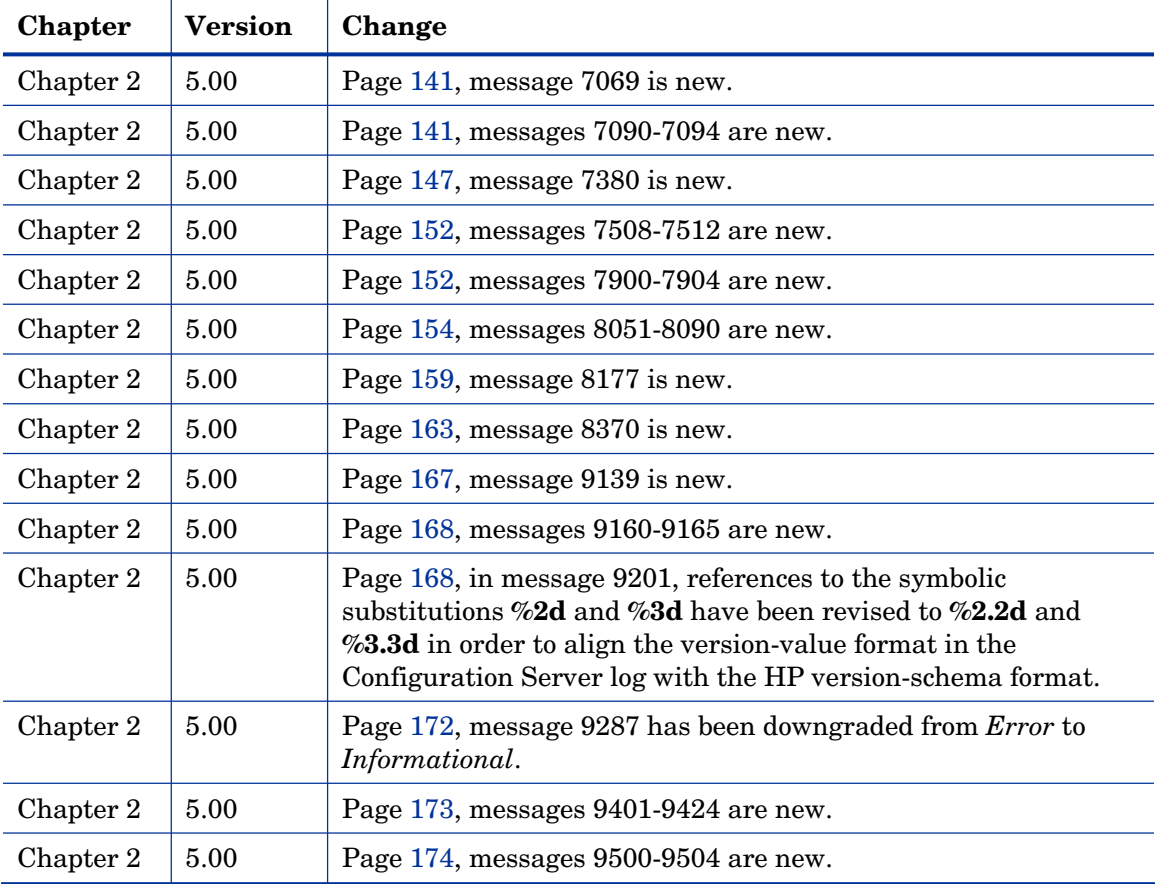

## Support

You can visit the HP Software support web site at:

#### **www.hp.com/go/hpsoftwaresupport**

This web site provides contact information and details about the products, services, and support that HP Software offers.

HP Software online software support provides customer self-solve capabilities. It provides a fast and efficient way to access interactive technical support tools needed to manage your business. As a valued support customer, you can benefit by using the support site to:

- Search for knowledge documents of interest
- Submit and track support cases and enhancement requests
- Download software patches
- Manage support contracts
- Look up HP support contacts
- Review information about available services
- Enter into discussions with other software customers
- Research and register for software training

Most of the support areas require that you register as an HP Passport user and sign in. Many also require an active support contract. To find more information about support access levels, go to the following URL:

#### **http://h20230.www2.hp.com/new\_access\_levels.jsp**

To register for an HP Passport ID, go to the following URL:

#### **http://h20229.www2.hp.com/passport-registration.html**

## Contents

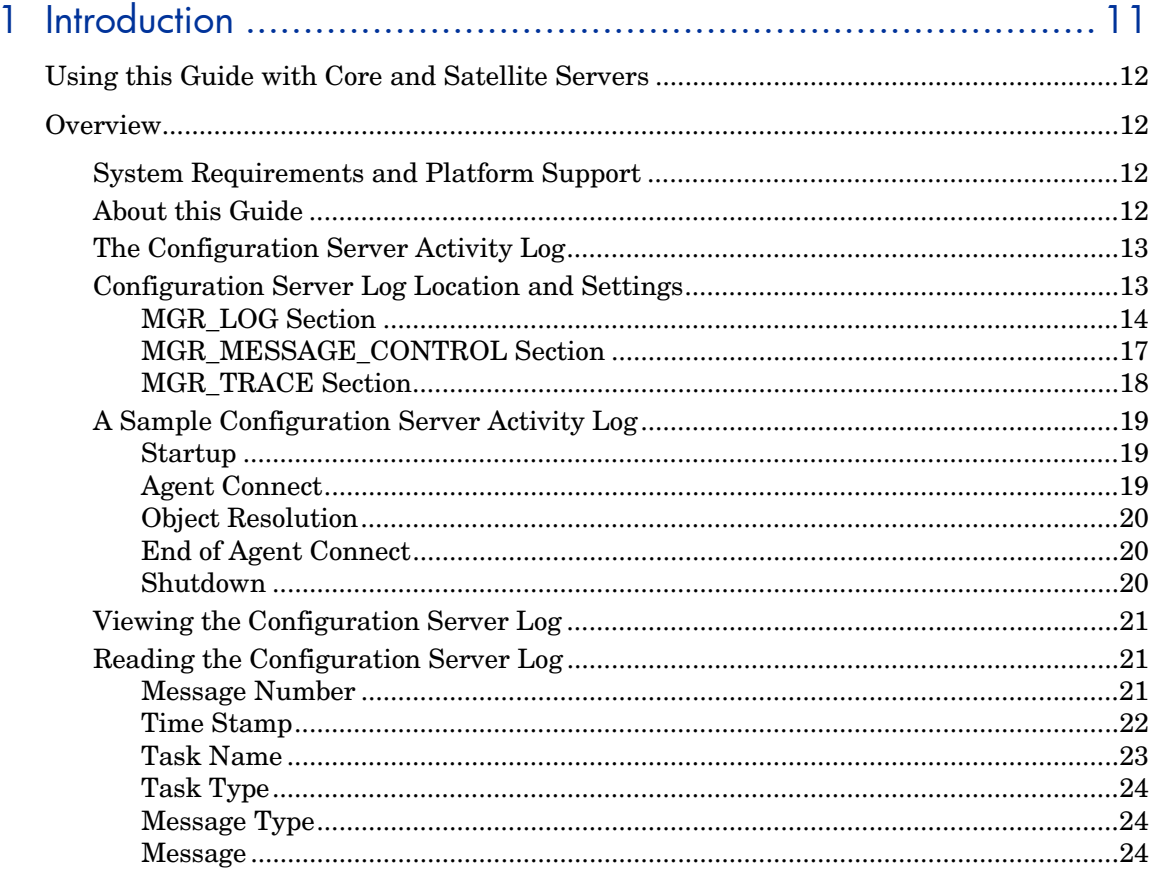

# 

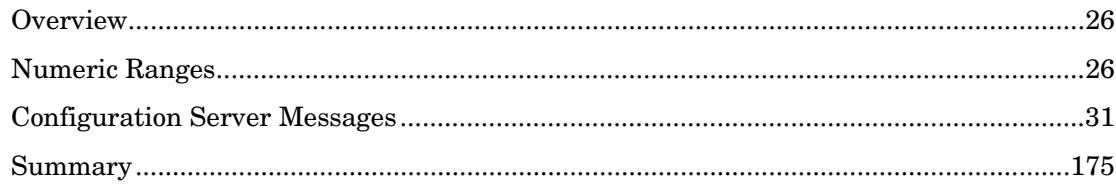

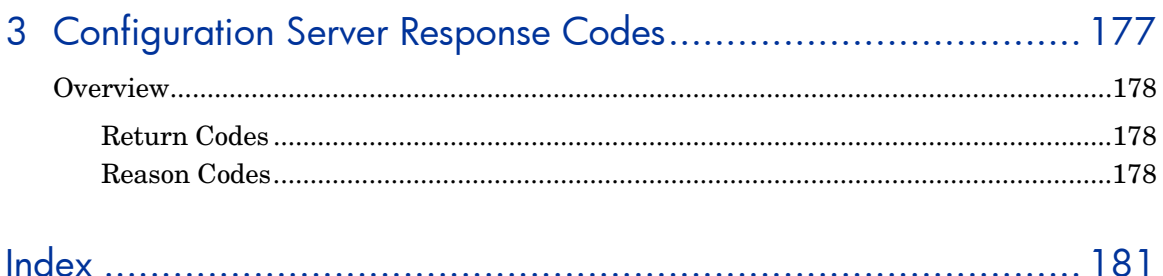

# 1 Introduction

At the end of this chapter, you will have had the opportunity to:

- Learn about the messages that are written to the **HP Client Automation Configuration Server** (**Configuration Server**) activity log, as well as how these messages can assist in troubleshooting when problems occur.
- Review the importance and options of the Configuration Server's configuration file, the edmprof file, including a look at the MGR\_LOG and MGR\_MESSAGE\_CONTROL sections of the edmprof file.
- Understand why a properly sized and configured log will give you appropriate detail on the entire scope of Configuration Server operations.
- View a sample Configuration Server log, and review explanations of its various elements.

## Using this Guide with Core and Satellite Servers

If your environment uses Core and Satellite servers, first read the *Core and Satellite Servers Getting Started Guide* as the installation, configuration, and troubleshooting information in that guide may override the information in this guide.

## **Overview**

This version of the *HP Client Automation Configuration Server Messages Guide* (*Configuration Server Messages Guide*) is for systems administrators who use the Configuration Server and want to understand the status messages that it generates.

## System Requirements and Platform Support

For information about the platforms that are supported in this release, see the accompanying *Release Notes* document.

## About this Guide

The *Configuration Server Messages Guide*:

- Describes the Configuration Server **activity log**.
- Contains tables of informational, warning, and error messages, grouped numerically and by Configuration Server task.
- Presents a look at Configuration Server **return codes** and **reason codes**.

The Configuration Server generates a message for each task that it performs. These messages are written to the Configuration Server log, or another location of your choosing, and provide inform about the status of the Configuration Server's activities.

These activities include startup, the logging on of clients, and the launching of **HP Client Automation Configuration Server Database Editor**  (**CSDB Editor**) sessions. As with the client logs, the tracing levels of the

Configuration Server's diagnostic logging can be customized. The volume and detail level of the Configuration Server messages depend on two factors: the **trace settings** and **logging options** specified for that Configuration Server.

This guide will facilitate understanding the various messages, as well as assist in configuring the Configuration Server *settings file* (the edmprof file) to maximize event logging.

## The Configuration Server Activity Log

- *Why do I have a Configuration Server activity log?*  The messages that are written to the activity log can assist in troubleshooting when problems occur. Additionally, the HP Technical Support group usually requests these logs when called upon for assistance in prob[lem resolution.](#page-16-0)
- *What do the messages mean?*  The messages that the Configuration Server generates provide an insight into what it is doing, and when it is being done[. The Configuration](#page-13-0) [Server](#page-17-0)  reports whether everything is normal and, if not, what and where the possible cause of the problem is.
- *What can I do with the information?*  Once you can read and understand the Configuration Server messages, you can take the necessary measures to correct the problem and reestablish the integrity of your computing environment.
- *How can I control/configure the Configuration Server log information?*  In the MGR\_MESSAGE\_CONTROL section of the edmprof file, you have the ability to specify where you would like log messages sent (logged); in the MGR\_LOG section, you can determine various aspects of log behavior; and in the MGR\_TRACE section, you can control diagnostic aspects of logging.

## Configuration Server Log Location and Settings

An administrator determines where the Configuration Server messages log will be written. For information on specifying a destination for the log messages, see MGR\_MESSAGE\_CONTROL Section on page 17.

During the installation process, allocate space for the Configuration Server log. After the installation, specify the logging options for the log file in the MGR\_LOG section of the edmprof file. See MGR\_LOG Section on page 14 for more information.

<span id="page-13-0"></span>A third section that will be beneficial is MGR\_TRACE, which controls the diagnostic logging for the Configuration Server. The section MGR\_TRACE Section on page 18 offers an overview of the trace options for logging.

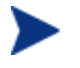

The MGR\_*XXXX* sections mentioned above, as well as other sections of the edmprof file that impact the Configuration Server log are covered in greater detail in the *HP Client Automation Configuration Server User Guide* (*Configuration Server Guide*).

For example, in the MGR\_STARTUP section, the SHOW\_VERINFO setting allows you to display version information for each Configuration Server module at the beginning of the log.

#### MGR\_LOG Section

The settings in the MGR\_LOG section determine where the log is located, its appearance, and its flexibility.

| <b>Setting</b>                     | <b>Description</b>                                                                                                    |
|------------------------------------|----------------------------------------------------------------------------------------------------|
| <b>DIRECTORY</b>                   | The fully qualified directory to which the Configuration Server log<br>is written.                                                                                                    |
| DISABLE NT<br><b>EVENT LOGGING</b> | This parameter affects only the event logging of Configuration<br>Server log messages. Some Windows Event log records are written<br>without any corresponding Configuration Server log messages<br>(Windows only). |
| DISABLE_SNMP_<br>TRAP_LOGGING      | This parameter affects only the trapping of Configuration Server<br>log messages. Some SNMP traps are issued without any<br>corresponding Configuration Server log messages.                                        |
| <b>FLUSH SIZE</b>                  | The total buffer size (in bytes) of all messages stored by the<br>Configuration Server, before it writes them to the log.                                                                                           |
| MESSAGE_DATE                       | Allows insertion of the date into every line in the log. For more<br>information on including the date in the log messages, see<br>Reading the Configuration Server Log on page 21.                                 |

**Table 2 MGR\_LOG Settings** 

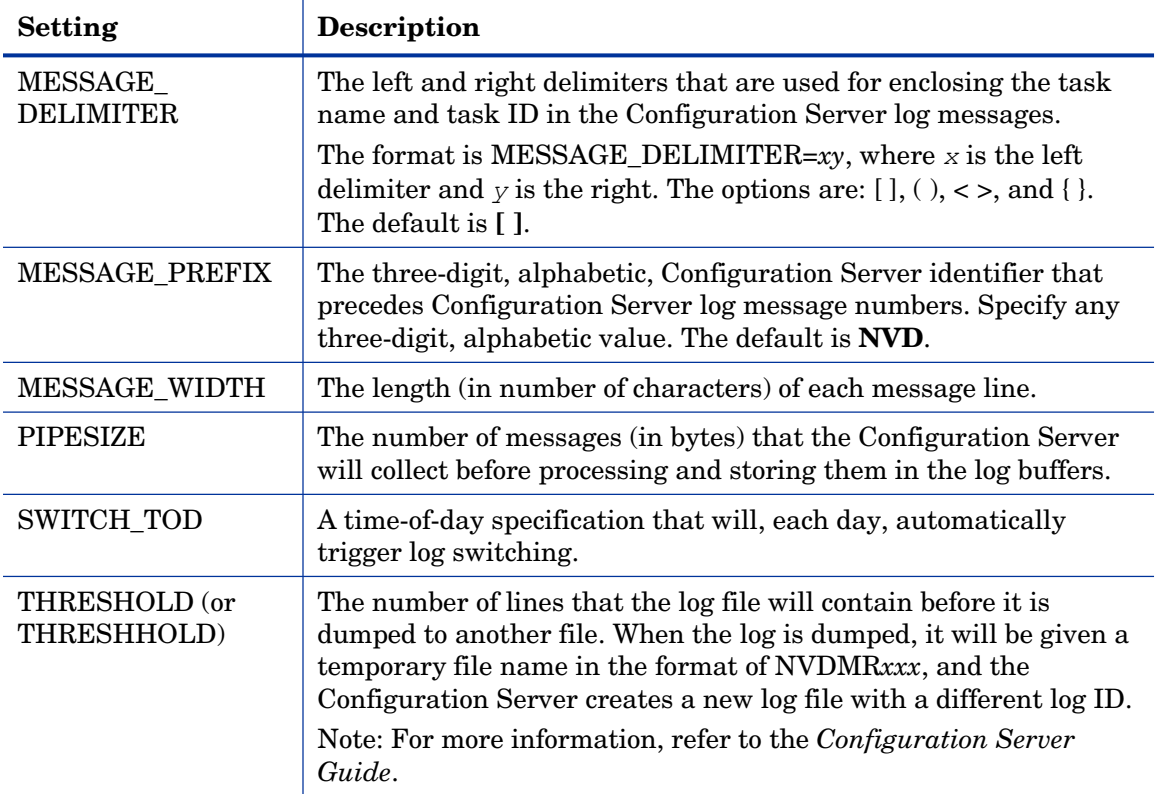

## Examples

#### **Windows**

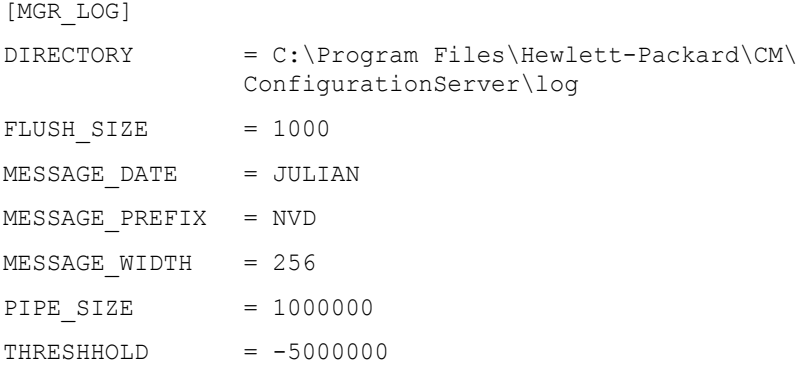

#### **UNIX**

| [MGR LOG]        |                                     |
|------------------|-------------------------------------|
| <b>DIRECTORY</b> | = opt/HP/CM/ConfigurationServer/log |
| FLUSH SIZE       | $= 1000$                            |
| MESSAGE DATE     | $=$ GREGORIAN                       |
| MESSAGE PREFIX   | $= NVD$                             |
| MESSAGE WIDTH    | $= 256$                             |
| PIPE SIZE        | $= 1000000$                         |
| THRESHHOLD       | $= -50000000$                       |

**Table 3 MGR\_LOG Settings Values** 

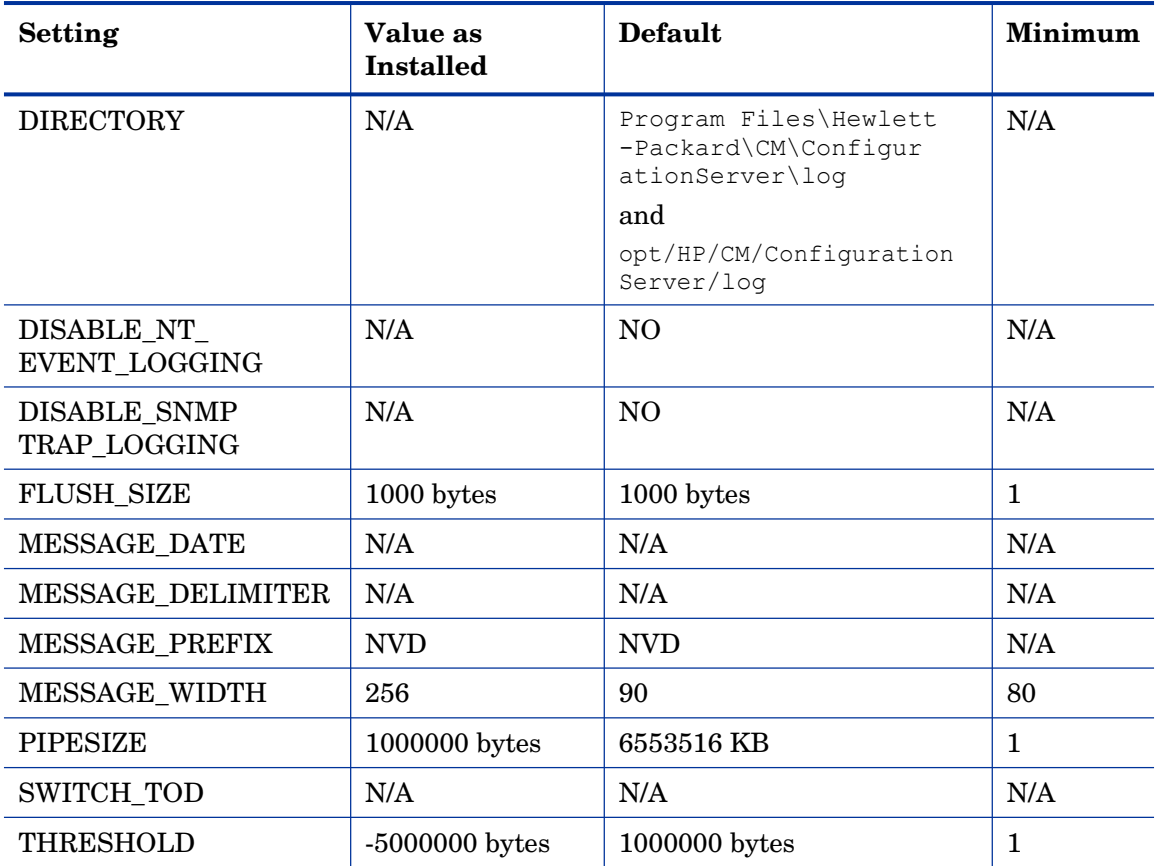

#### Performance and Usage Considerations

- Increasing the buffer size (FLUSH\_SIZE) will enhance performance, but will delay the flushing of messages to the log file.
- If log messages are truncated, increase the MESSAGE\_WIDTH value.
- If you use the Configuration Server log to closely monitor system status, set THRESHOLD to a positive value to create and save successive portions of the Configuration Server log. If disk storage is critical, set the value to a negative number to reuse the allocated log disk space.
- If you are invoking a number of Configuration Server methods, you can control the size of the log for each method using the LOG\_LIMIT setting of the MGR\_METHODS section. Additionally, TASK\_LOG\_LIM (in the MGR\_TASK\_LIMIT section) controls the number of messages printed by the execution of each task.
- <span id="page-16-0"></span>• When modifying parameters in this section as they relate to memory or disk utilization, take care to be certain that you do not exceed the maximum amount of memory or storage space available.

After monitoring your system's performance, you can tune the MGR\_LOG settings for maximum efficiency. Change the settings to maximize memory usage and for other performance considerations. For more information on the MGR\_LOG settings, refer to the *Configuration Server Guide*.

The following section describes your message destination choices.

### MGR\_MESSAGE\_CONTROL Section

The MGR MESSAGE CONTROL section of the edmprof file is where you specify the selection and destination of log messages. This section provides an overview of the:

- Various destinations that are available for log messages,
- Configuration of, and settings for, the MGR\_MESSAGE\_CONTROL section.

This section of the edmprof file specifies where log messages are to be sent and whether they are to be suppressed. MGR\_MESSAGE\_CONTROL allows you to specify an individual message, a series of messages, or a range of messages, and a set of message destinations.

The format of lines in the MGR\_MESSAGE\_CONTROL section is:

 $(Message Number(s)) = (Message Destination(s)).$ 

The left side of the equals sign ( **=** ) specifies the message numbers that are affected by the command. There is also a special directive, ALL, which can be used on the left side of the equals sign to affect all messages (0001-9999). If no destination is specified after the equals sign, the message has no associated destination and is suppressed.

<span id="page-17-0"></span>Table 4 below shows the destinations to which the log messages can be written.

| <b>Setting</b>  | <b>Destination</b>                                                                                                    |
|-----------------|----------------------------------------------------------------------------------------------------|
| <b>EVENTLOG</b> | Specify this to write log messages to the Windows Event log (Windows)<br>only).                                                                                                    |
| LOG-            | Specify this to write log messages to the Configuration Server log.                                                                                                    |
| <b>REXX</b>     | Specify this to have the messages sent to a pre-determined REXX (named<br>MGRLOG).                                                                                                    |
|                 | Important: MGRLOG is not an existing REXX, and must be created in<br>order to use this facility.                                                                                                    |
|                 | Note: The MGRLOG REXX will receive the message number and the<br>message text as its first and second input parameters. You can then<br>process the information in whatever manner that you choose. |
| <b>SNMPTRAP</b> | Specify this to write log messages as traps to the current SNMP Manager.                                                                                                    |
| USERLOG         | Specify this to have the messages sent to the user log.<br>Note: You must first activate the user log feature in the MGR_USERLOG<br>section of the edmprof file by specifying ACTIVATE=YES.         |

**Table 4 MGR\_MESSAGE\_CONTROL Settings** 

Refer to the MGR\_MESSAGE\_CONTROL section in the *Configuration Server Guide* for detailed performance and usage information.

#### MGR\_TRACE Section

The MGR\_TRACE section of the edmprof file controls the diagnostic logging for the Configuration Server. All diagnostic output produced by MGR\_TRACE keywords is written to the active Configuration Server log.

The trace settings specified in the MGR\_TRACE section are invoked at Configuration Server initialization and are displayed at the beginning of the Configuration Server log. They remain in effect until changed.

### A Sample Configuration Server Activity Log

A properly sized and configured log will give you appropriate detail on the entire scope of Configuration Server operations. While individual events vary from one installation to another, the general flow of the Configuration Server log consists of five phases:

- Configuration Server startup
- HPCA agent connect
- Object resolution
- End of HPCA agent connect
- Configuration Server shutdown

The Configuration Server processes two types of *agents*:

- EDM agents and
- HPCA agents.

The agent-specific messages that are detailed in this document can apply to both types of agent, depending on the Configuration Server environment that has been established.

The next sections describe the types of messages that result from each phase.

#### Startup

A series of messages at the beginning of the log reflect Configuration Server startup, starting with the opening of the log. Next, the Configuration Server processes the parameters in the edmprof file and starts various Configuration Server tasks. At this point, the Configuration Server is fully configured and operational, waiting for agents to connect in order to continue processing. Messages associated with this phase are: Configuration Server tasks starting, Configuration Server tasks attaching, and Configuration Server Settings section names and values.

#### Agent Connect

The HPCA agent connect occurs when an agent requests a session with the Configuration Server in order to be resolved to its desired state. Each agent connect is a Configuration Server task. The Configuration Server might defer the session to a time when it is not occupied, or will connect to the agent at the time of the request. Messages associated with agent connect can be:

• "Client Automation Agent task has started."

and...

• "Connected to Client Automation agent."

#### Object Resolution

Object resolution follows a successful HPCA agent connect. The Configuration Server processes agent objects; performs methods resolved from those objects and creates resulting objects; transfers data to and from the agent; and creates objects that contain audit and profile information for that agent. When the agent has been returned to its desired state, the Configuration Server releases it and waits for another connect request. Messages associated with the object-resolution phase include:

- "Object resolution *object\_name* begins/ends."
- "Current path (pointing to the methods directory or resource file)."
- Warnings that objects could not be found or duplicate objects exist, method identification.
- Return codes for methods.

#### End of Agent Connect

The end of the agent connect occurs when the agent requests that its session with the Configuration Server be terminated as a normal logoff. The message associated with end of agent connect is

• "Client Automation Agent task has ended."

#### **Shutdown**

Configuration Server shutdown occurs when a request to shut down the Configuration Server has been received. Messages associated with this phase include:

- "Shutting down Client Automation Configuration Server."
- Messages halting communications.
- Error messages that result in the Configuration Server ending operations.

## <span id="page-20-1"></span><span id="page-20-0"></span>Viewing the Configuration Server Log

The Configuration Server log file reports on any program activity. Use a text editor to view the Configuration Server log. The Configuration Server log is located in the directory that was specified during installation.

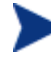

The Windows operating systems have GUI interfaces (program groups and icons) for viewing the Configuration Server log.

## Reading the Configuration Server Log

The logging facility generates an activity log with multiple messages. In order to read and understand the information that is presented in the log, it is helpful to be familiar with its format.

Each Configuration Server log message consists of six fields:

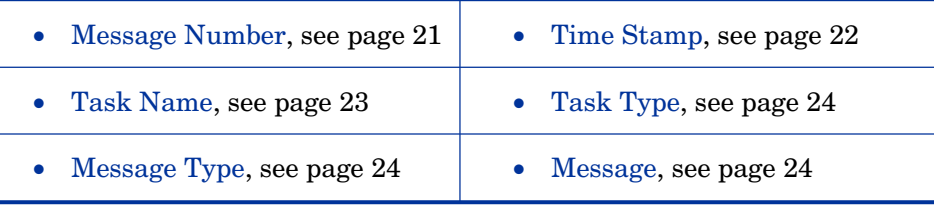

A typical log entry is displayed in the following sample from a Configuration Server log on a Windows server machine.

#### Example

NVD8349I 13:48:22 [NFYTMGR1/144] System Task --- TCP Notify <NFYTMGR1> started

The sections that follow provide more information about each of these fields.

#### Message Number

The message number is an alphanumeric, eight-character string that begins with a three-letter prefix, followed by the four-digit, unique message number, and ends with a letter that indicates the severity of the message.

#### Three-letter Prefix

The default three-letter prefix, NVD, is customizable via the MESSAGE\_PREFIX setting in the MGR\_LOG section of the edmprof file. For example, if your business name is Acme Data Solutions, you could customize your log prefix to **ADS**. For more information, refer to the *Configuration Server Guide*.

#### Four-digit Message Number

The message number is one of several thousand numbers that has been logically grouped and individually assigned to a Configuration Server operations activity.

#### Severity Indicator

The alphabetic indicators are:

• **E**, indicating Error messages,

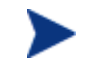

Error messages are easily distinguishable because they are presented in all UPPERCASE letters.

- **W**, indicating Warning messages, and
- **I**, indicating Information messages.

In addition to the standard Error, Warning, and Information message types, there are a few instances of *Diagnostic* and *Always* messages. These are denoted by the letters **D** and **A**, respectively, and, like the other indicators (I, E, and W), will be found in the last position of the message number. The severity of these messages is comparable to I and W messages, and they are intended for internal diagnostics.

#### Time Stamp

The time stamp (HH:MM:SS) indicates the time at which the event occurred.

#### Adding a Date Field

You have the option of adding the date to this field. This enables an administrator to scan the Configuration Server log and quickly distinguish each day's event logging.

The date can be expressed in one of three formats: **Julian**, **Gregorian**, or **International Standards Organization** (ISO). The following examples are of February 04, 2005 in each format:

• ISO (YYYYMMDD): **20050204** 

- JULIAN (YYYYDDD): **2005035**
- GREGORIAN (DDMMYYYY): **04022005**

In the MGR\_LOG section of the edmprof file, add the setting **MESSAGE\_DATE**, and define its value [as \(uppercase\)](#page-22-0) **JULIAN**, **GREGORIAN**, or **ISO**.

<span id="page-22-0"></span>The following example shows a Configuration Server log message that might result if JULIAN were specified for MESSAGE\_DATE. Note that the time stamp (13:48:22) is now preceded by the Julian date (2005035).

NVD8349I 2005035 13:48:22 [NFYTMGR1/144] System Task --- TCP Notify <NFYTMGR1> started

#### Task Name

This is a two-part field that indicates: the task for which the activity is being logged or the communications address (IP address) that is being used, followed by the task ID.

[taskname (*xxxxxxx*) or commaddr (*nnn*.*nnn*.*nnn*.*nnn*) / taskid]

- The task name can be either:
	- A Configuration Server task, such as ZUTILMGR, or
	- The communications address (IP address) of the Configuration Server, such as 204.7.83.74.

#### Task Name Categories

The value of the *taskname* field is dependent on the task that has initiated the message. Table 5 below lists the various categories of tasks; a set of specific functions is associated with each category.

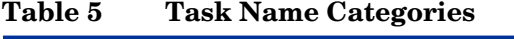

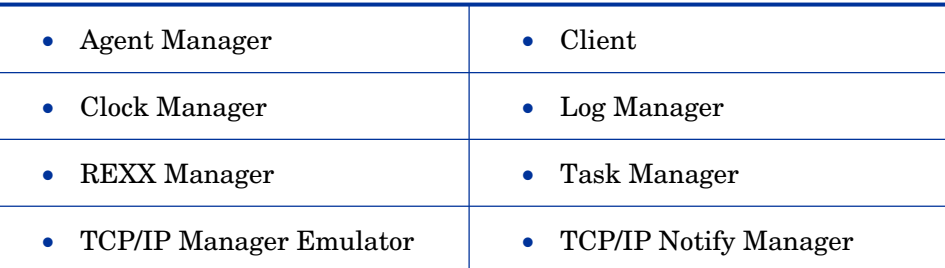

When a message is written to the log, the *taskname* field will be populated with specific task information (as described in the preceding bullets), not the <span id="page-23-0"></span>category. Task information includes, but is not limited to, internally assigned names, user assigned names, network host names, and IP addresses.

<span id="page-23-1"></span>The task ID represents the operating system process number.

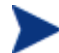

On some operating systems, taskid is referred to as **processid** (PID).

### Task Type

The task type indicates the type of task (such as System and Admin tasks) that initiated the message.

#### Message Type

<span id="page-23-2"></span>Like the alphabetic indicator in the last position of the message number, the message type indicates the severity of the message. The message type indicator is a three-character field that enables an administrator to scan a Configuration Server log and quickly identify warning and error messages. The indicators are:

- **--!** for Error messages,
- **--?** for Warning messages, and
- **••** for Information messages.

#### Message

The message field contains the message text.

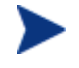

Typically, Configuration Server logs contain multiple messages for a single activity. Most activities that require multiple messages will be framed with *activity begins* and *activity ends* messages.

# <span id="page-24-0"></span>2 Configuration Server Messages

At the end of this chapter, you will have had the opportunity to:

• Review the various **HP Client Automation Configuration Server**  (**Configuration Server**) messages.

## <span id="page-25-1"></span><span id="page-25-0"></span>**Overview**

This chapter is divided into the following two parts:

- Numeric Ranges, below, details the numeric classifications of the various Configuration Server log messages, and
- Configuration Server Messages, starting on page 31, presents a sequential list of all the messages that are generated by the Configuration Server logging facility.

## Numeric Ranges

The following table presents the numeric ranges of the Configuration Server messages. Each major area and corresponding numeric range is shaded and in bold text followed by a sub-topic and its range.

| <b>Message Classification</b>     | <b>Numeric Range</b> |
|-----------------------------------|----------------------|
| <b>Configuration Server Tasks</b> | $0001 - 0999$        |
| <b>ZTOPTASK</b>                   | $0001 - 0099$        |
| ZTASKMGR                          | $0100 - 0199$        |
| ZLOGMGR                           | $0200 - 0299$        |
| ZCLKMGR                           | $0300 - 0399$        |
| Communication                     | $0400 - 0499$        |
| ZUTILMGR and ZSNMPUTL             | $0500 - 0599$        |
| ZSNMPMGR                          | $0600 - 0699$        |
| ZTCBG and ZCVT                    | $0700 - 0749$        |
| ZMCSTMGR                          | $0750 - 0799$        |
| ZCONMGR and ZLINECMD              | $0800 - 0899$        |
| ZSMTRMGR and ZSMTSMGR             | $0900 - 0999$        |

**Table 6 Configuration Server Messages Numeric Ranges** 

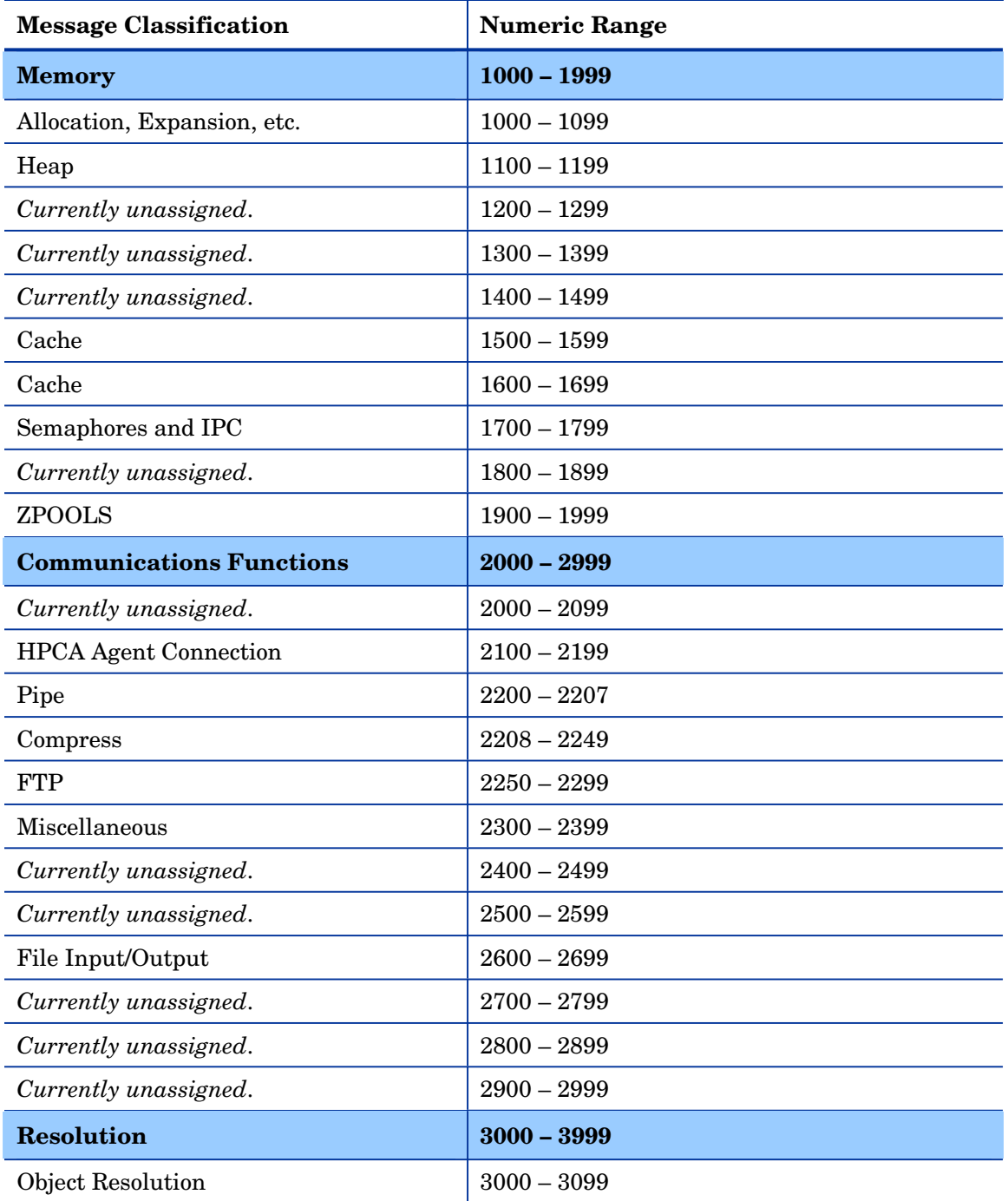

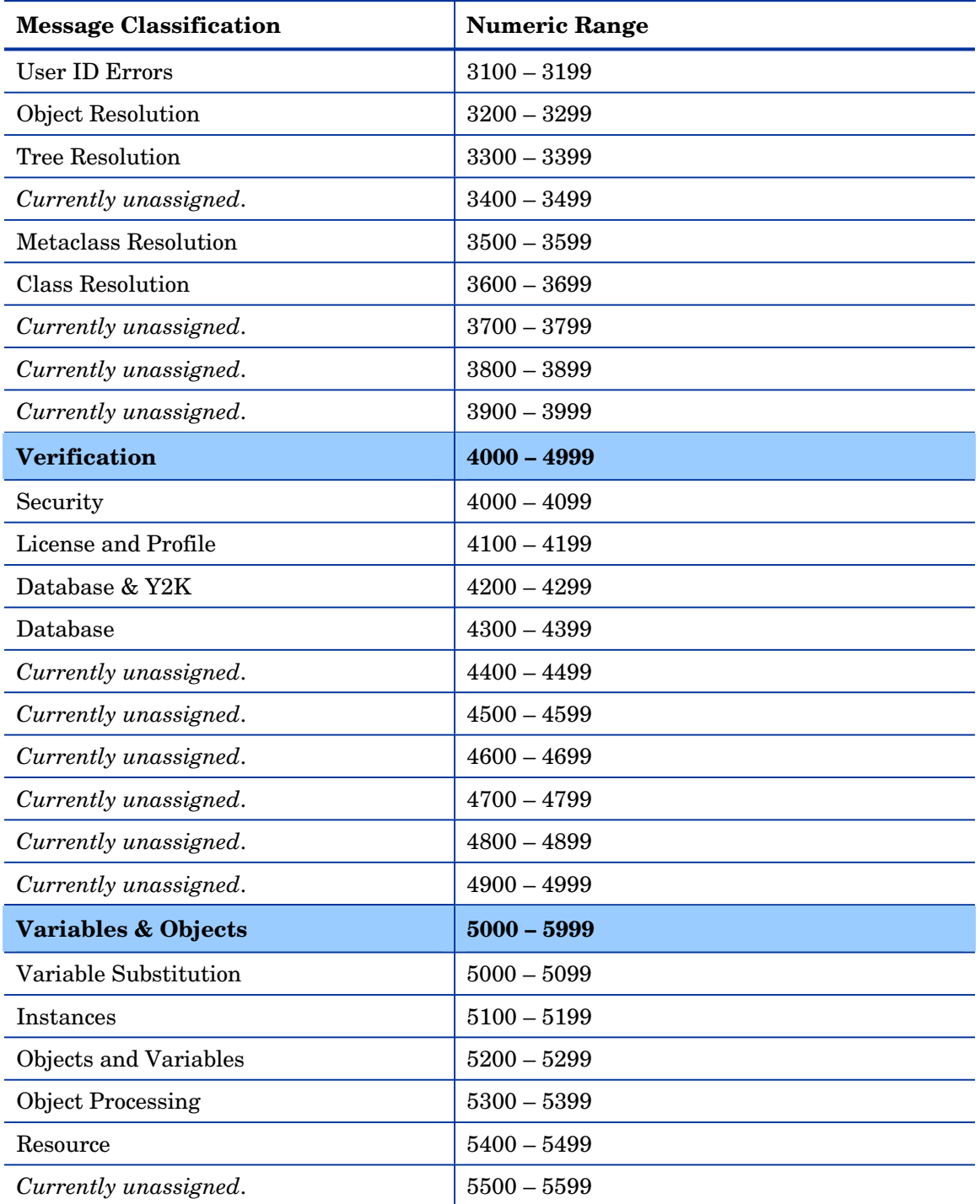

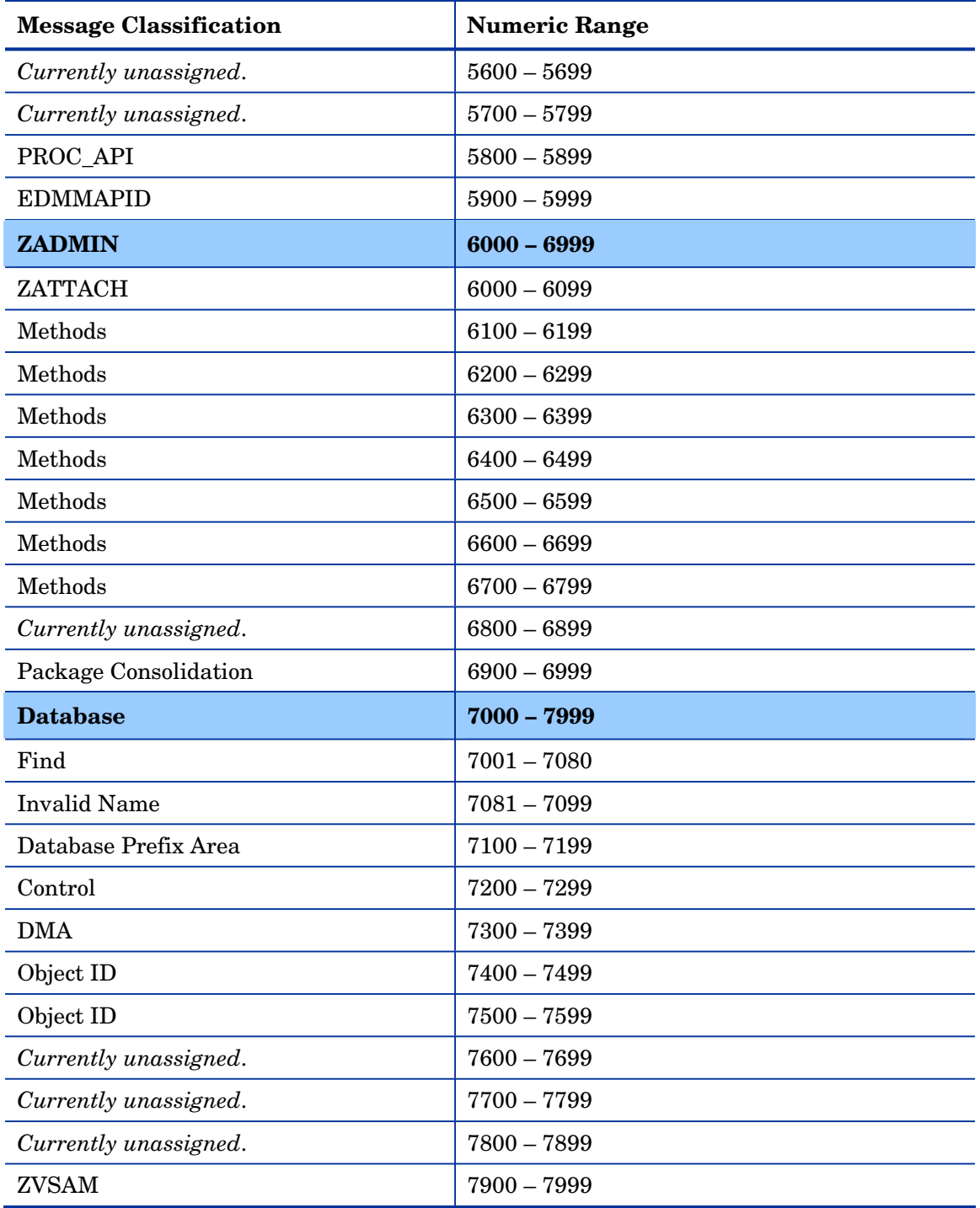

*Configuration Server Messages 29* 

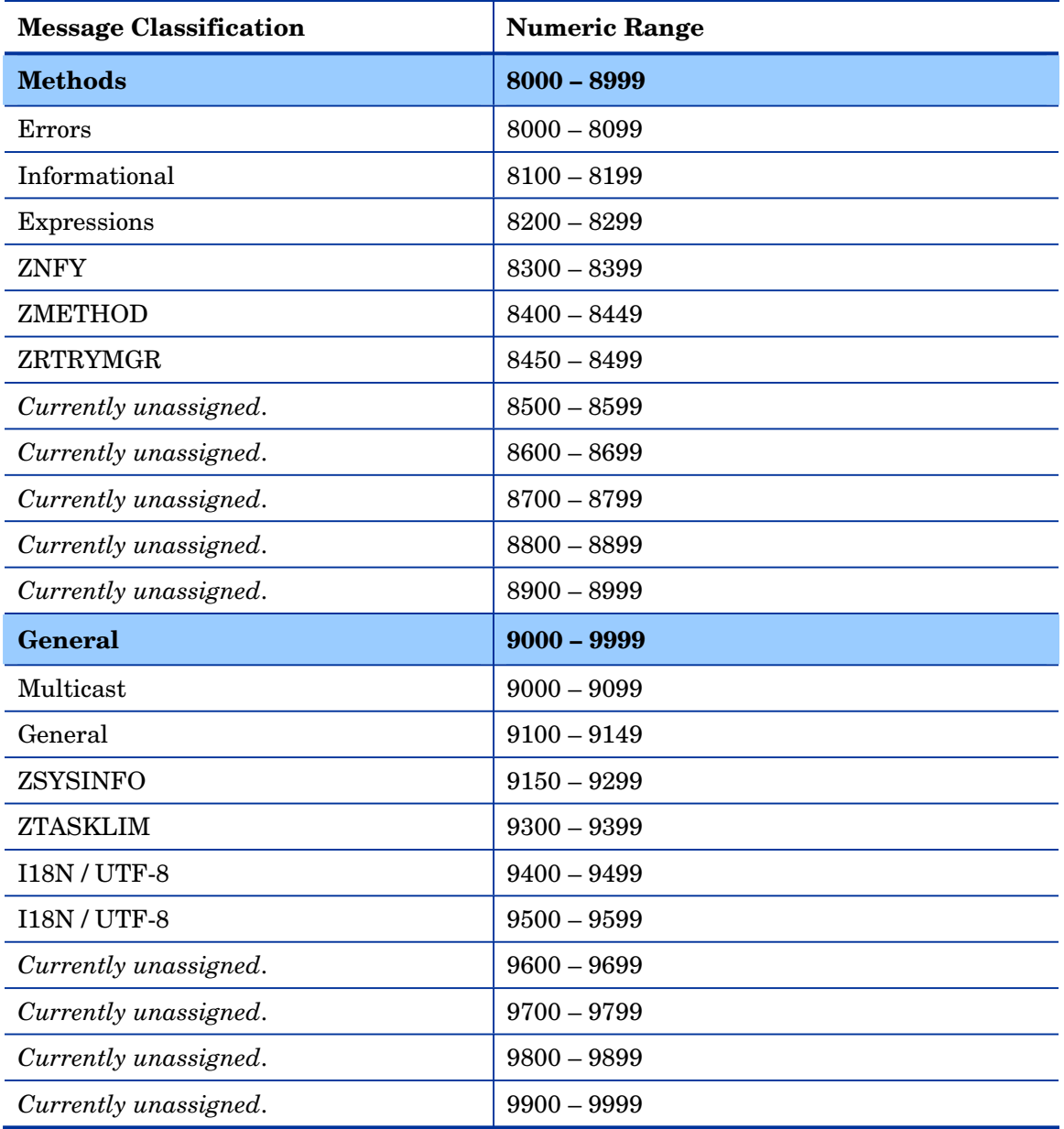

## <span id="page-30-0"></span>Configuration Server Messages

The following table contains a sequential list of all the messages that are generated by the Configuration Server logging facility.

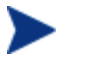

In the following table, symbolic substitution is used as follows:

- $\langle\%s\rangle$  = a character string, such as a file name or an object;
- $\langle \%4d \rangle$  = a decimal number, such as an IP Port.

In the Configuration Server log, however, these symbols will be replaced by the data that are applicable to the message.

#### **Table 7 Configuration Server Messages**

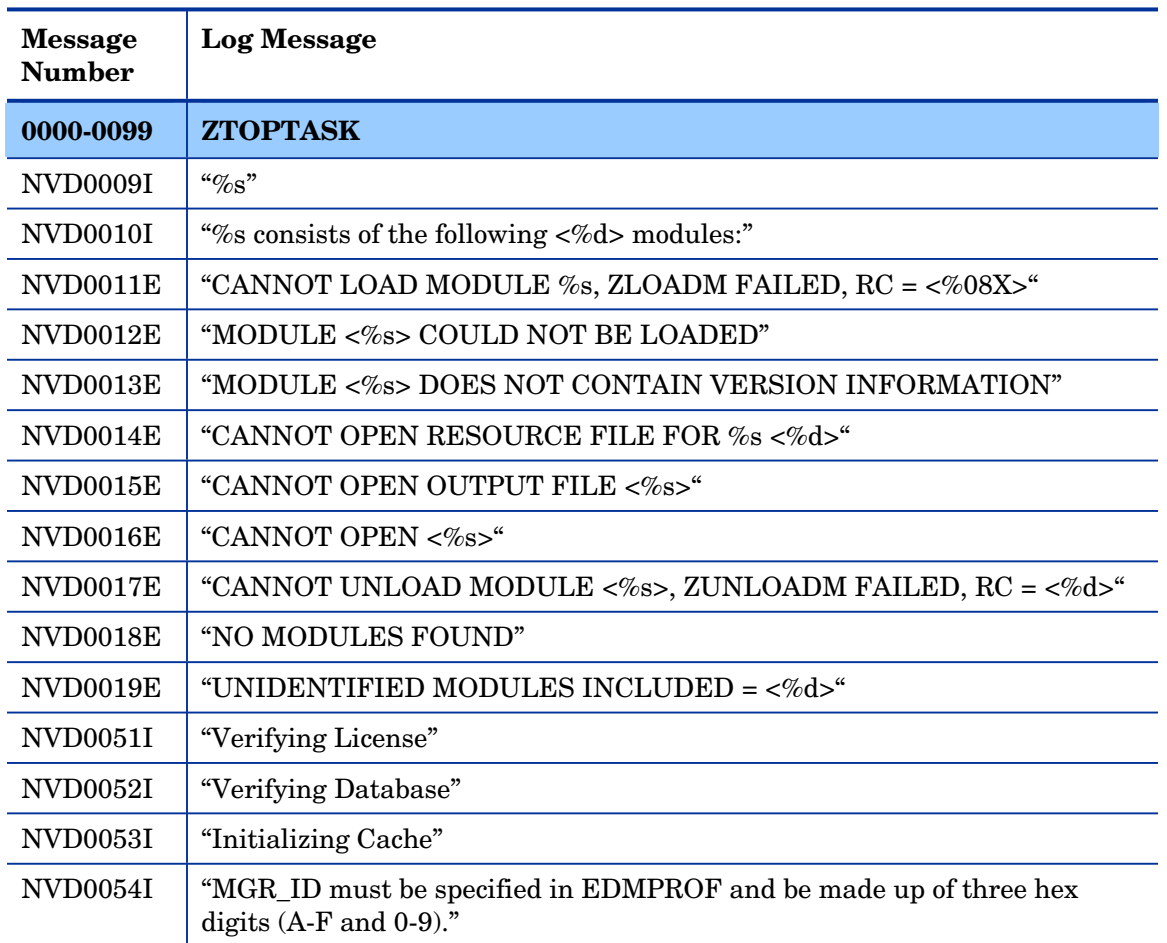

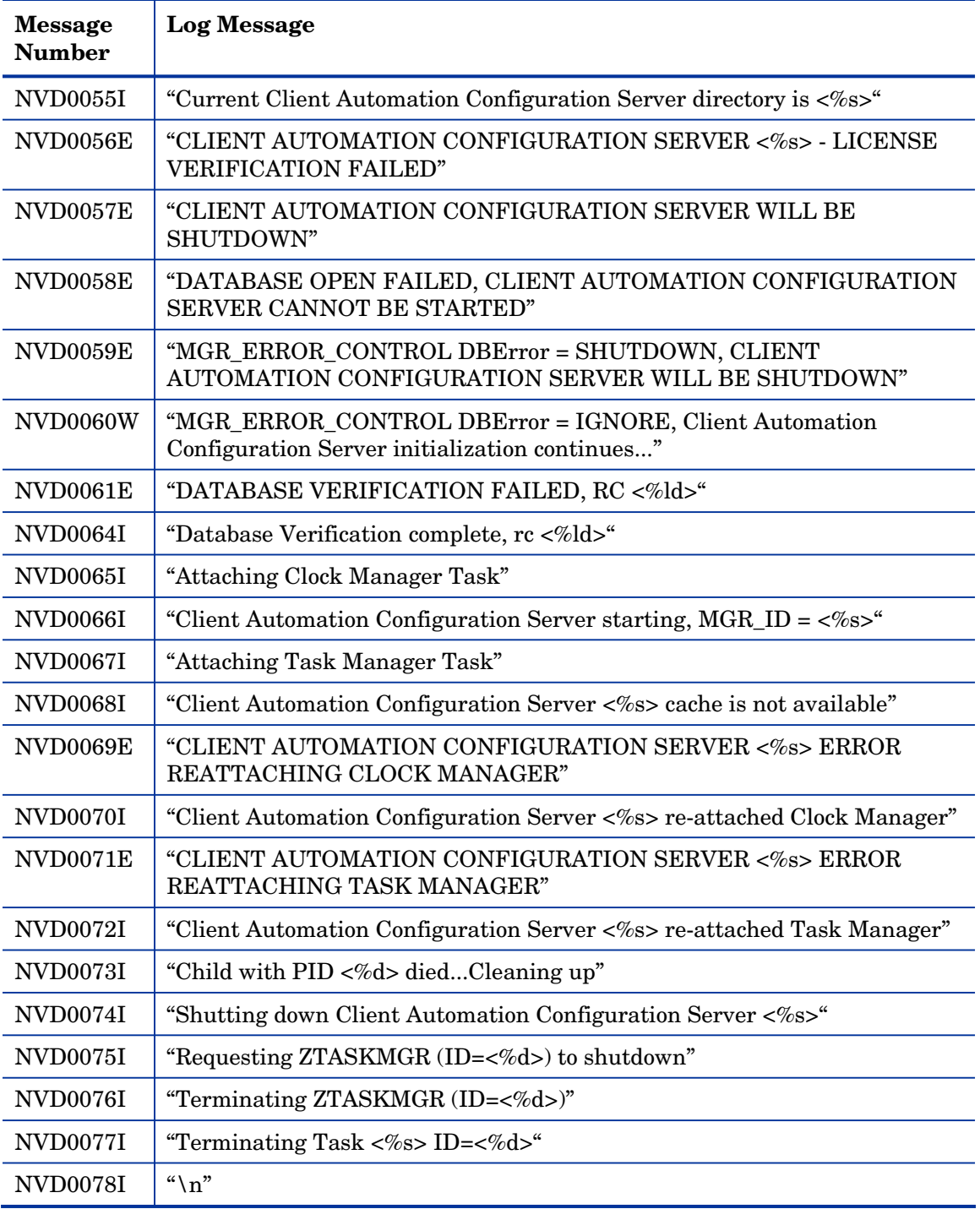

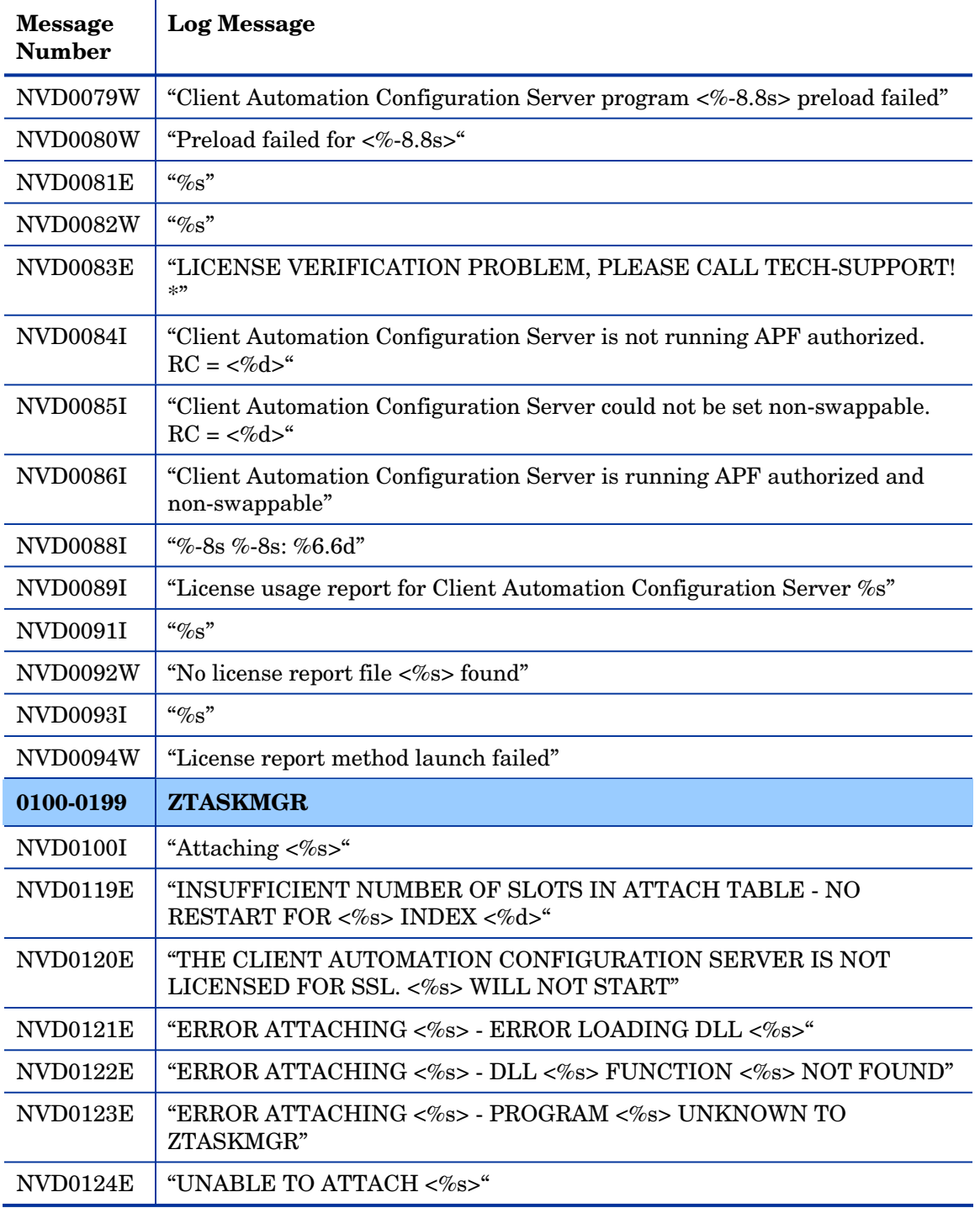

<span id="page-33-1"></span><span id="page-33-0"></span>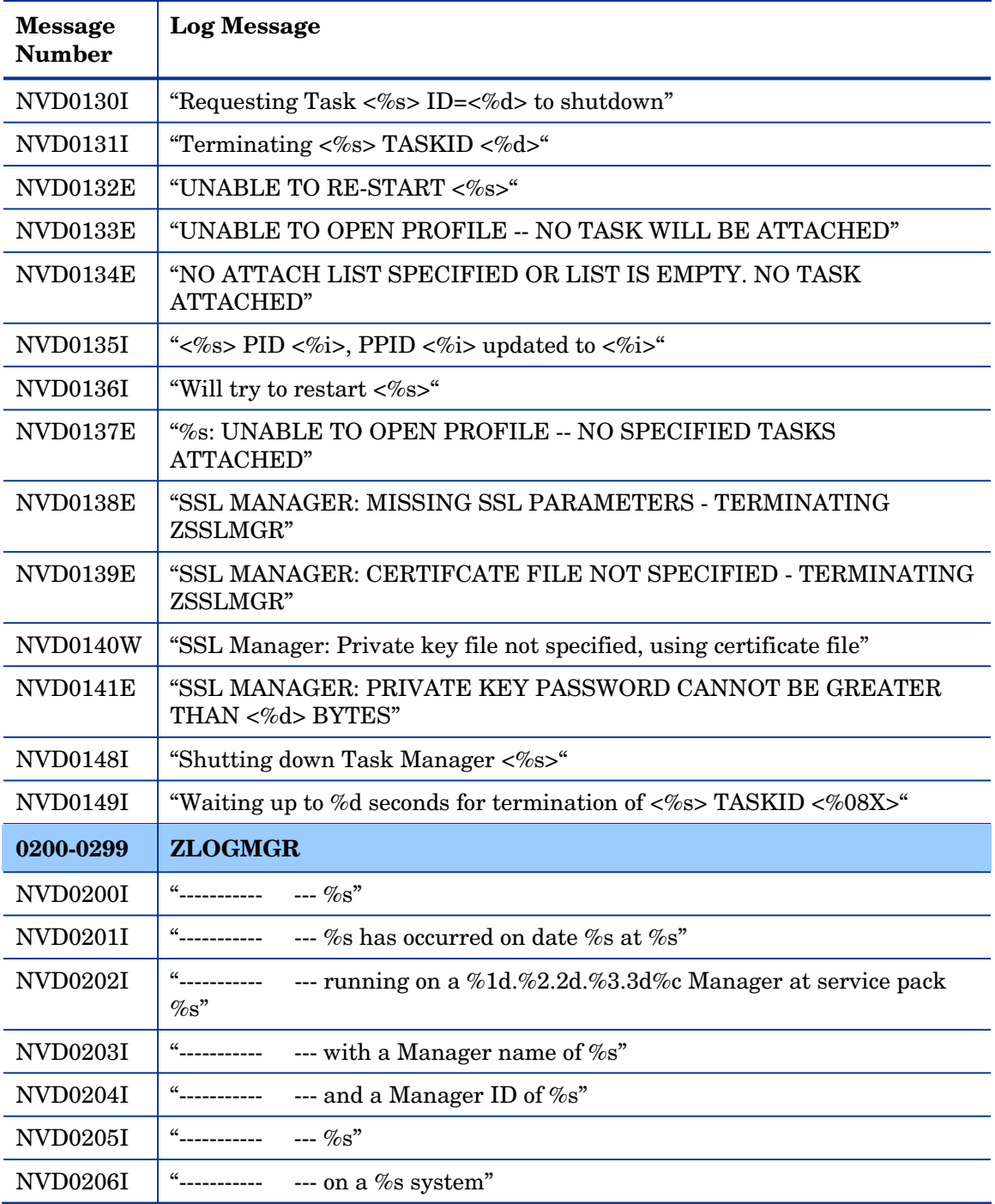

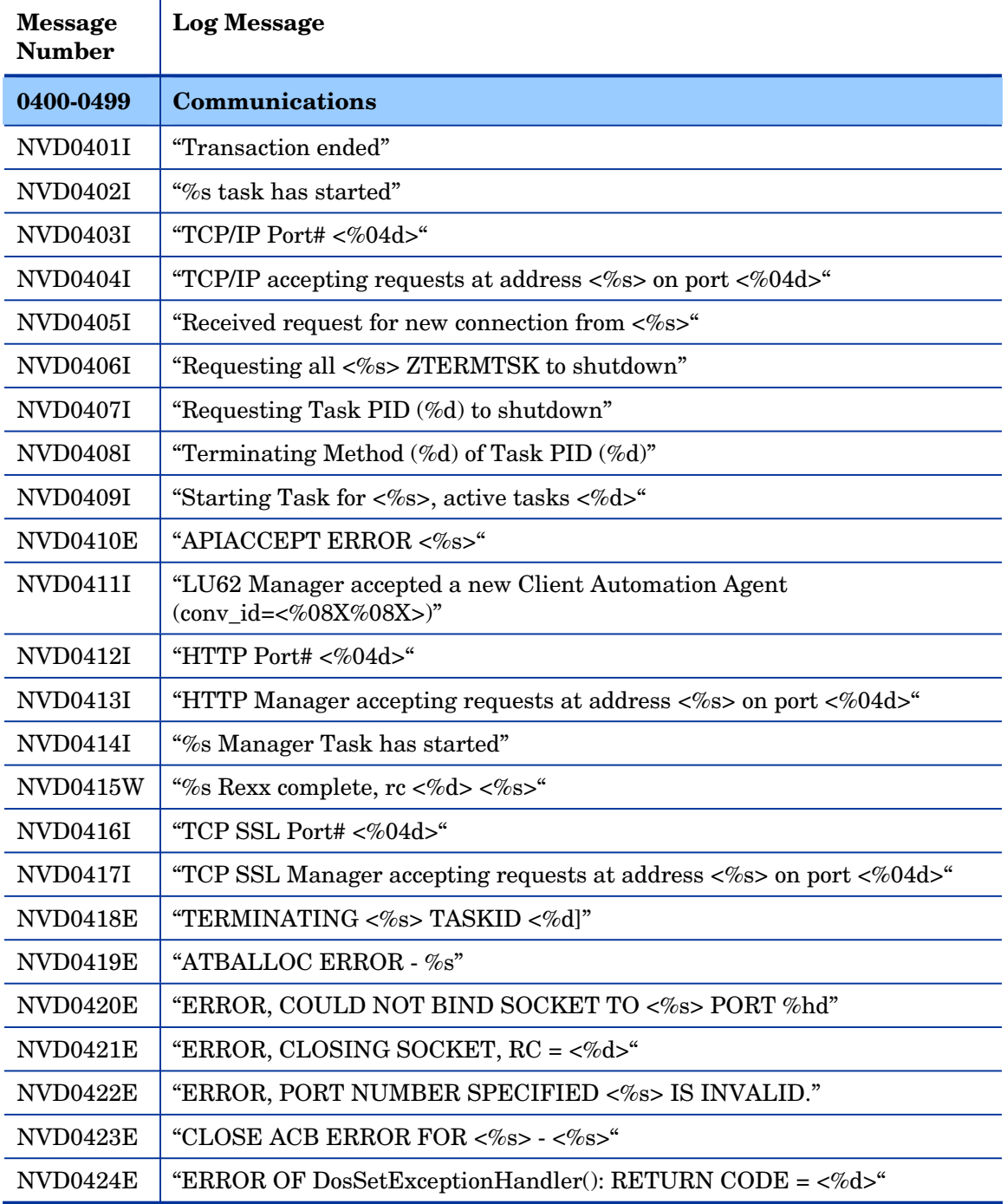

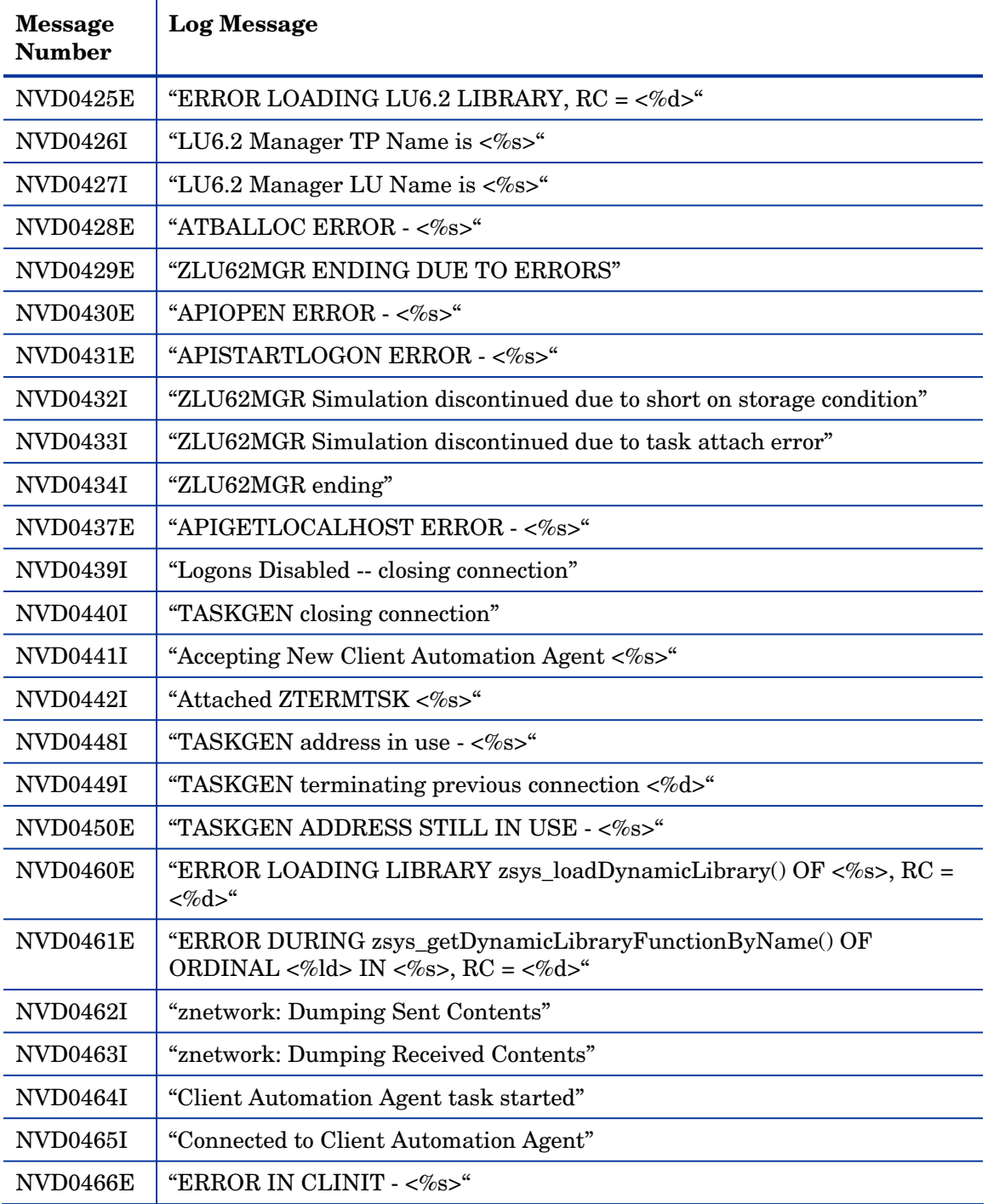
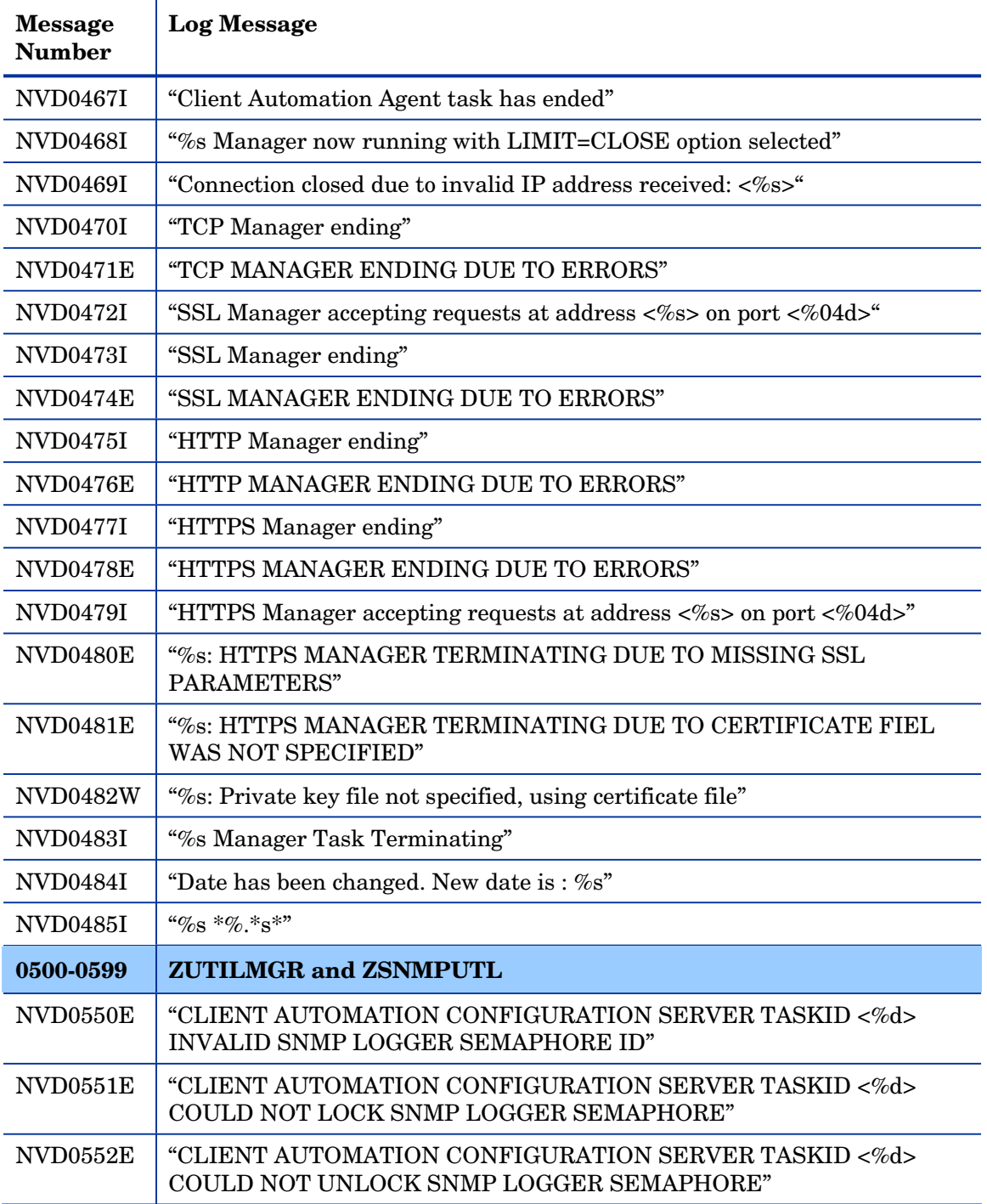

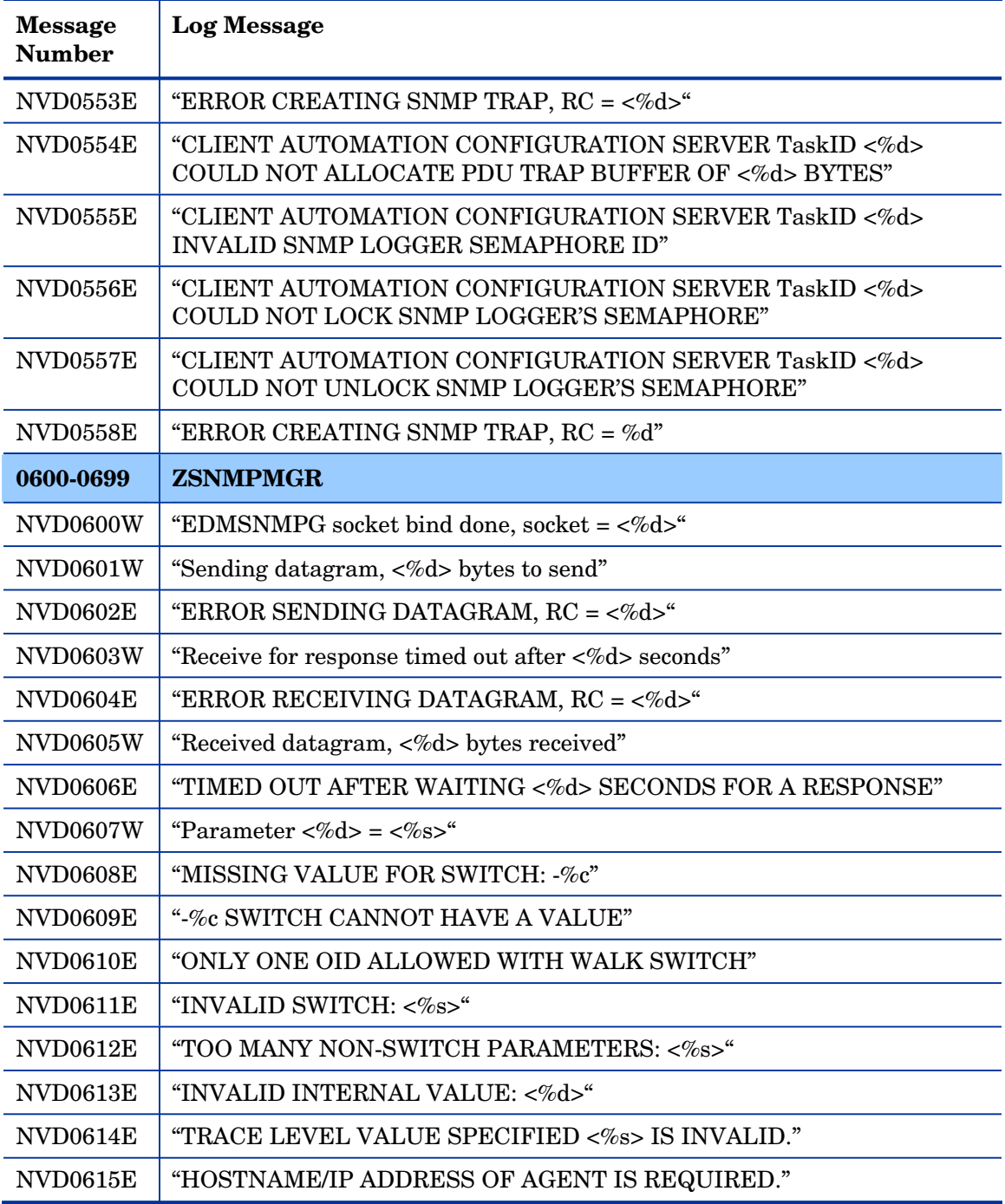

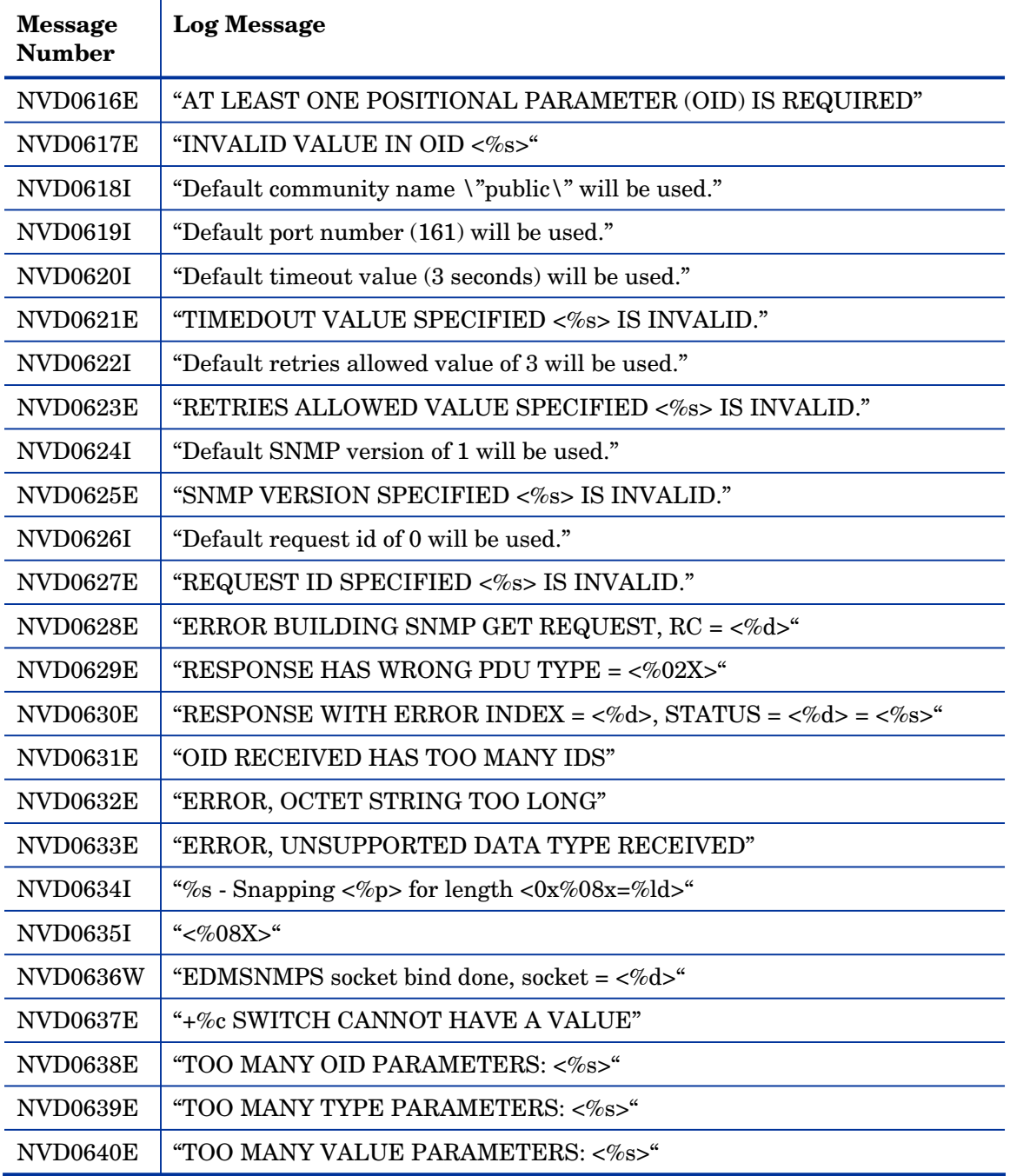

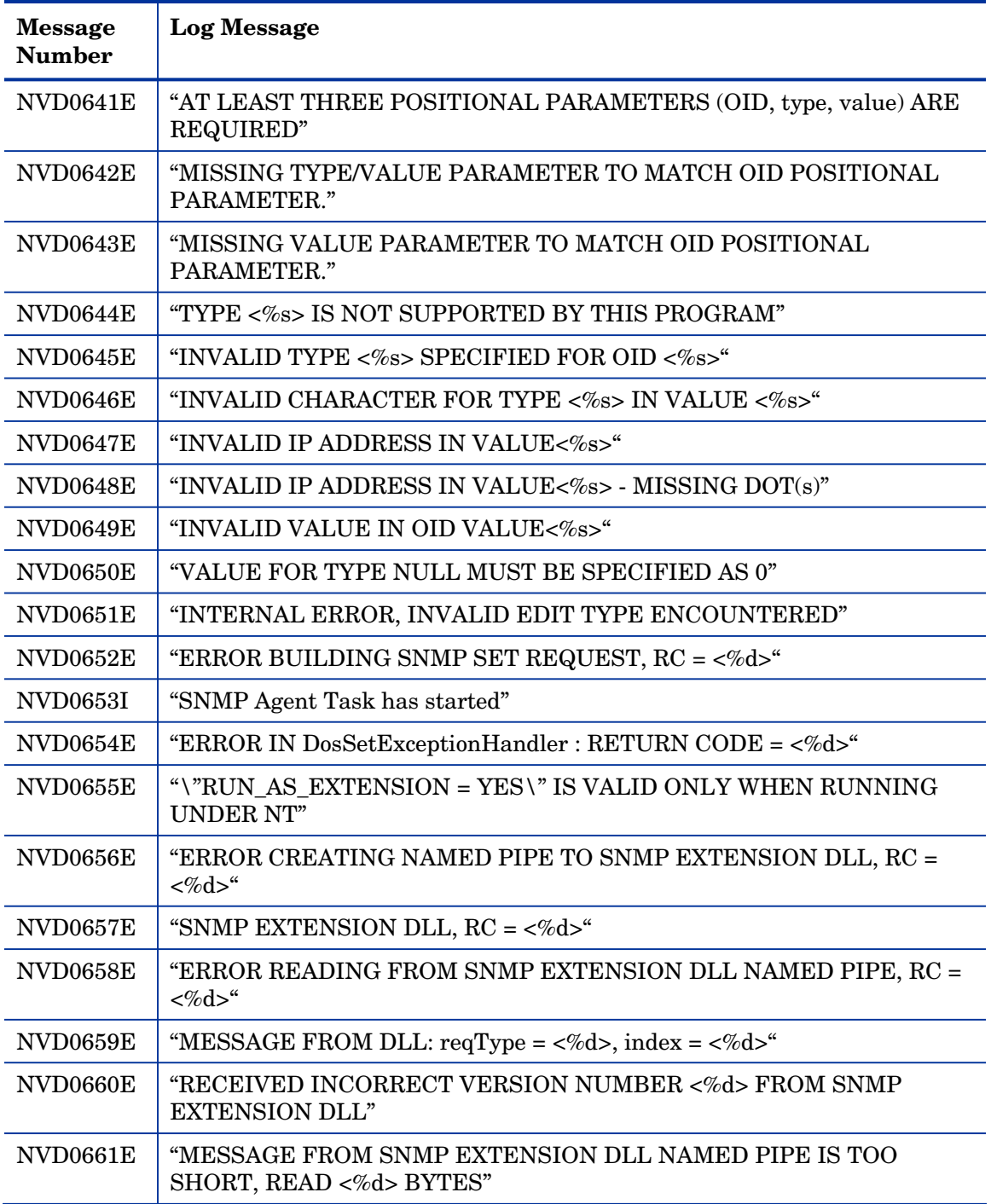

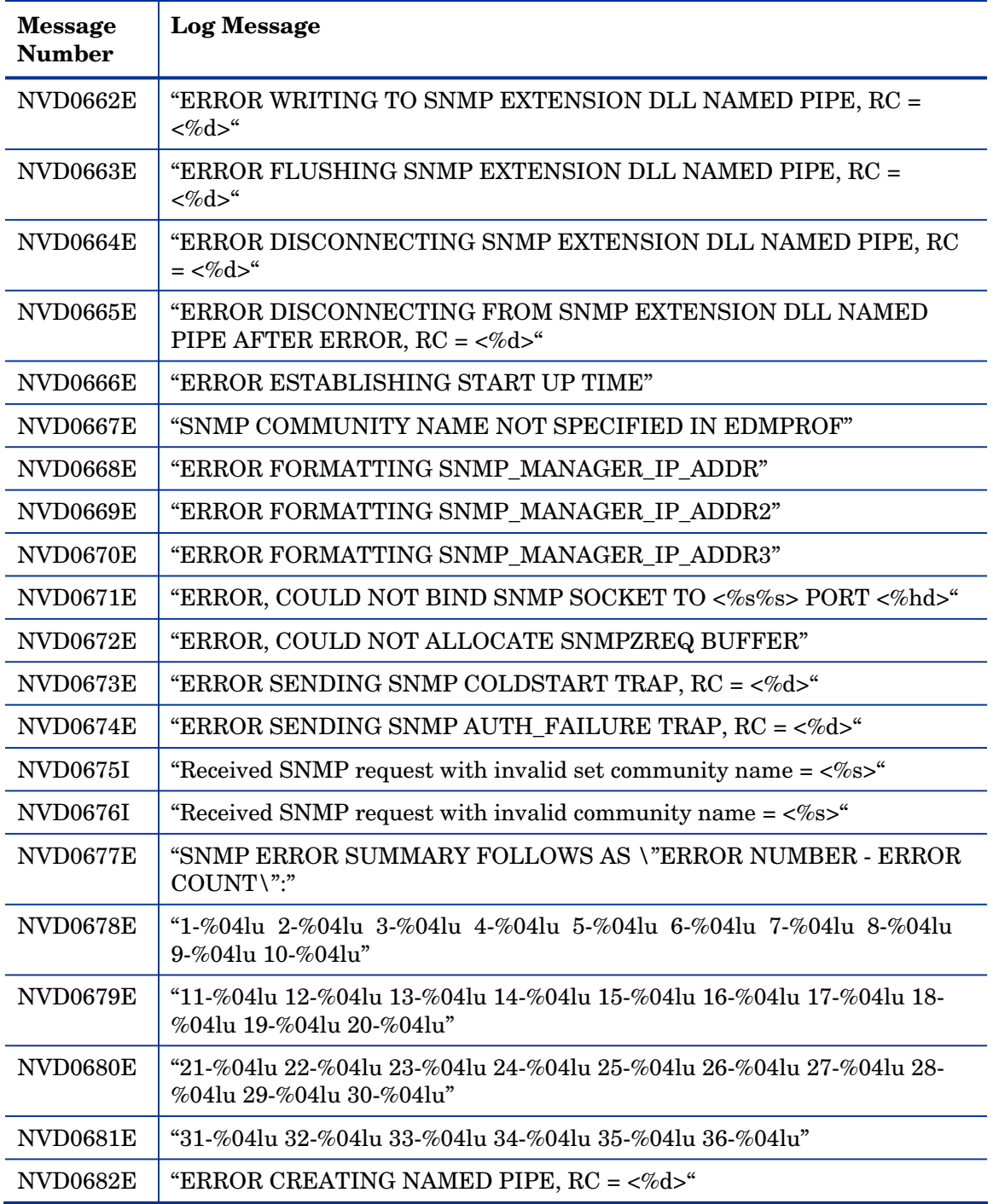

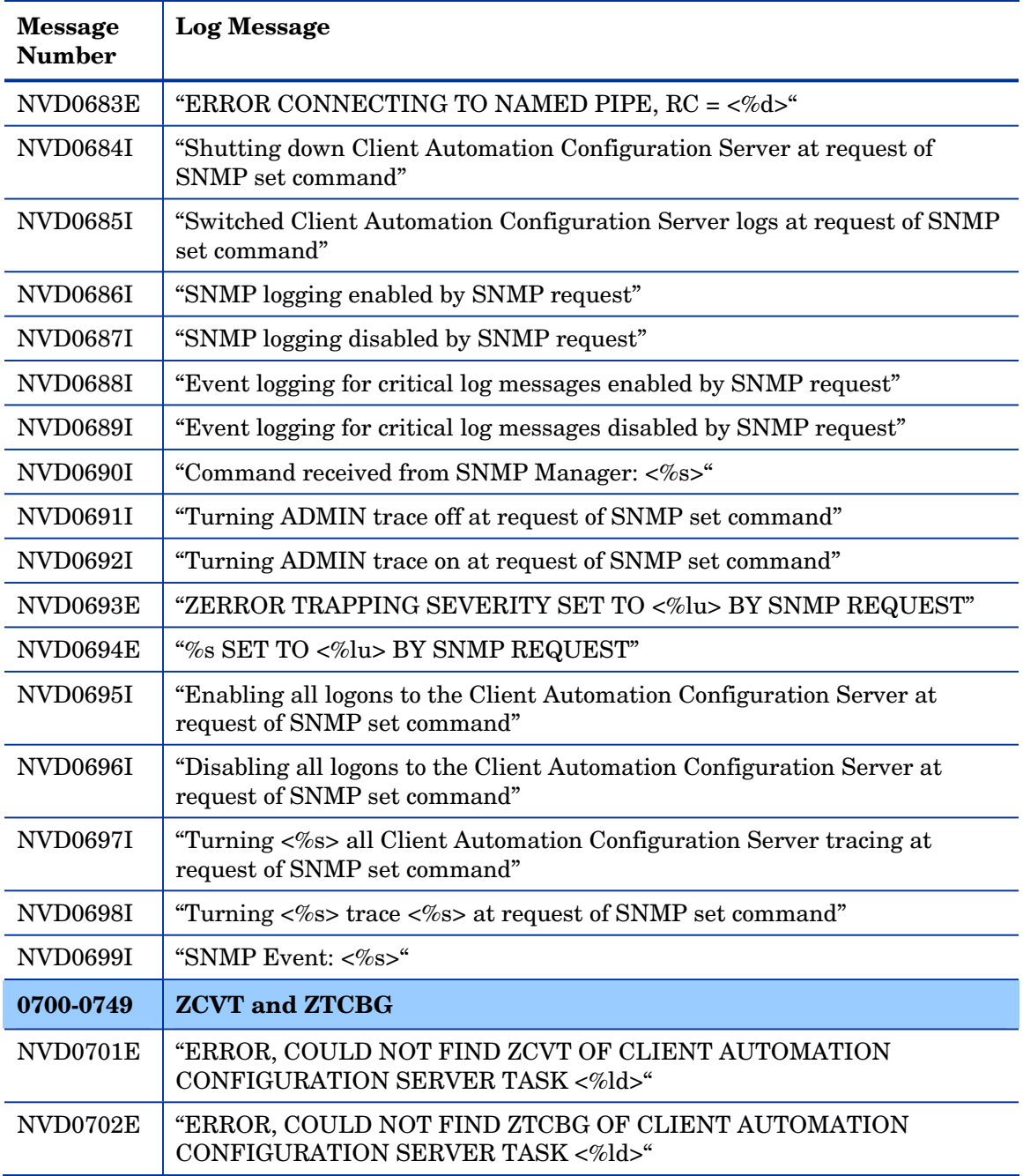

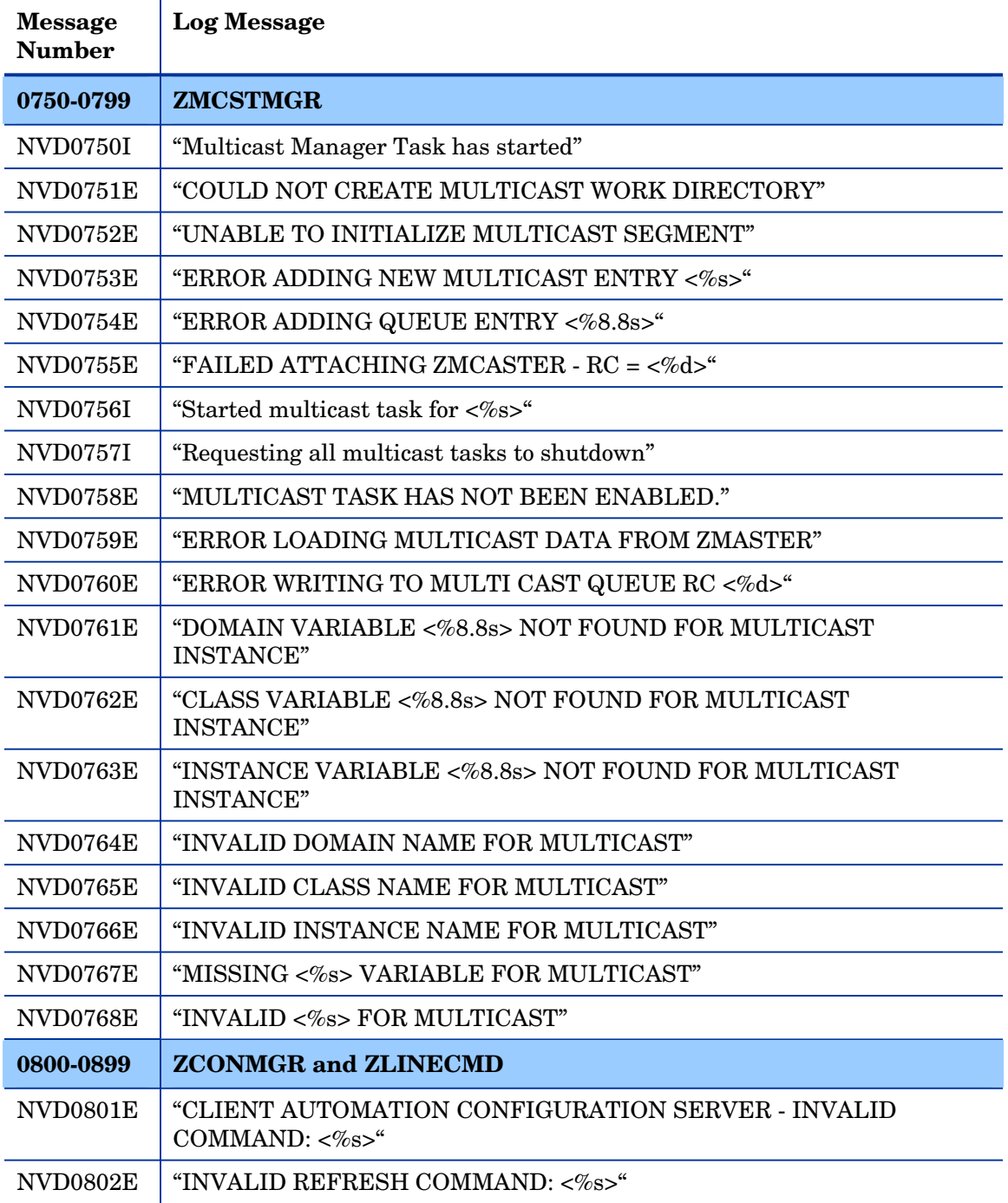

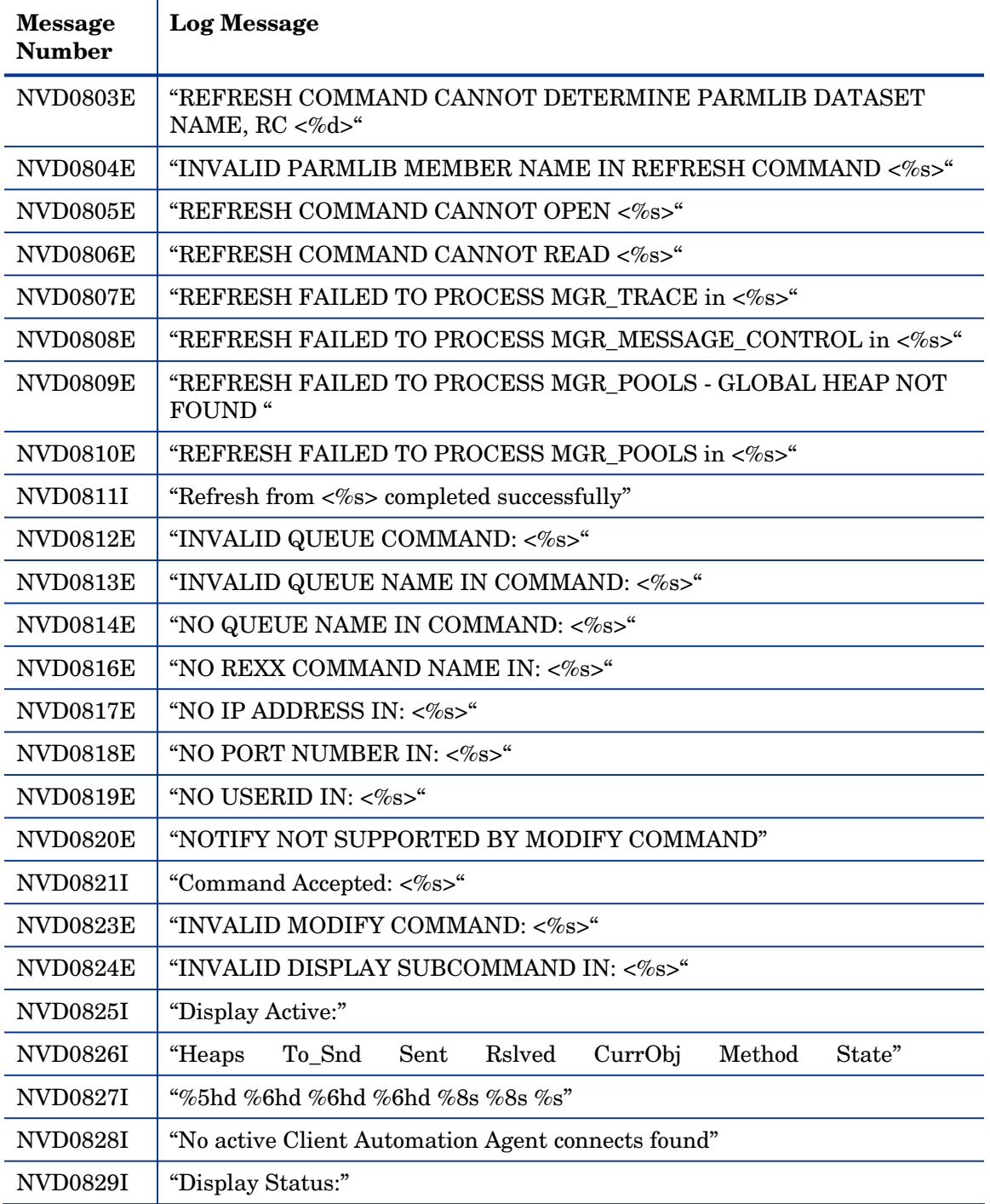

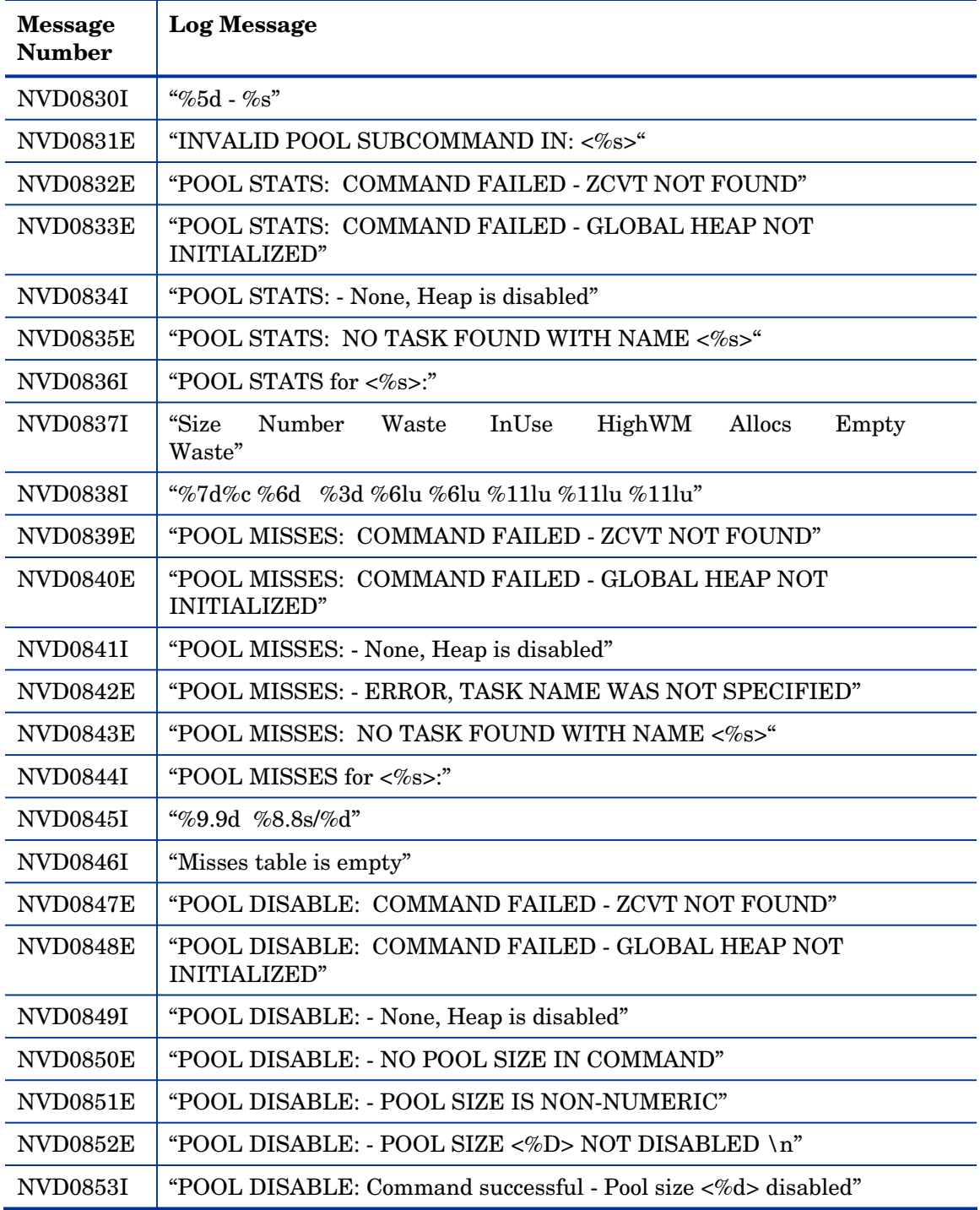

*Configuration Server Messages 45* 

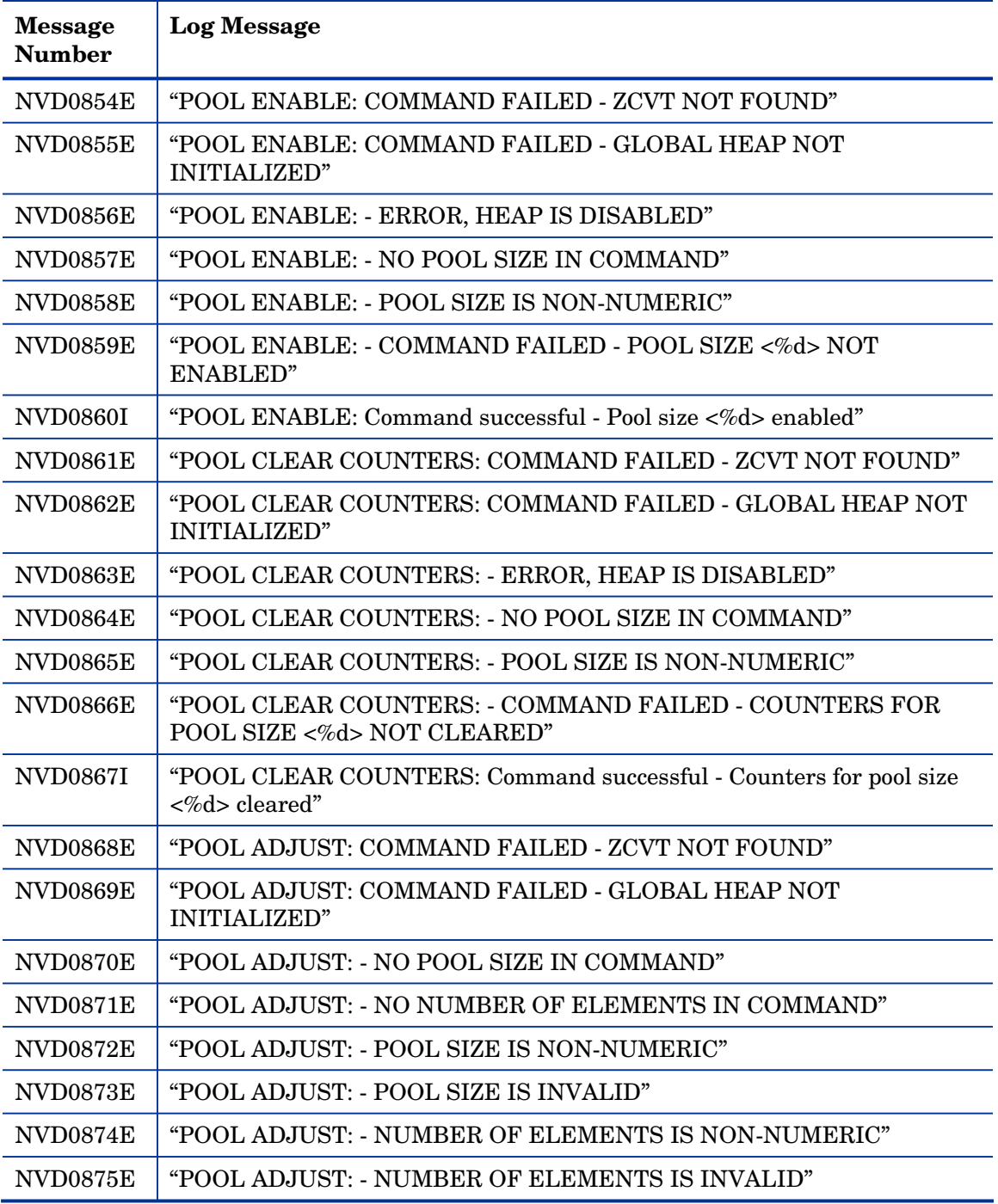

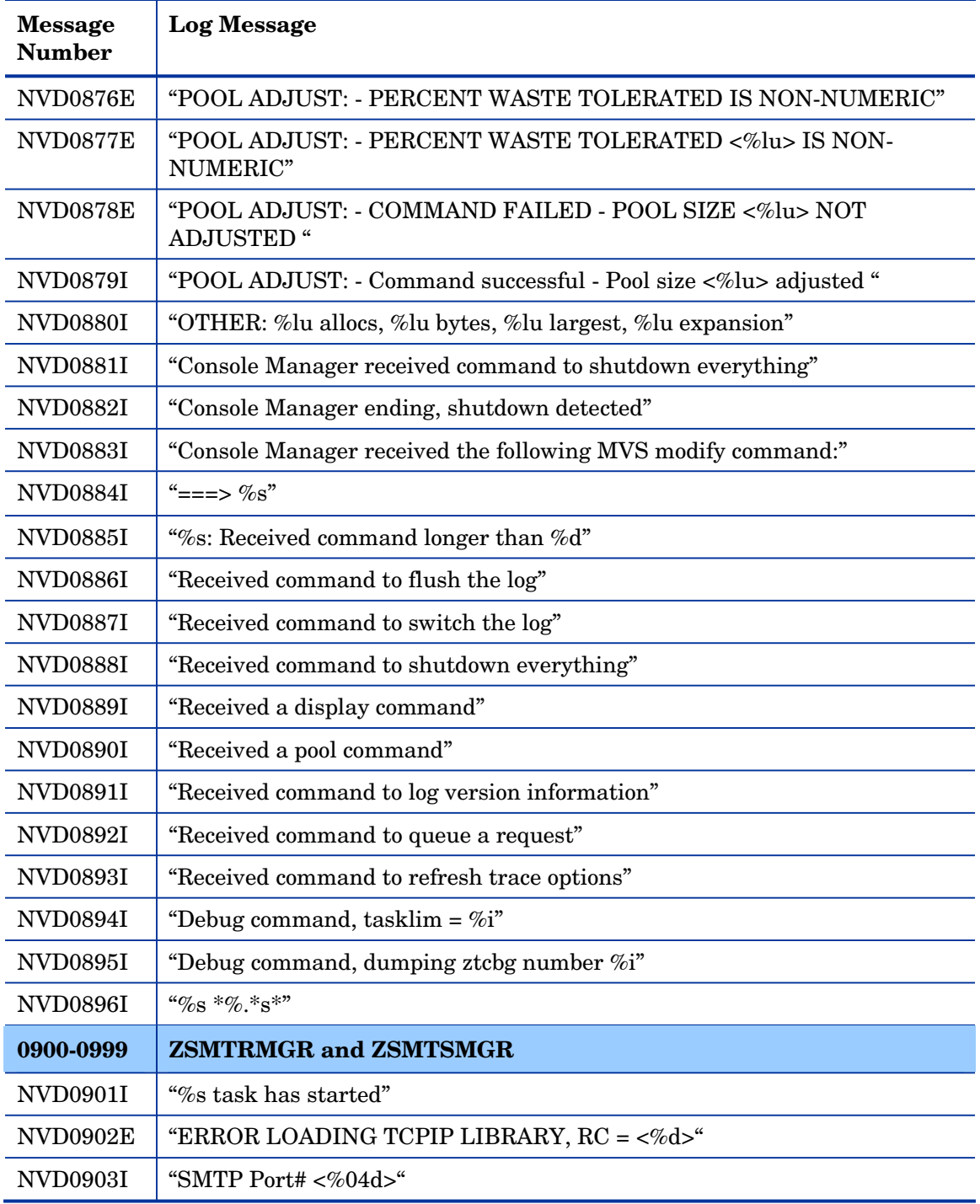

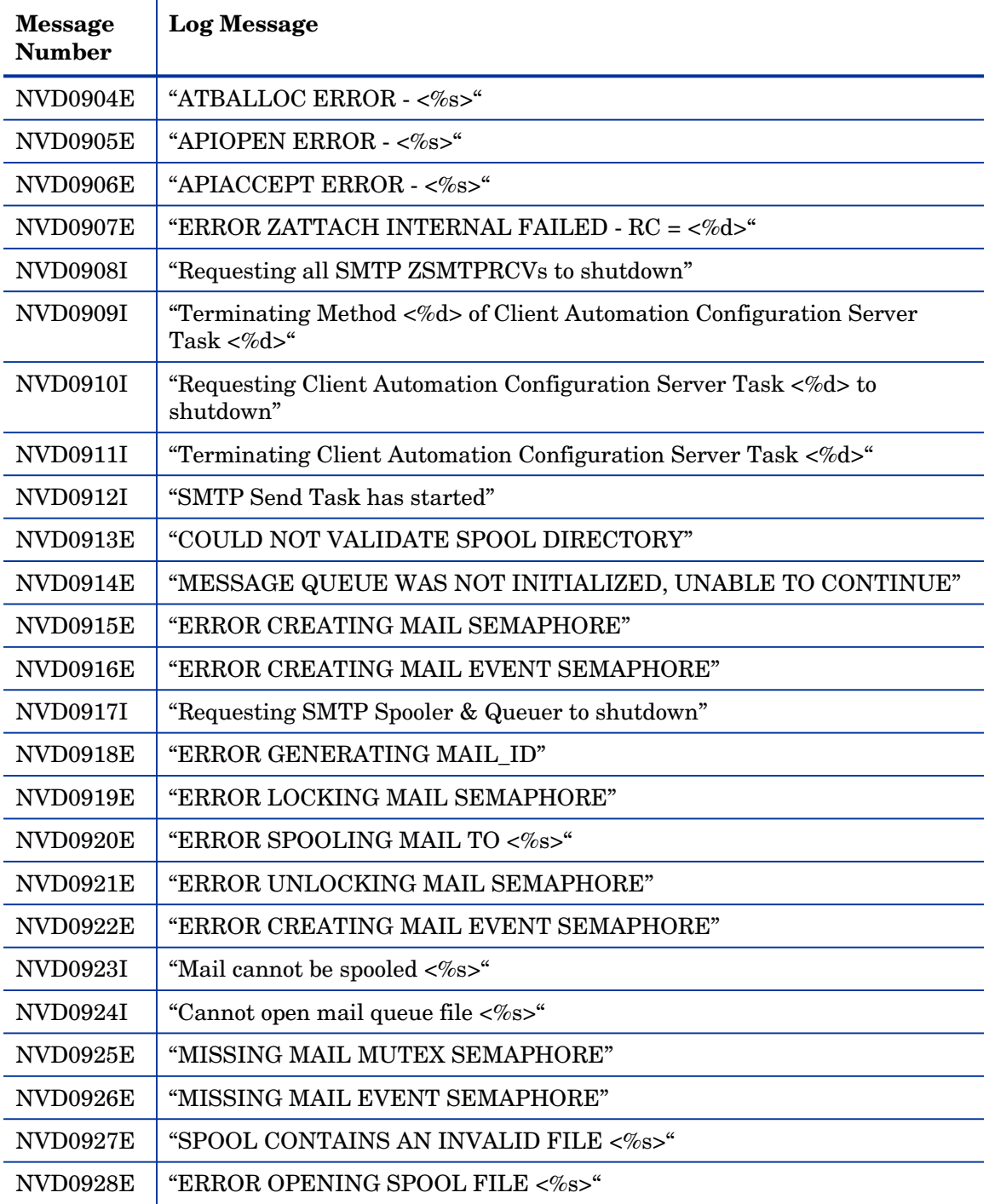

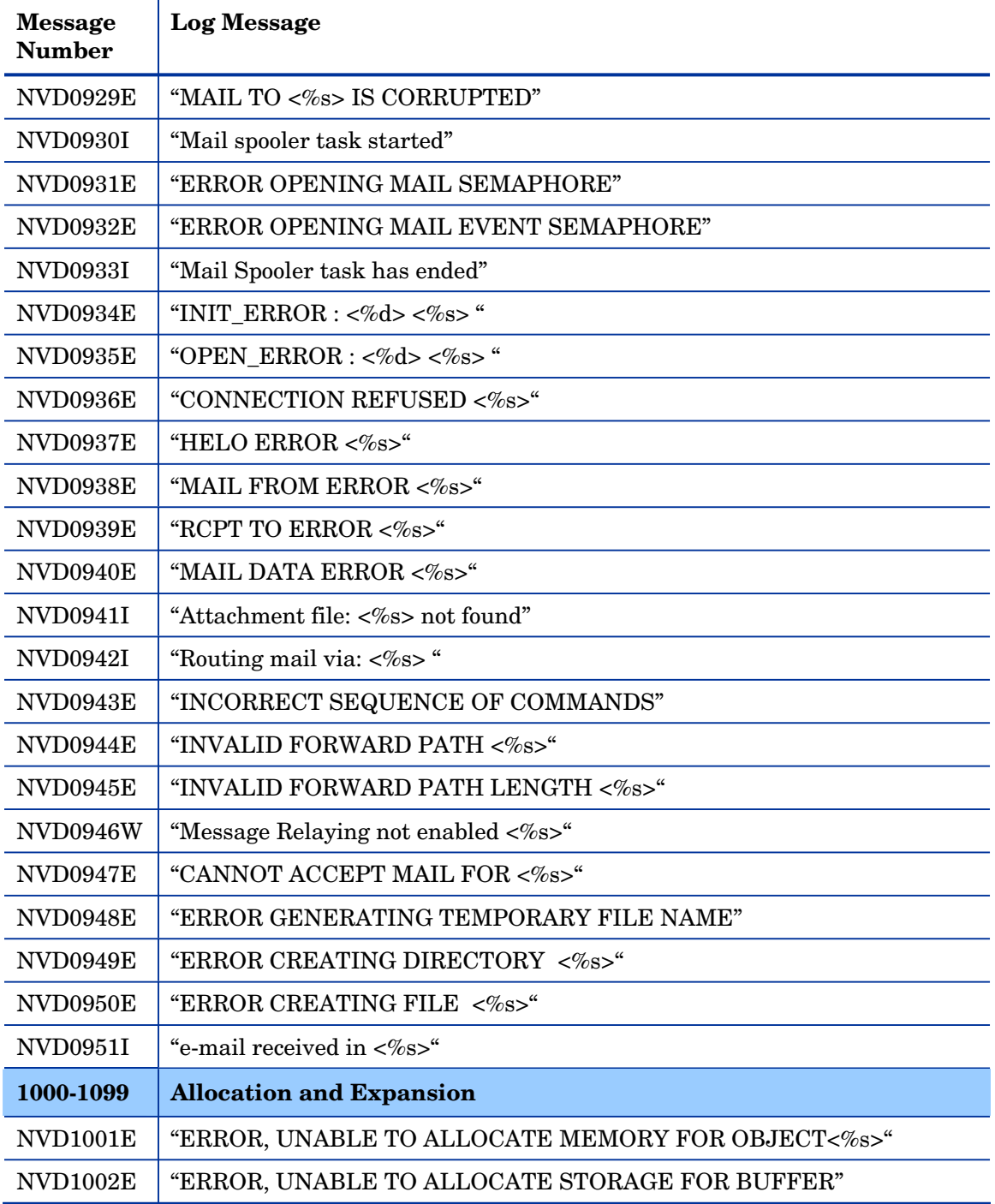

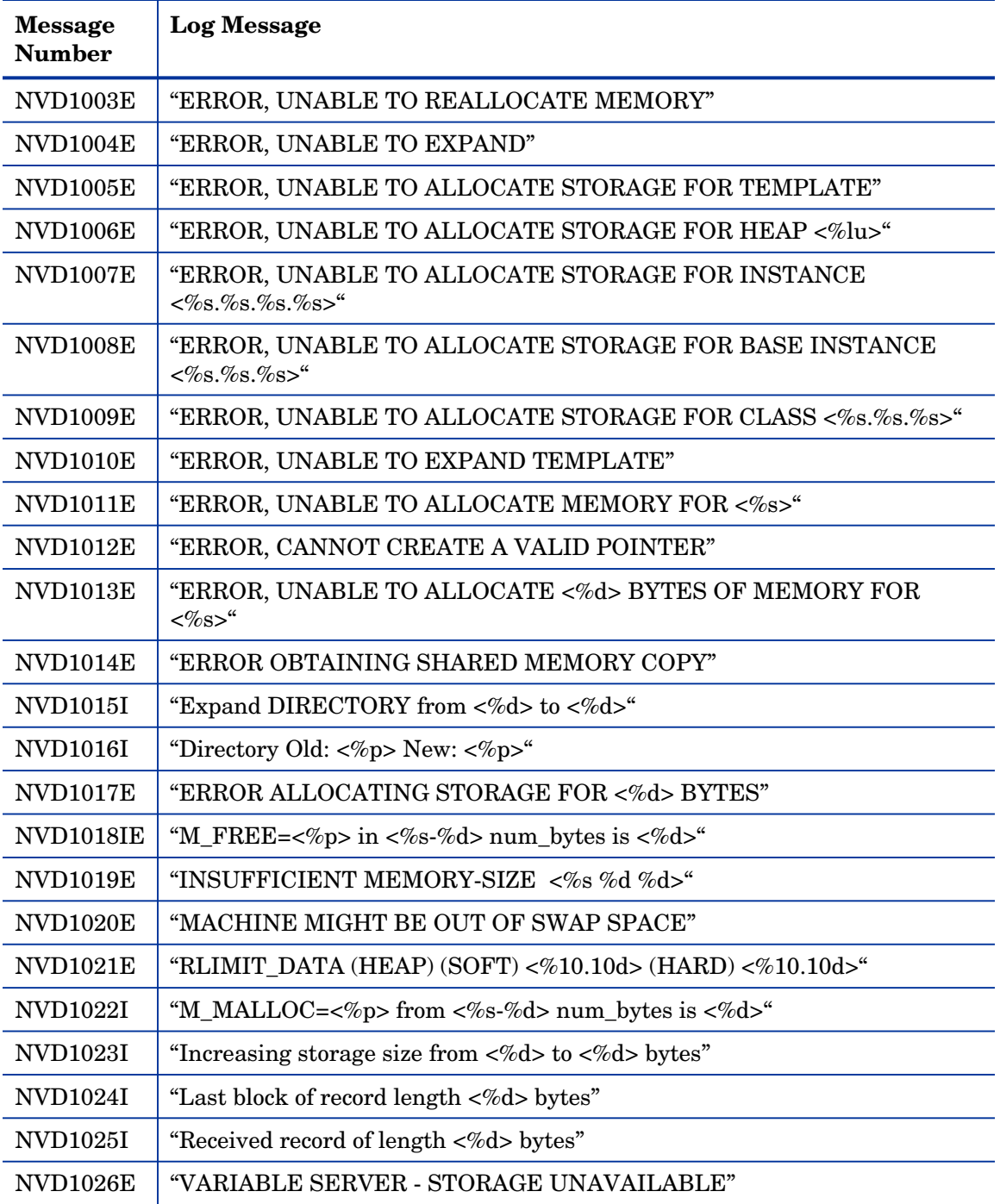

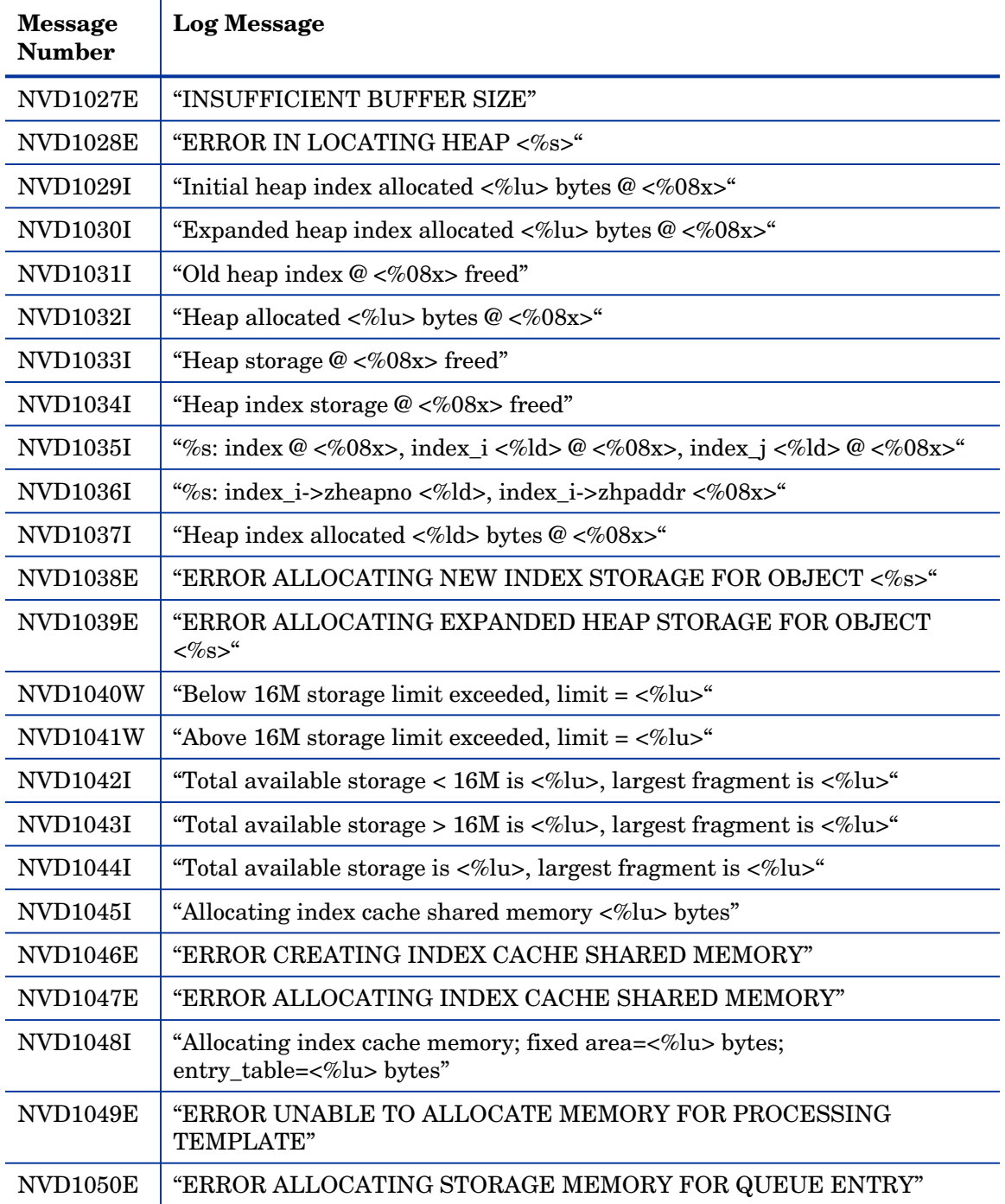

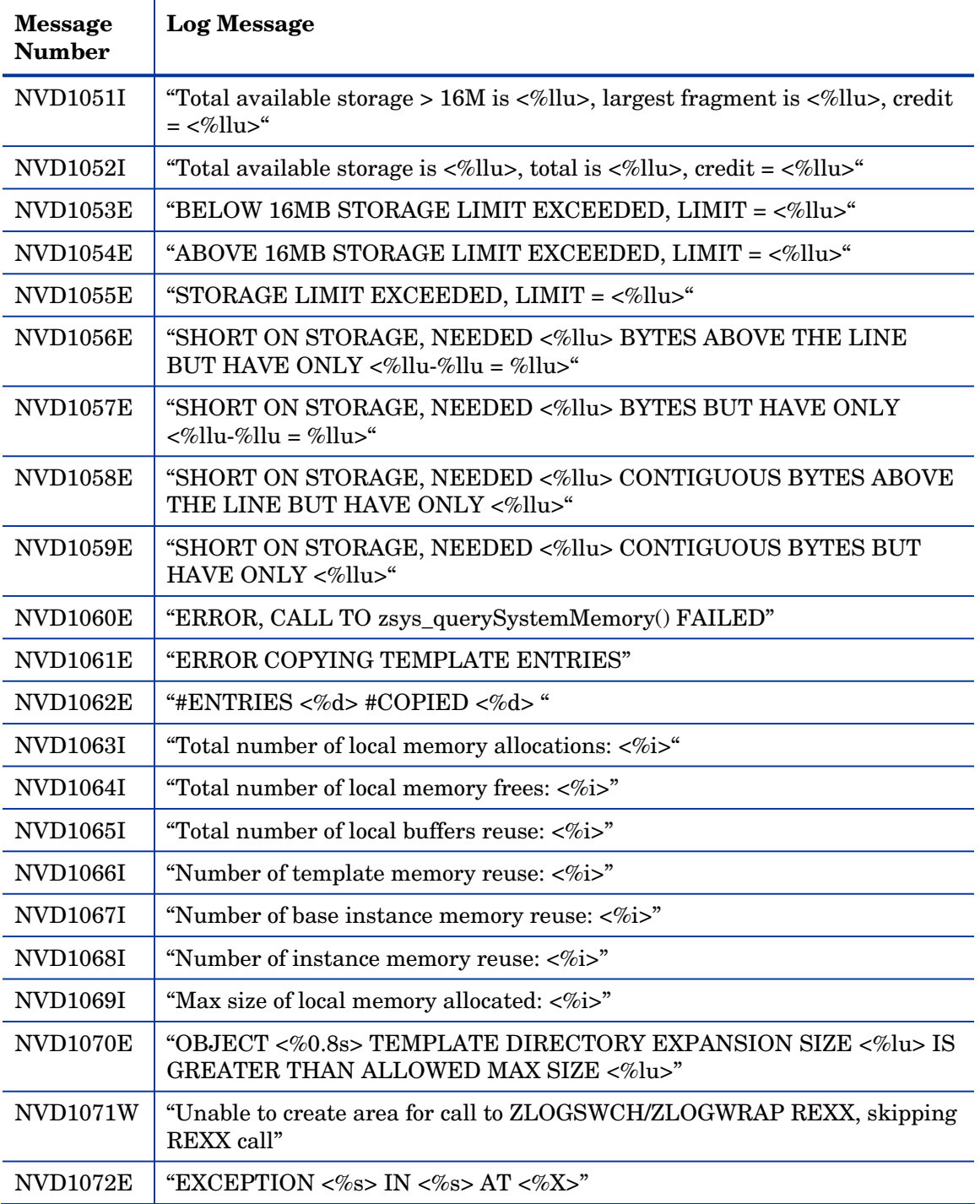

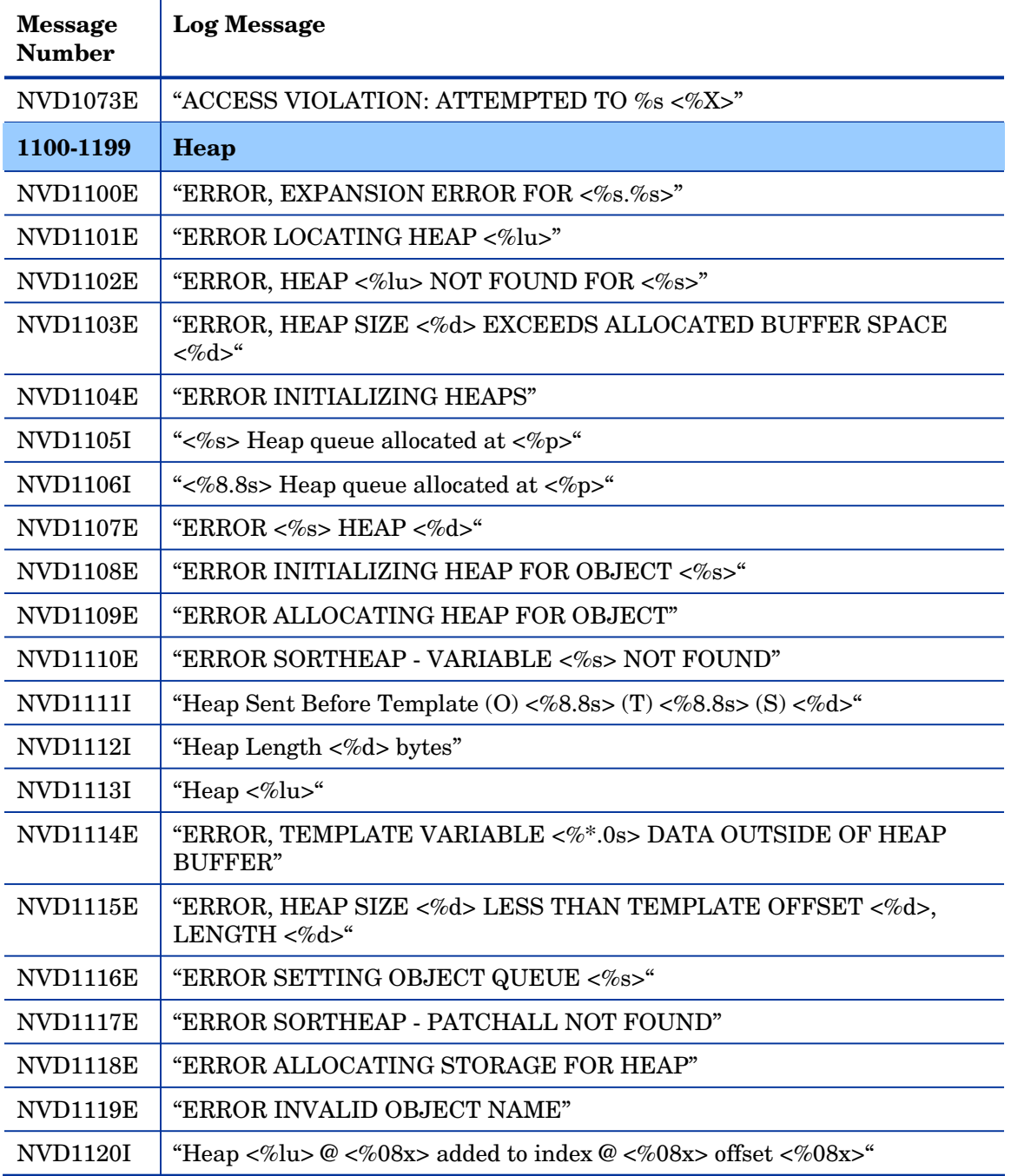

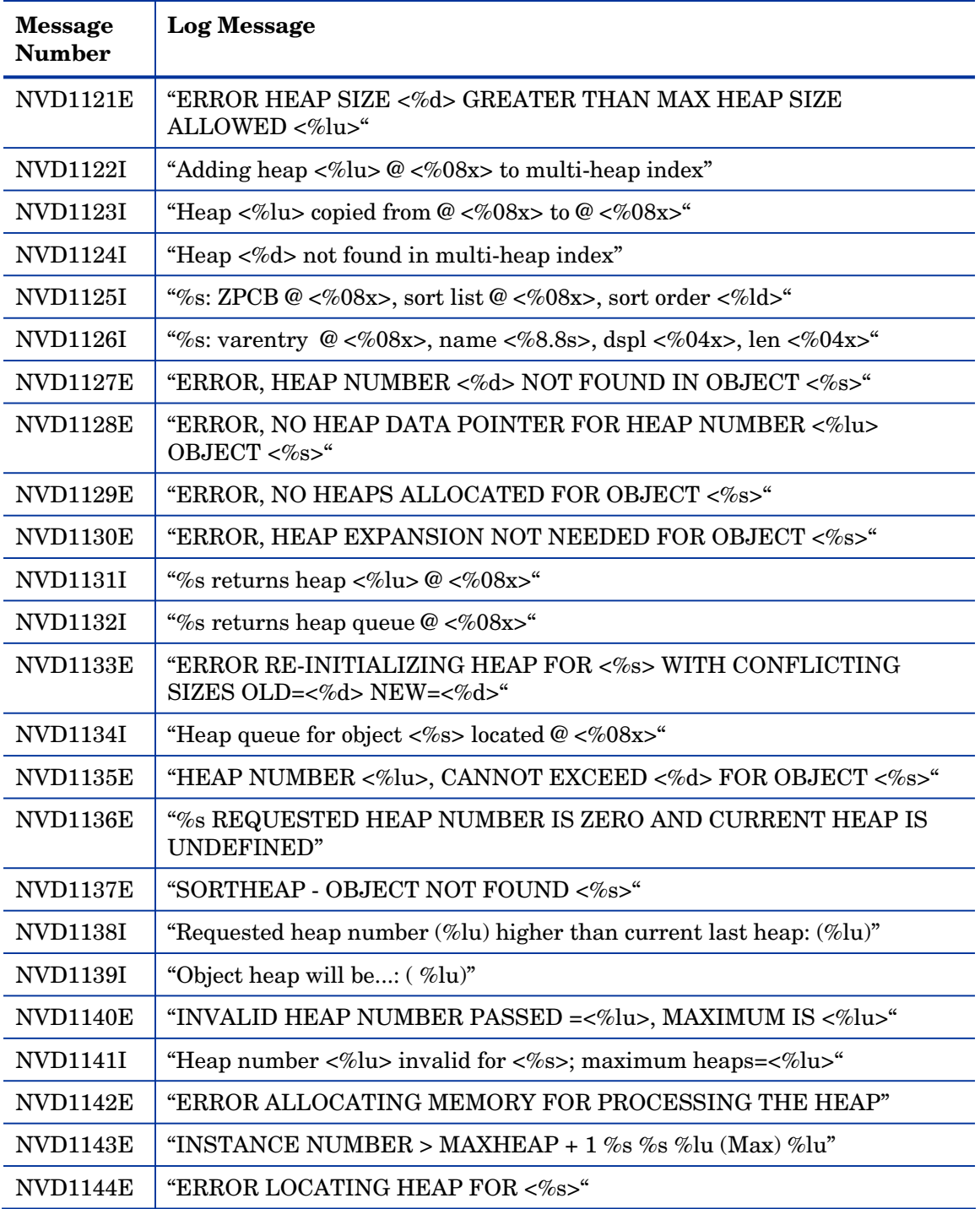

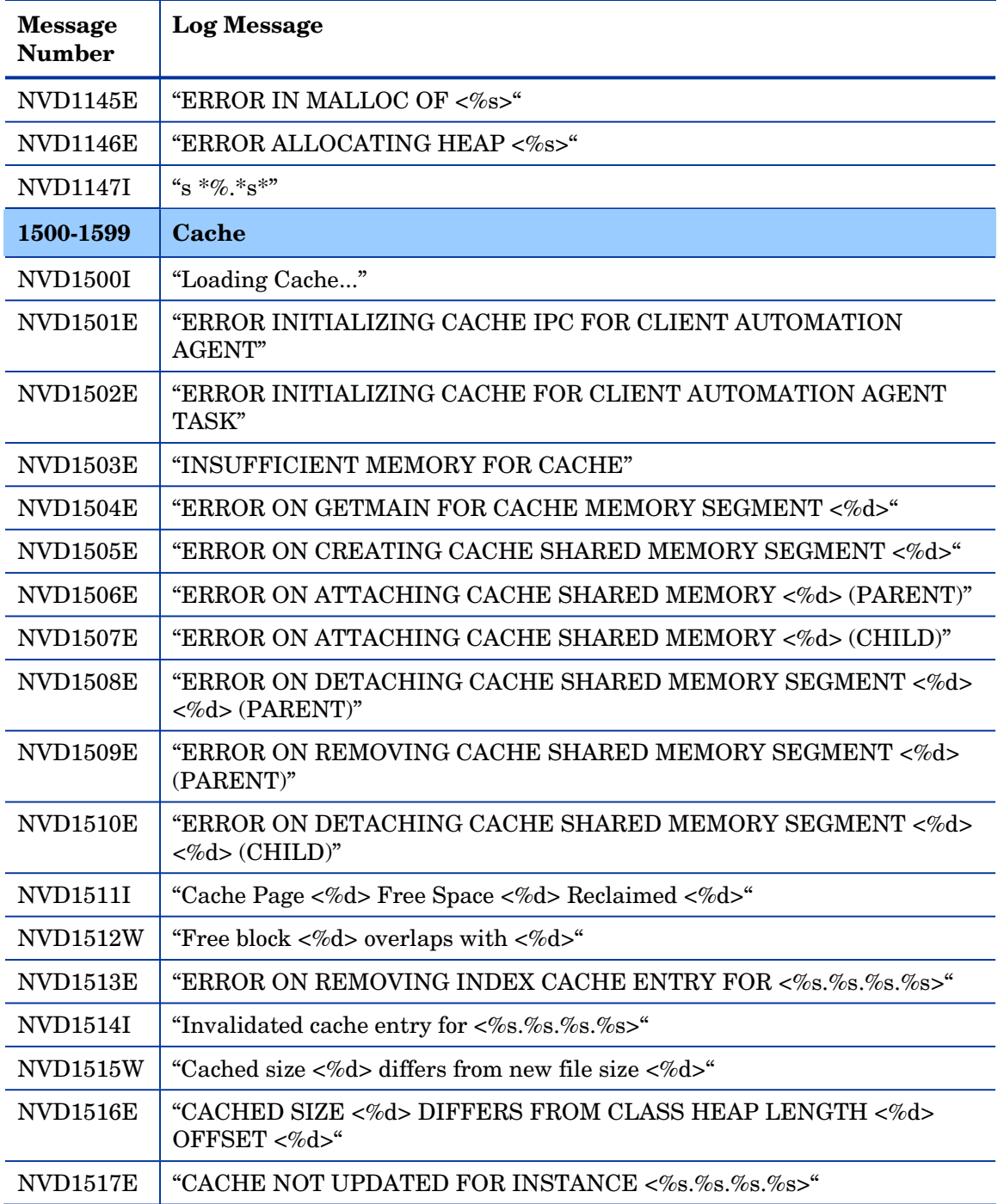

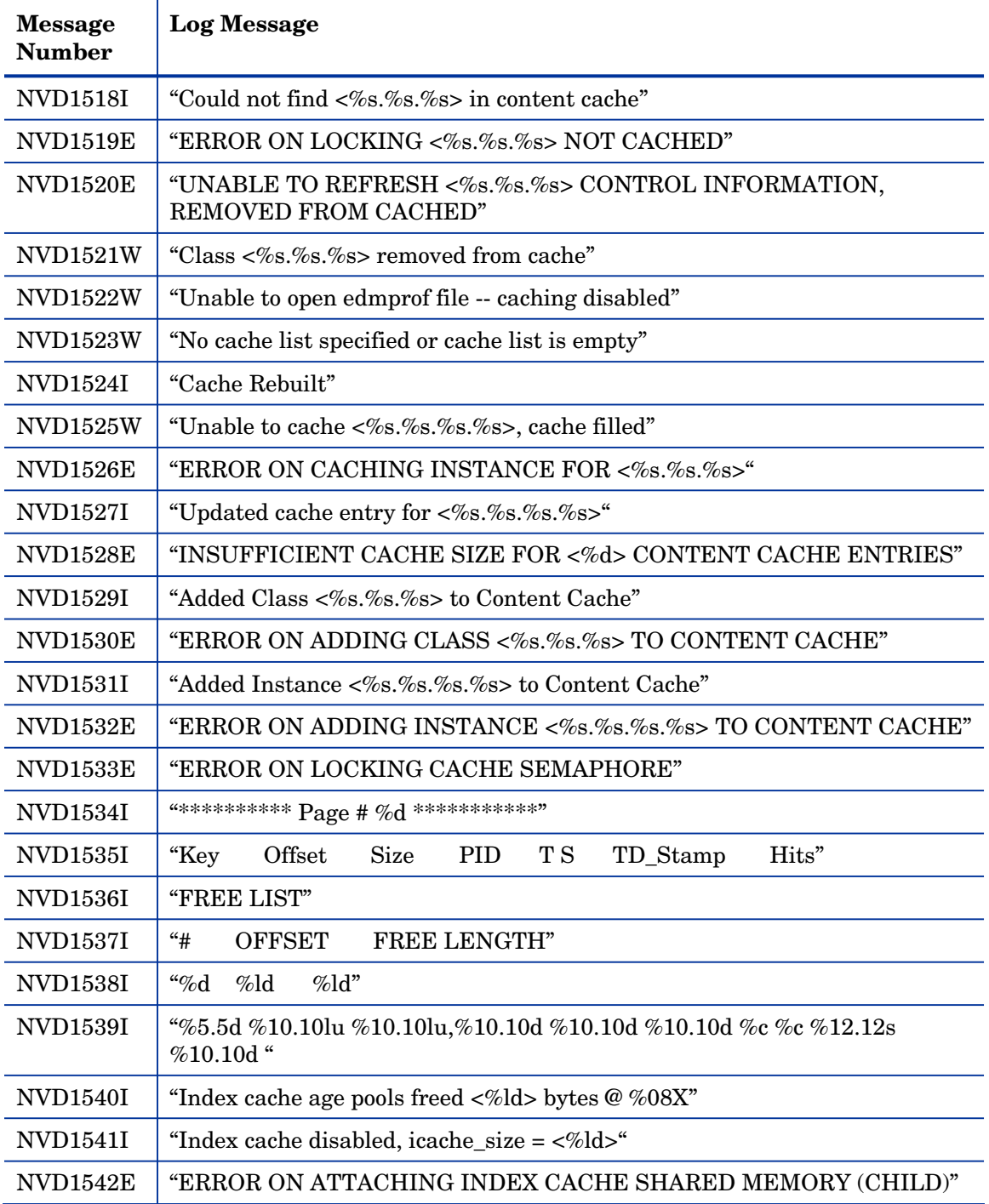

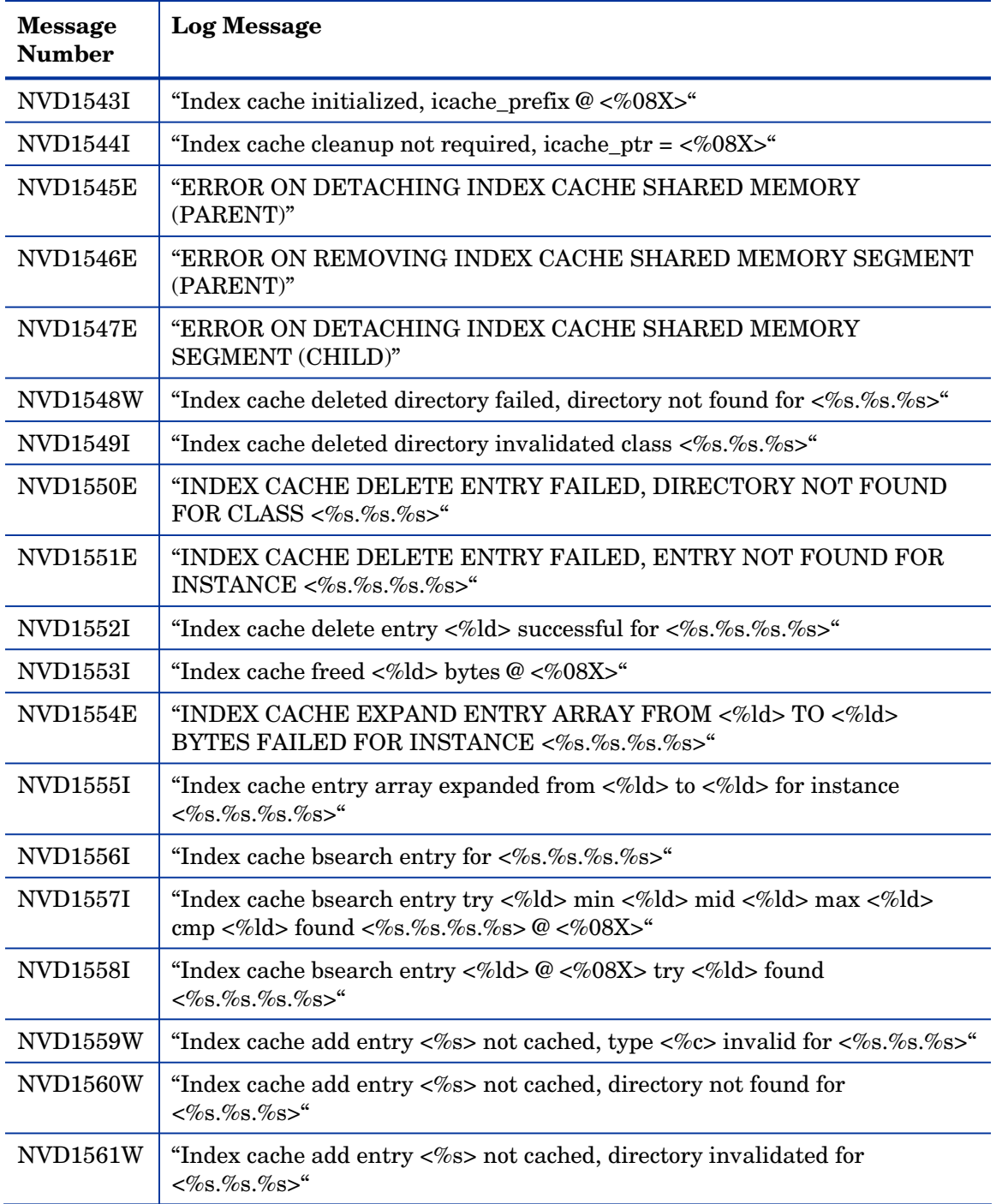

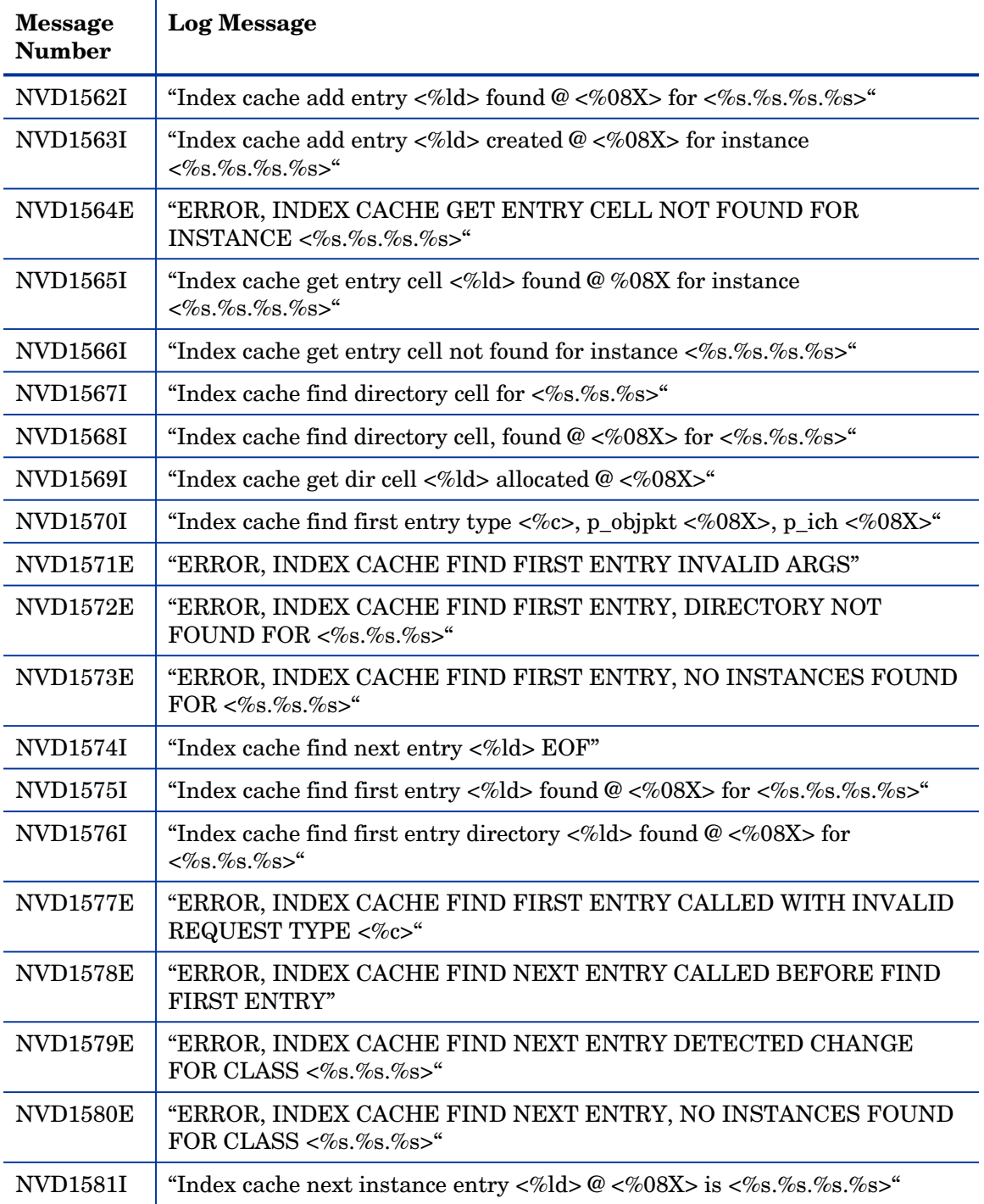

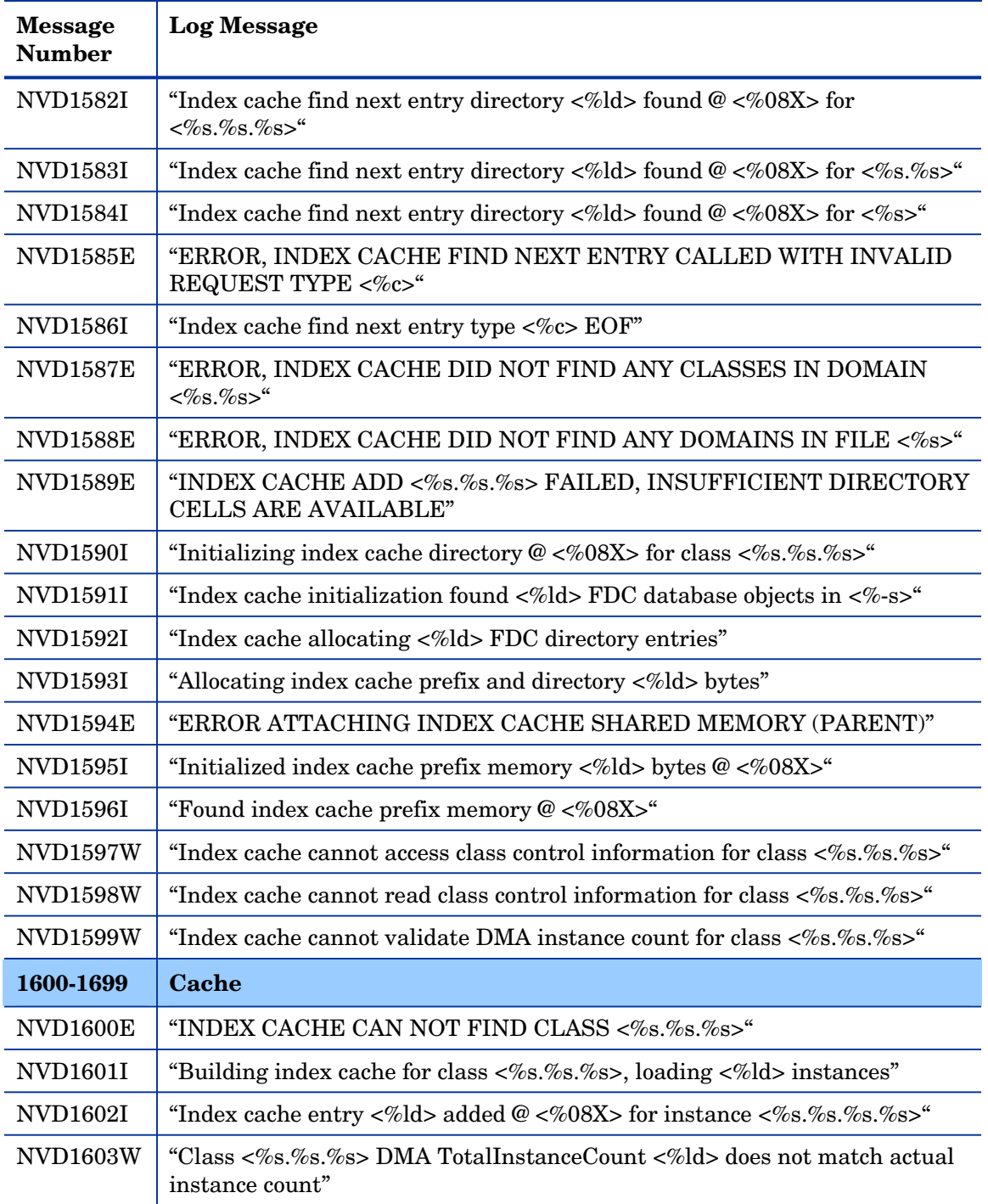

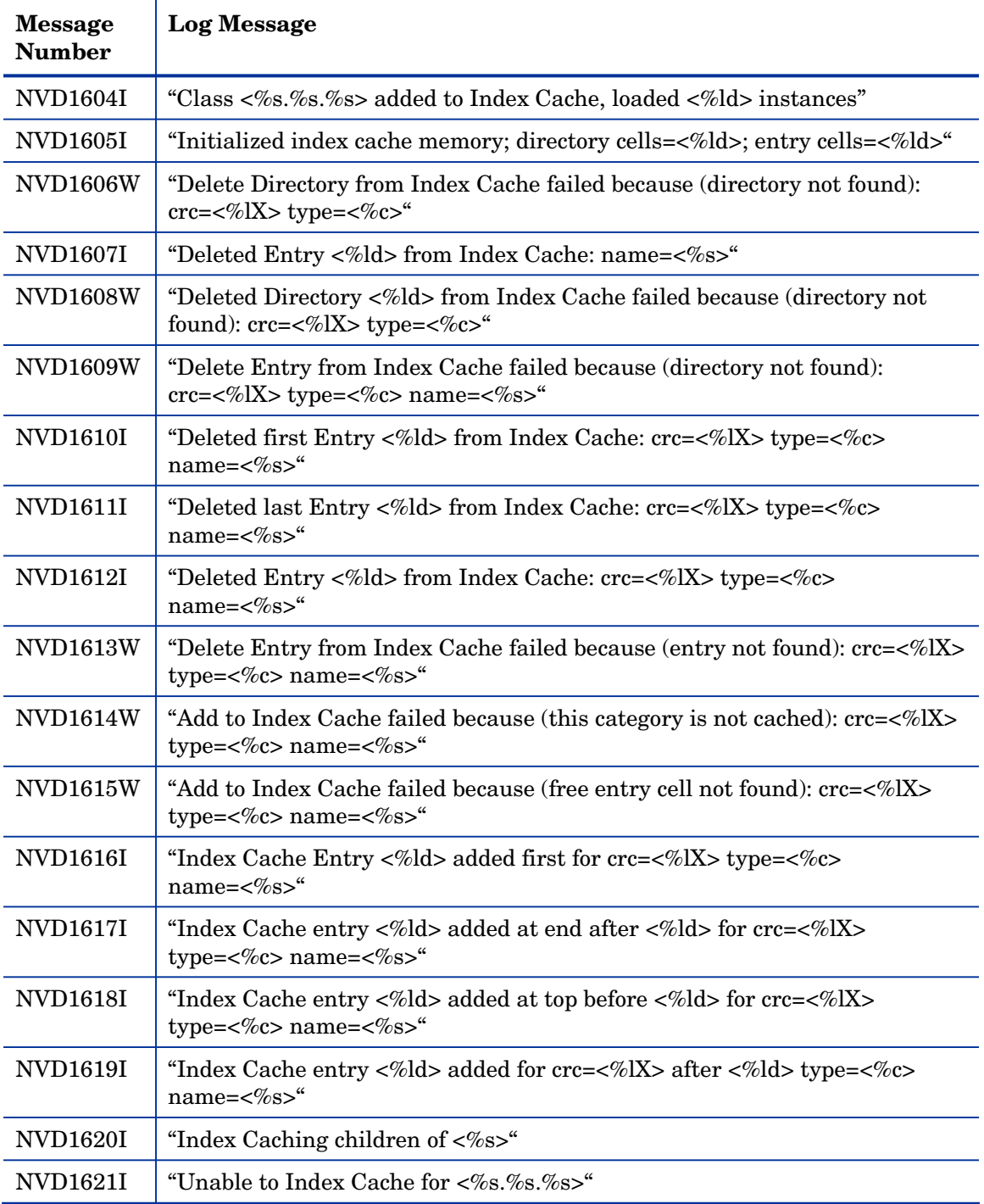

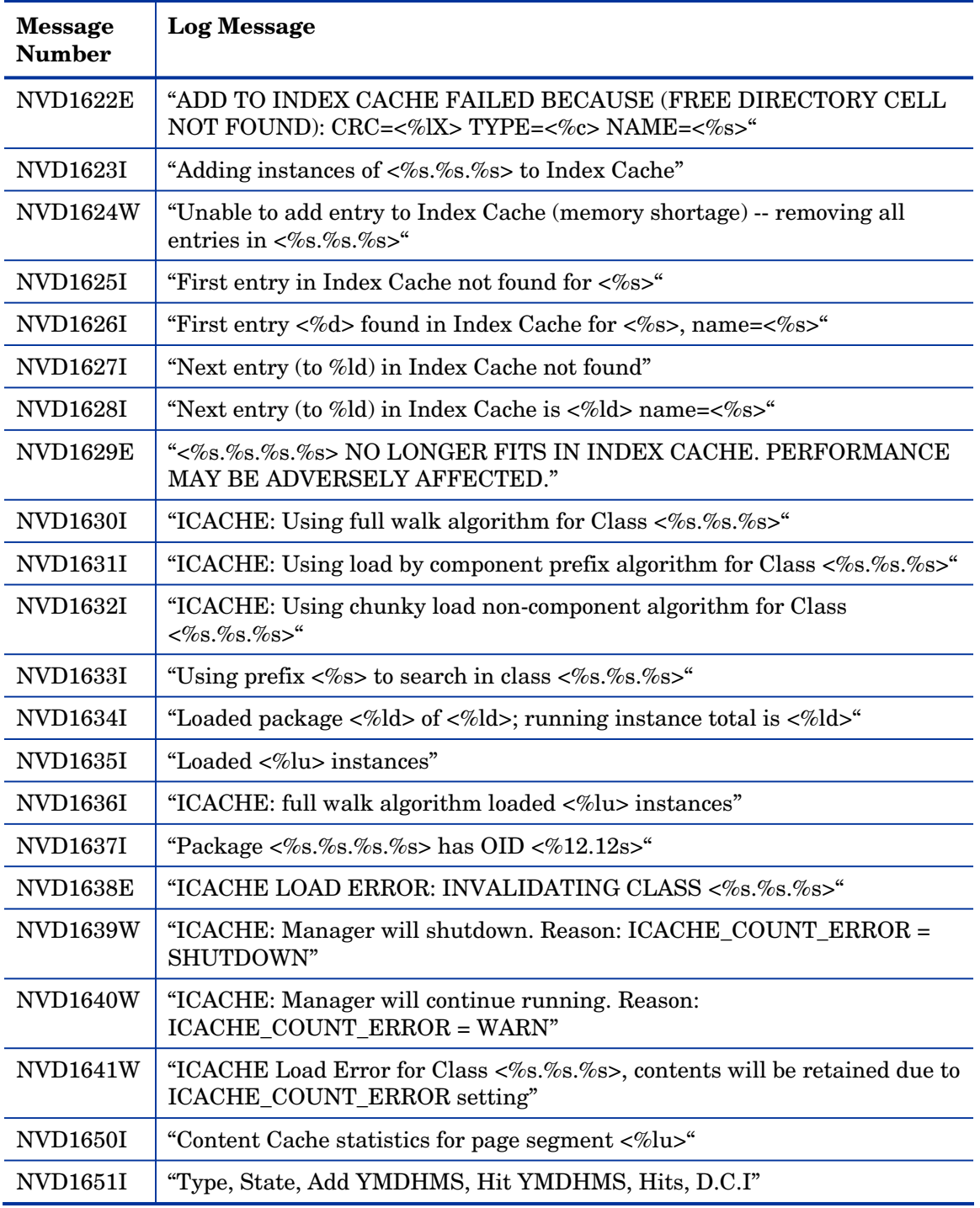

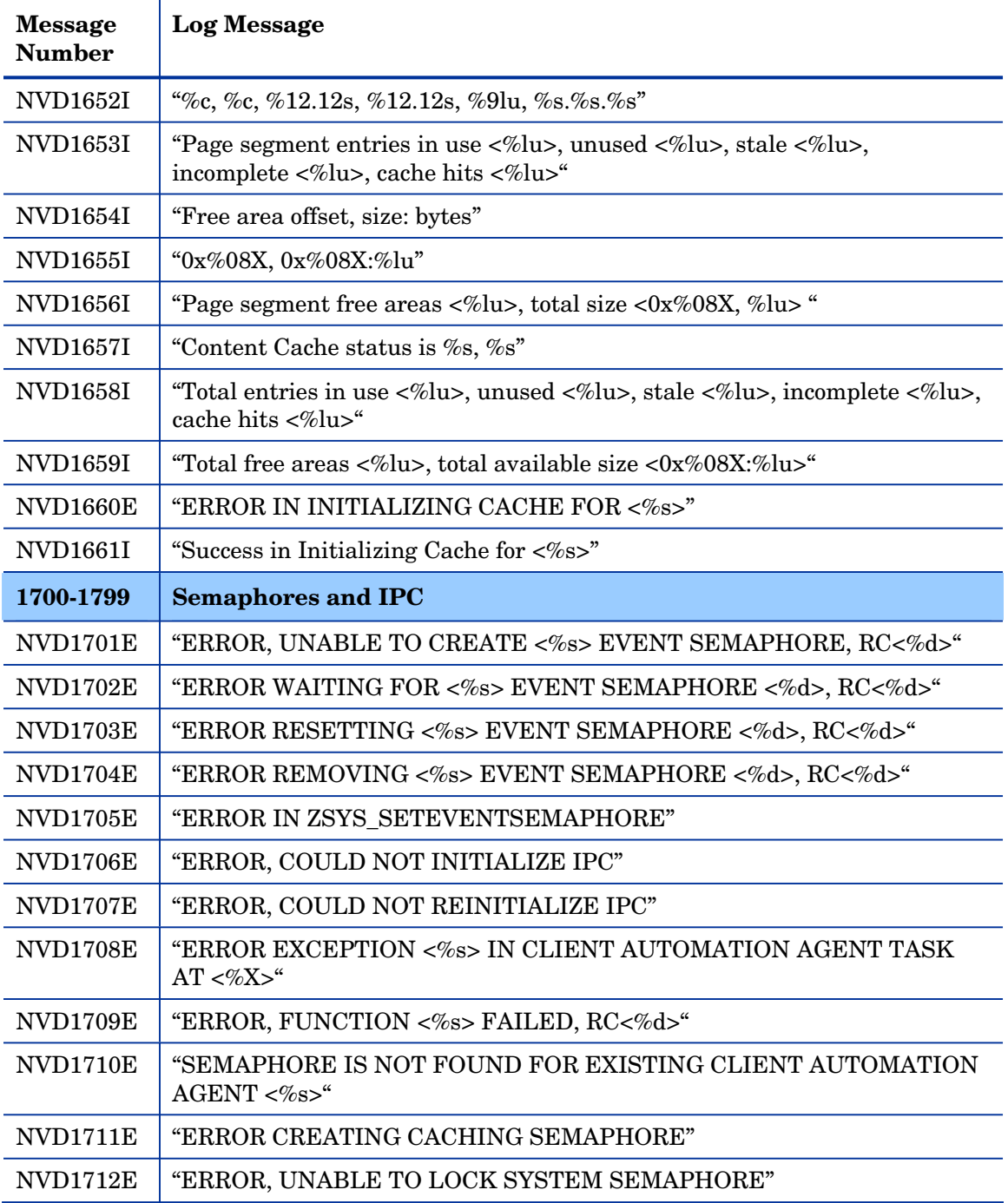

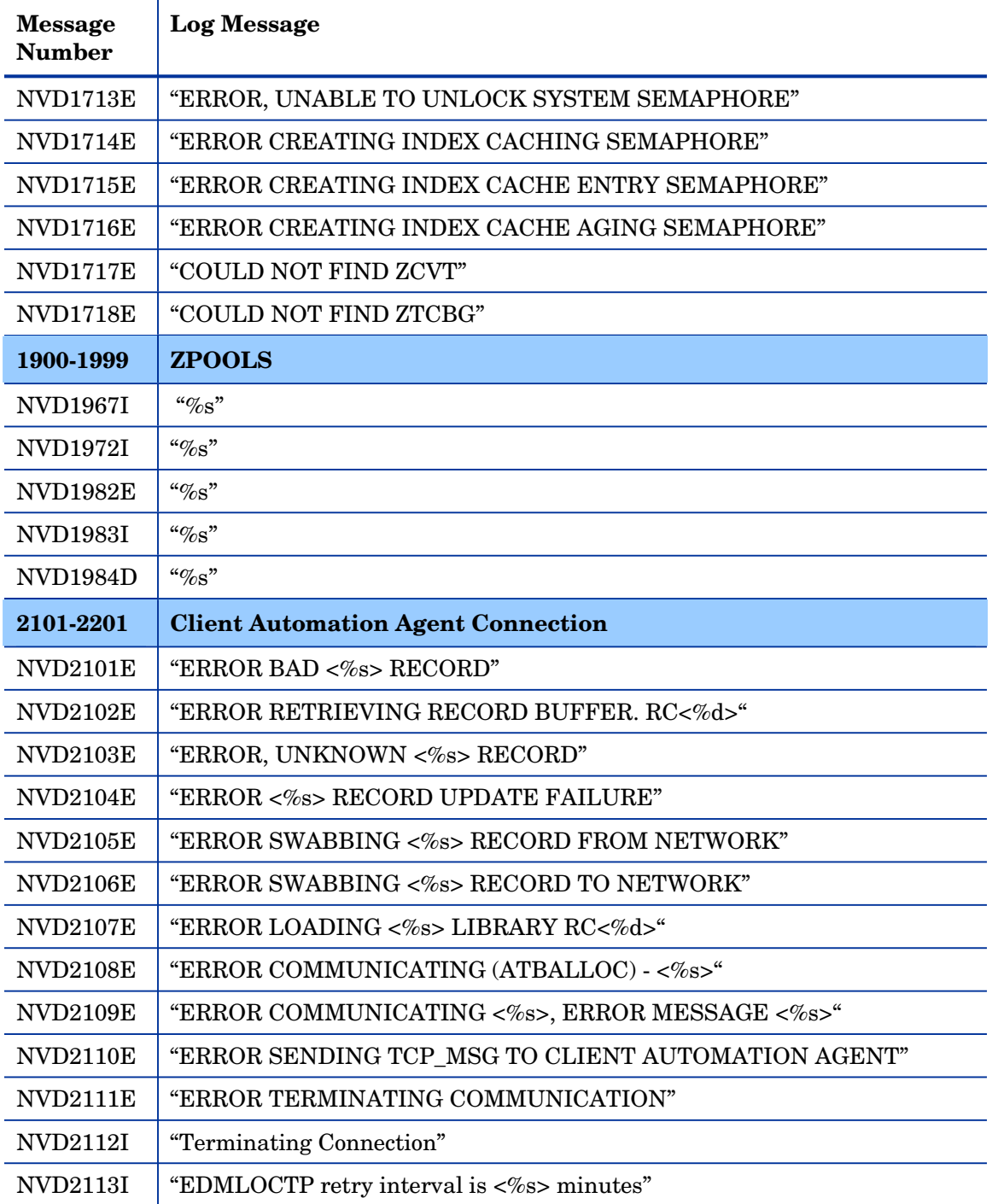

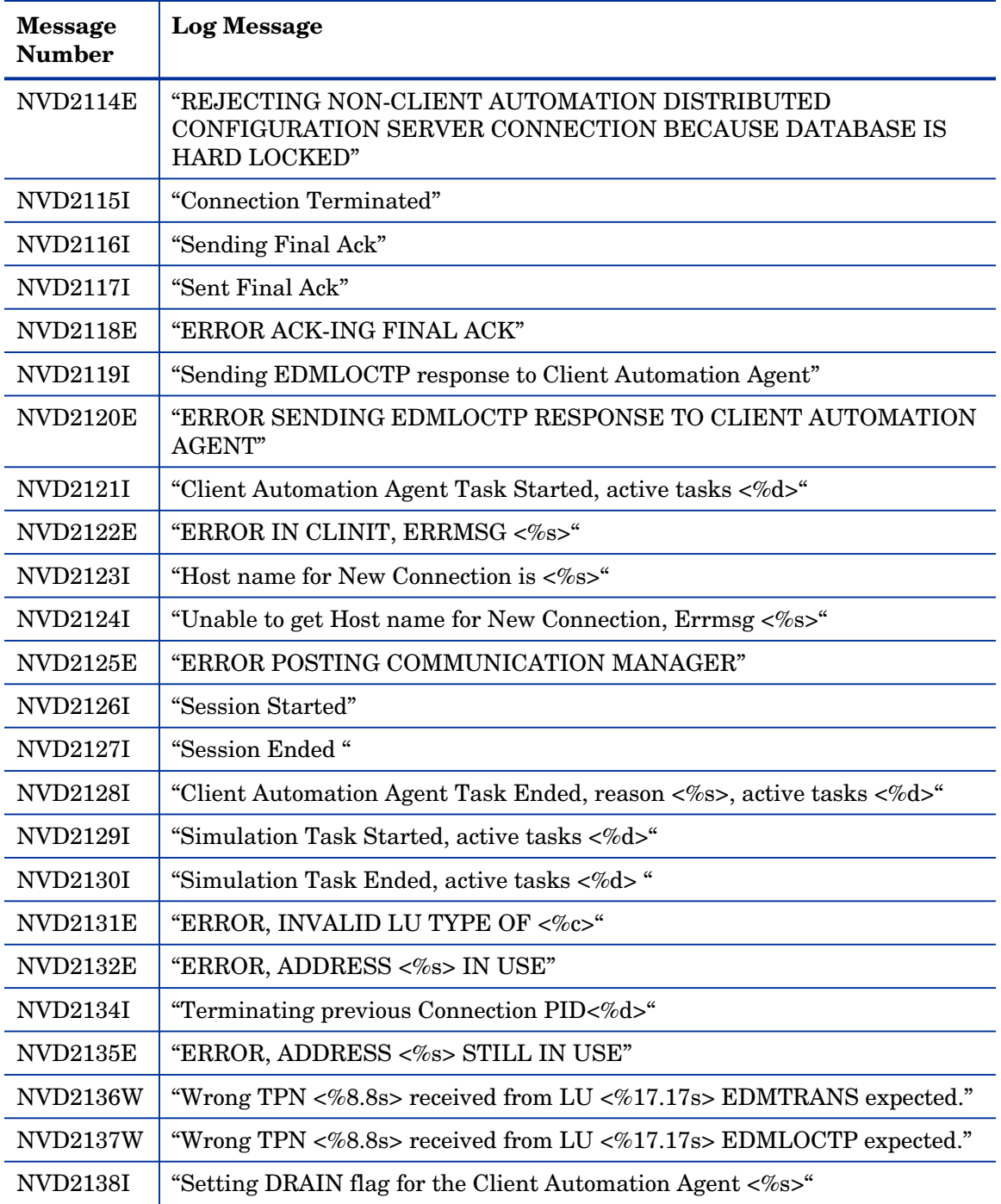

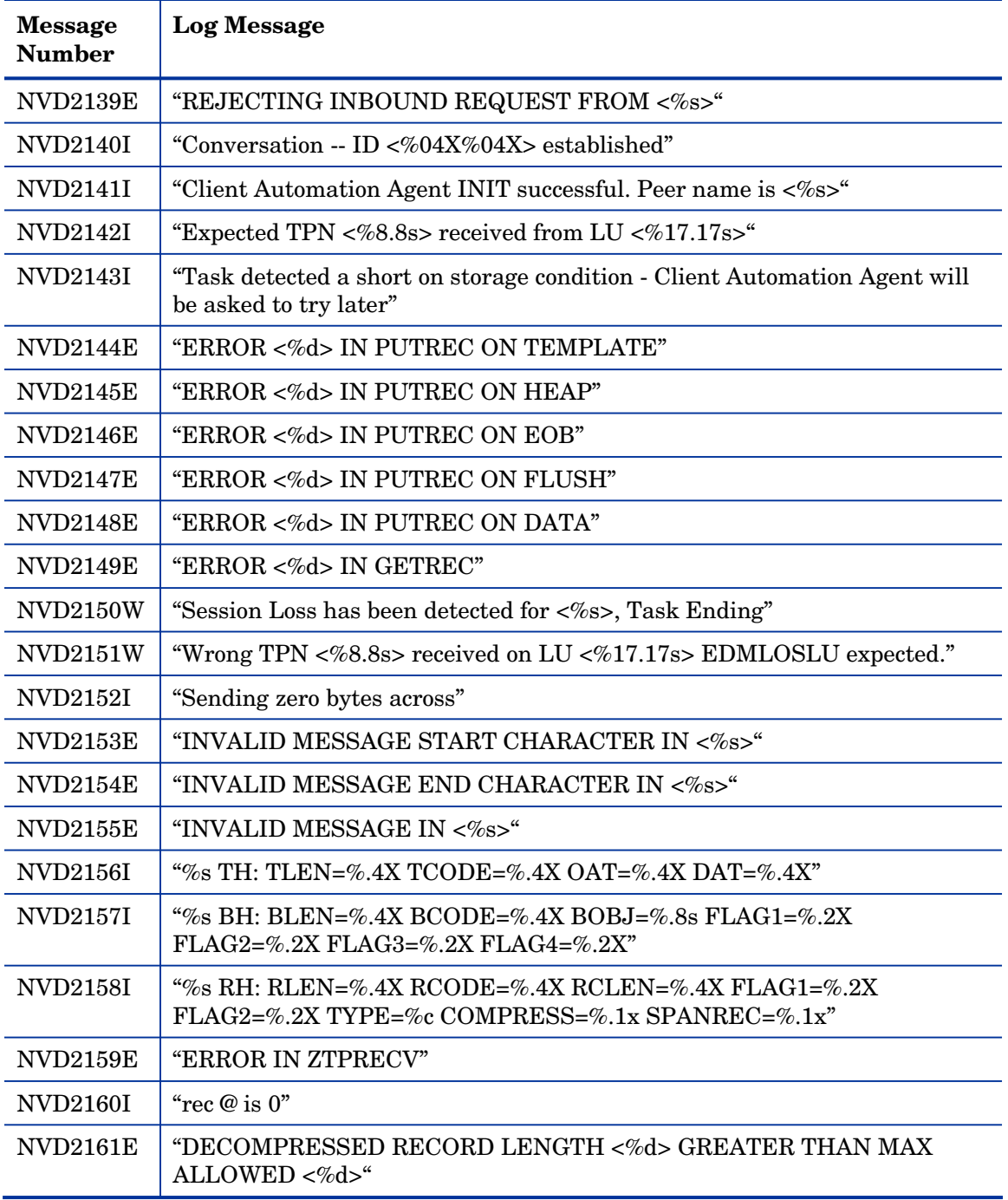

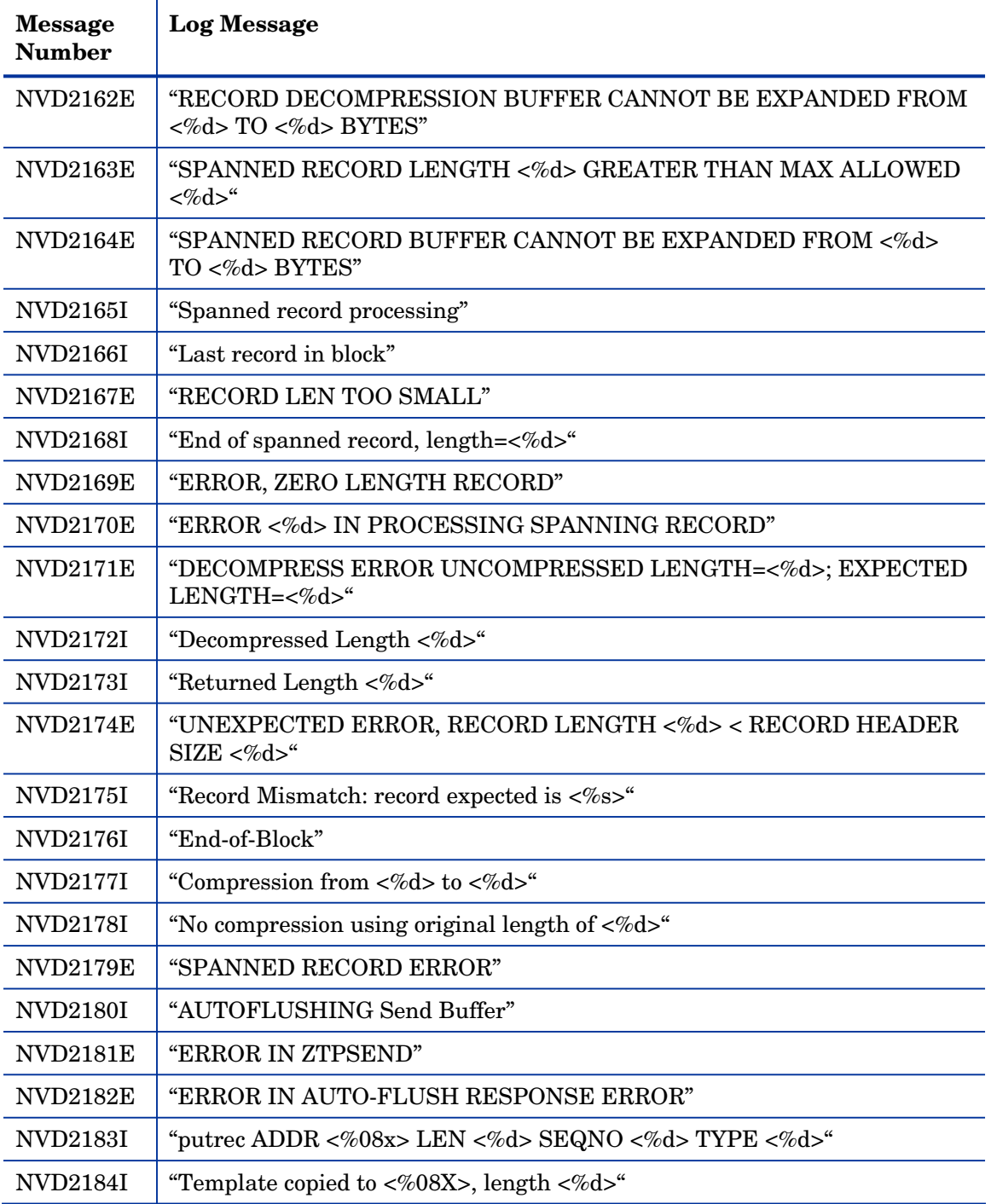

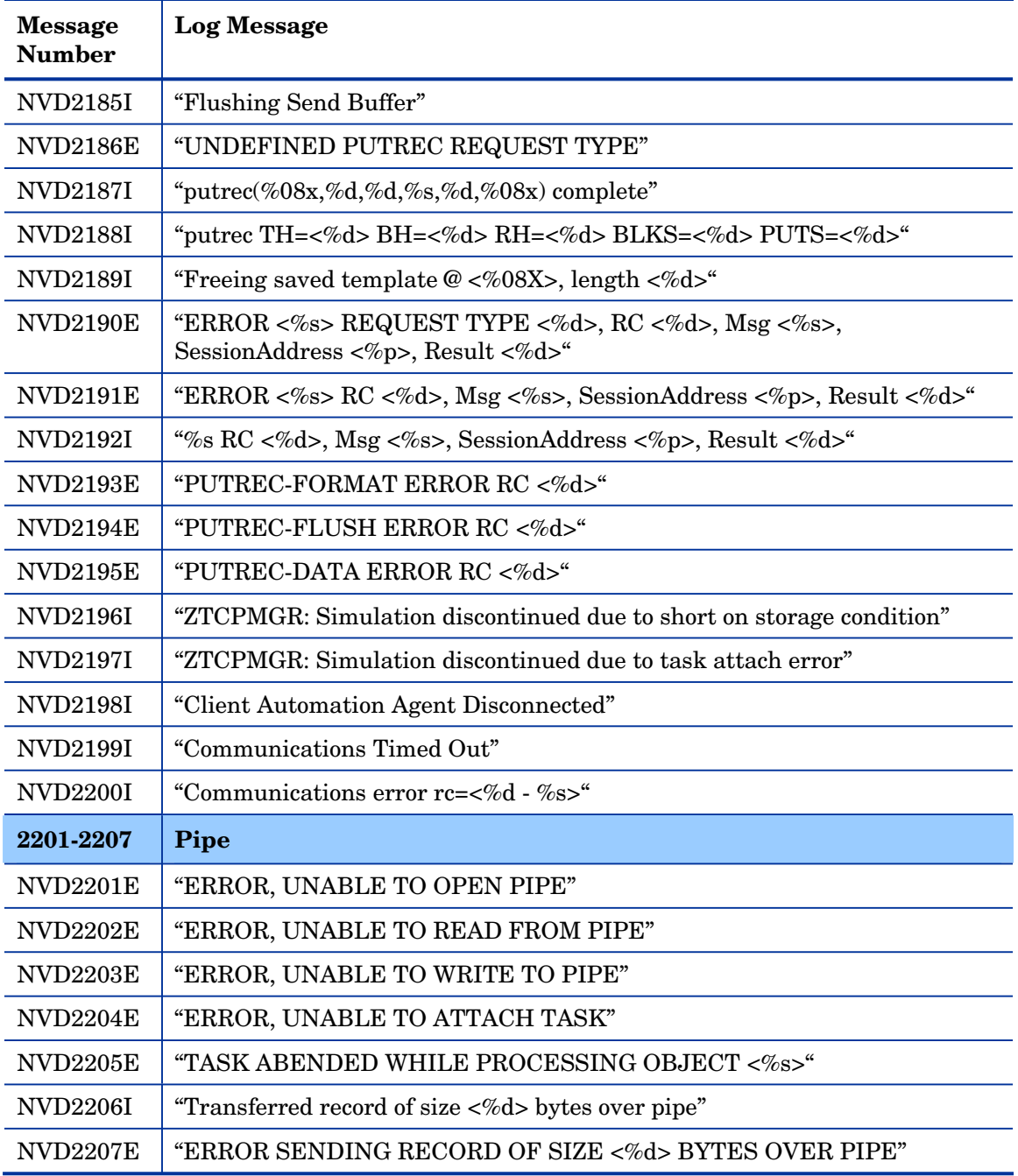

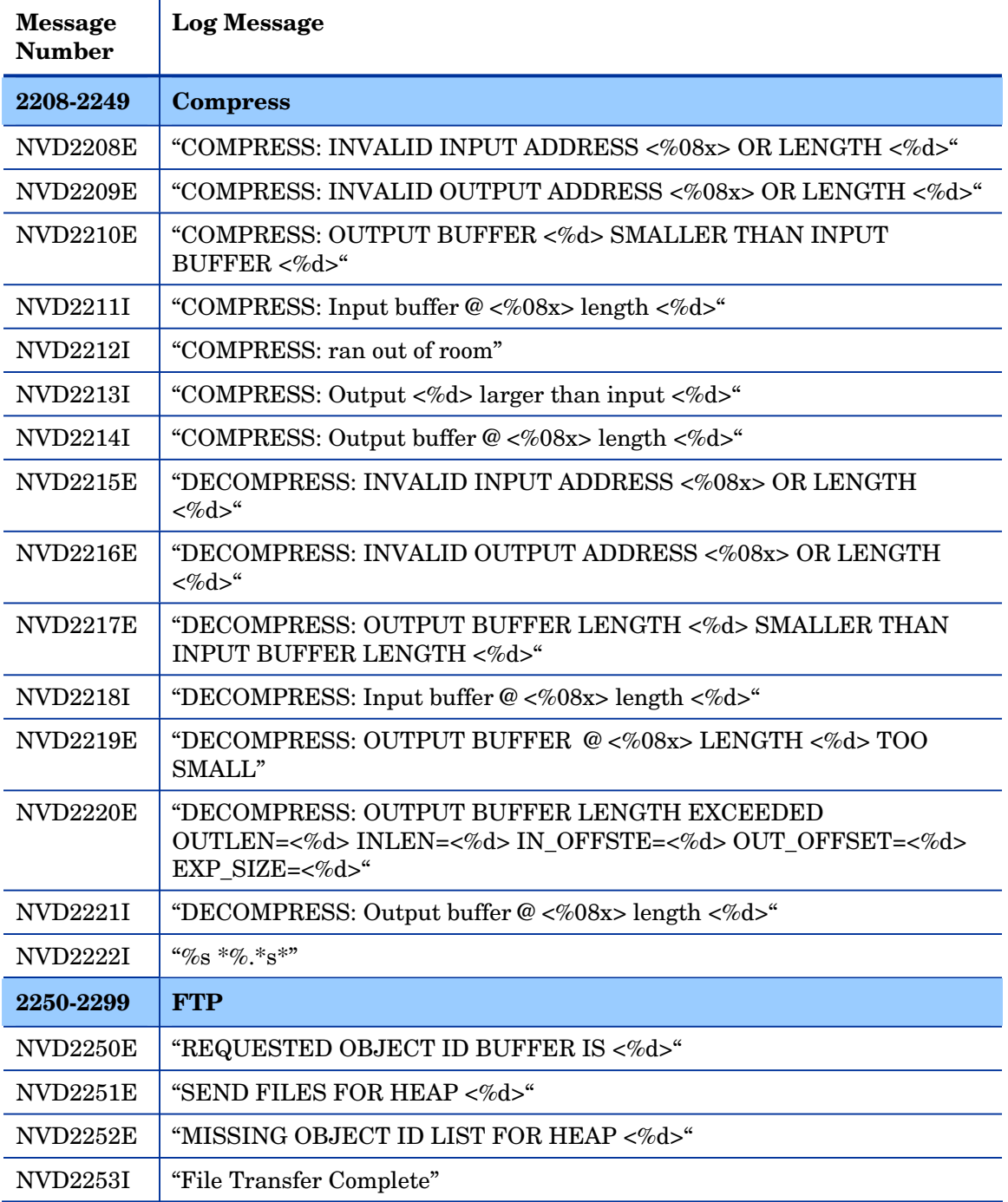

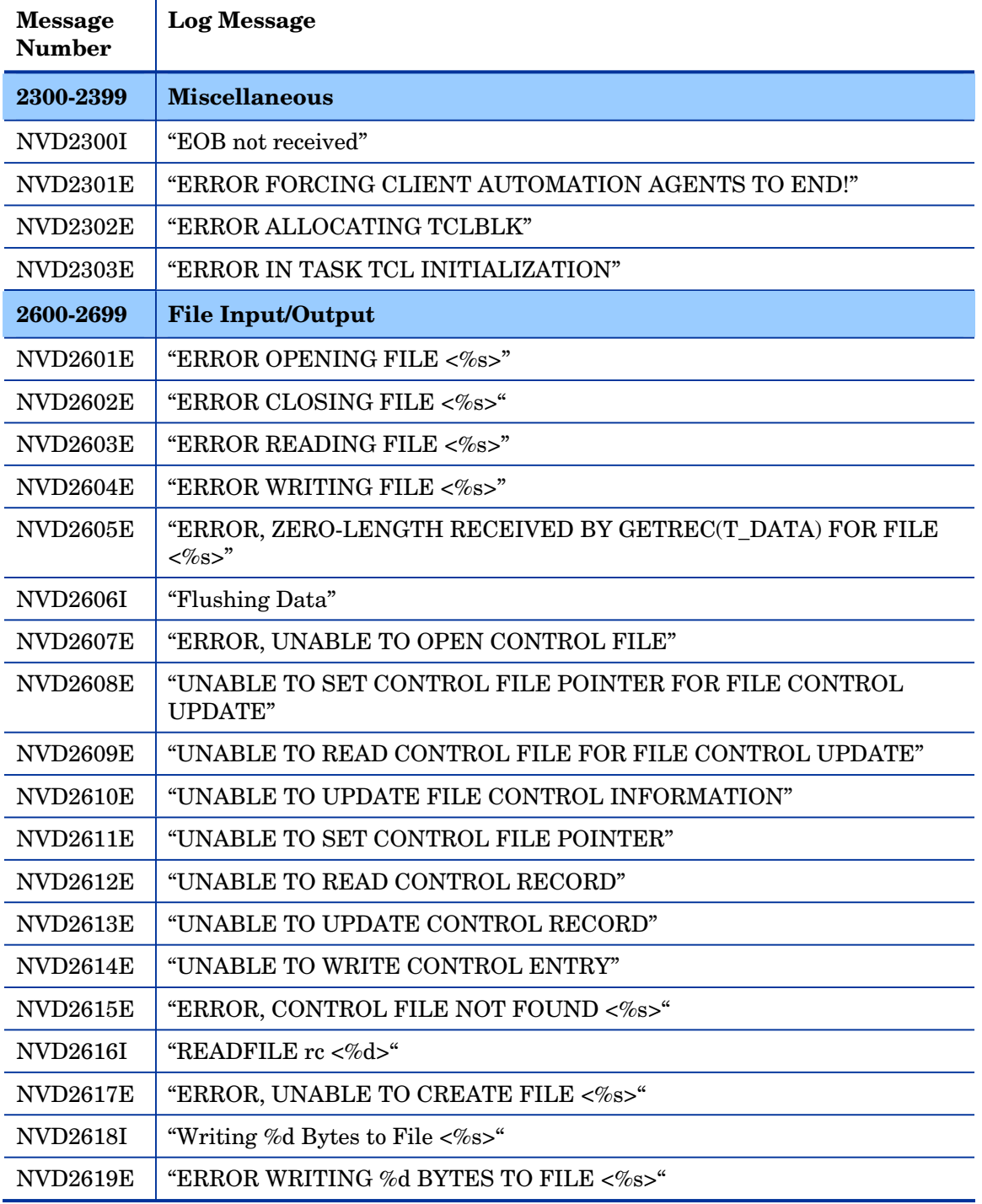

*Configuration Server Messages 69* 

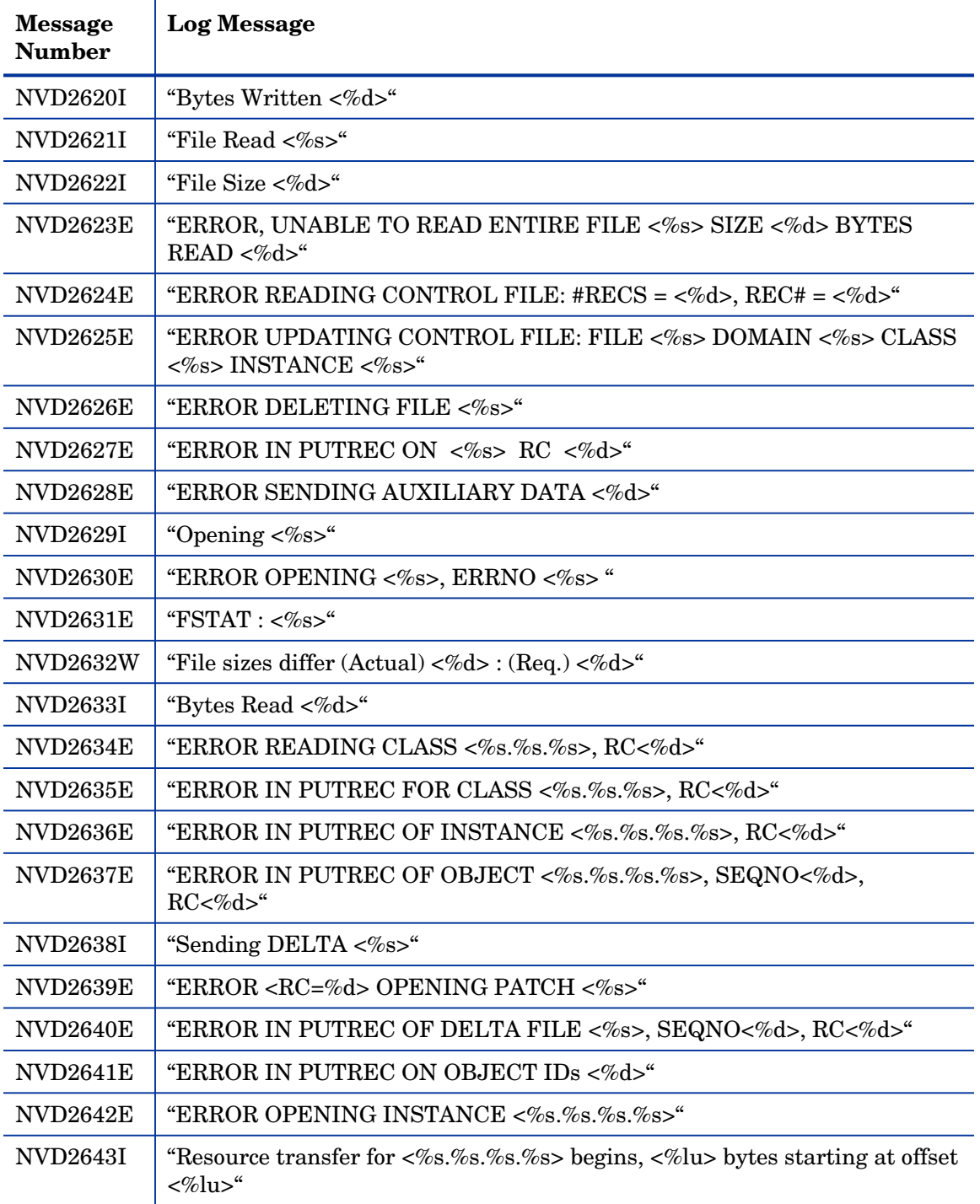

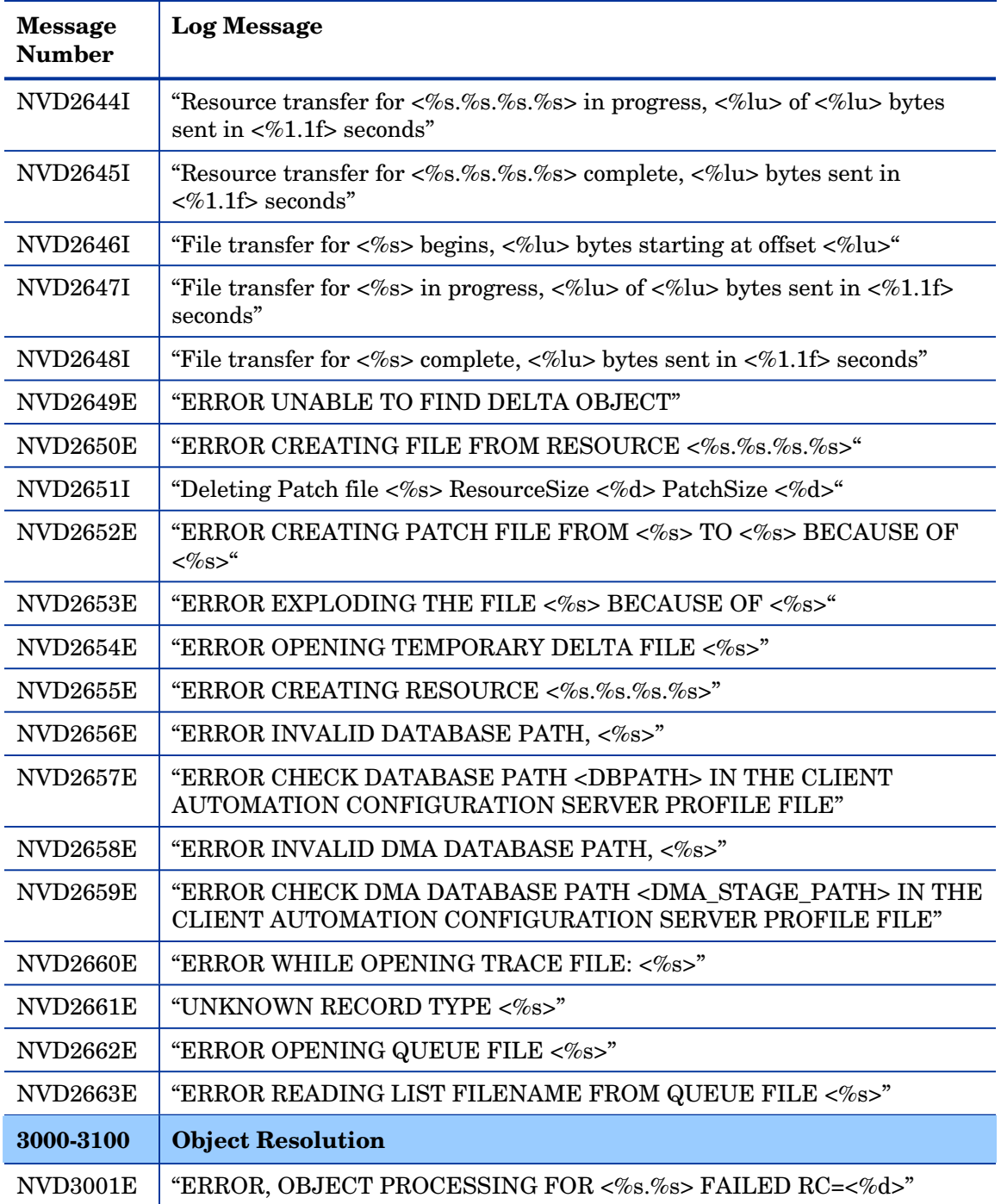

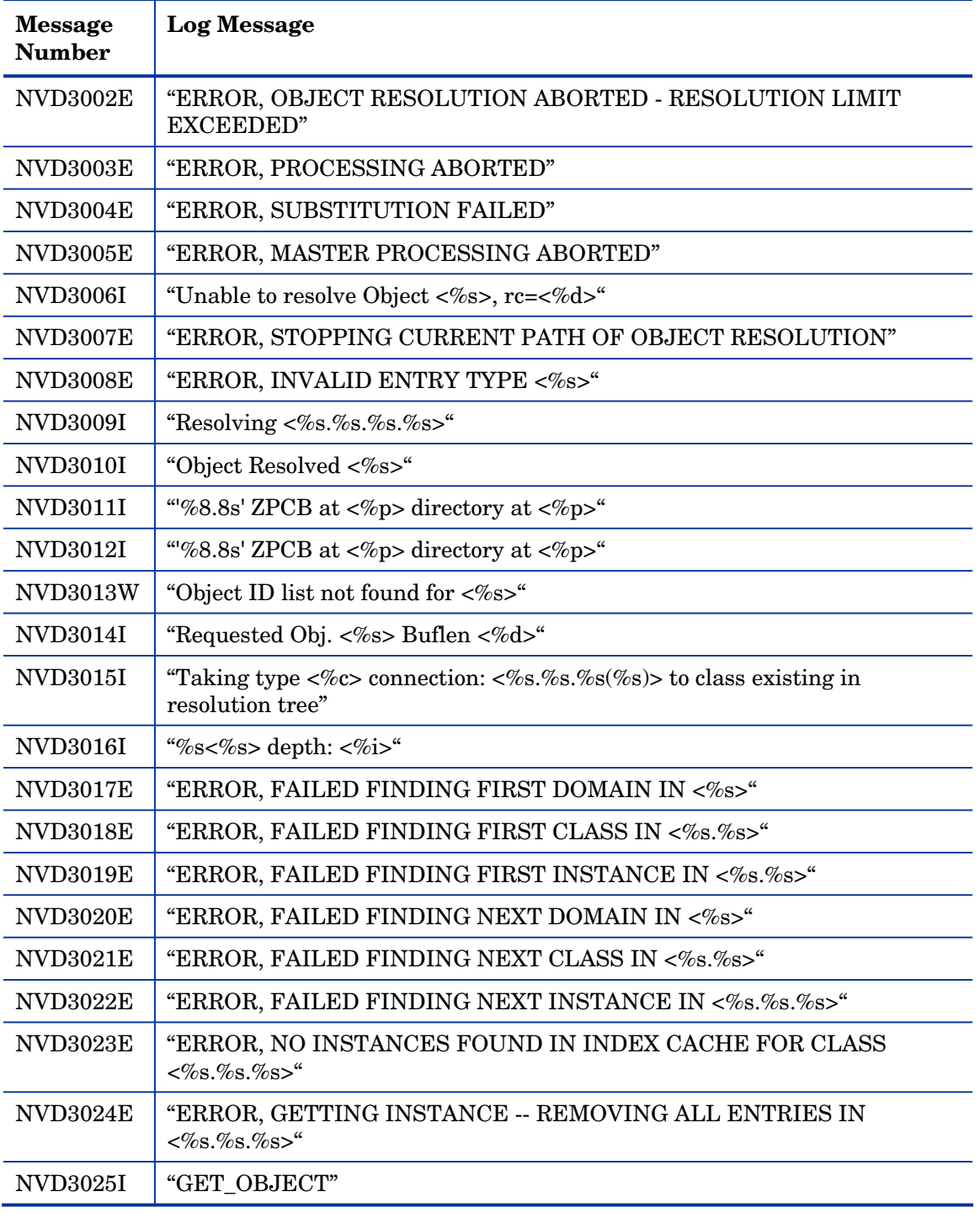
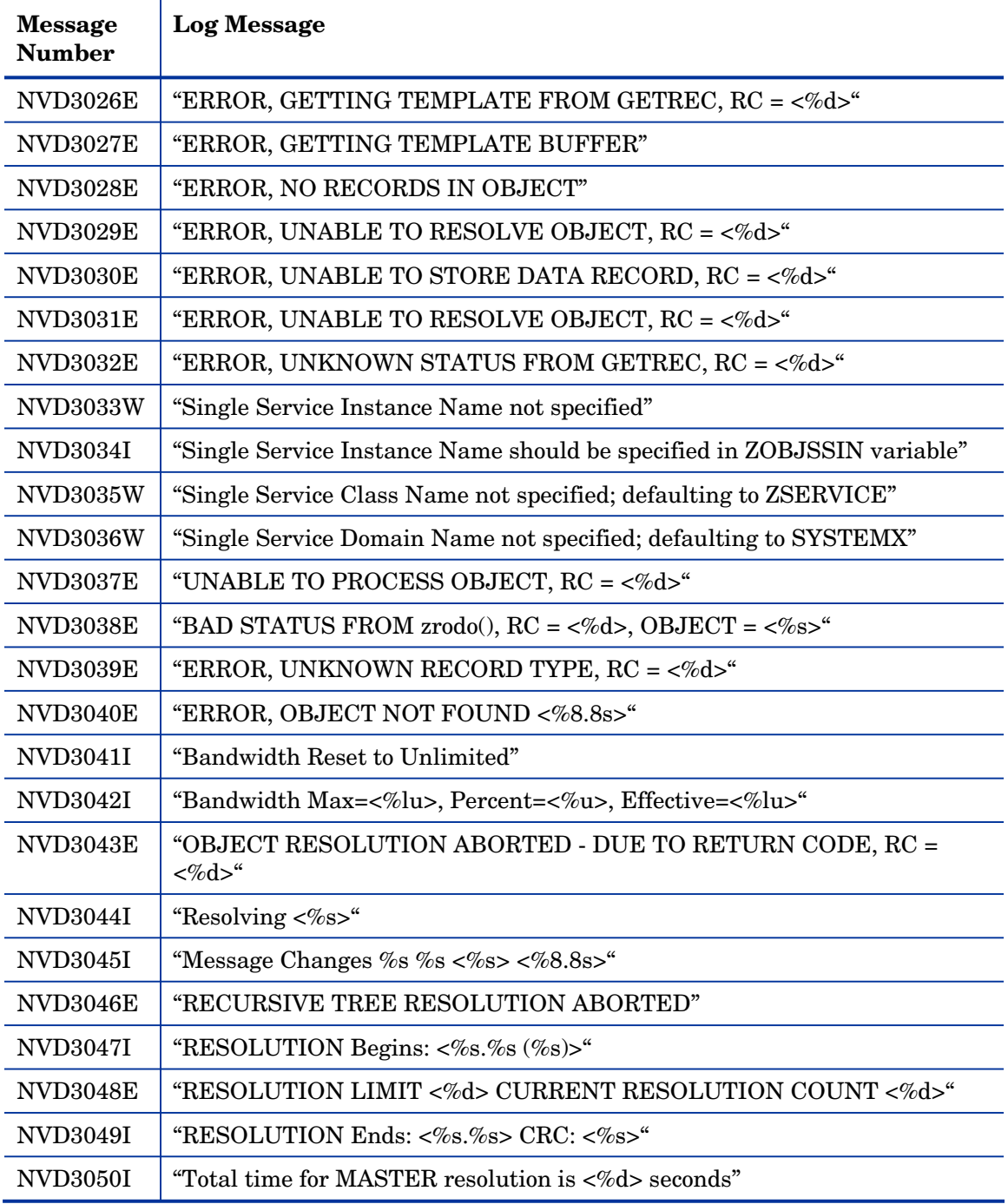

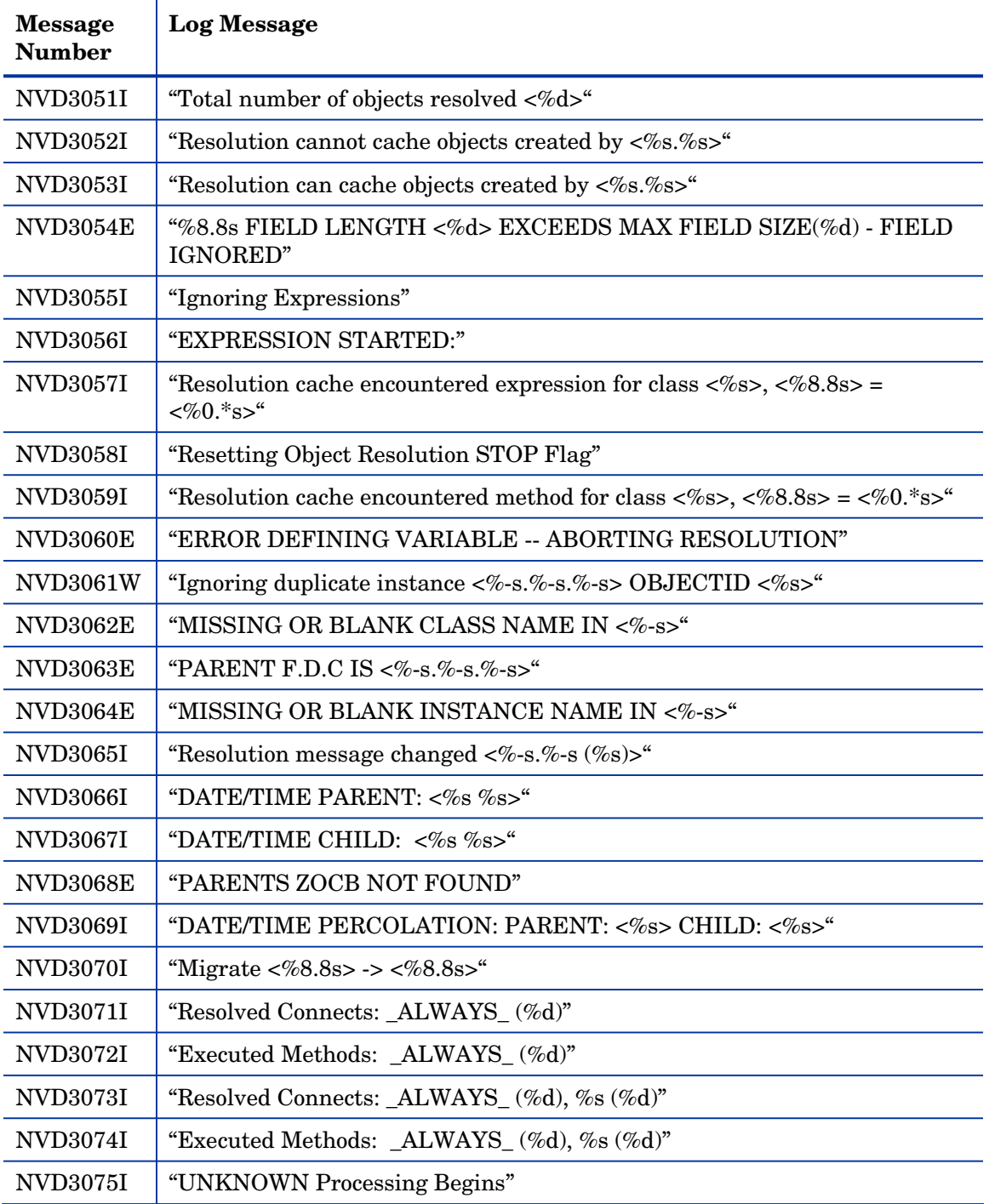

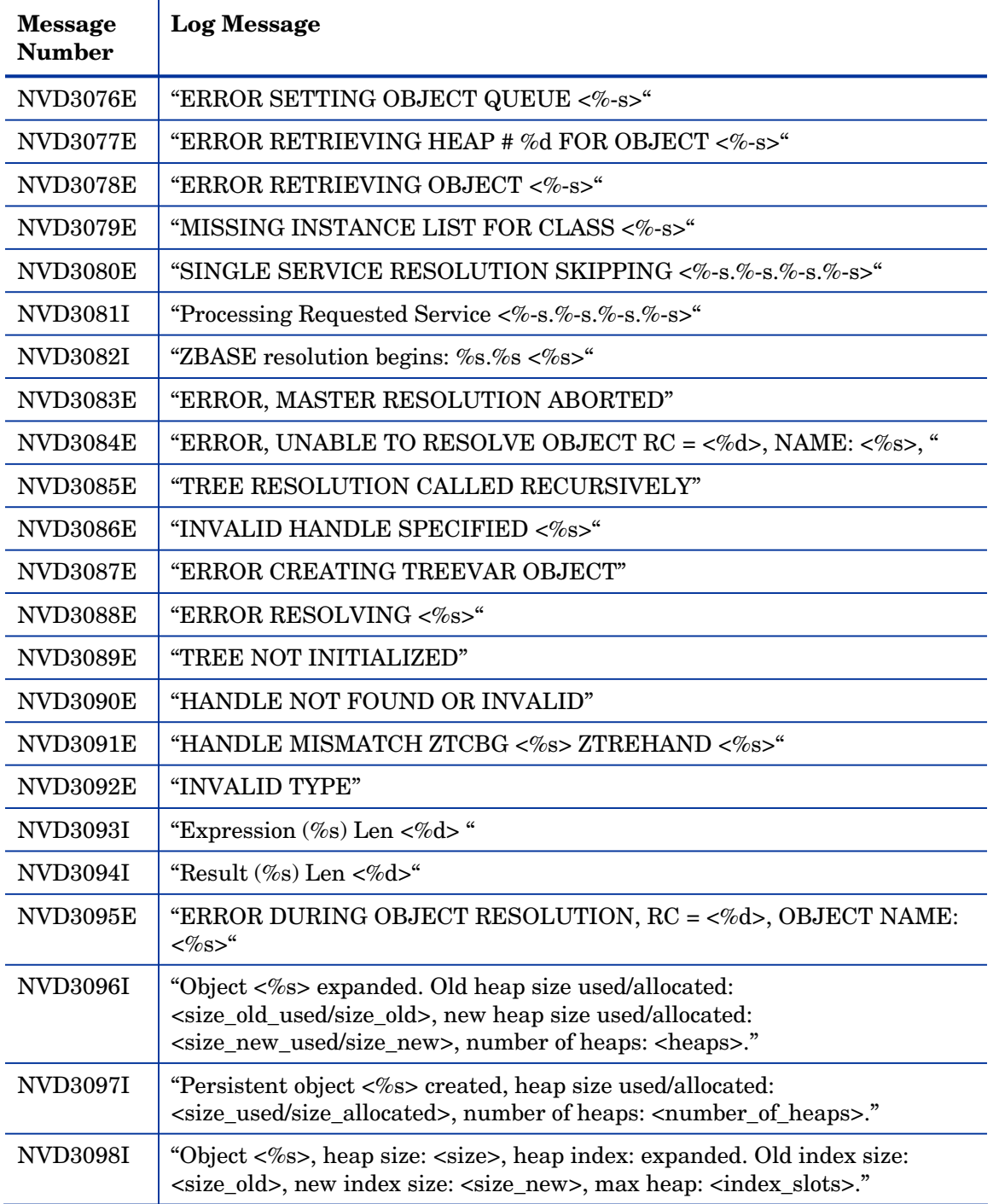

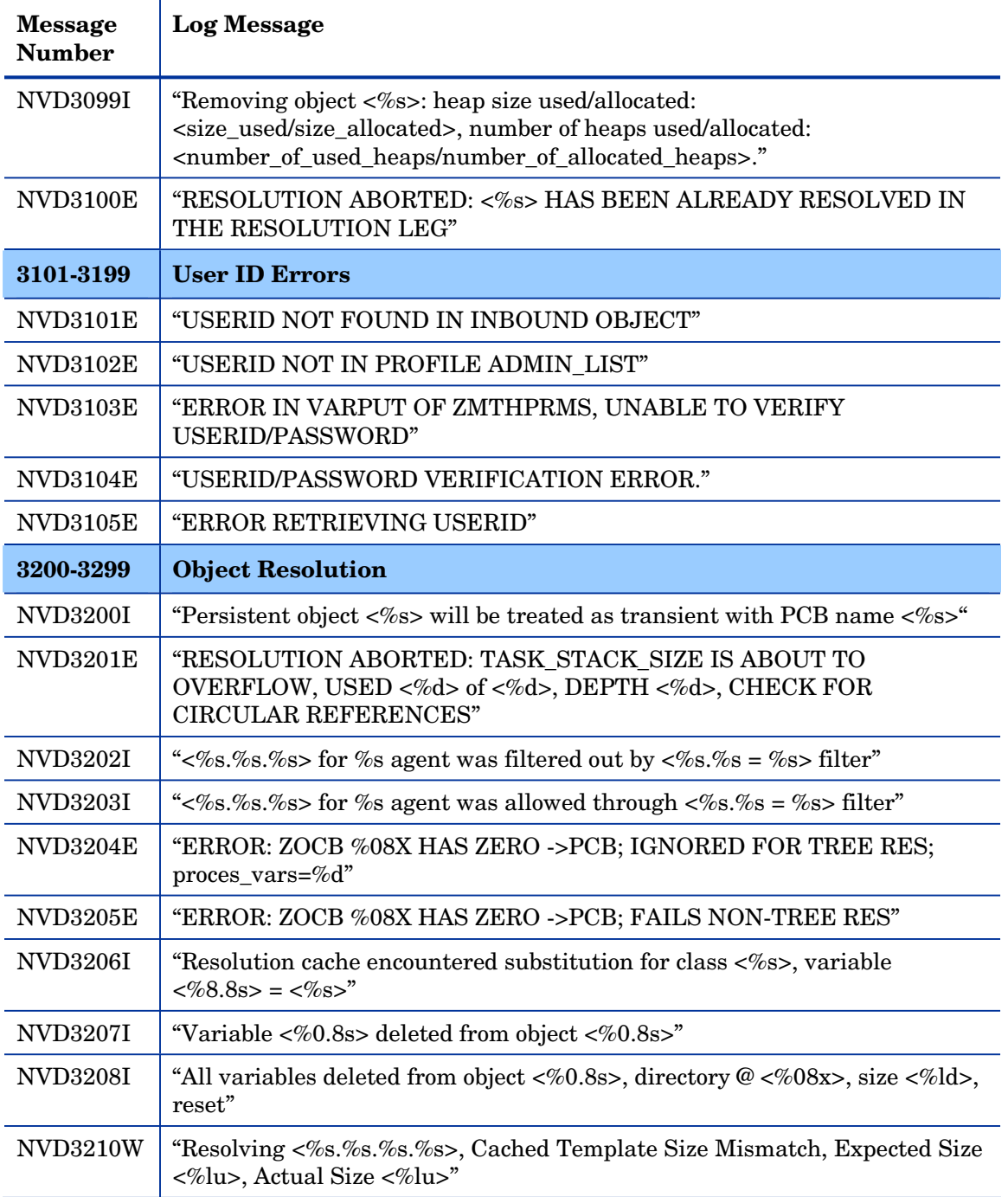

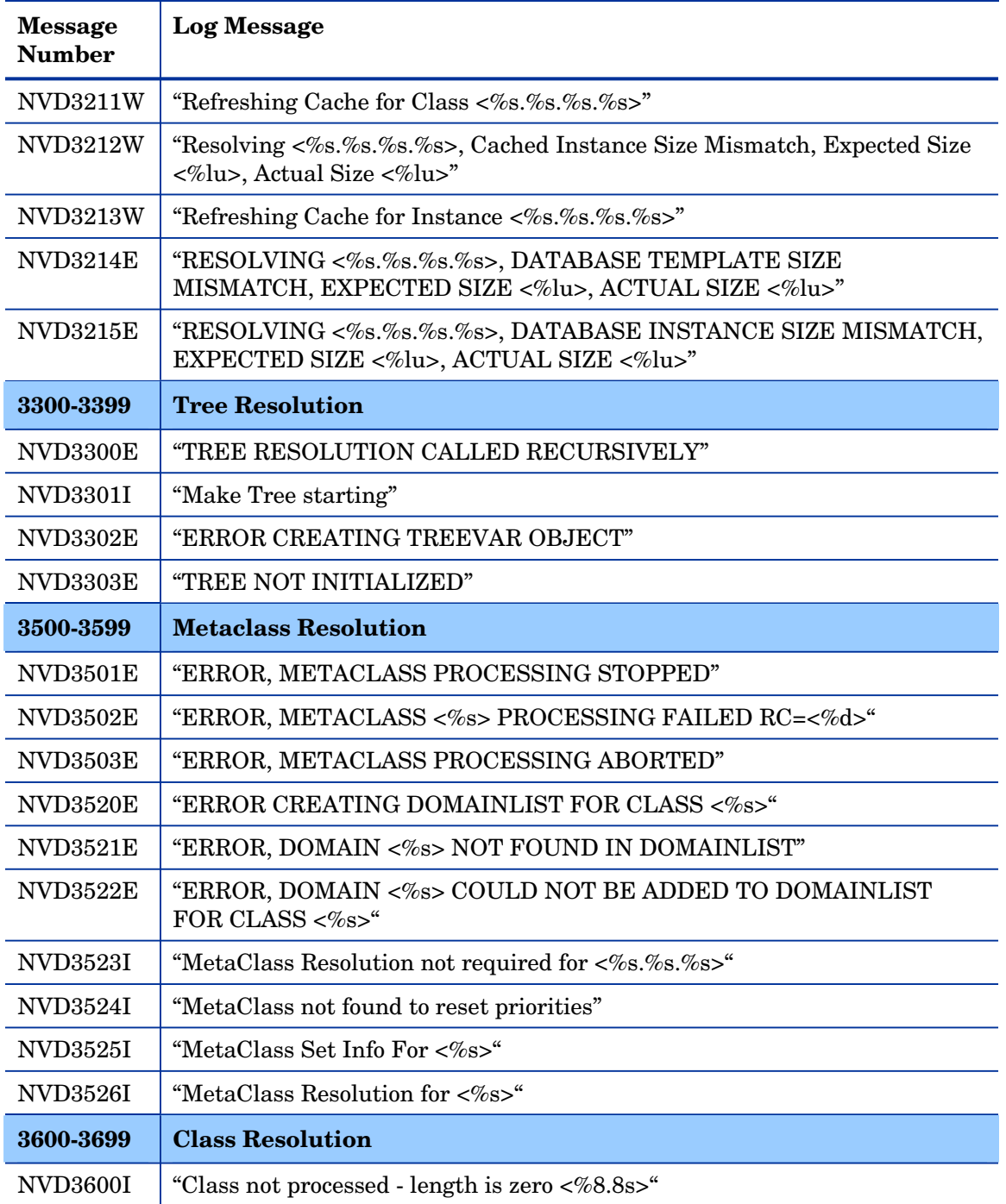

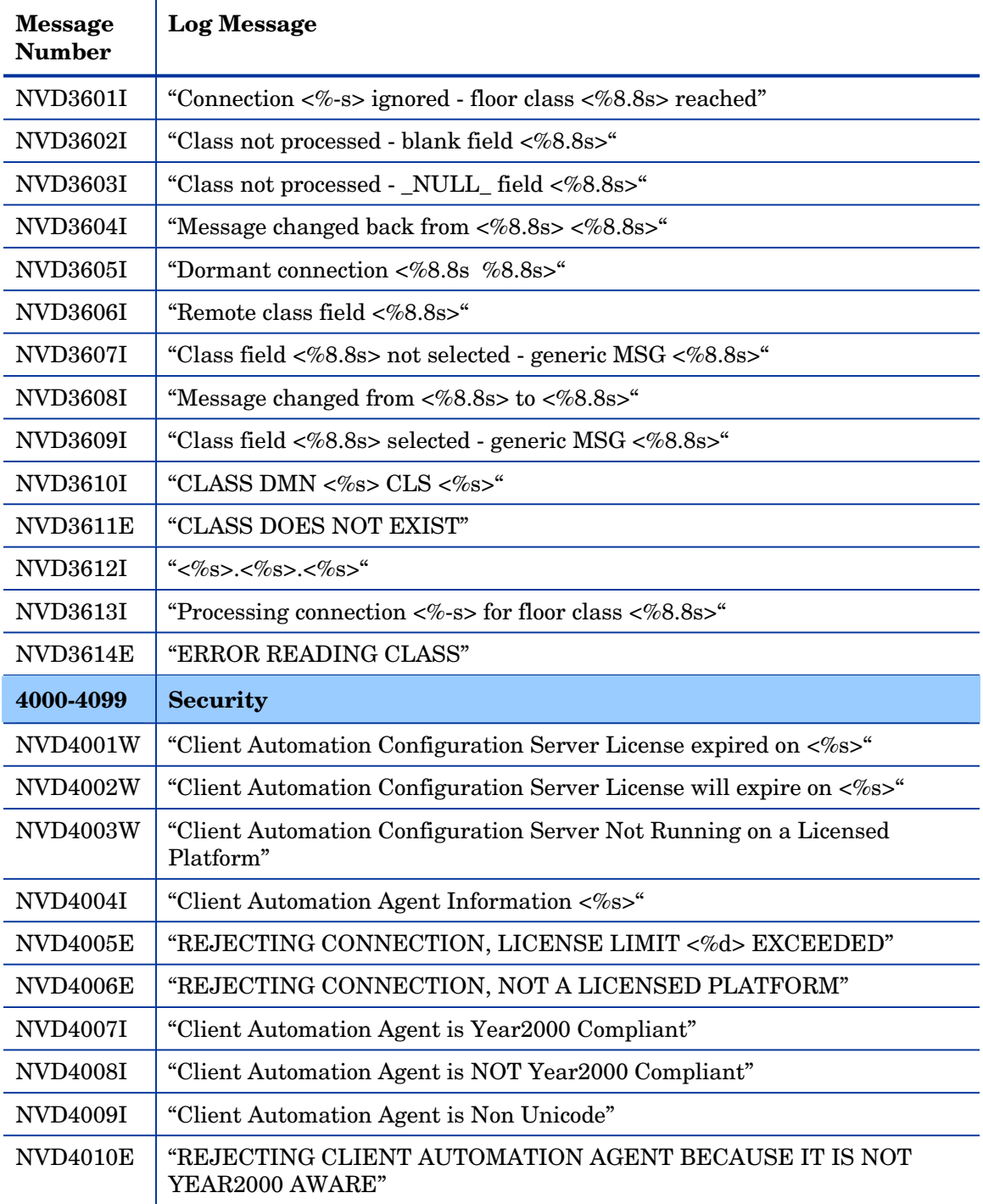

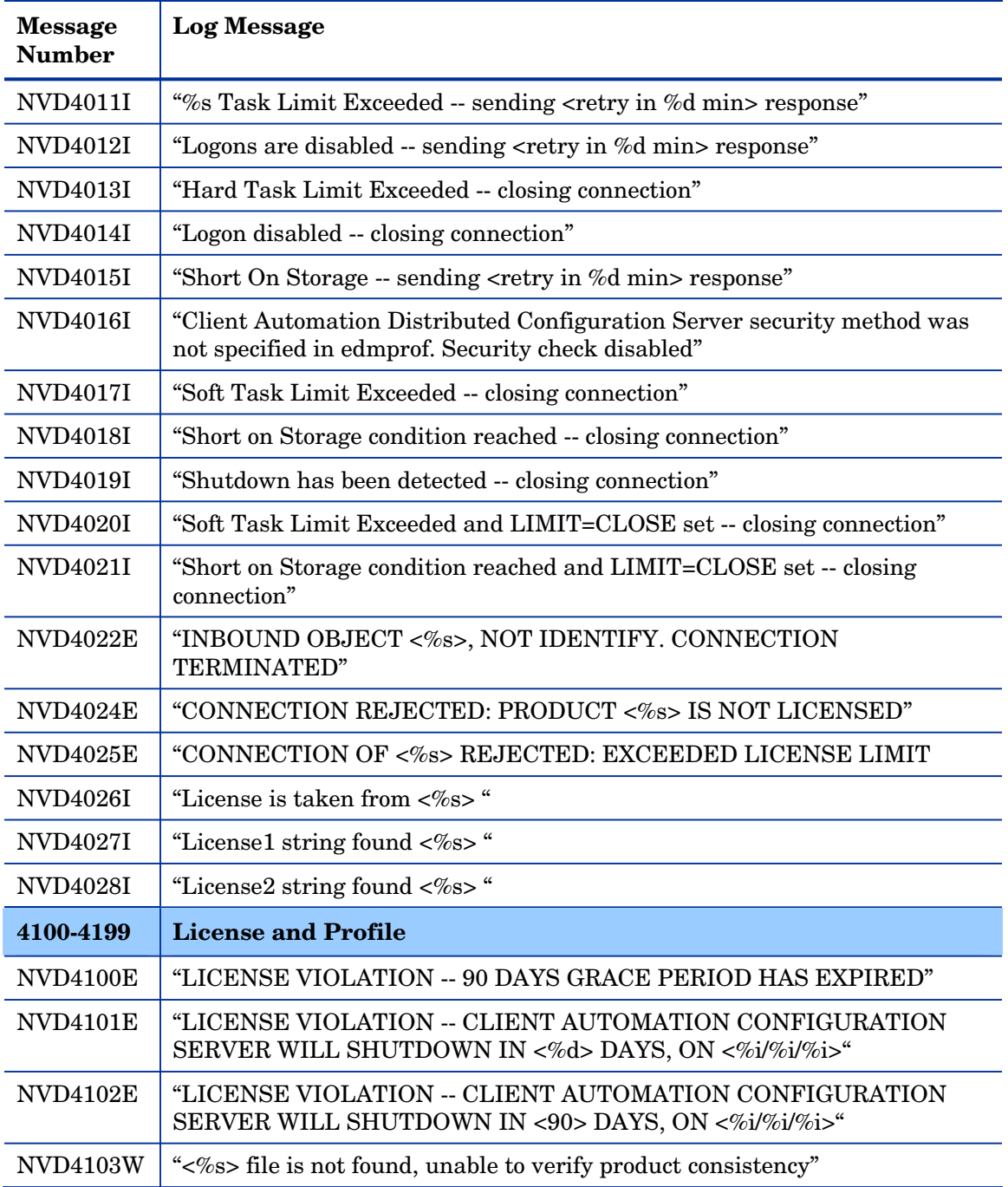

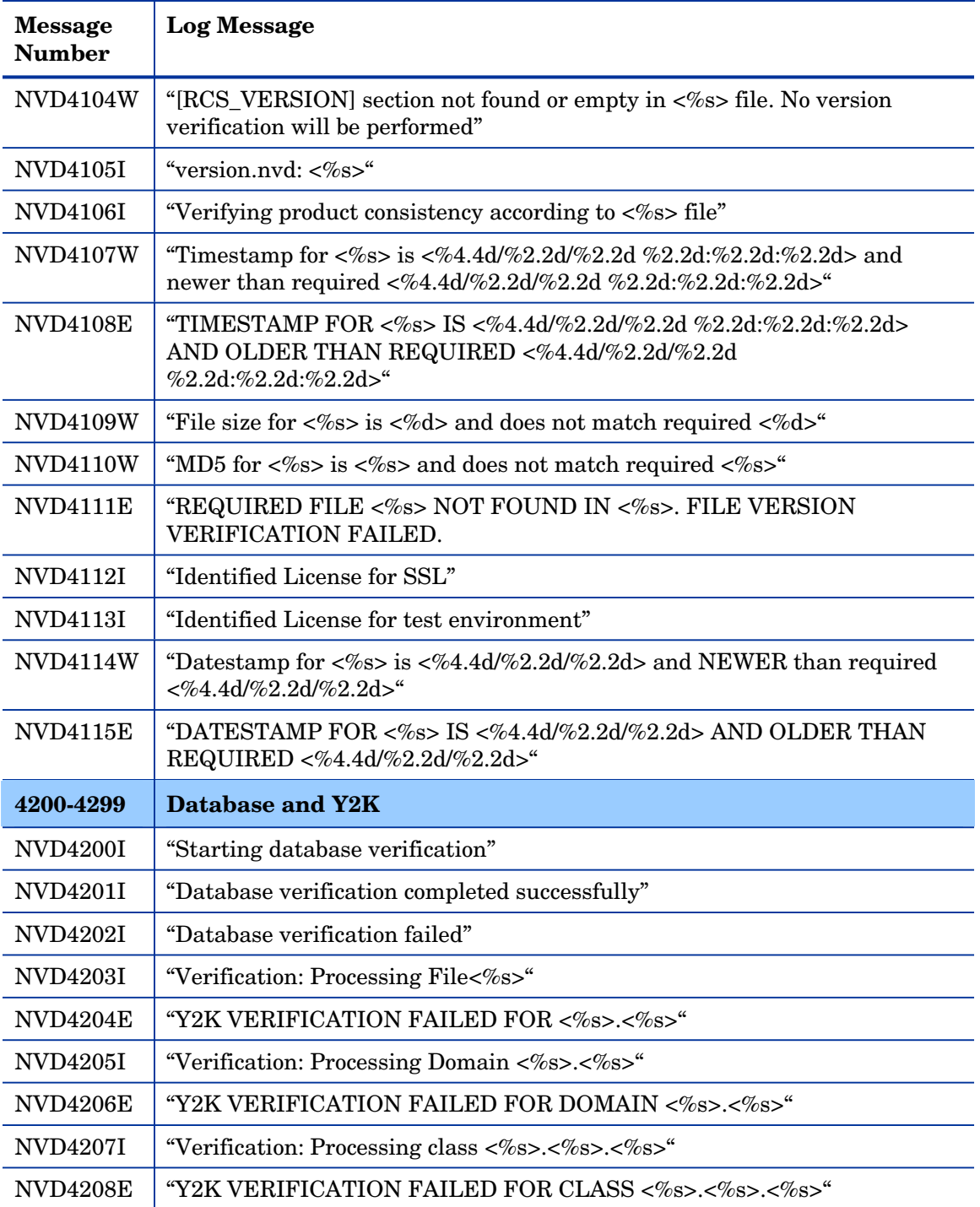

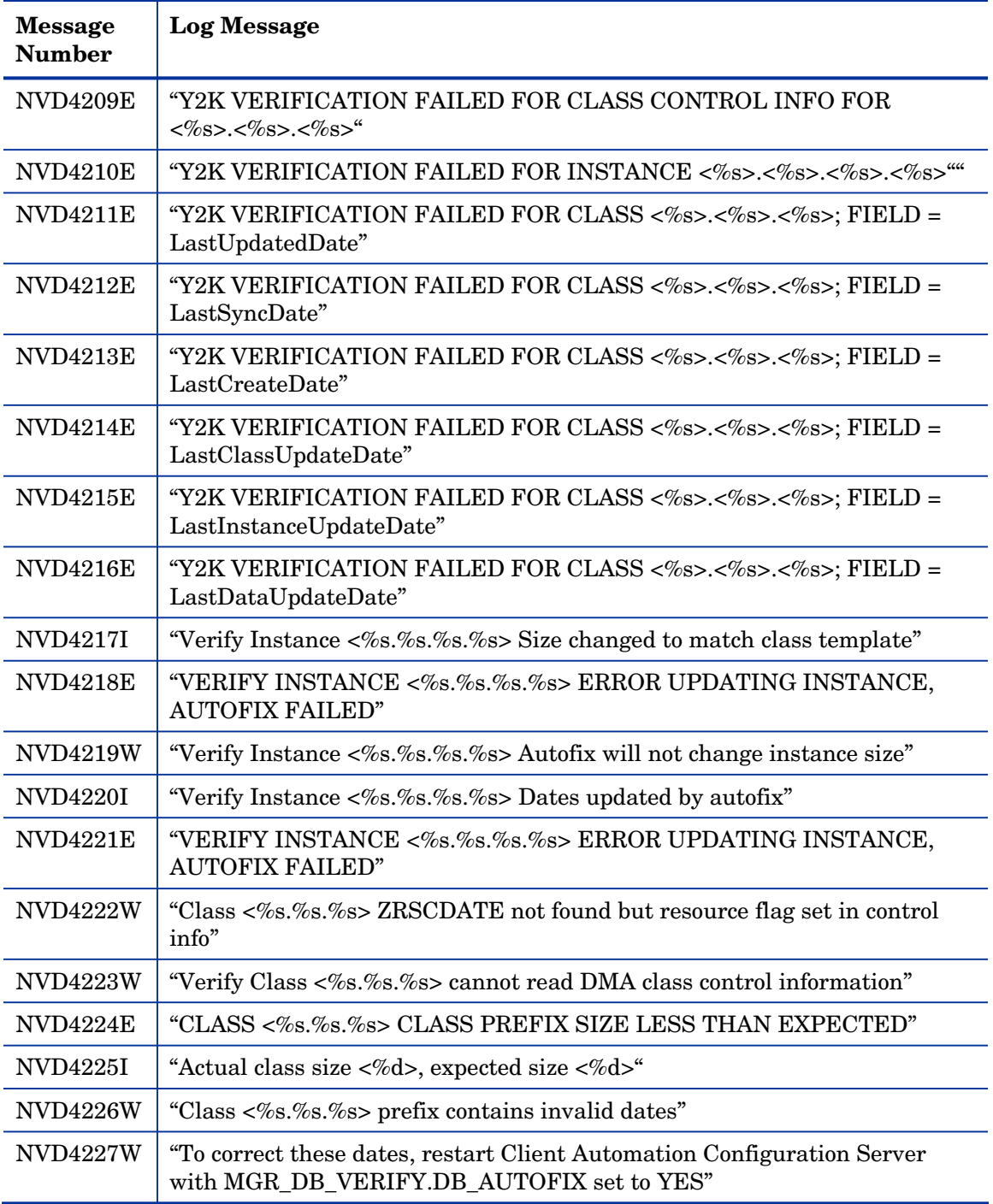

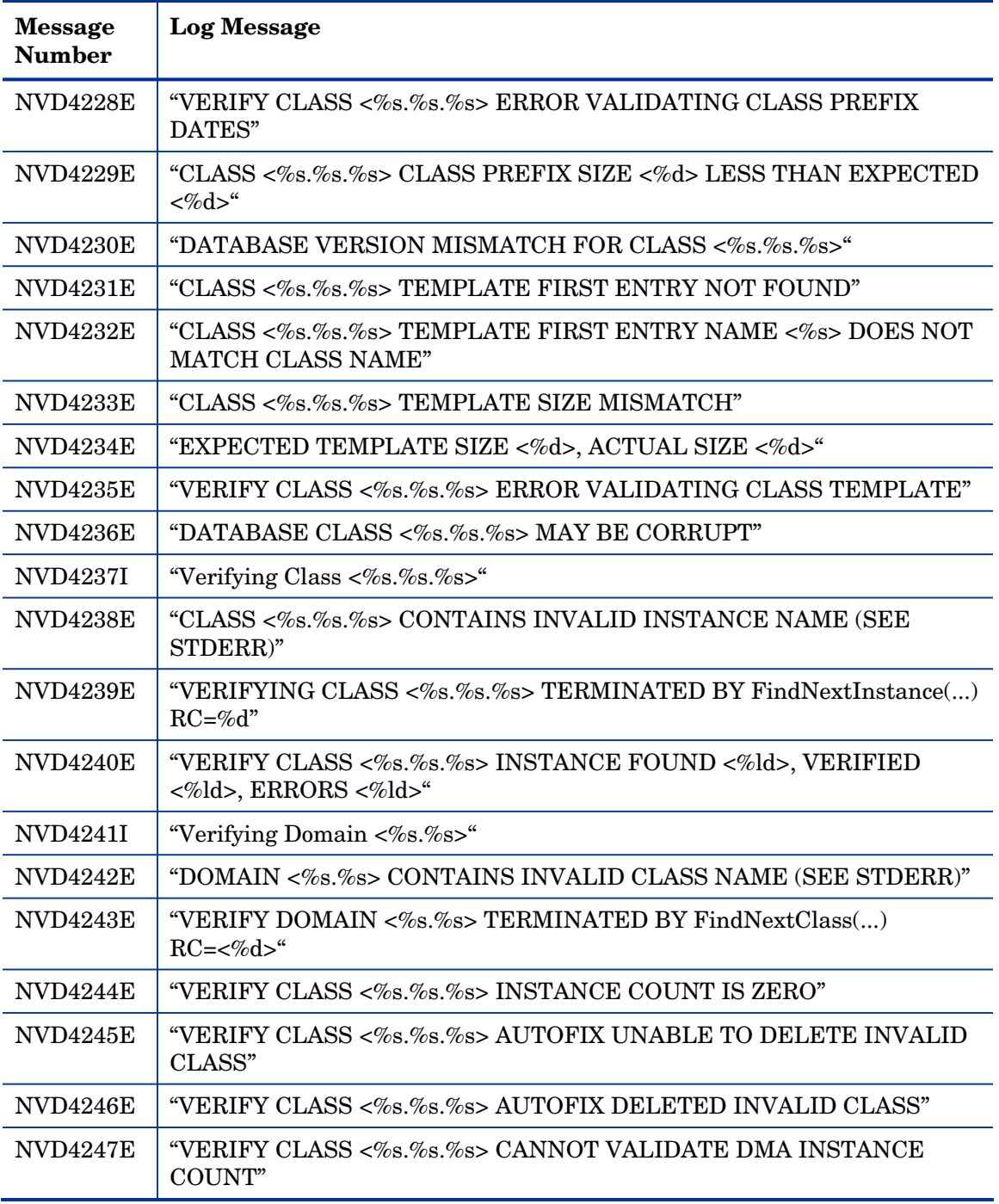

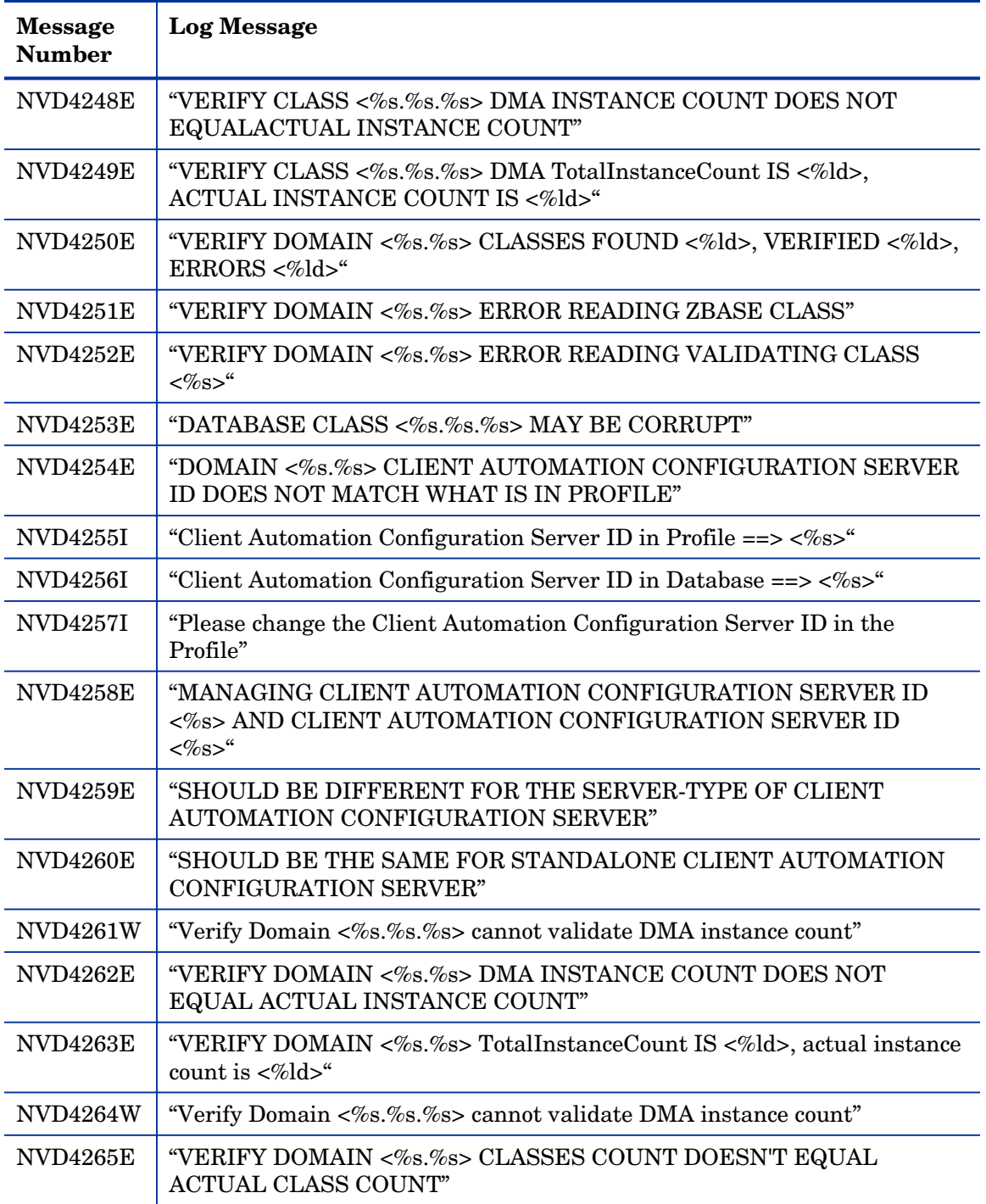

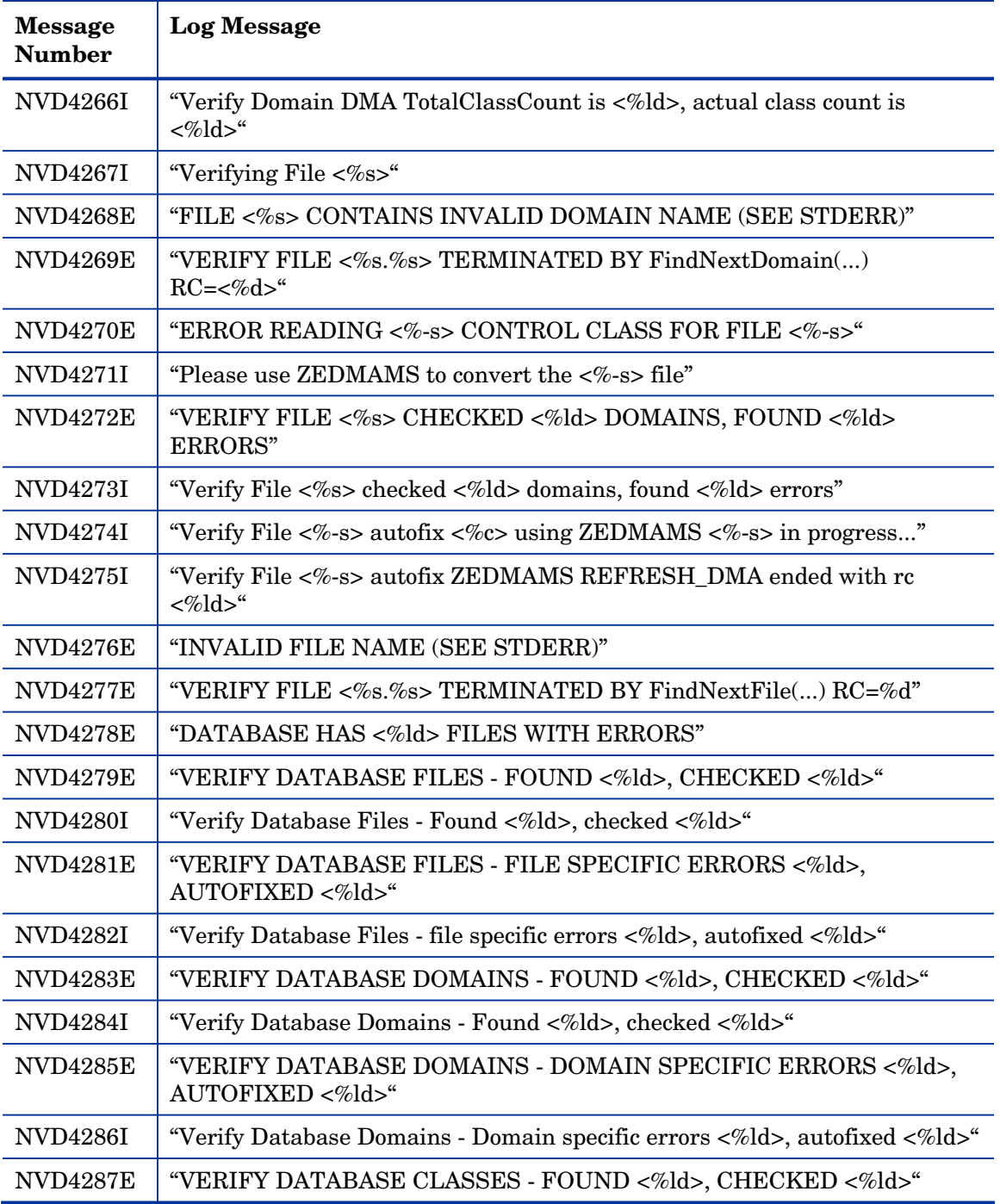

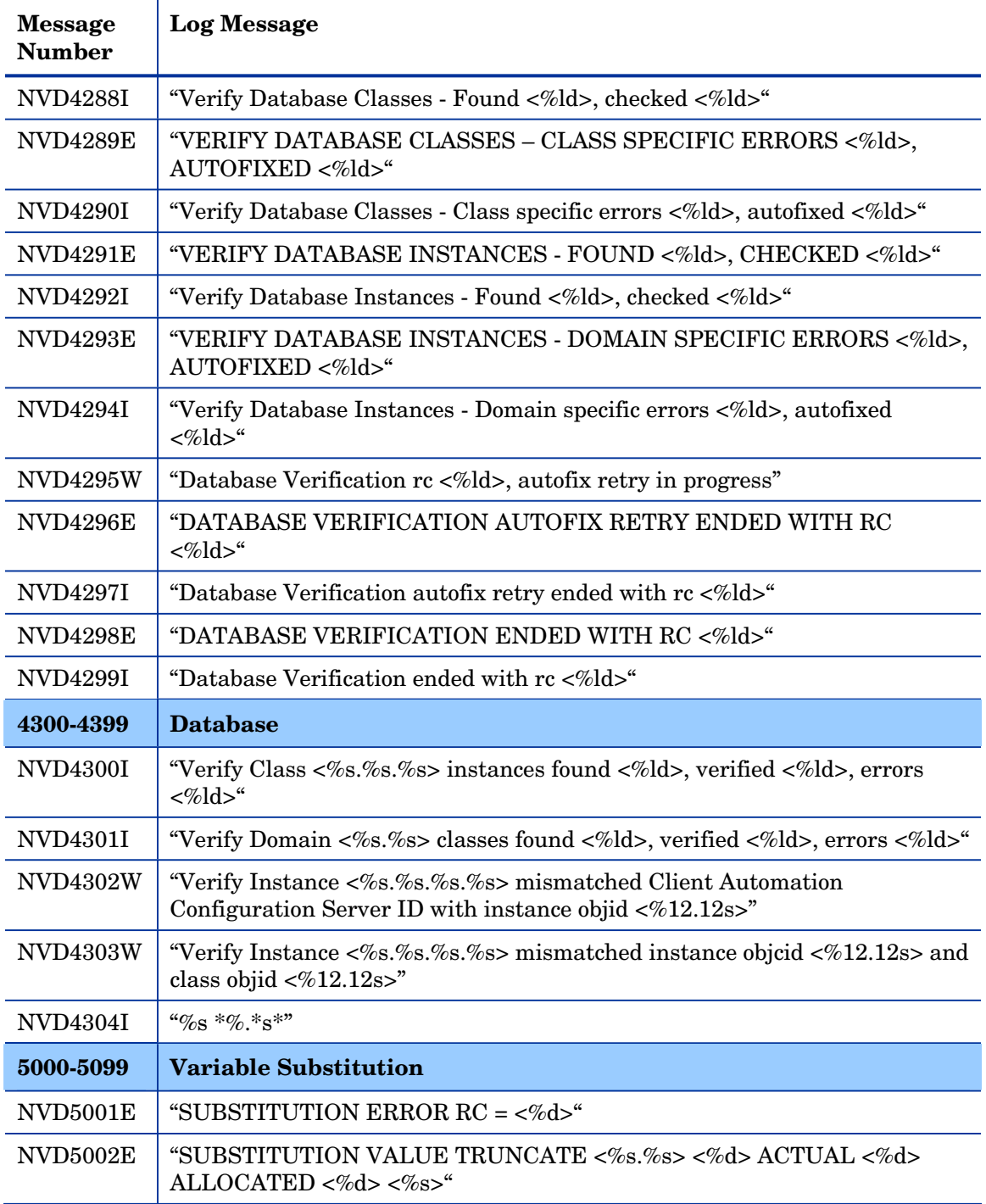

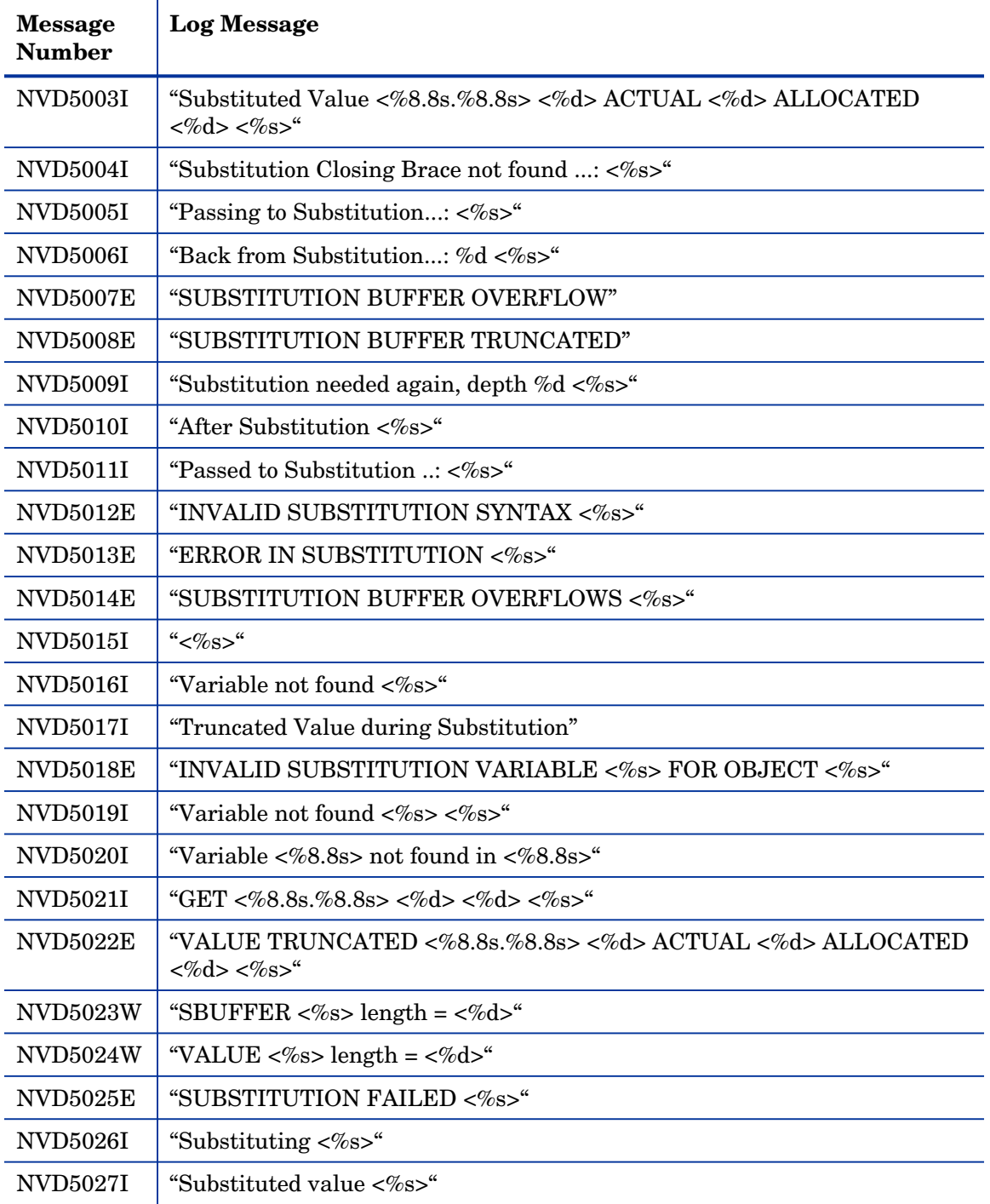

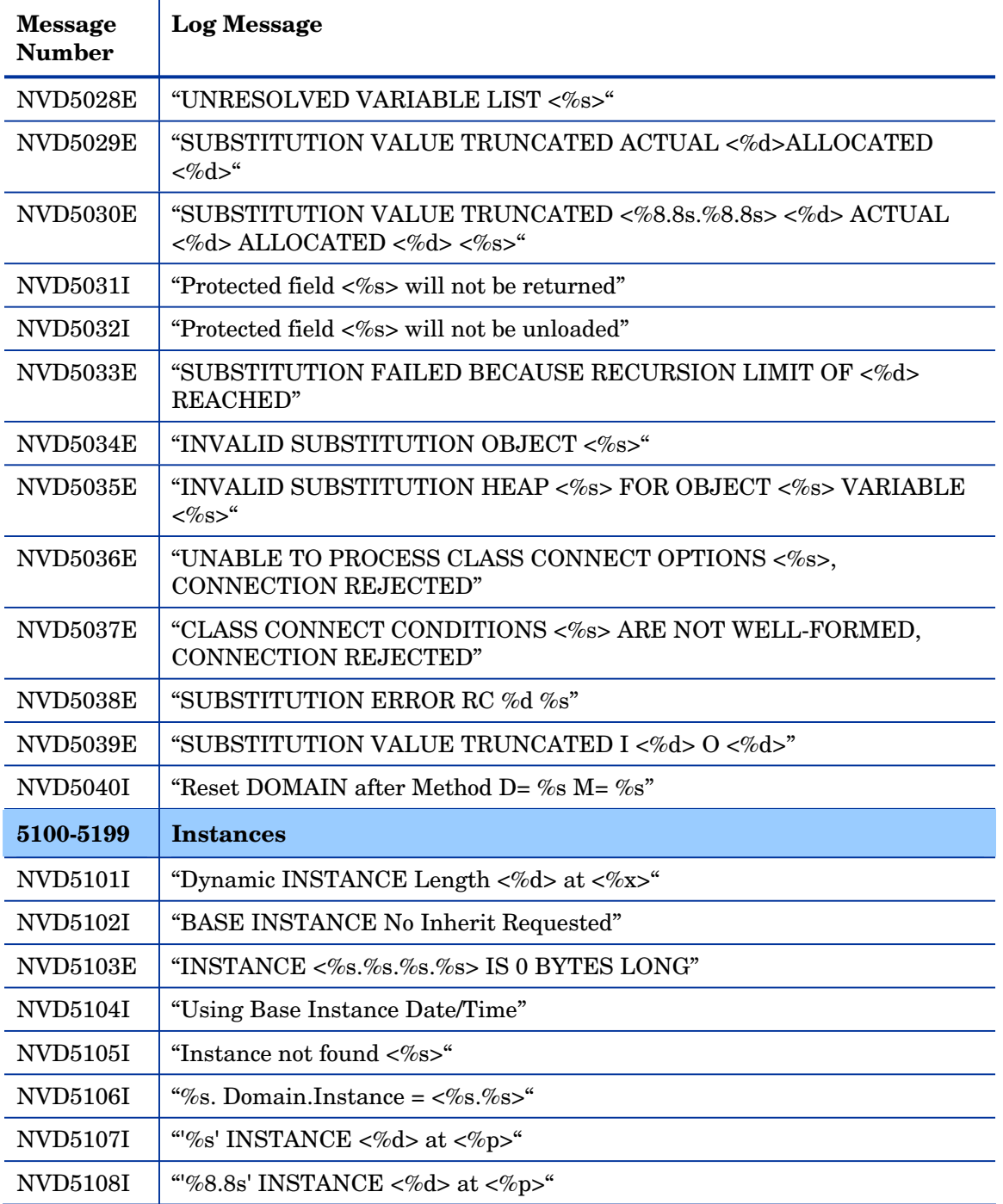

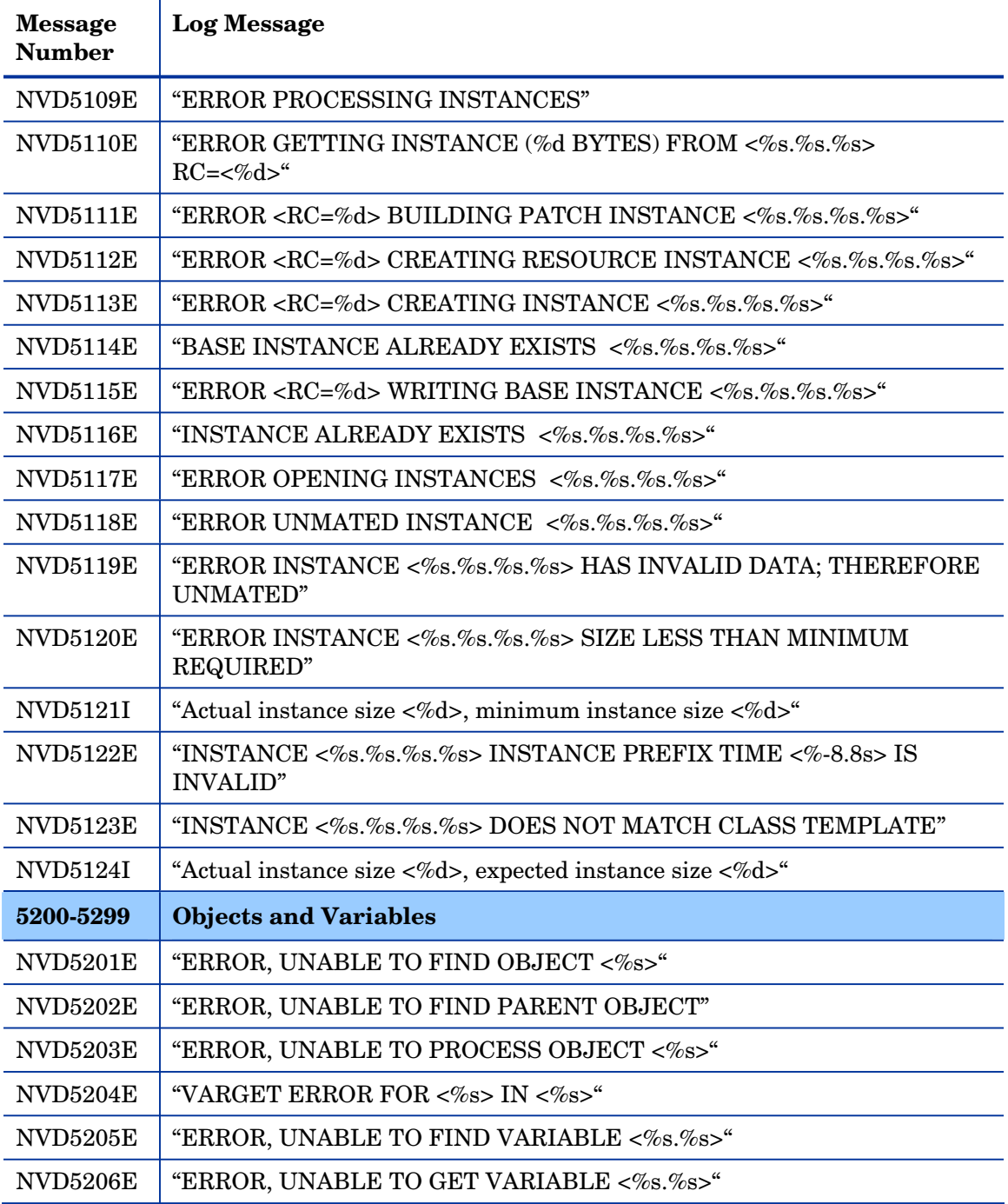

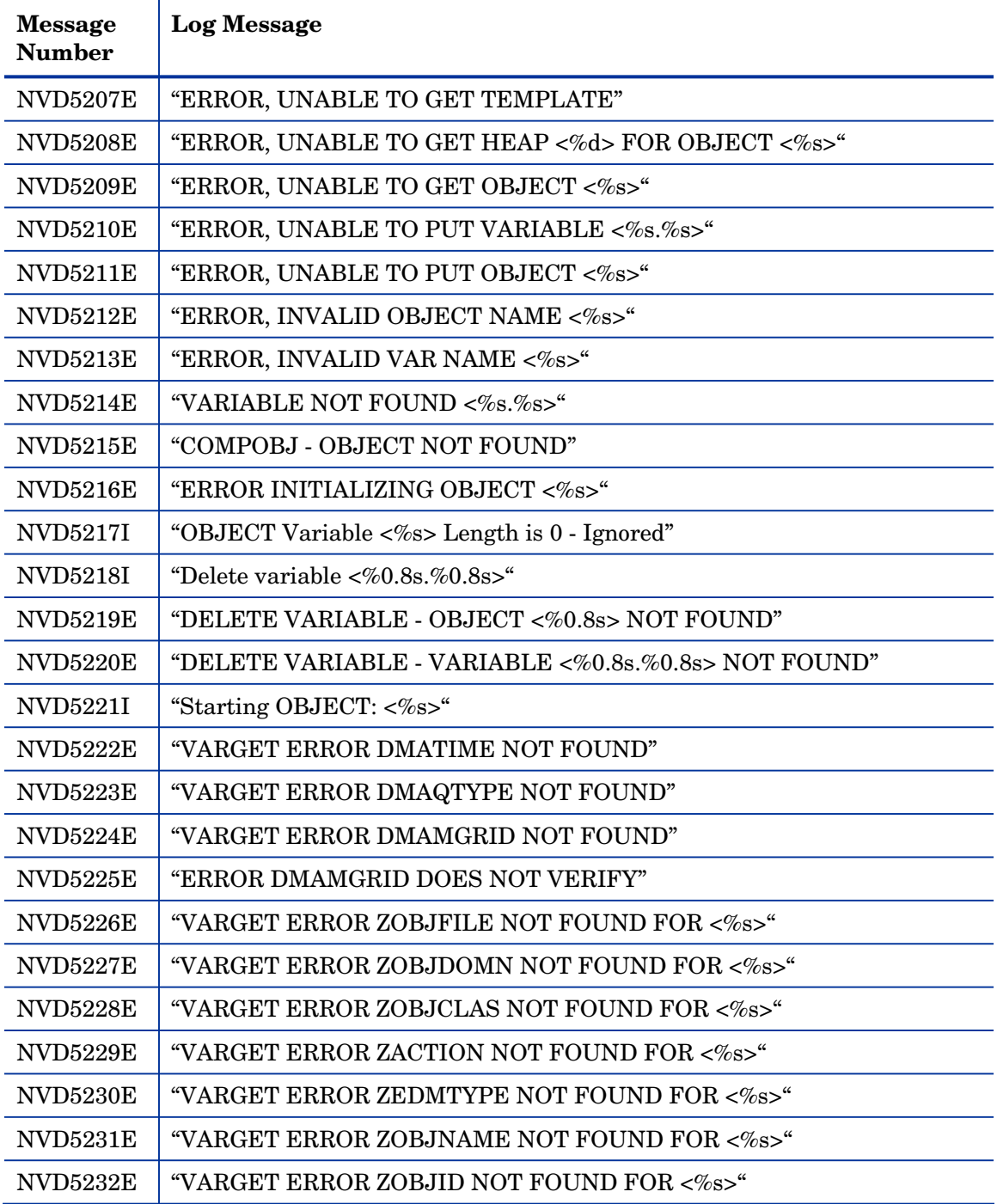

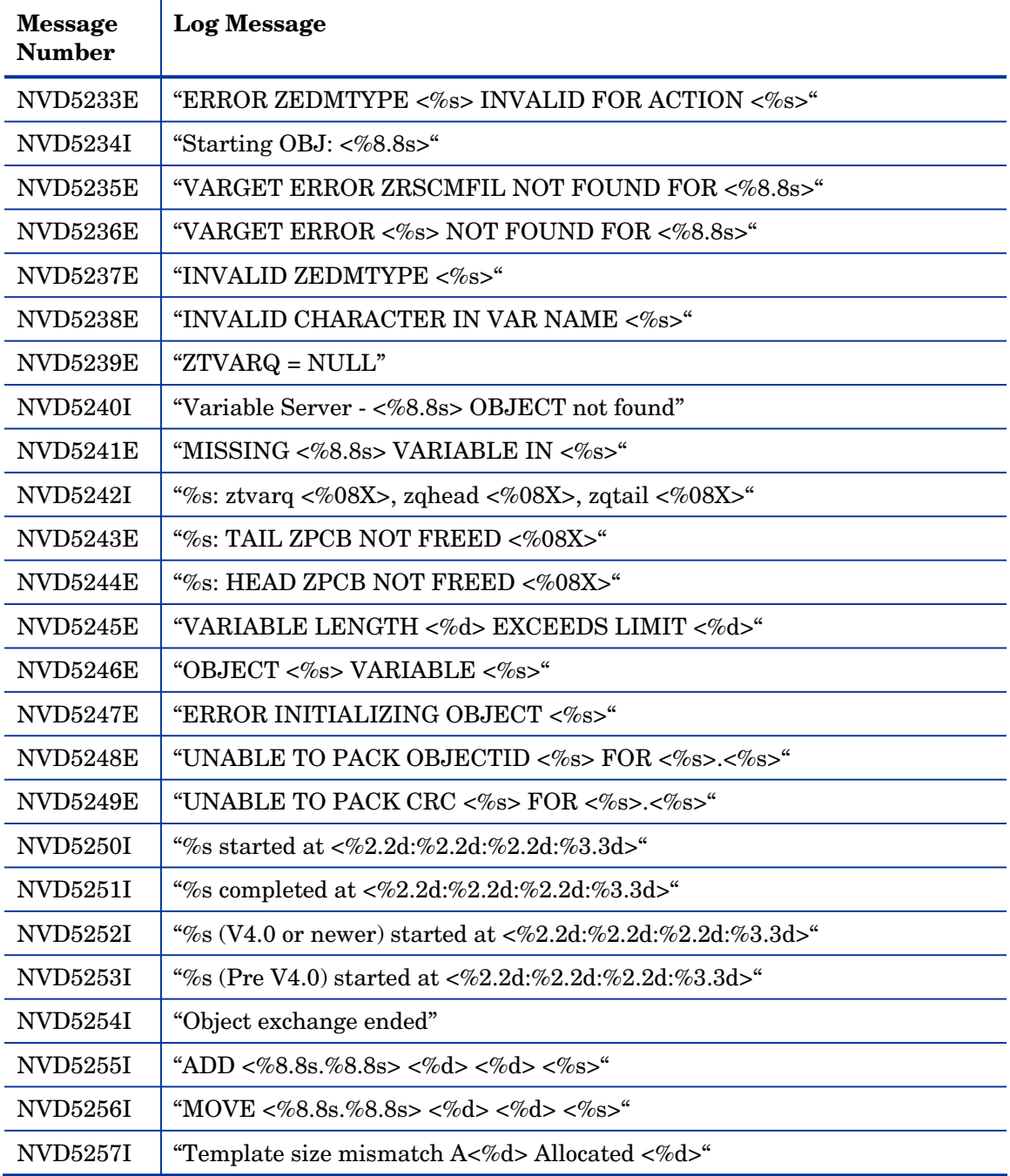

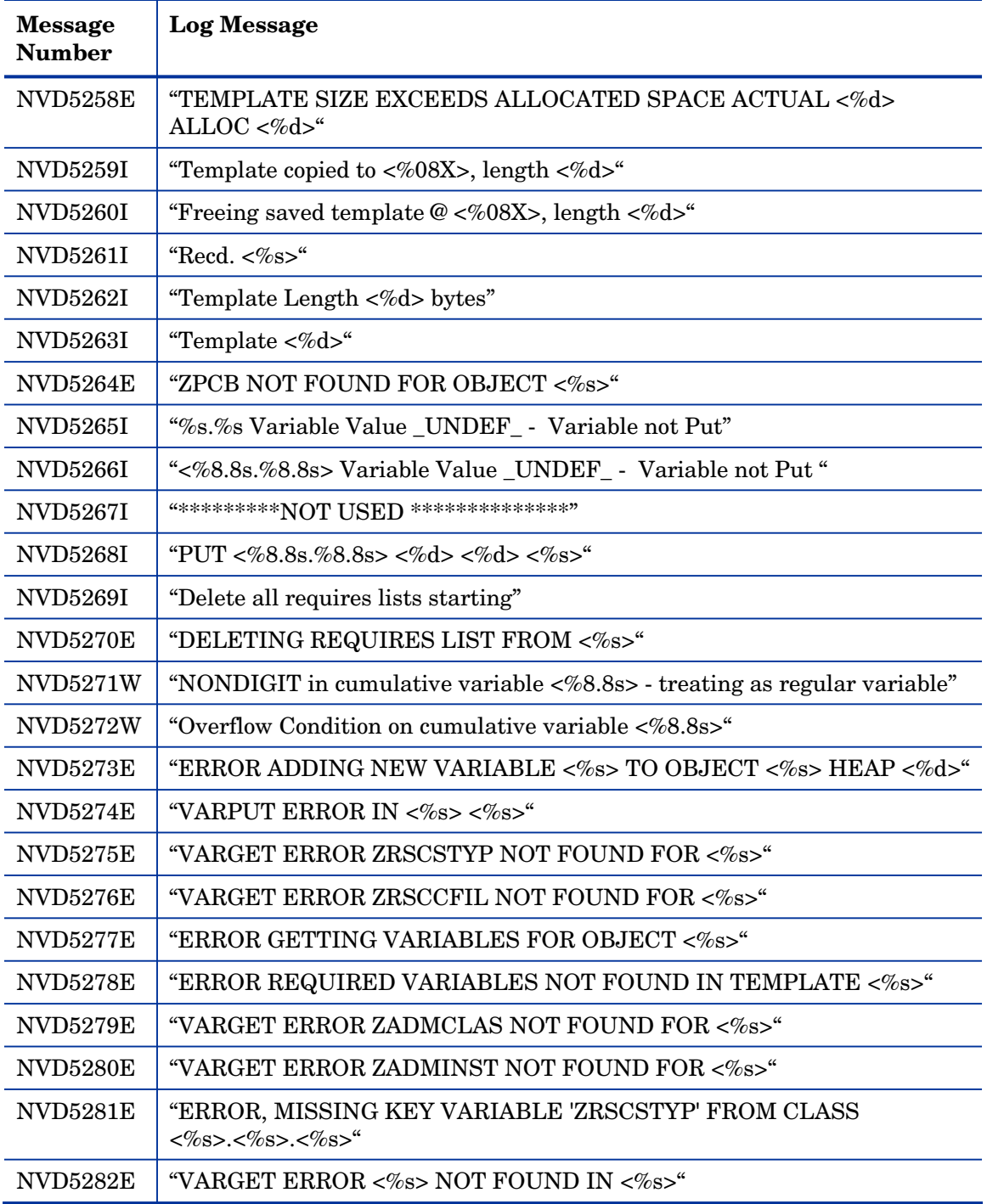

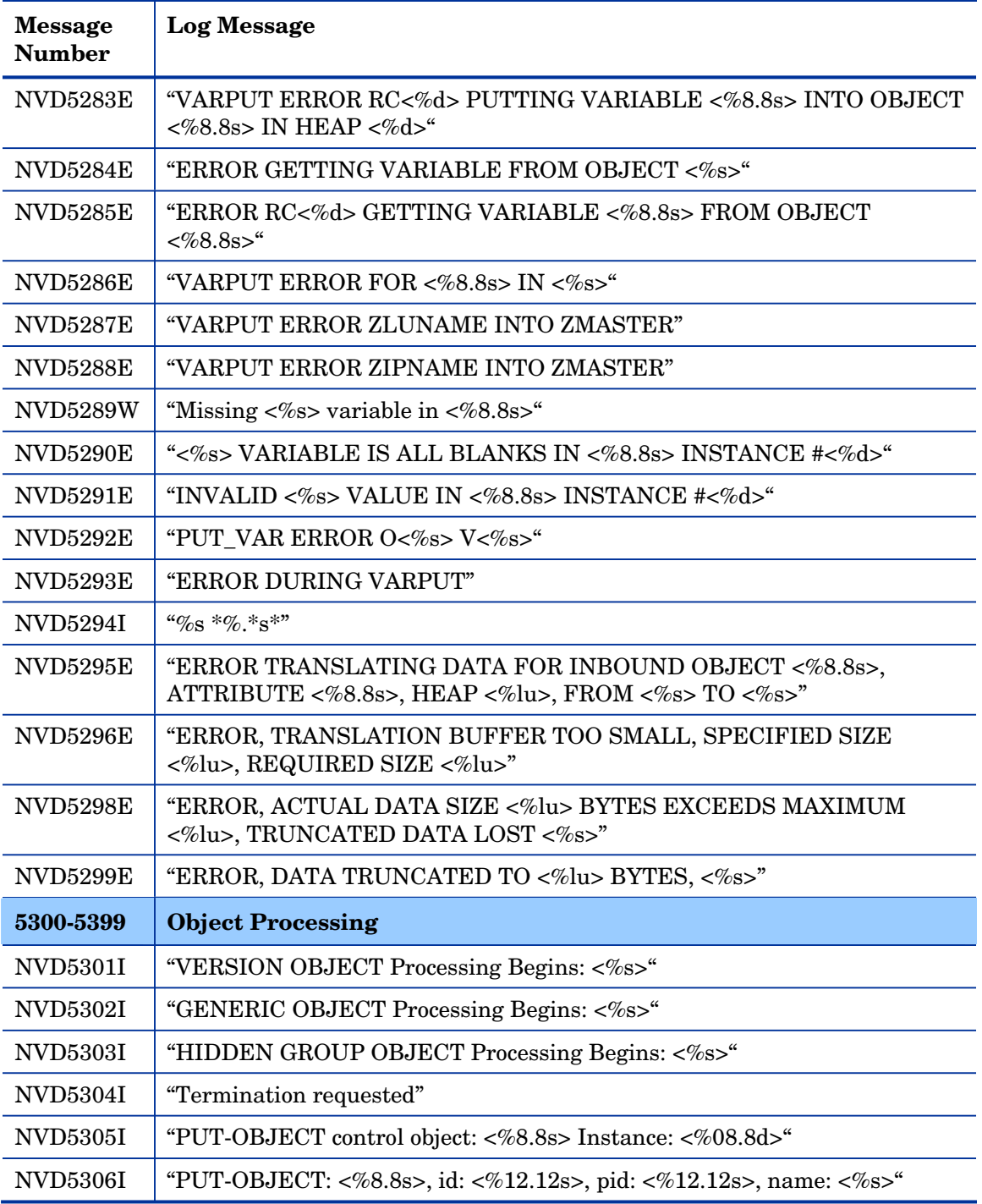

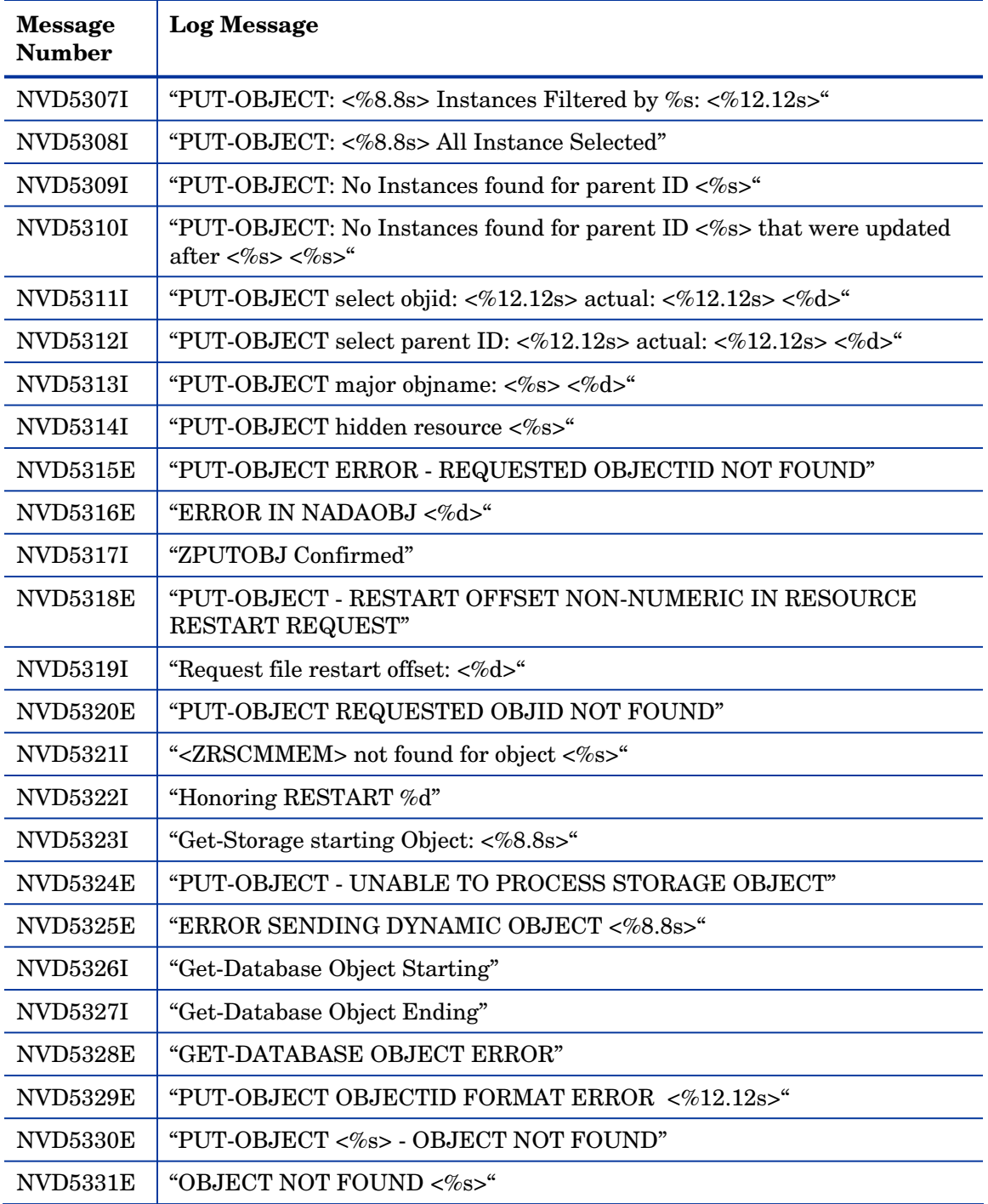

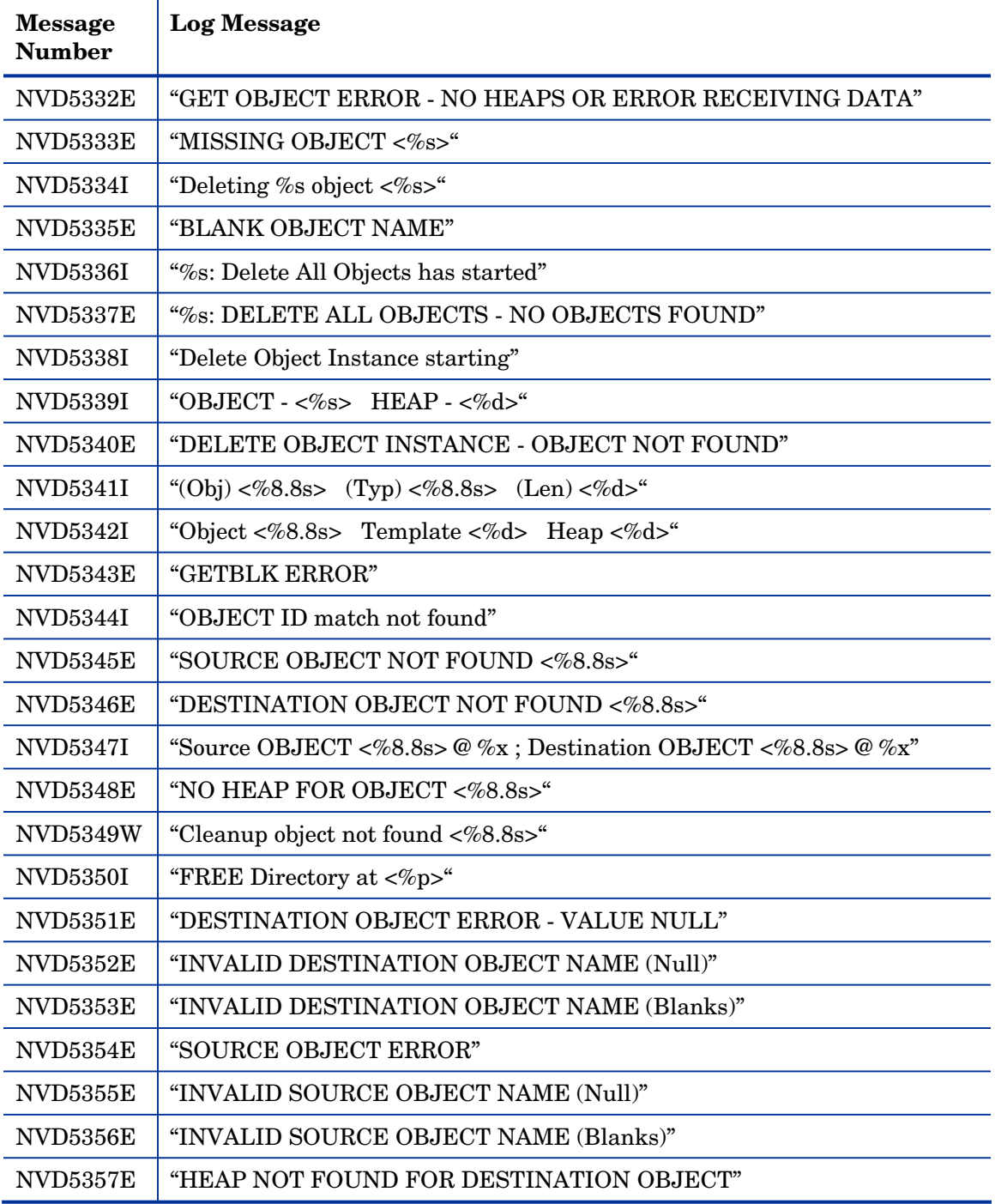

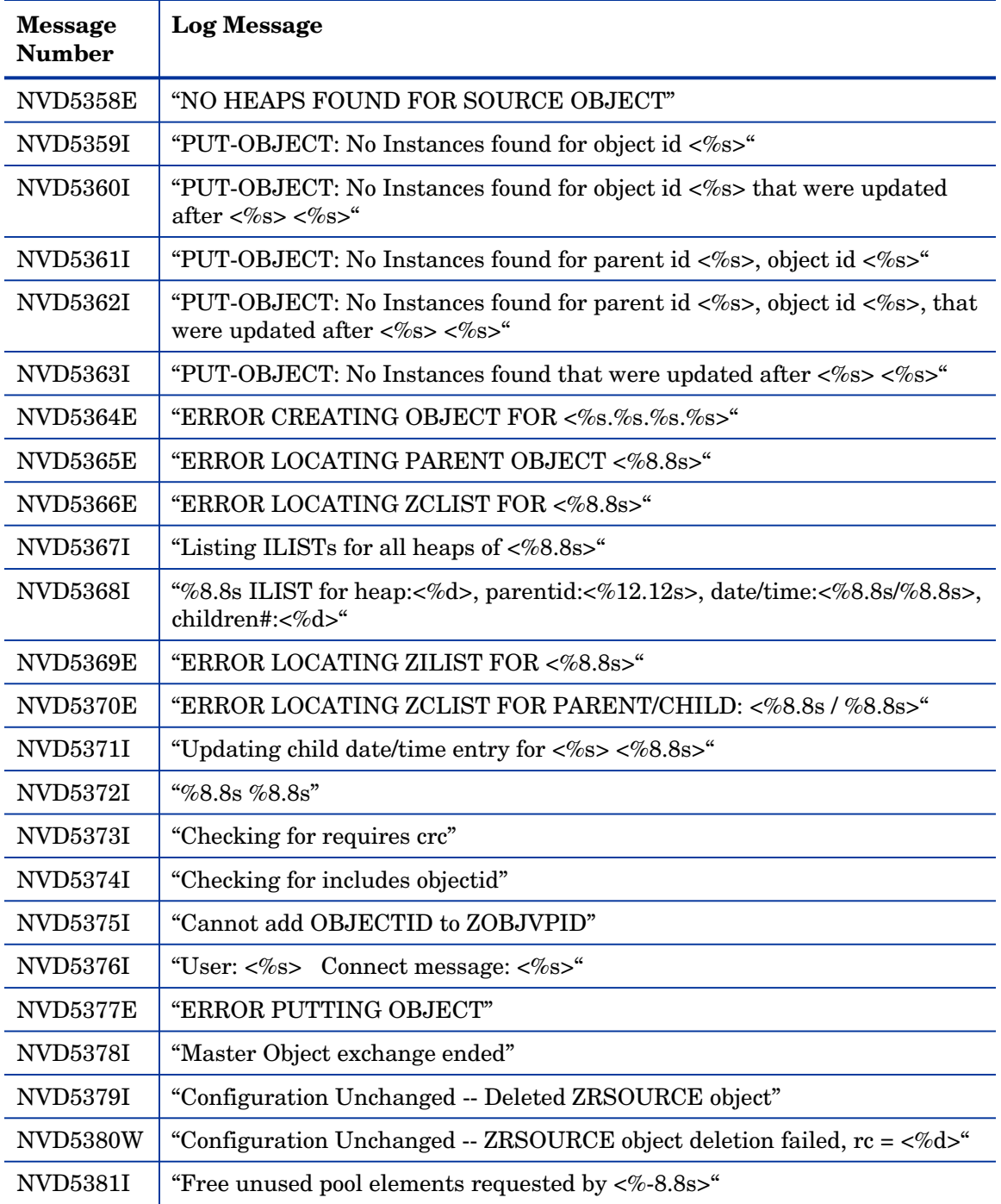

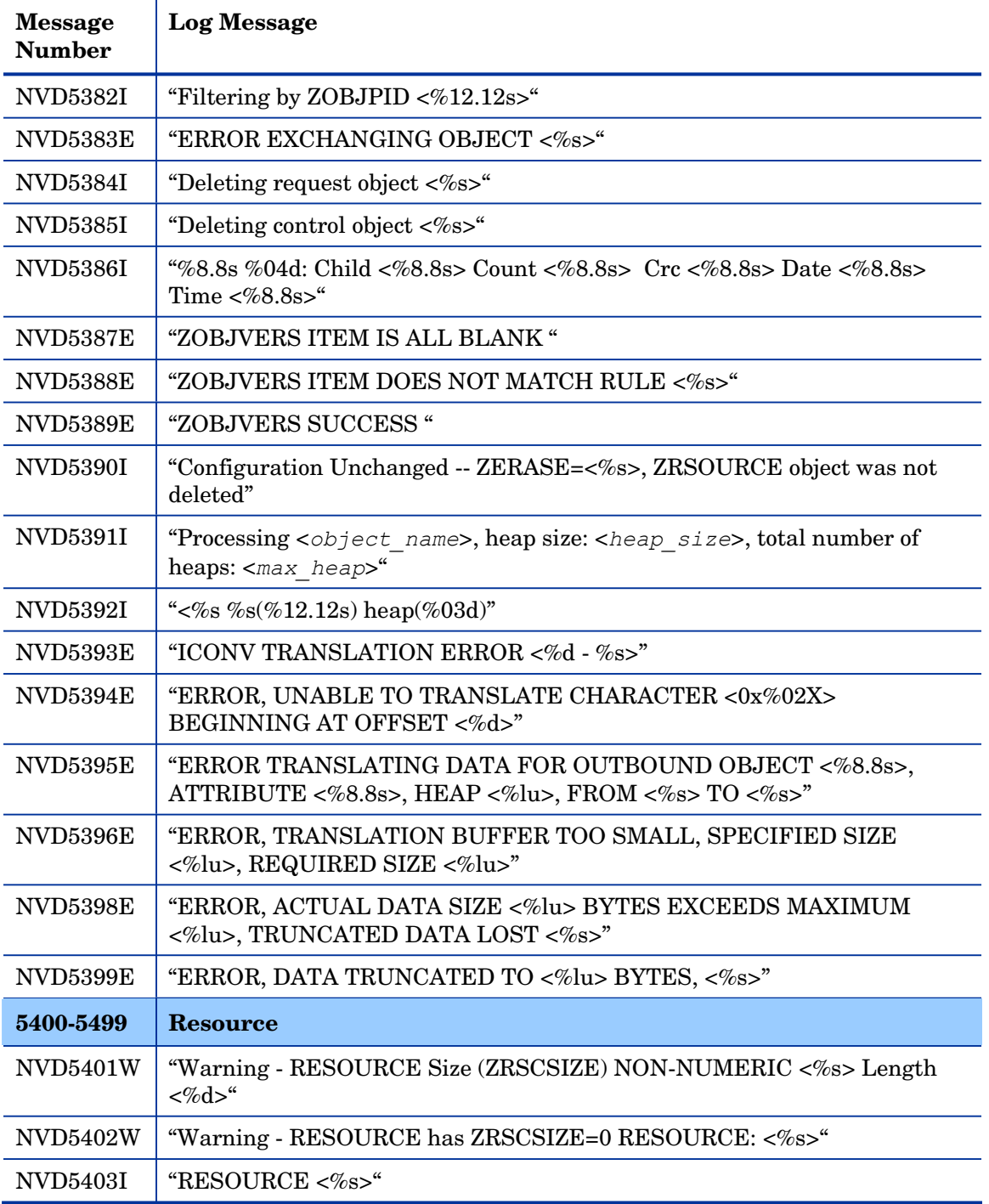

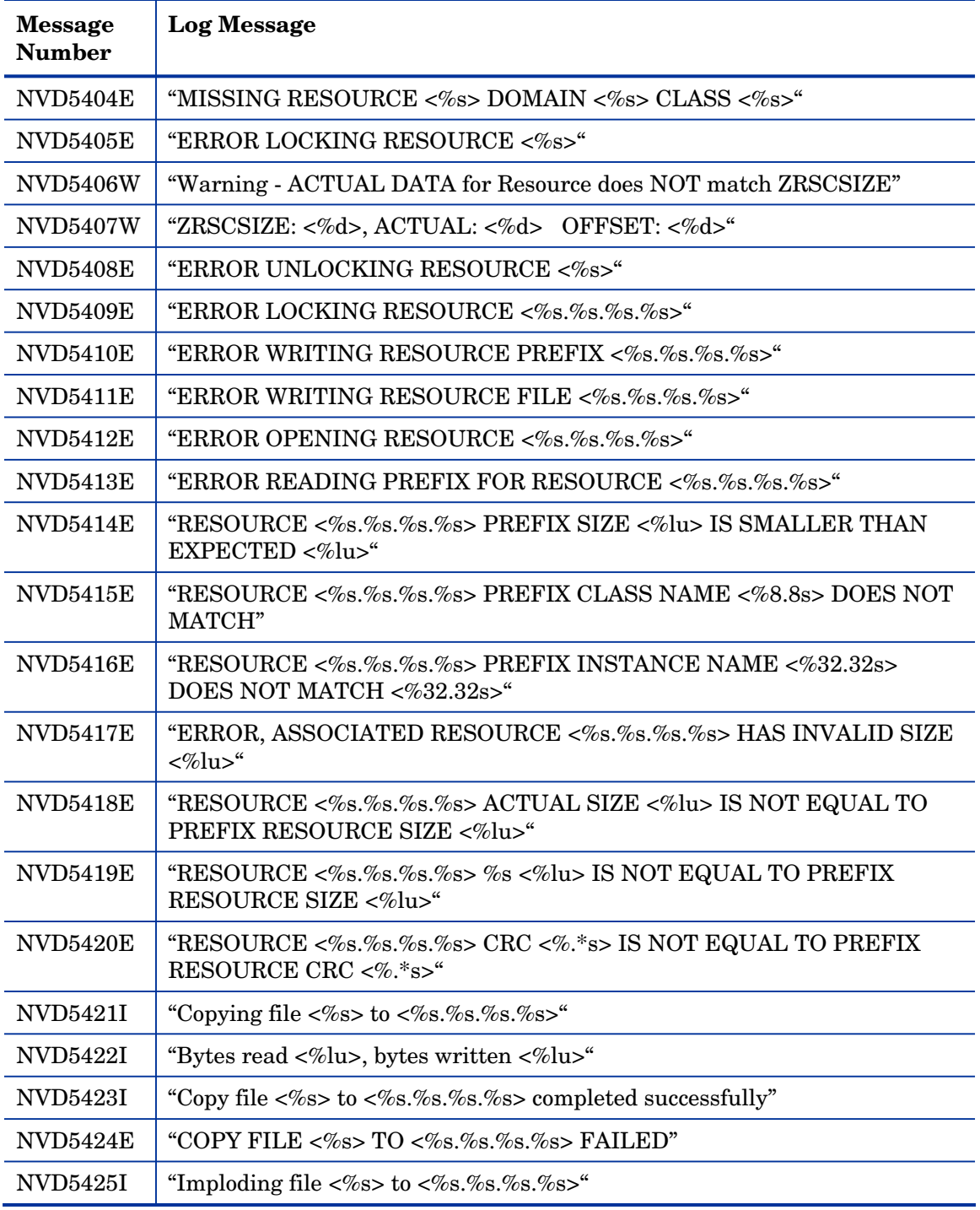

*Configuration Server Messages 97* 

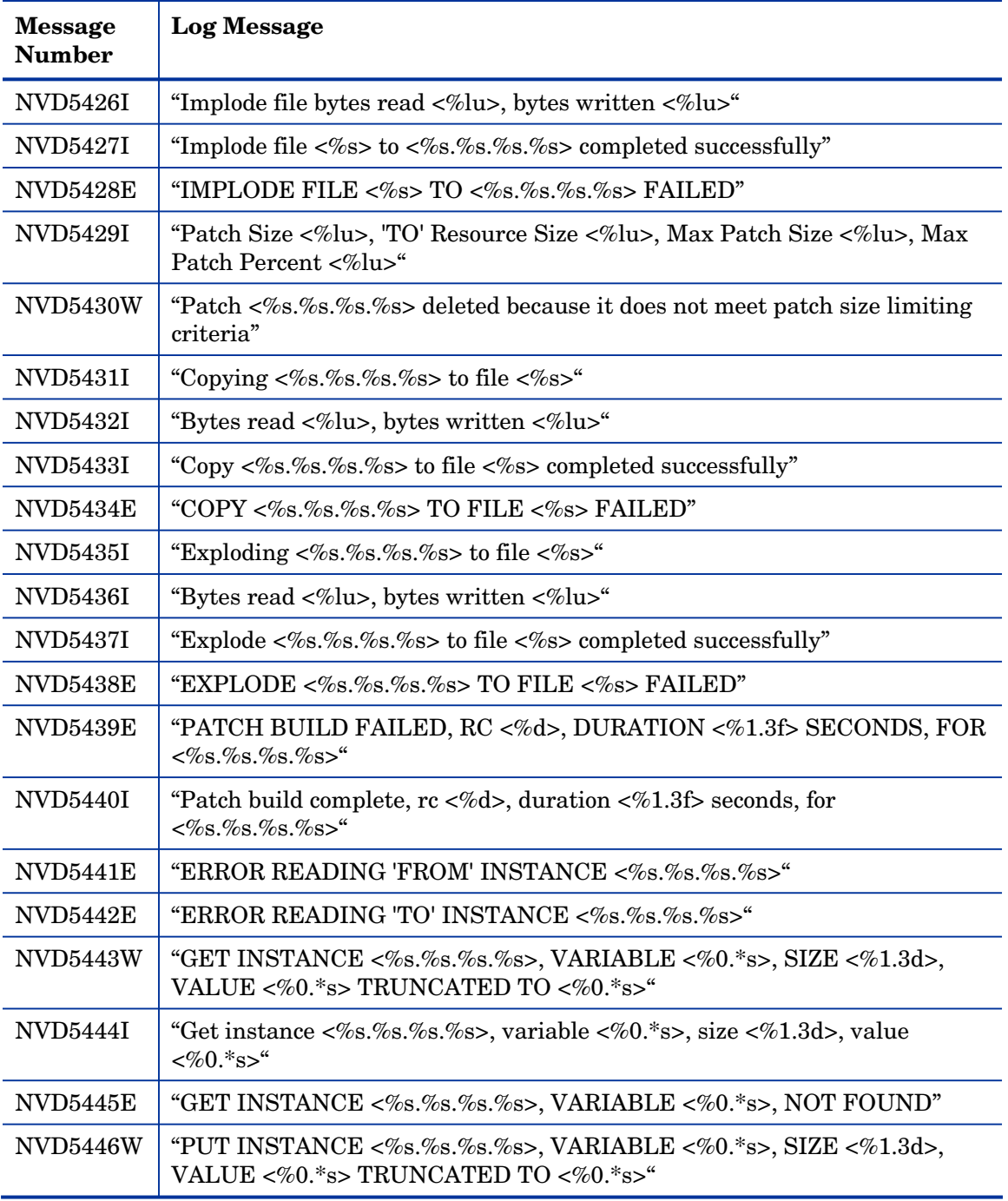

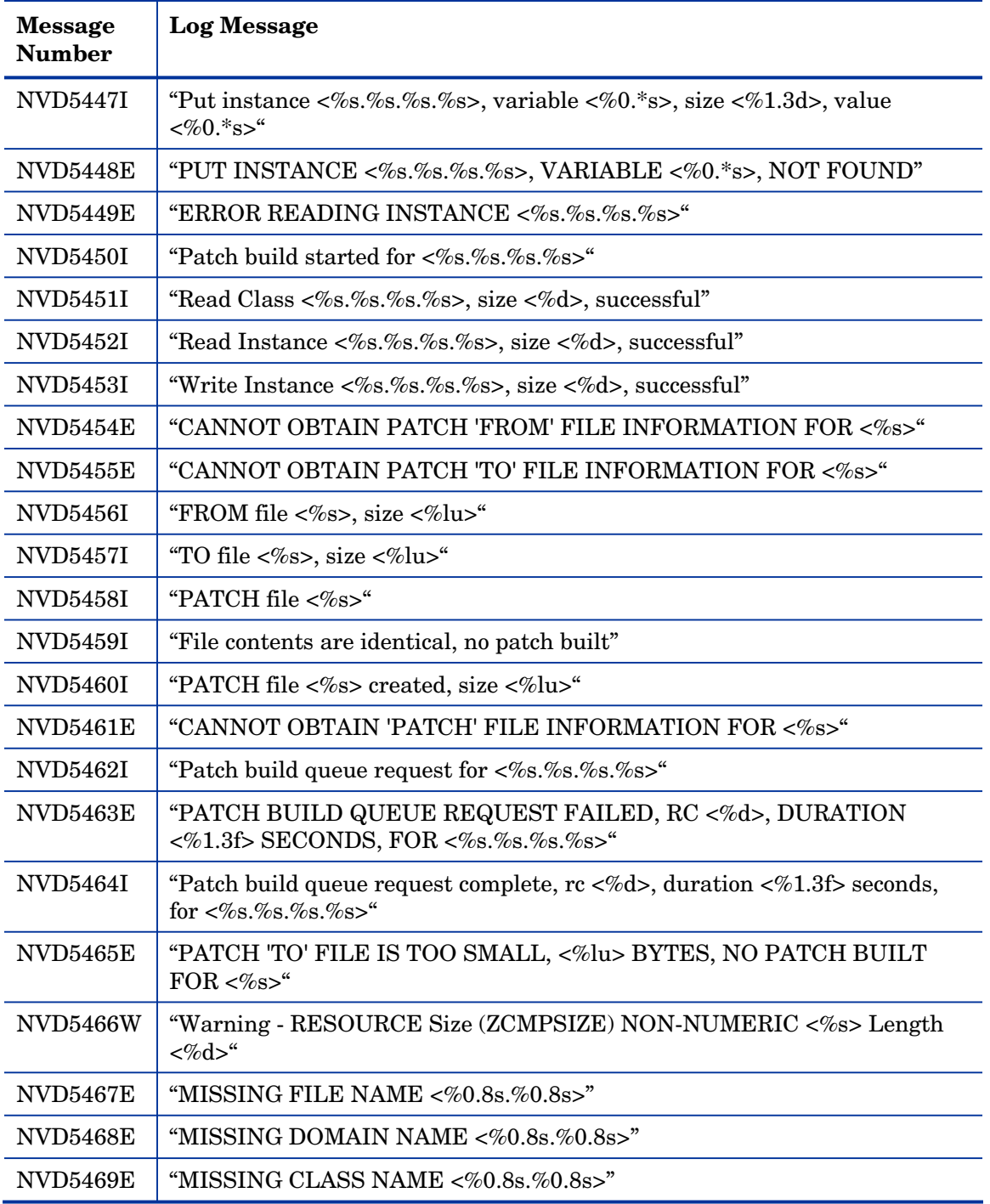

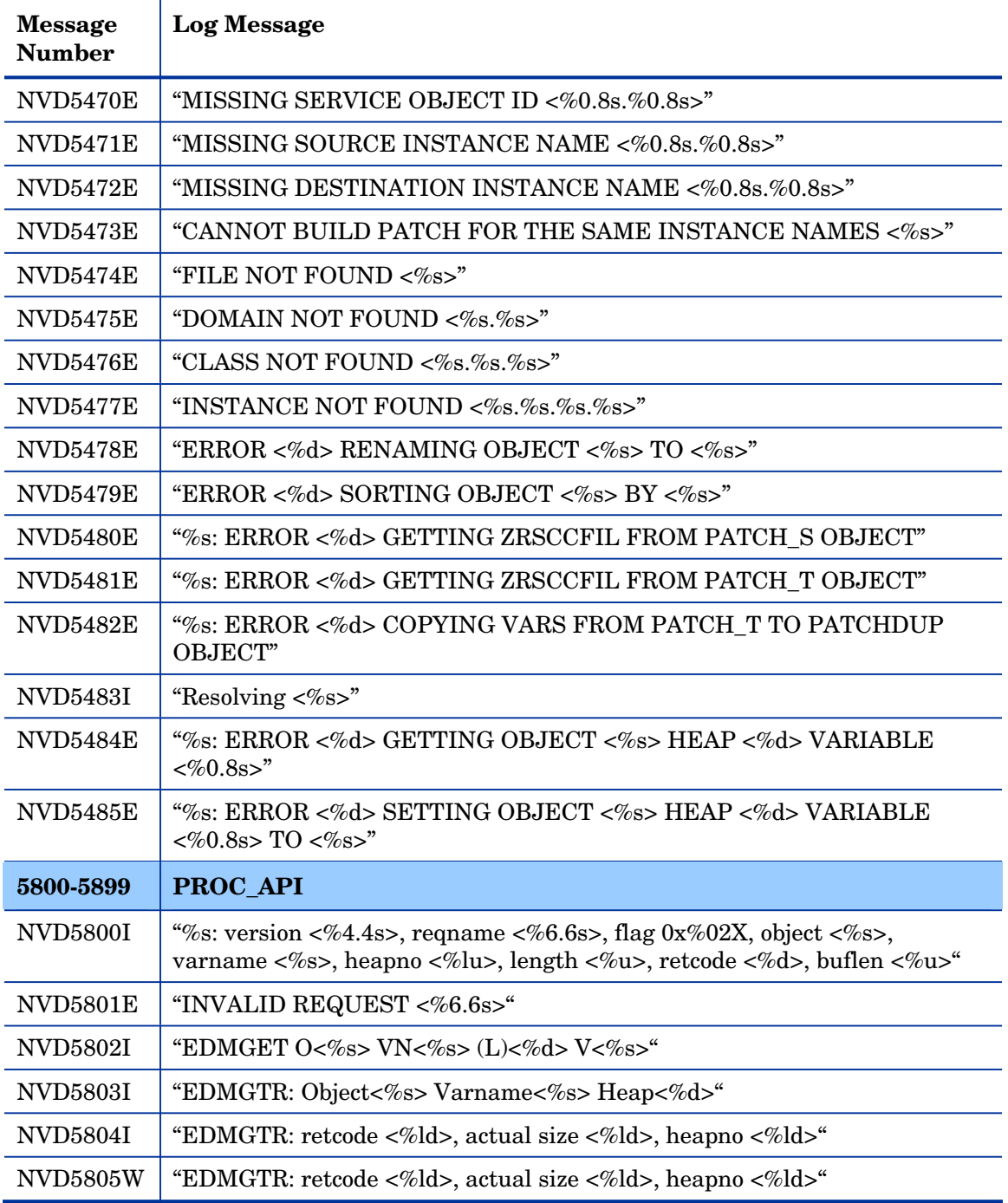

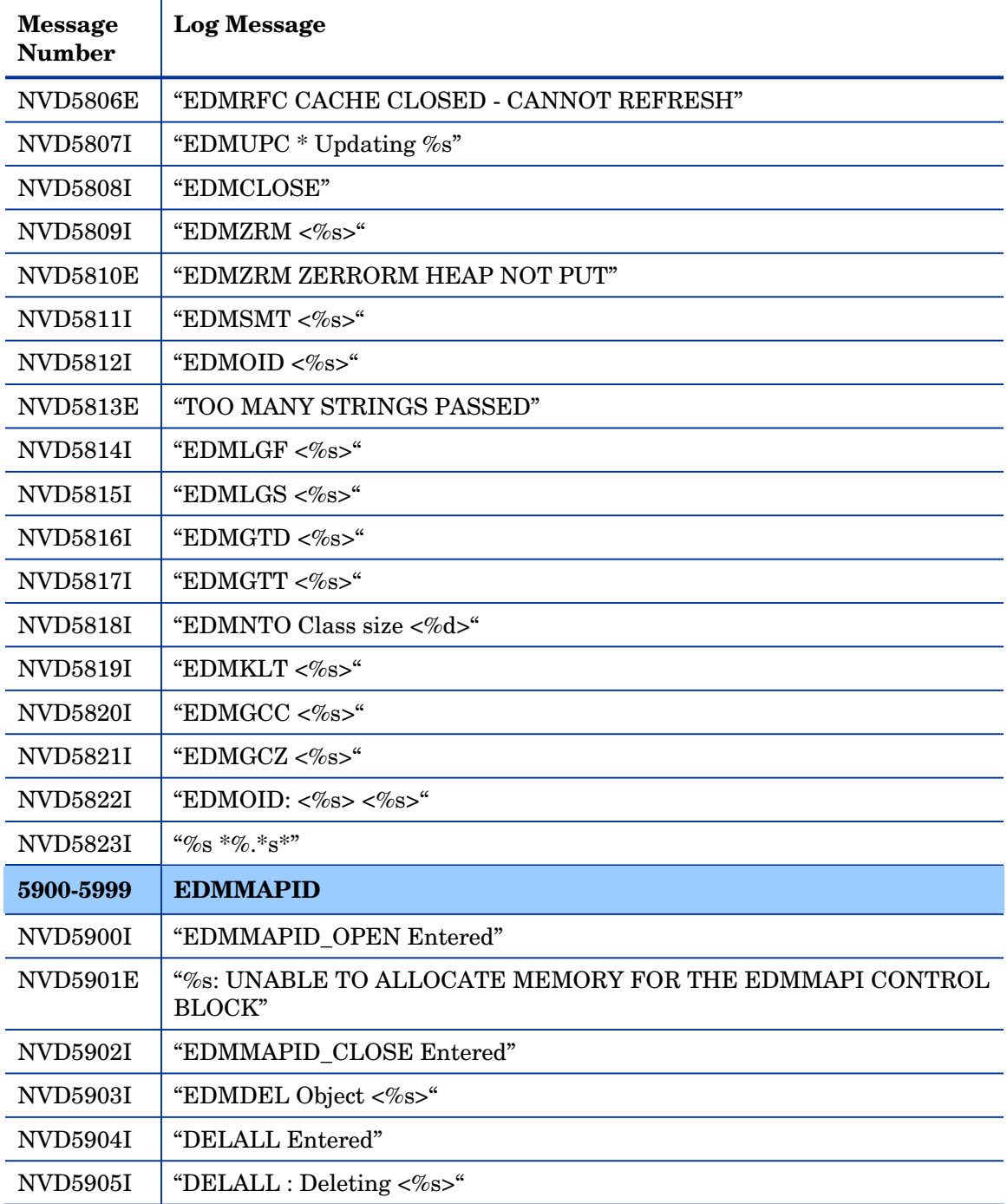

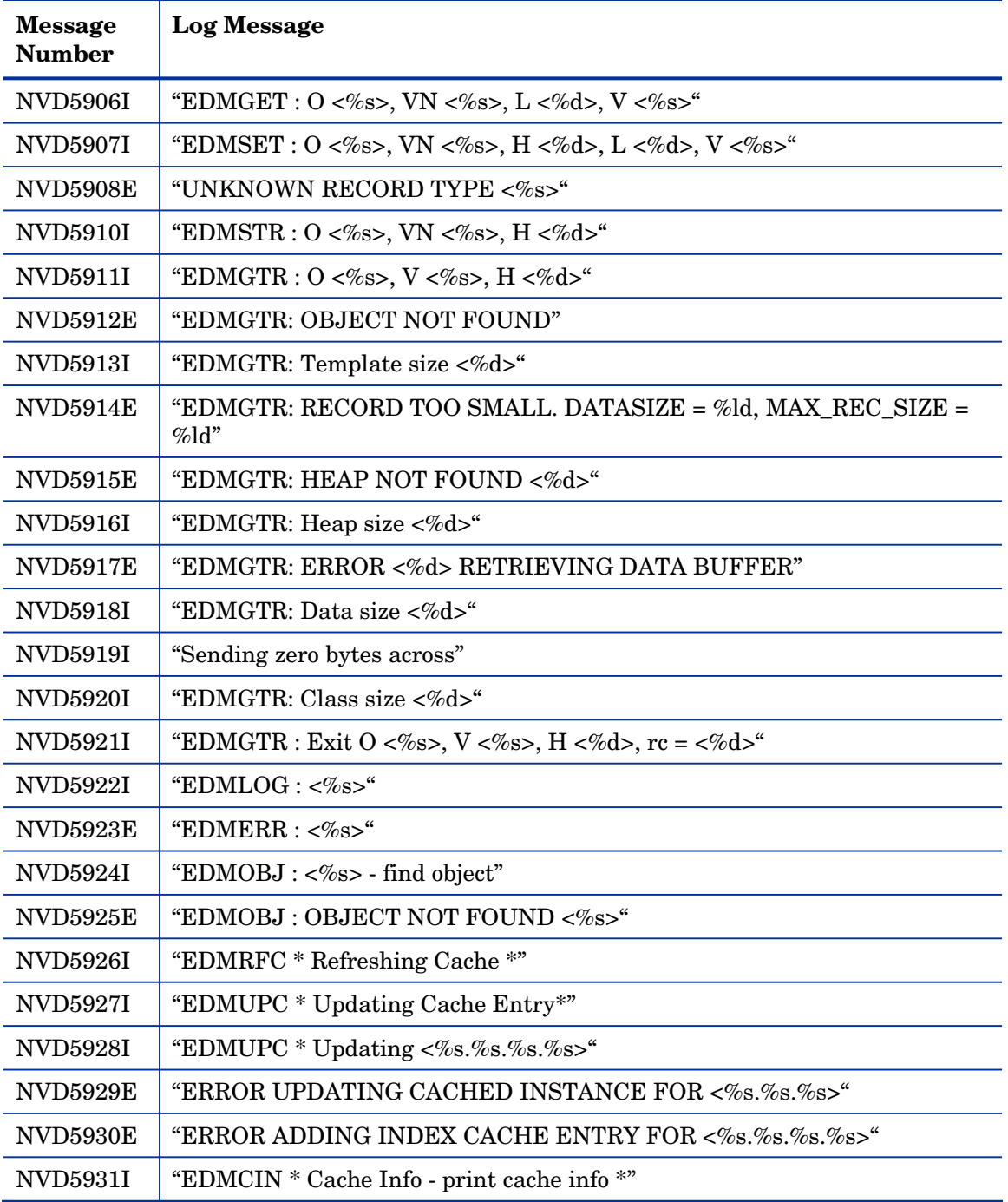

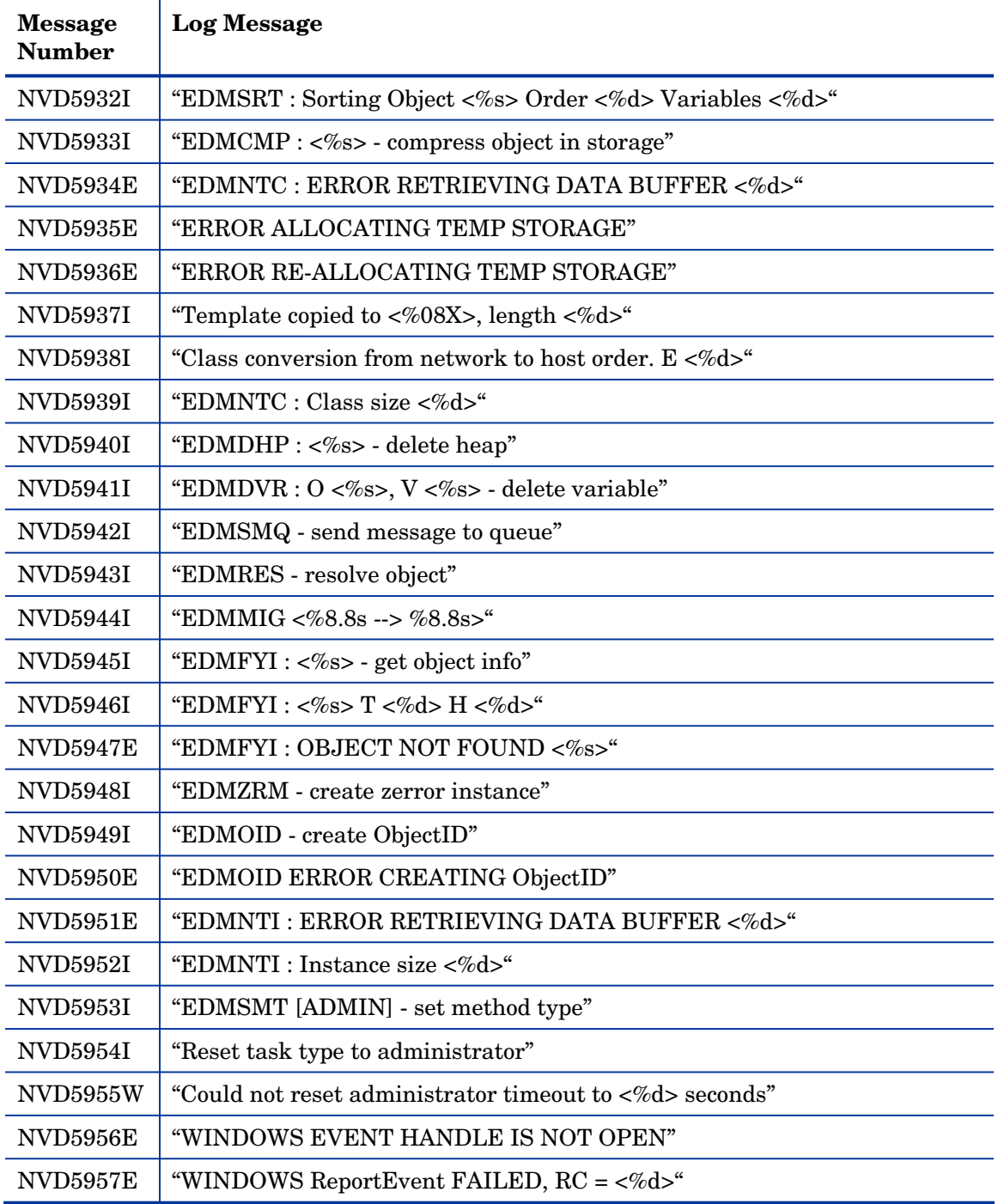

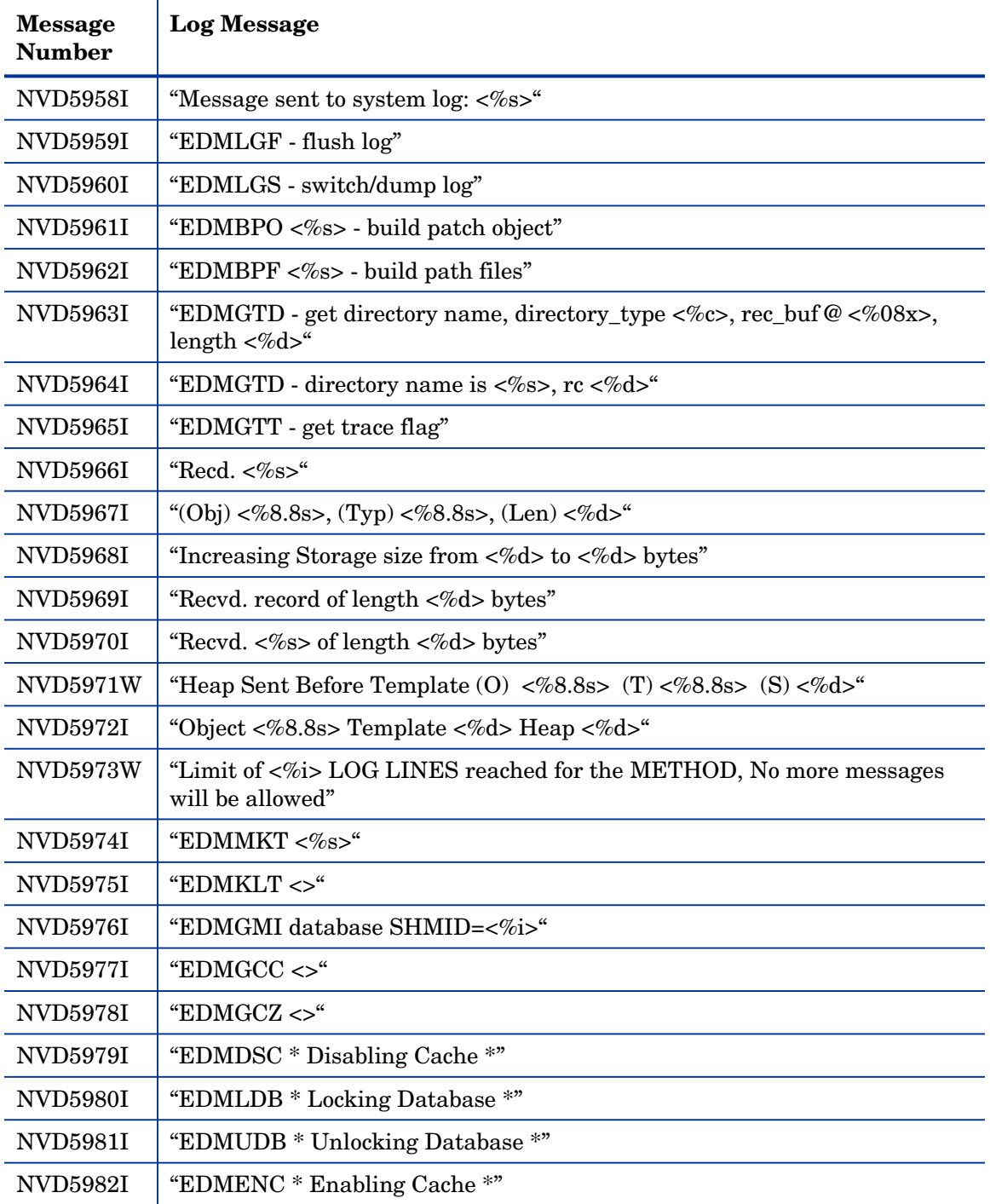

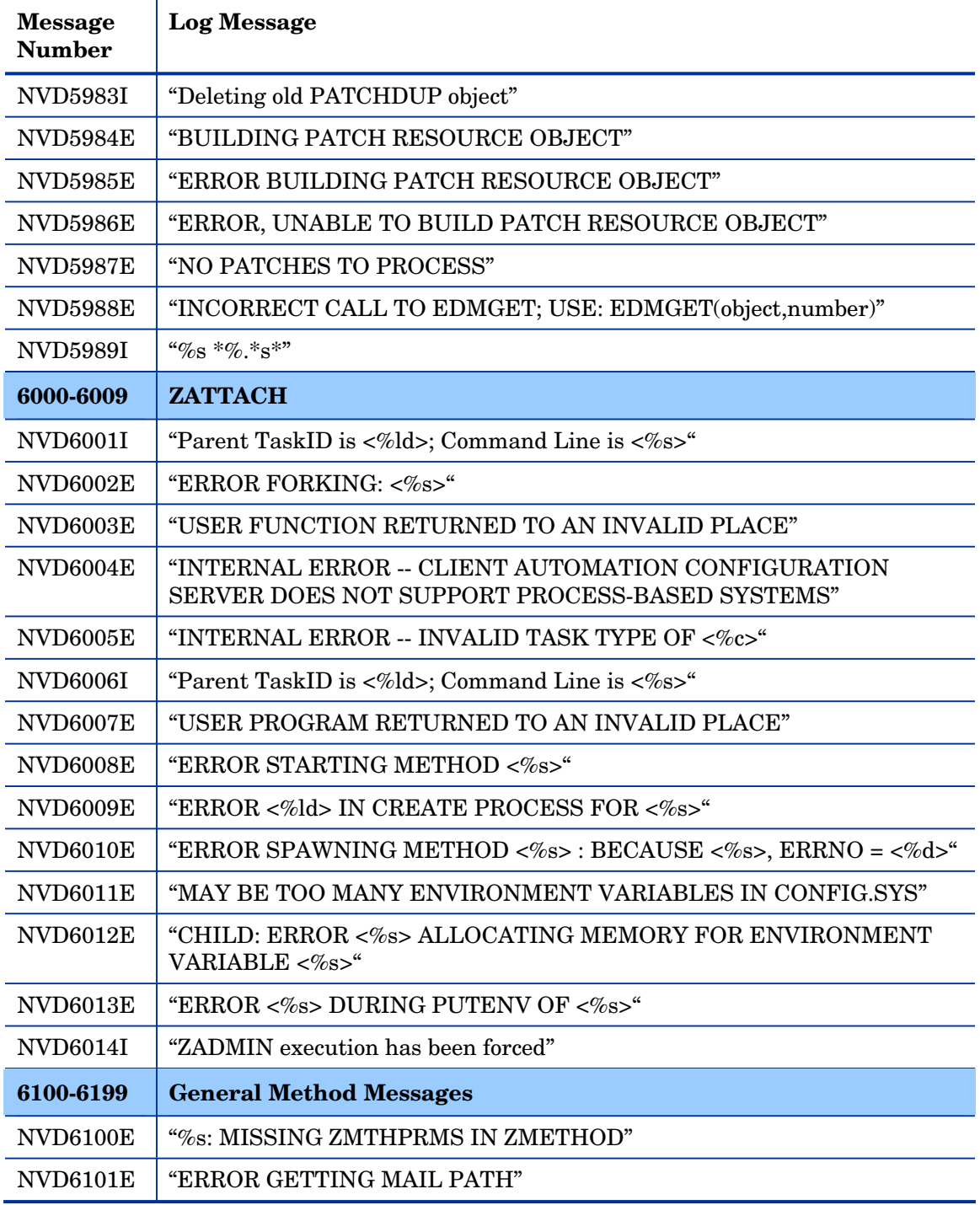

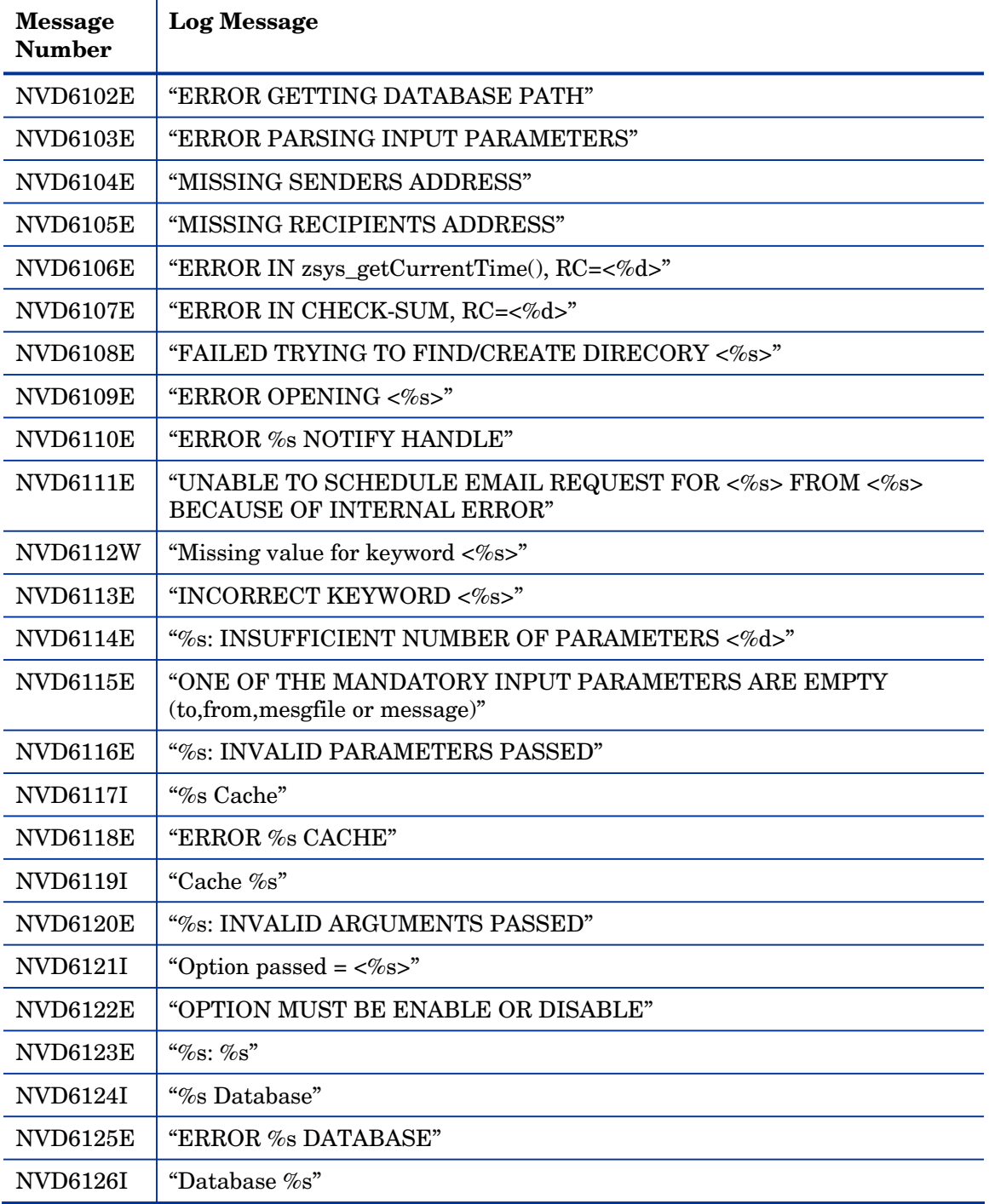

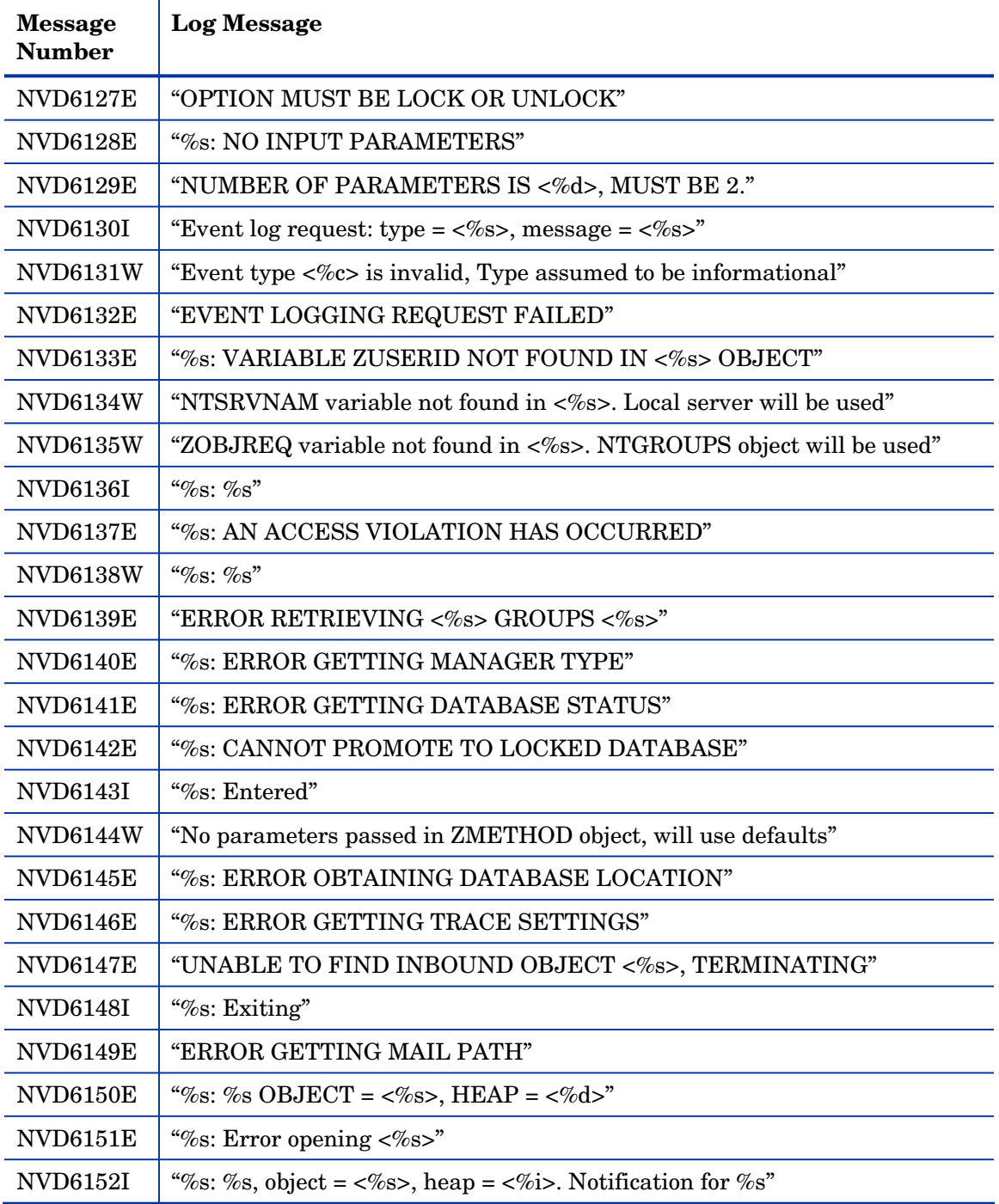

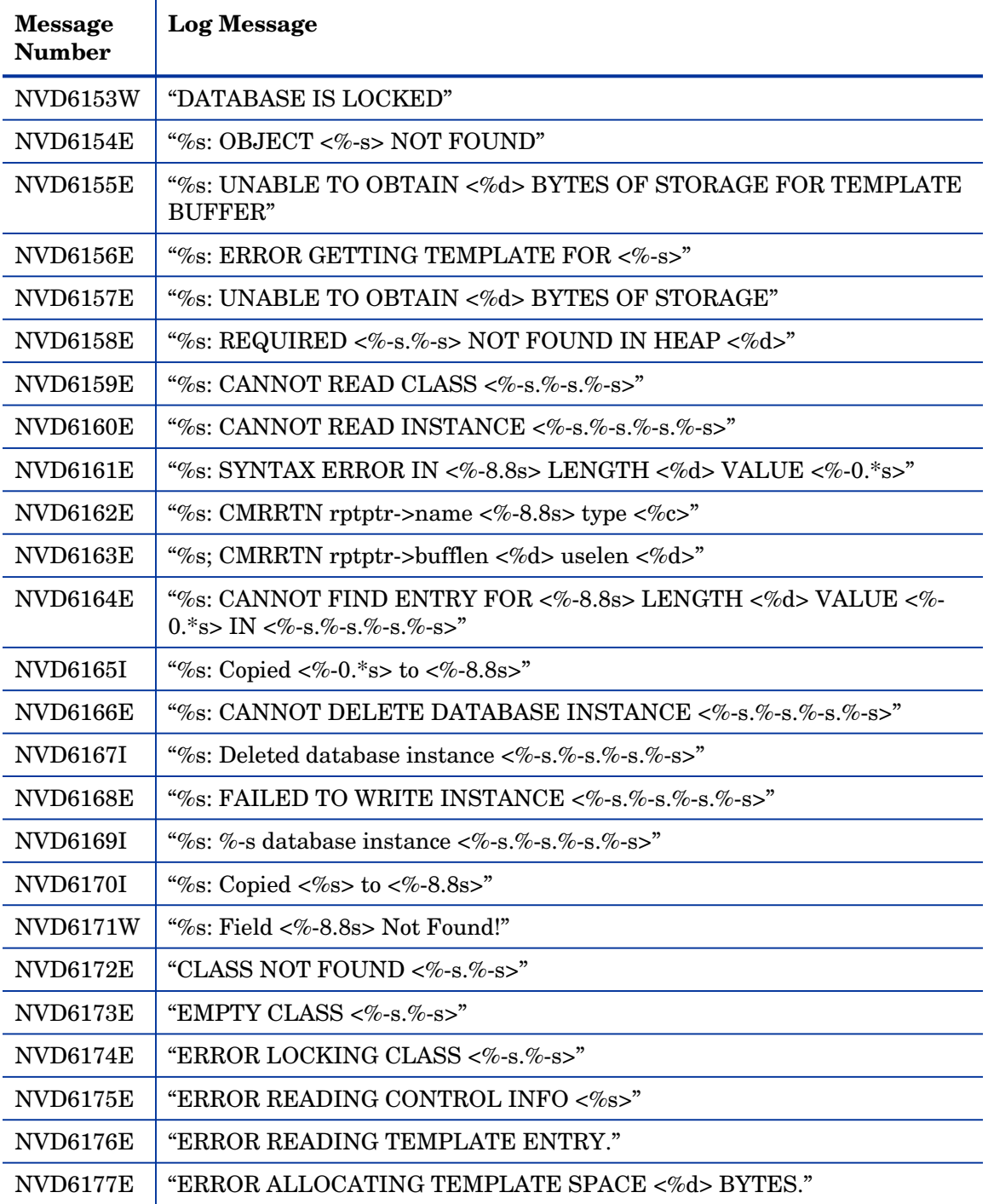
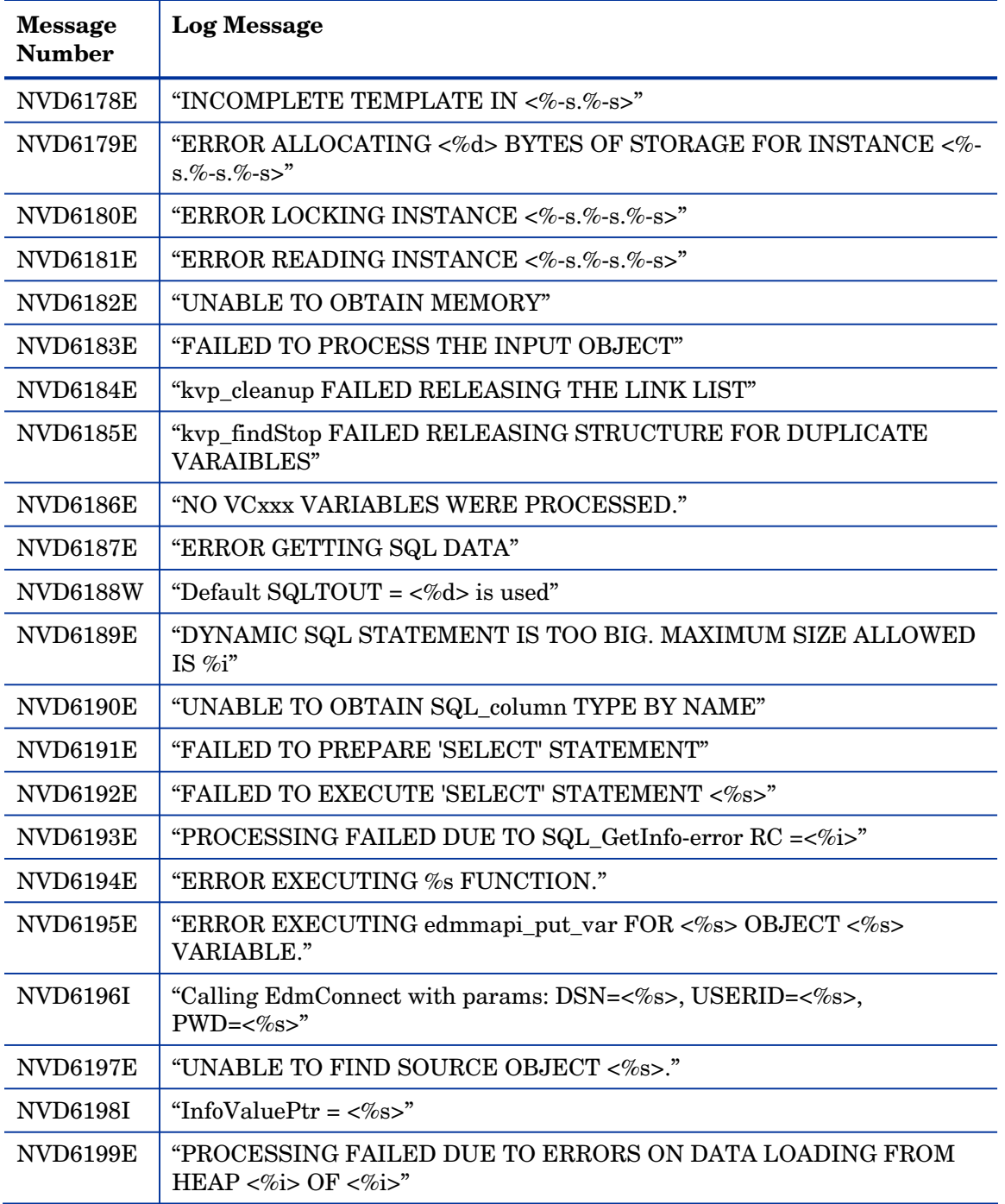

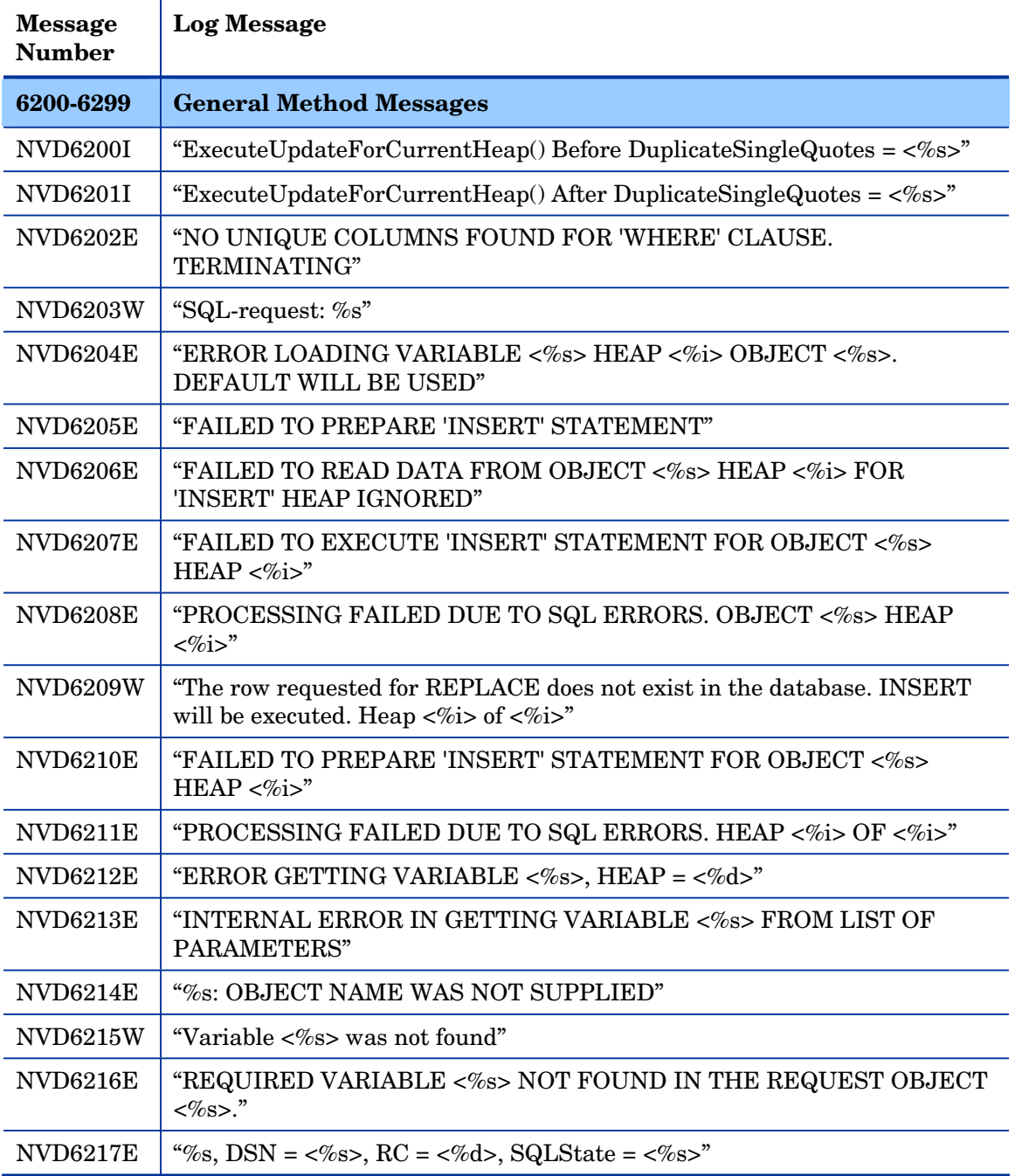

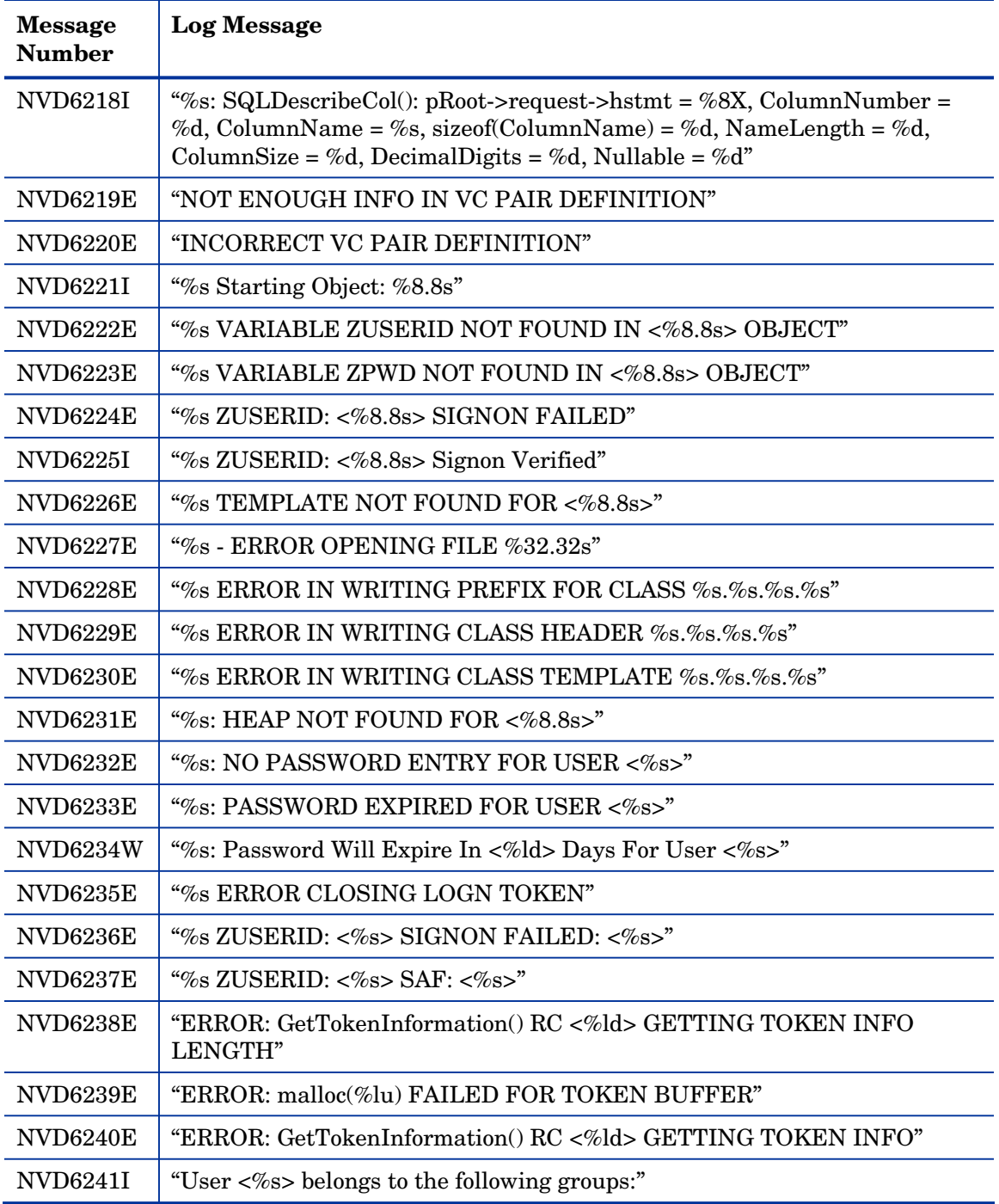

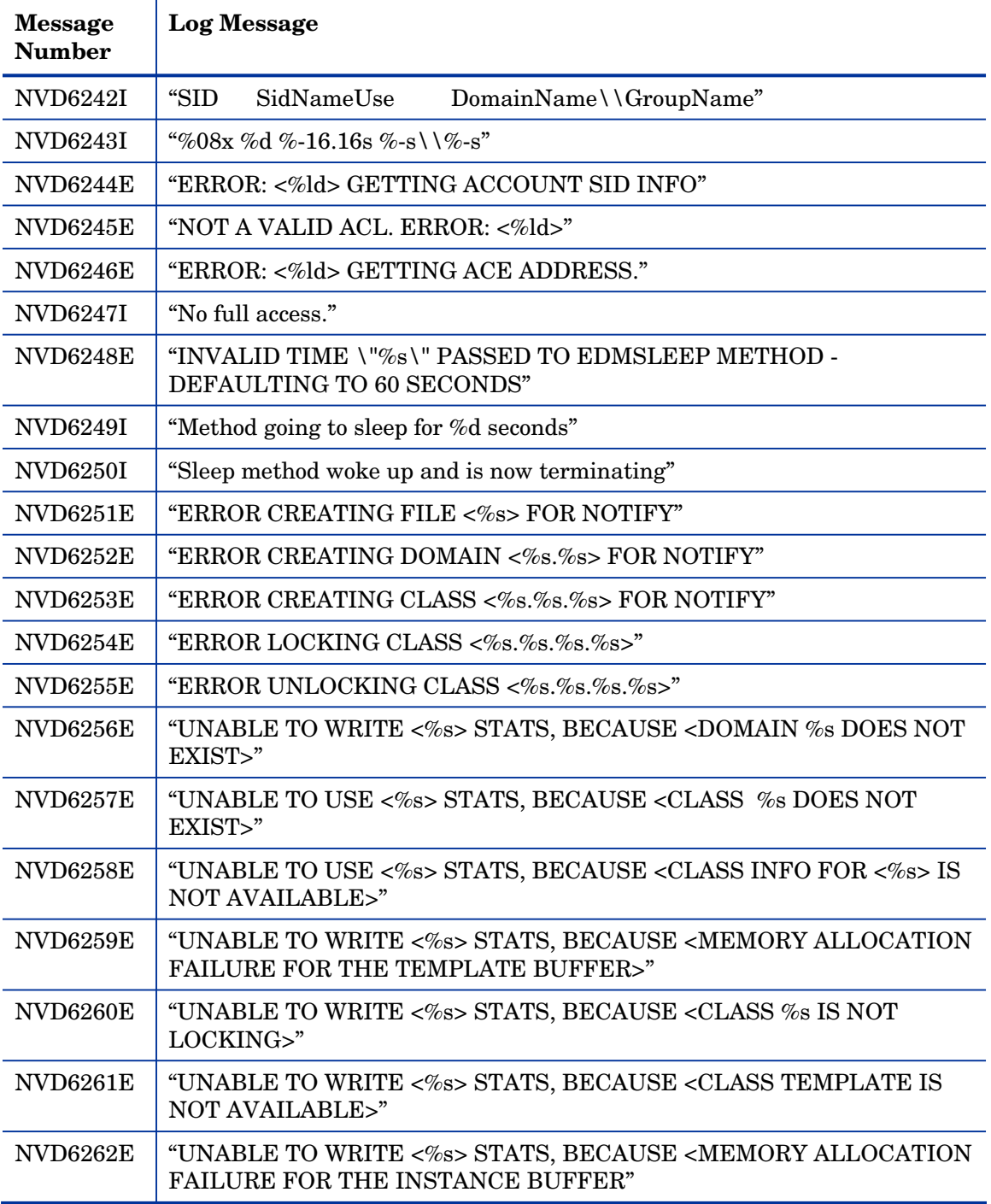

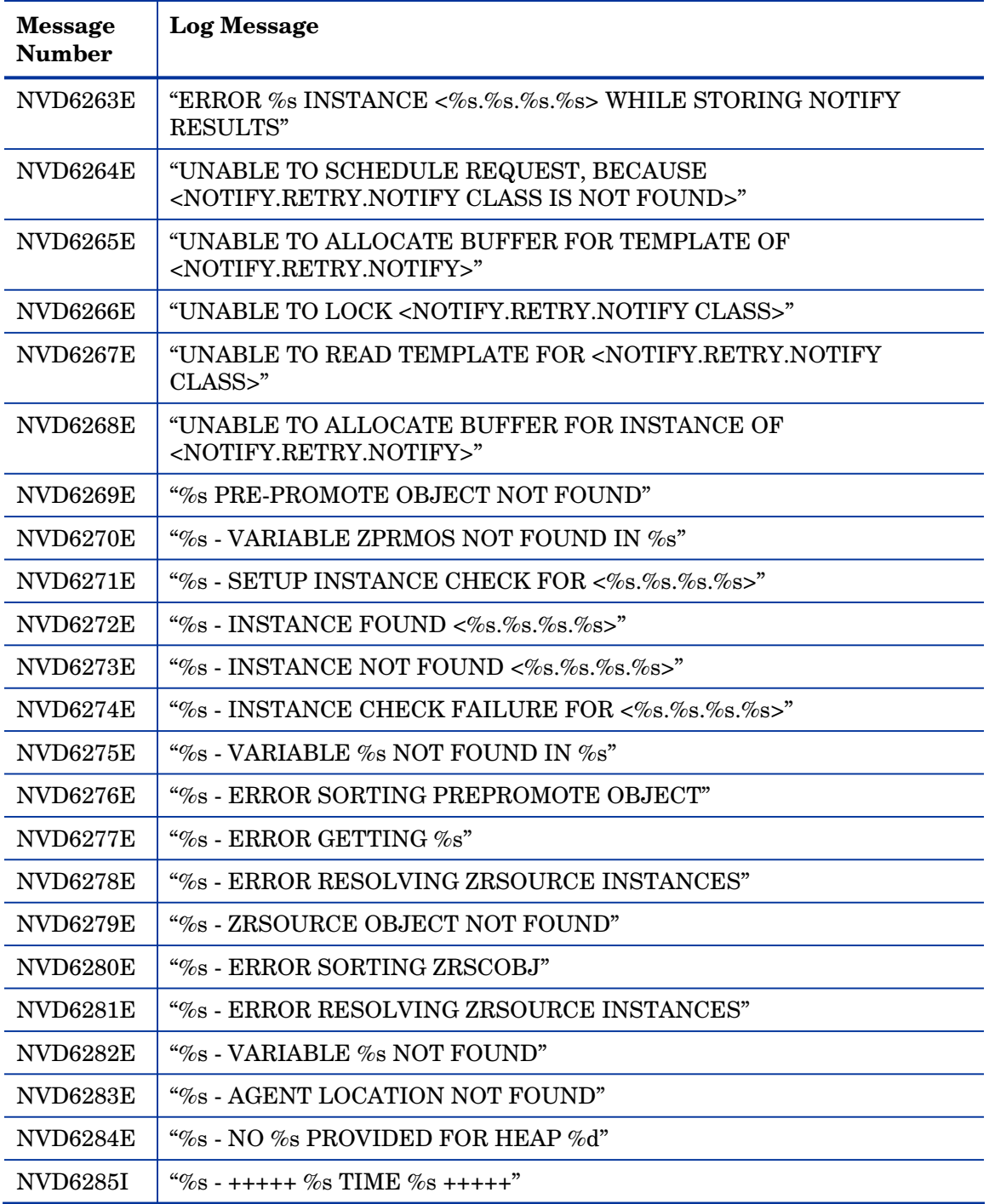

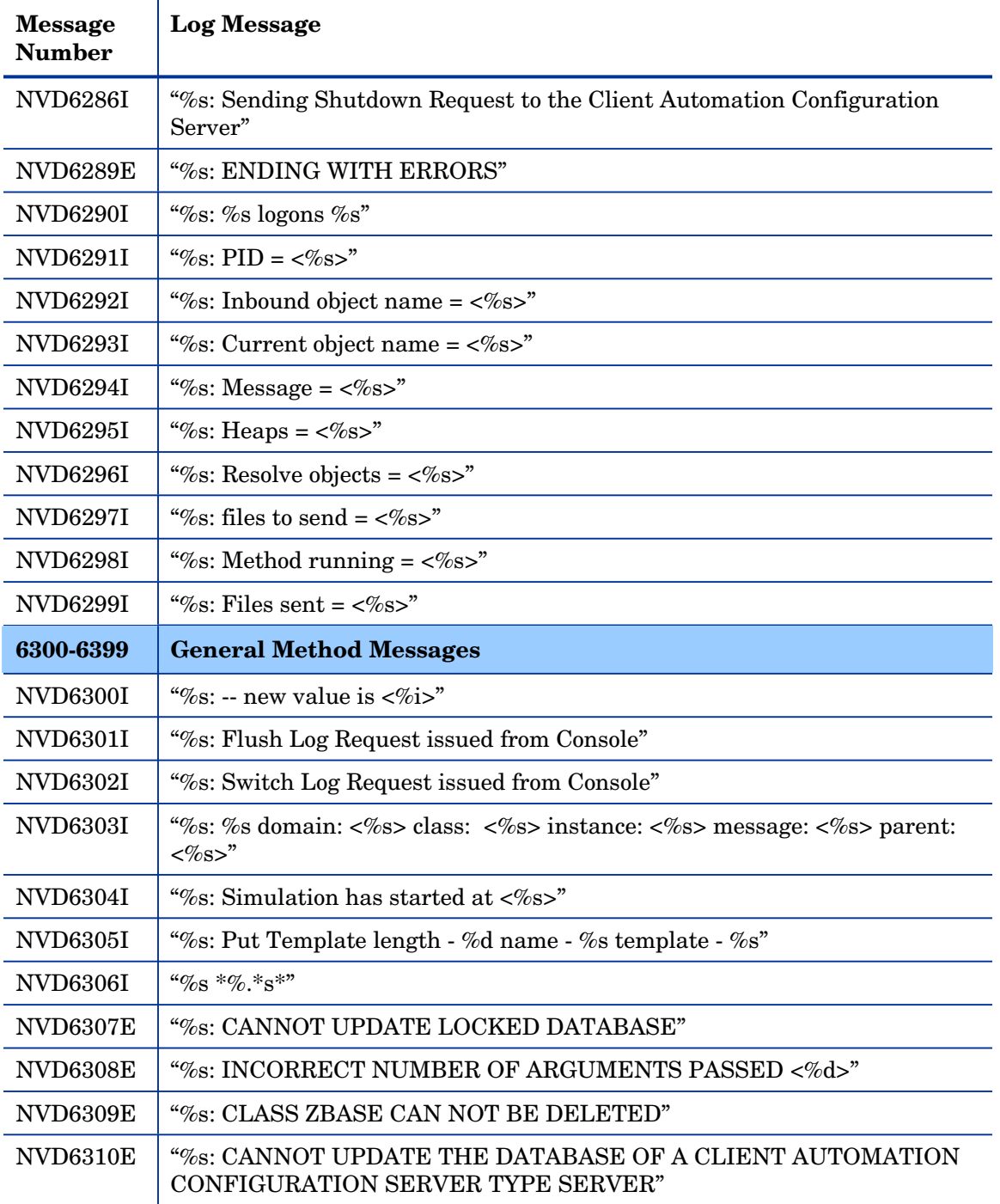

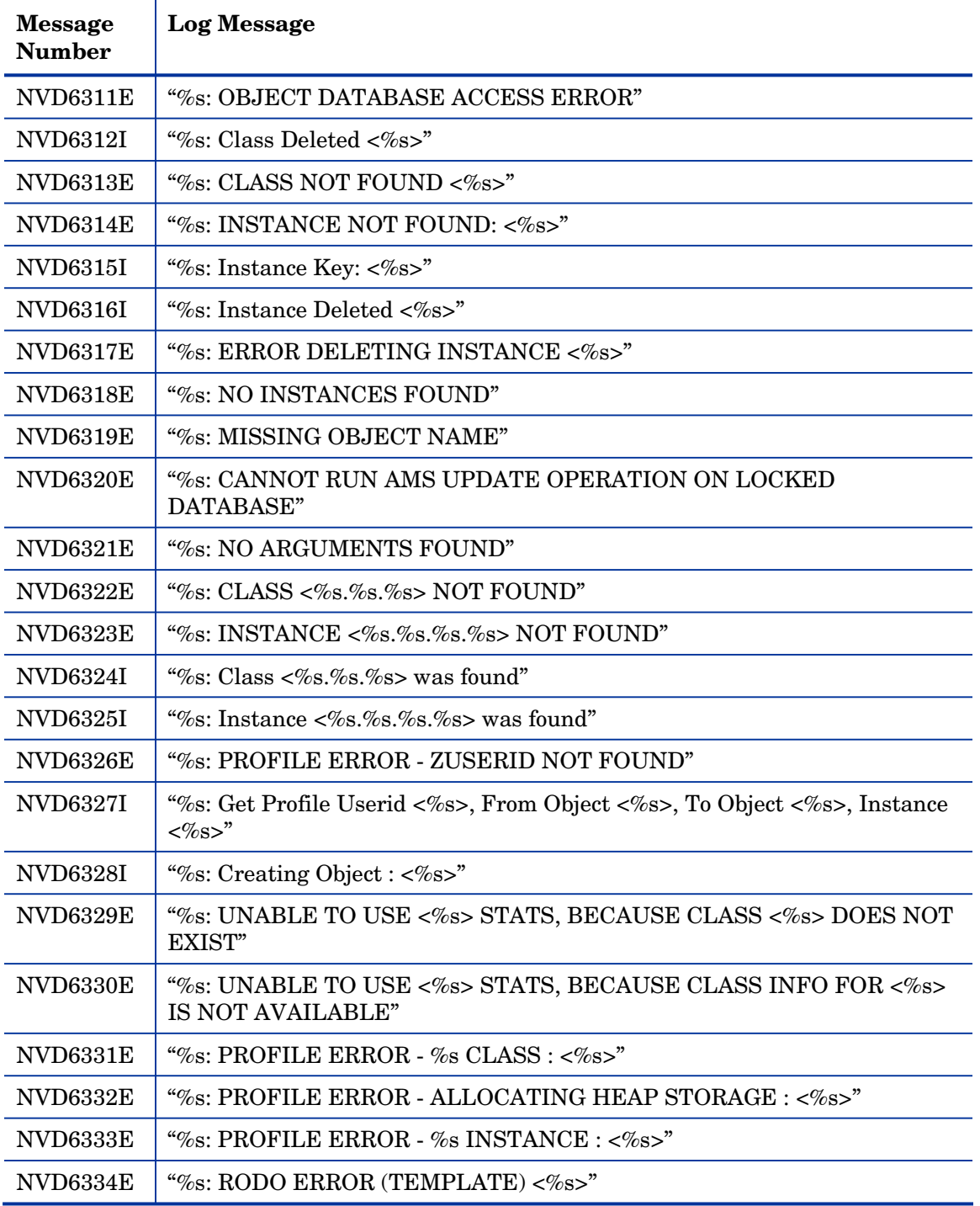

*Configuration Server Messages 115* 

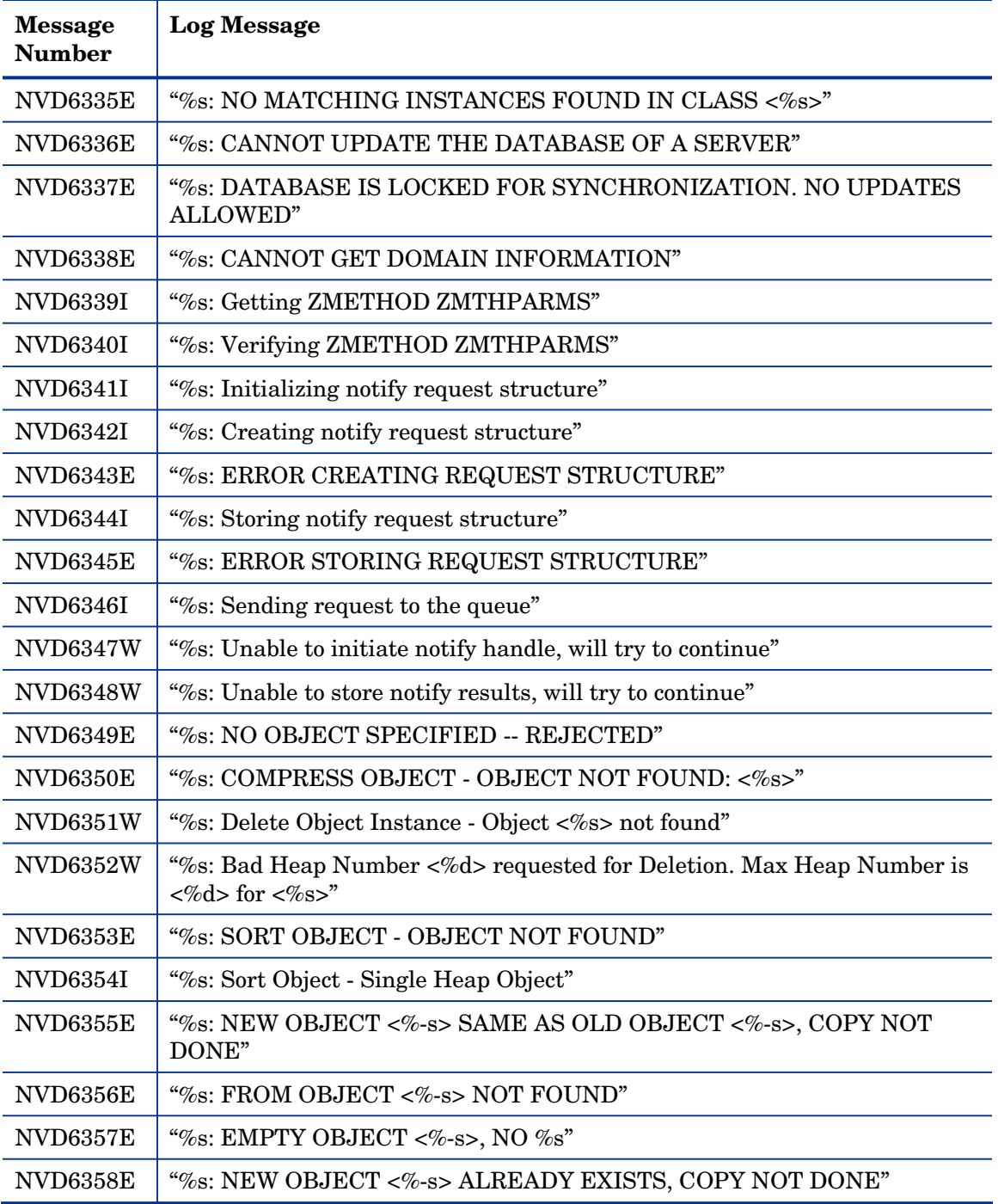

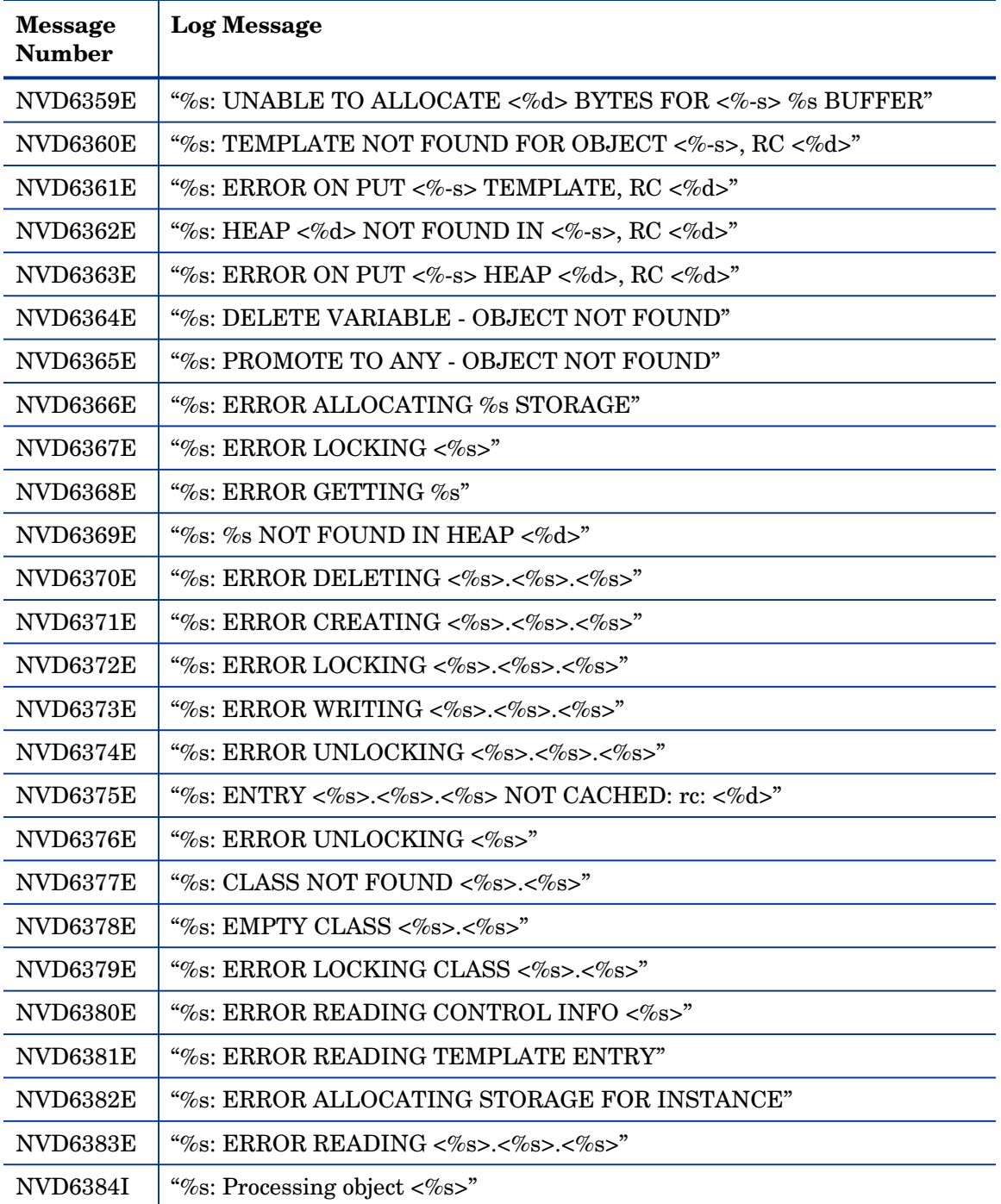

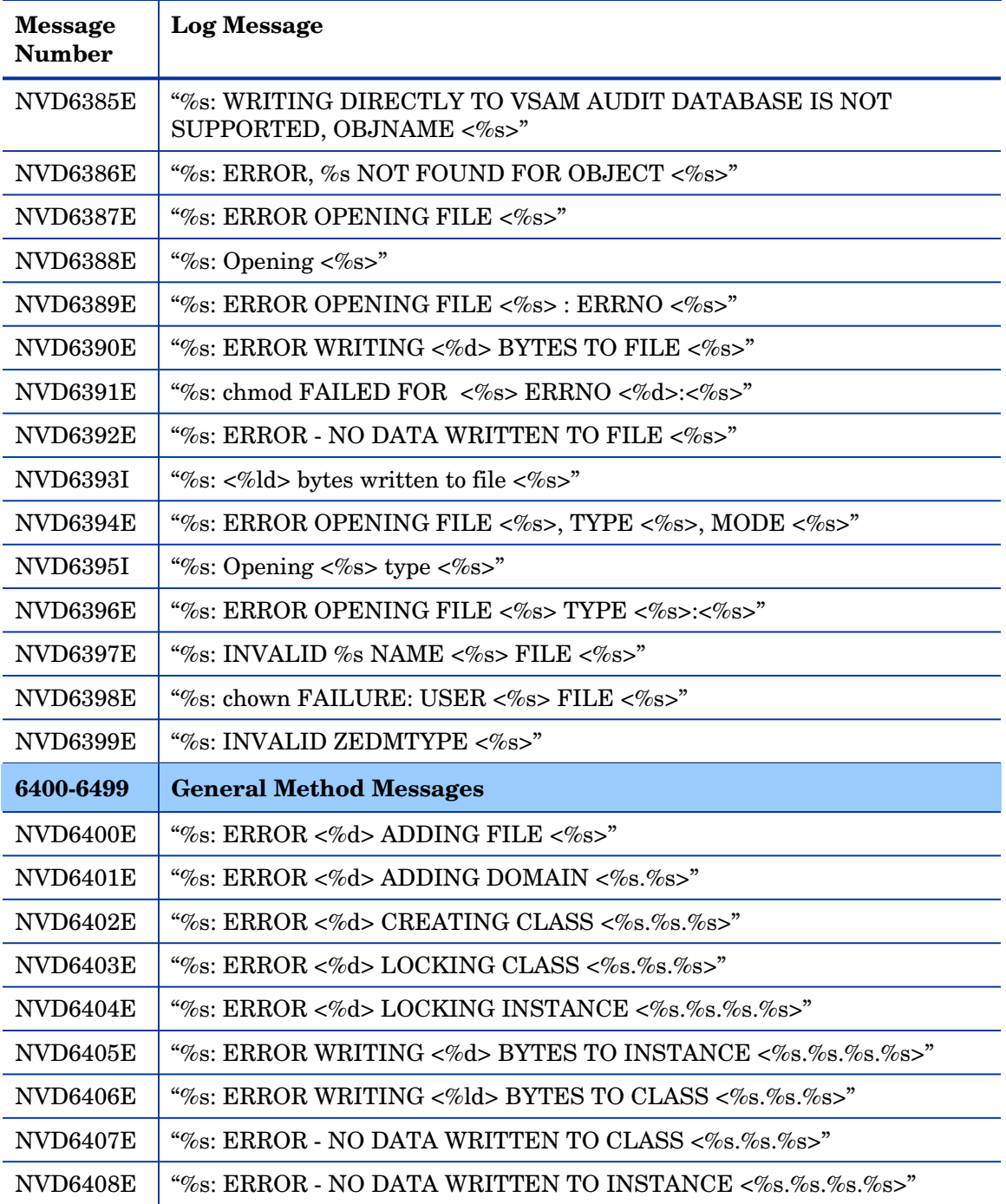

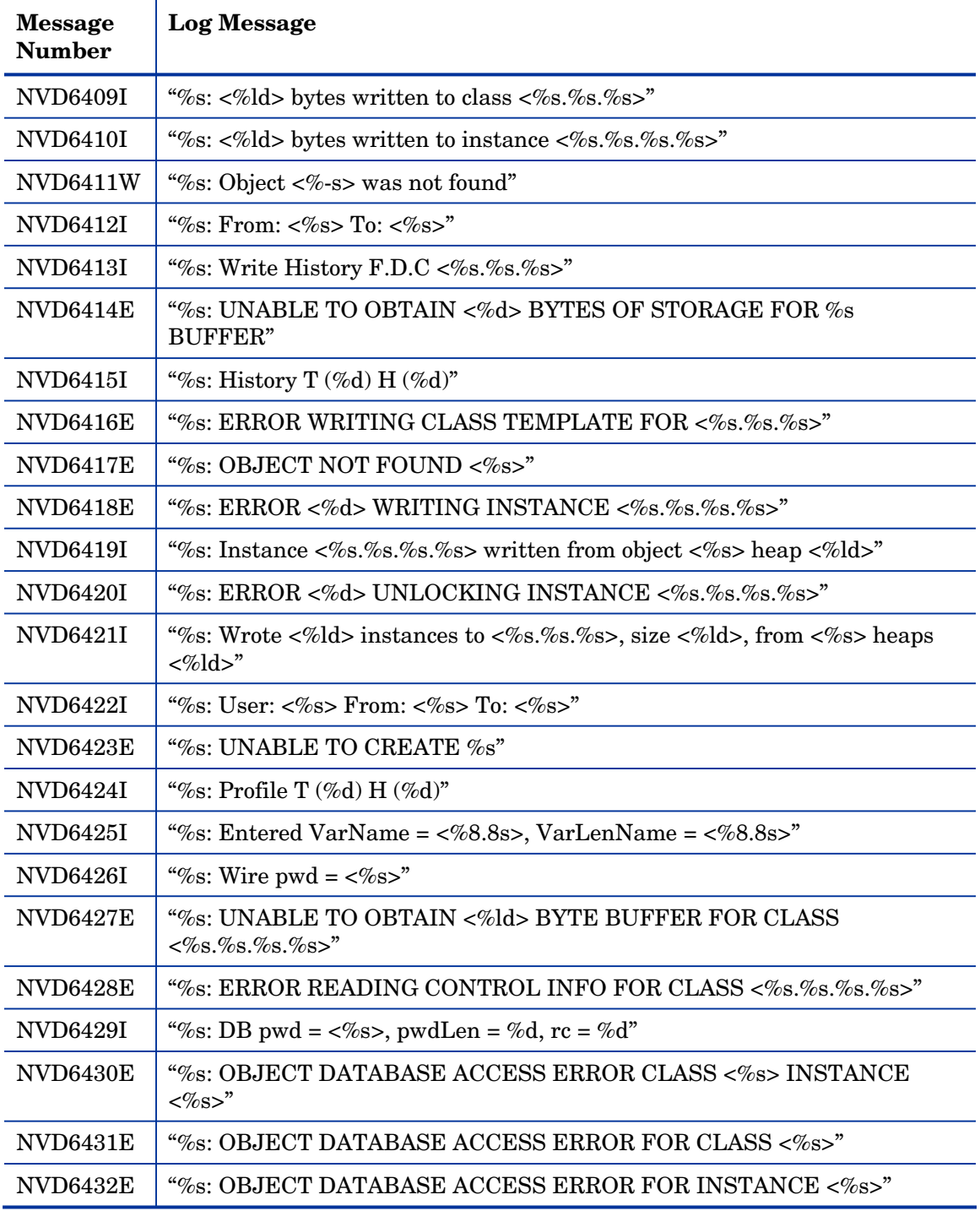

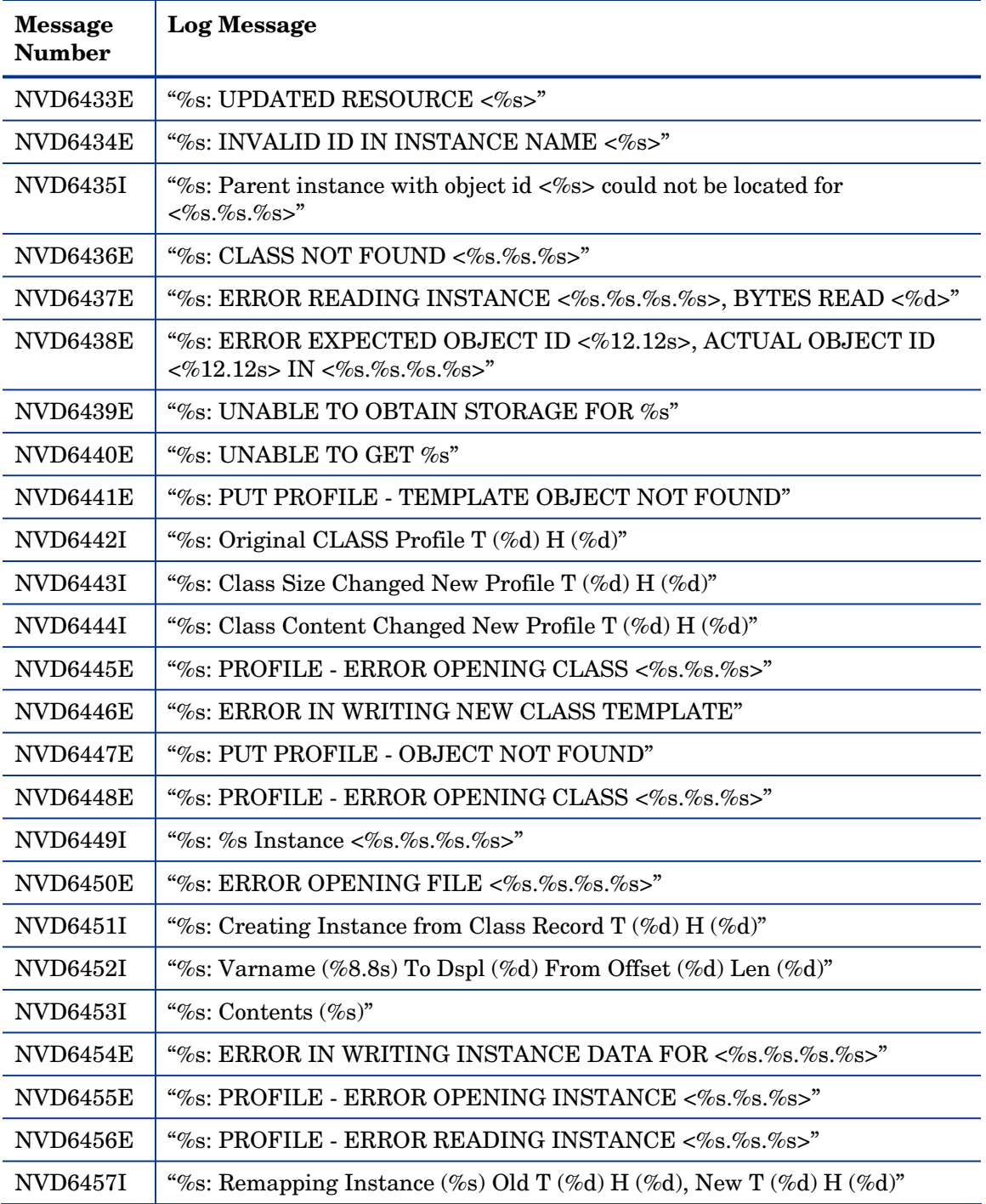

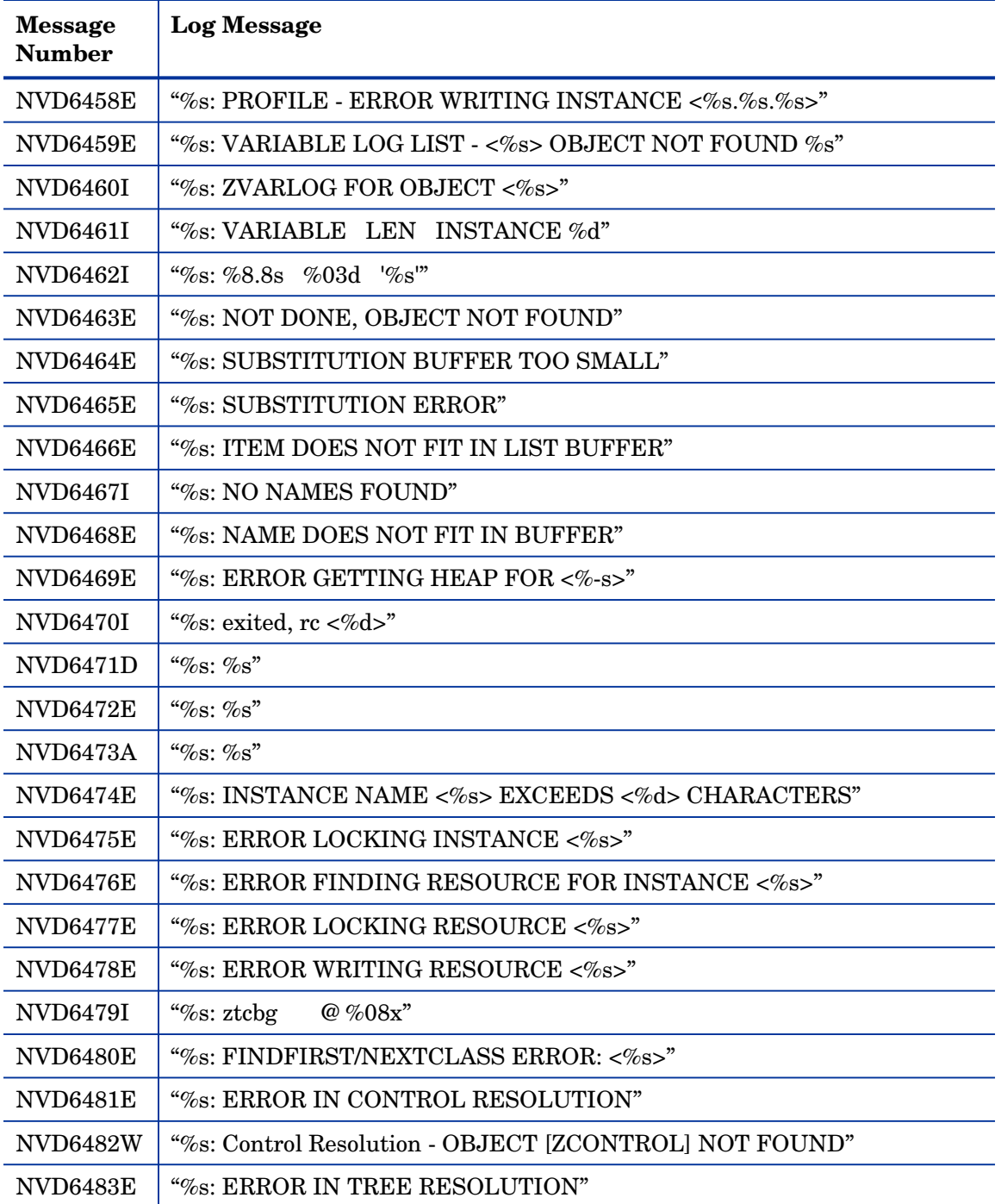

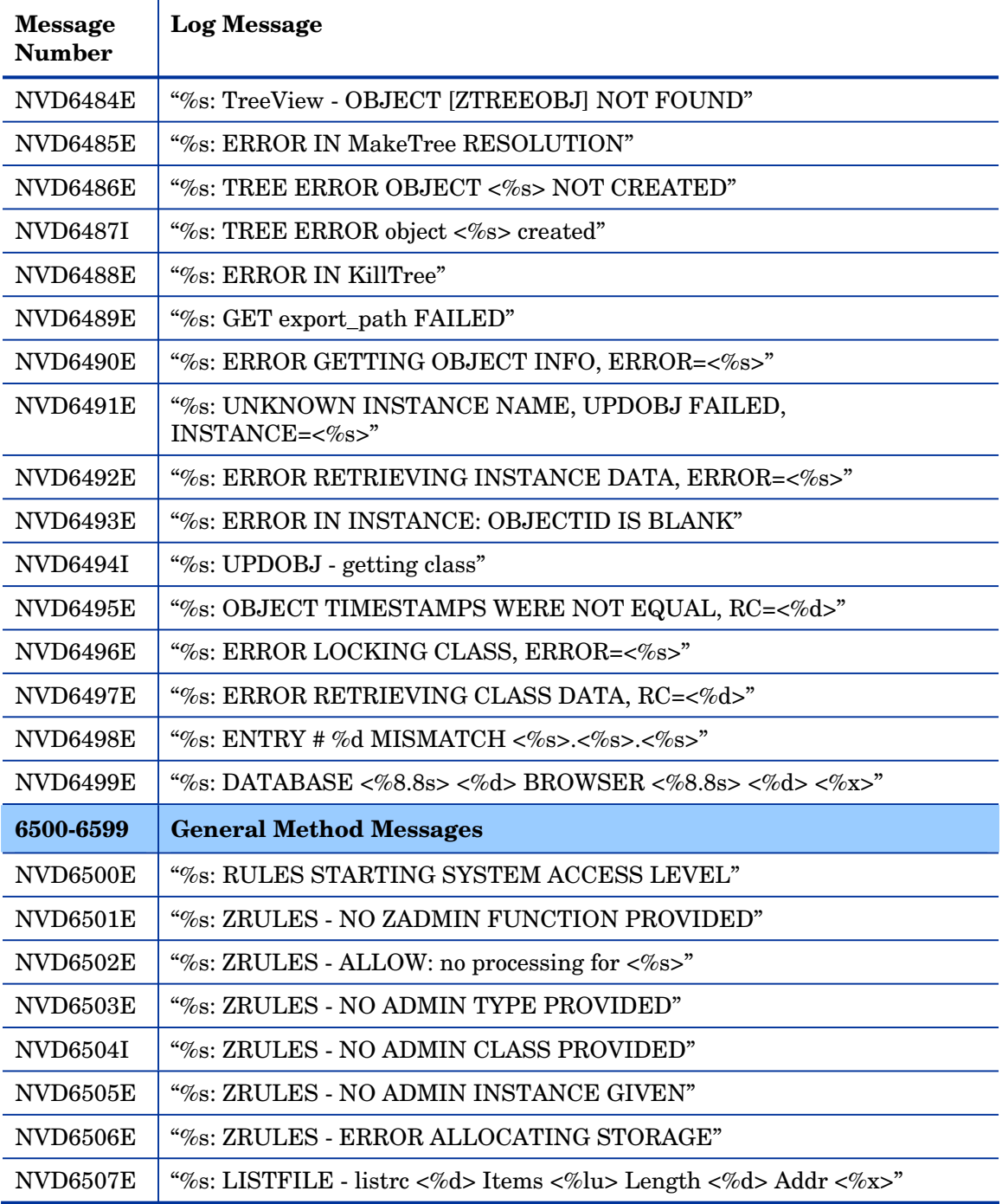

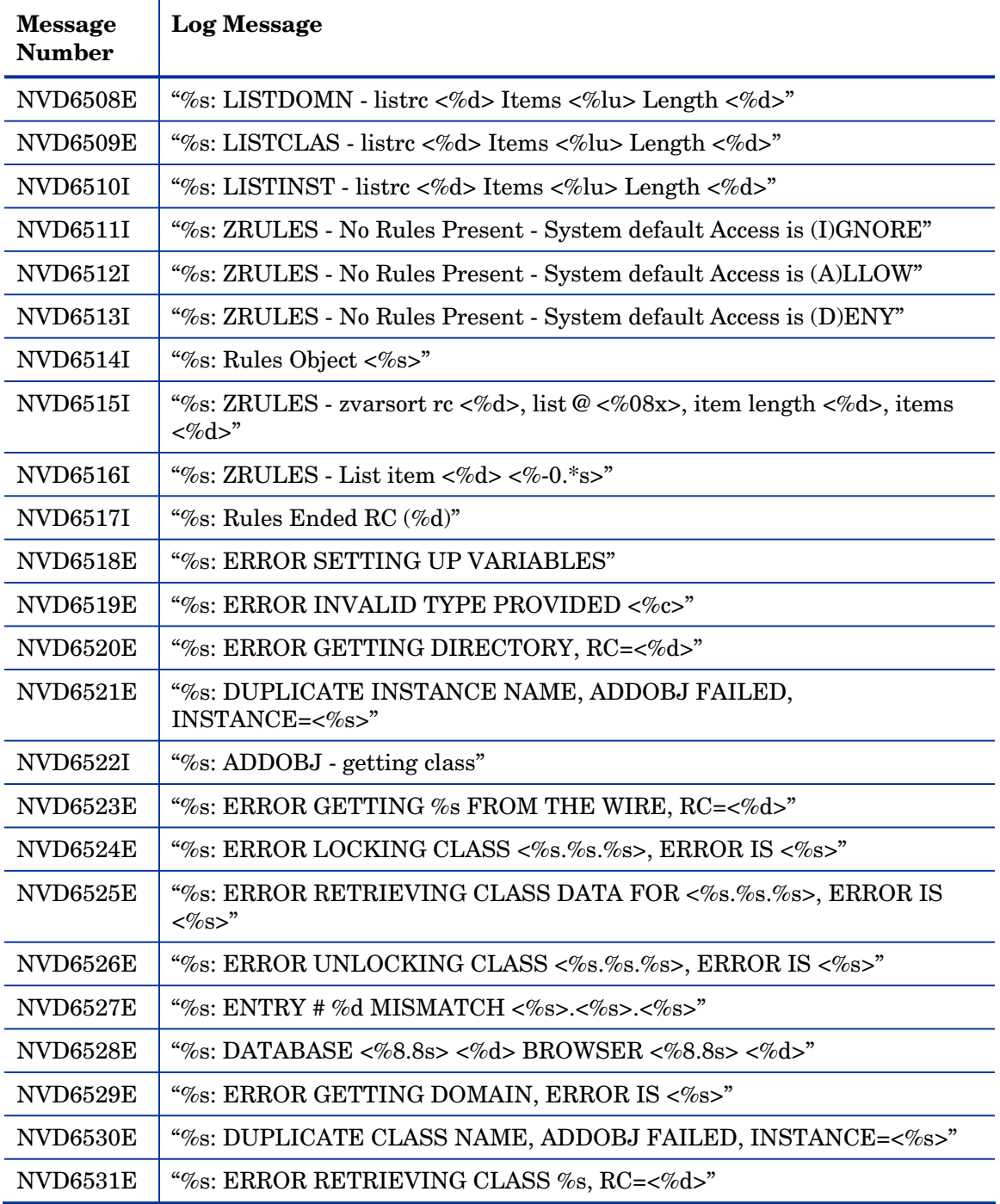

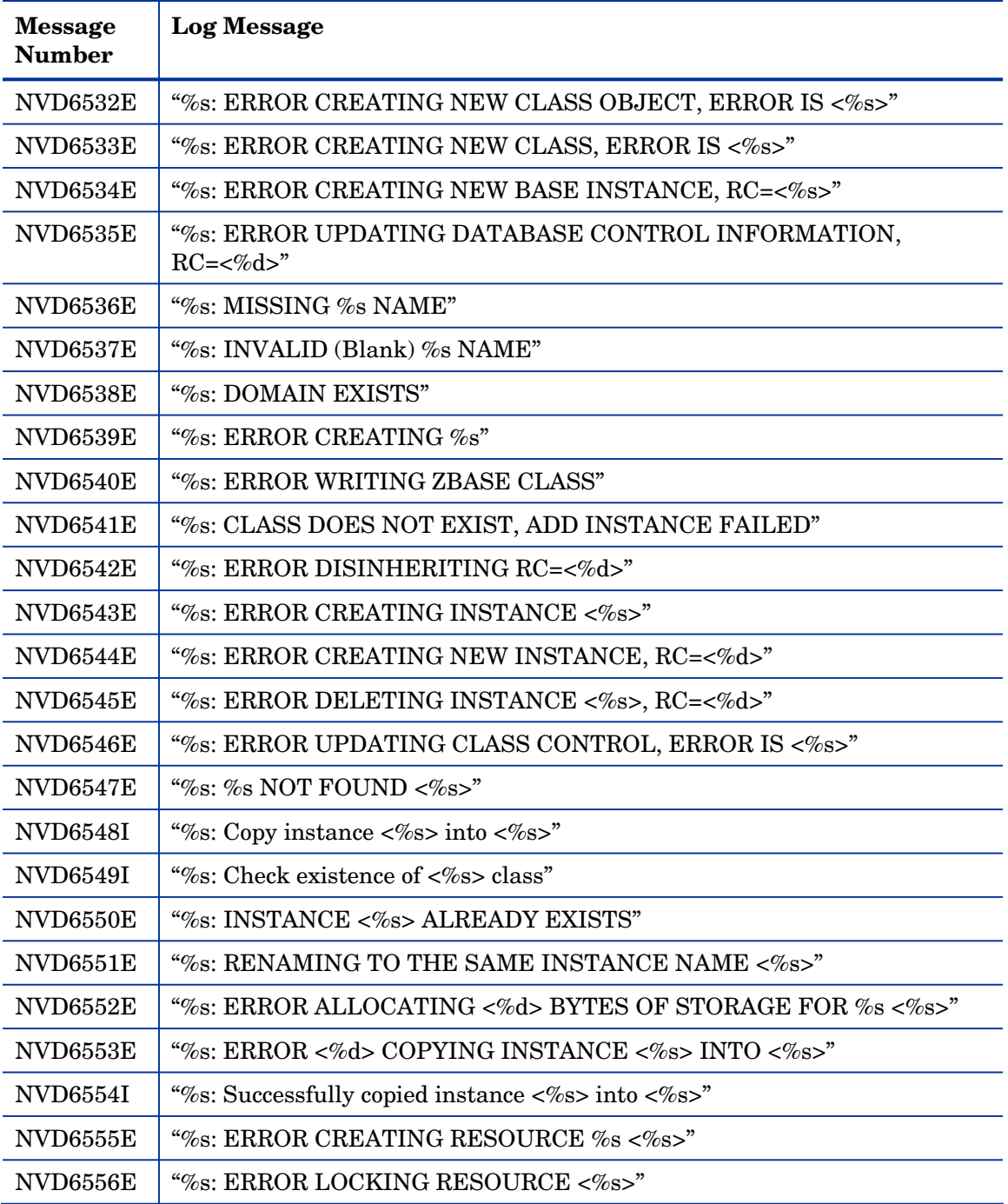

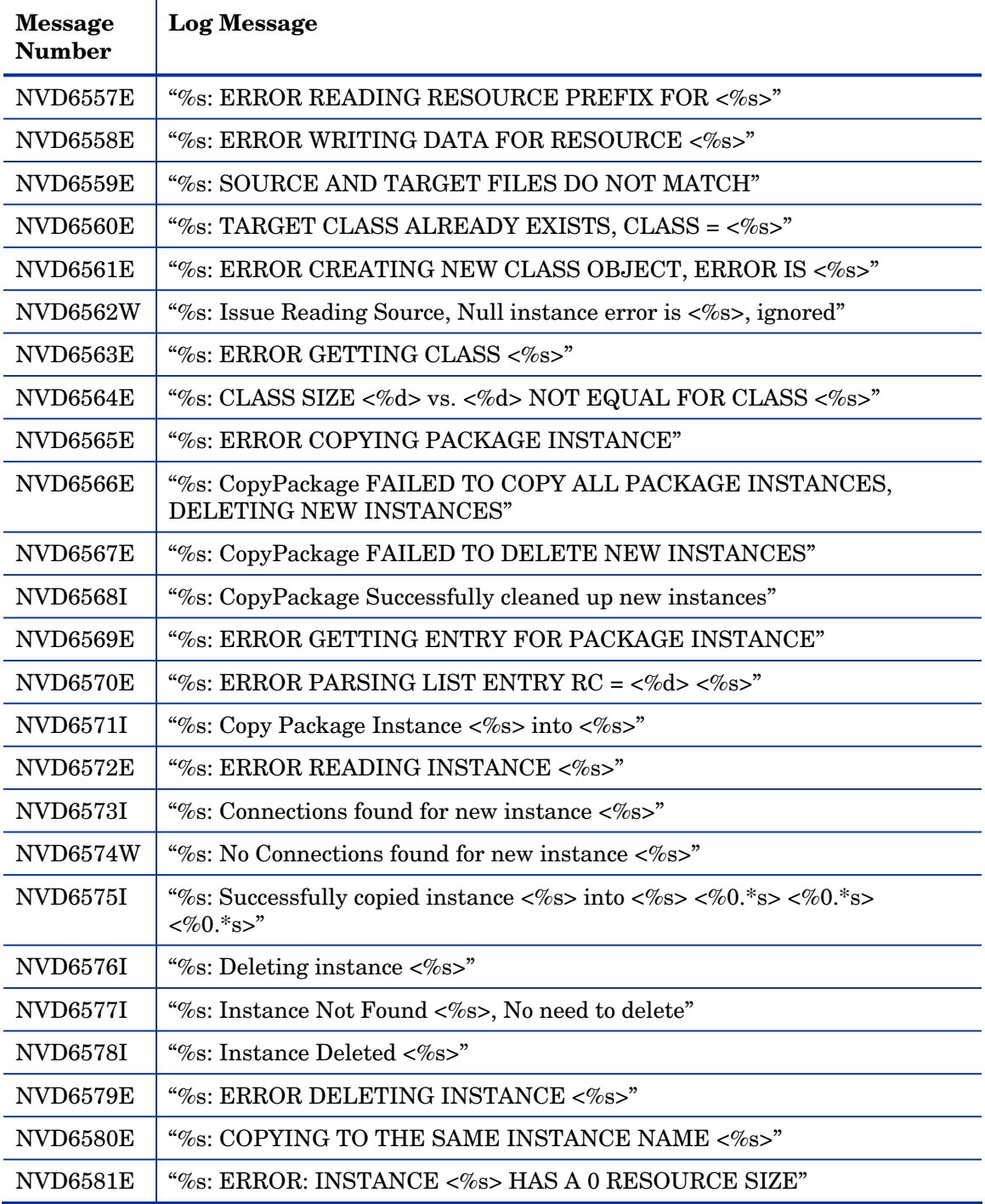

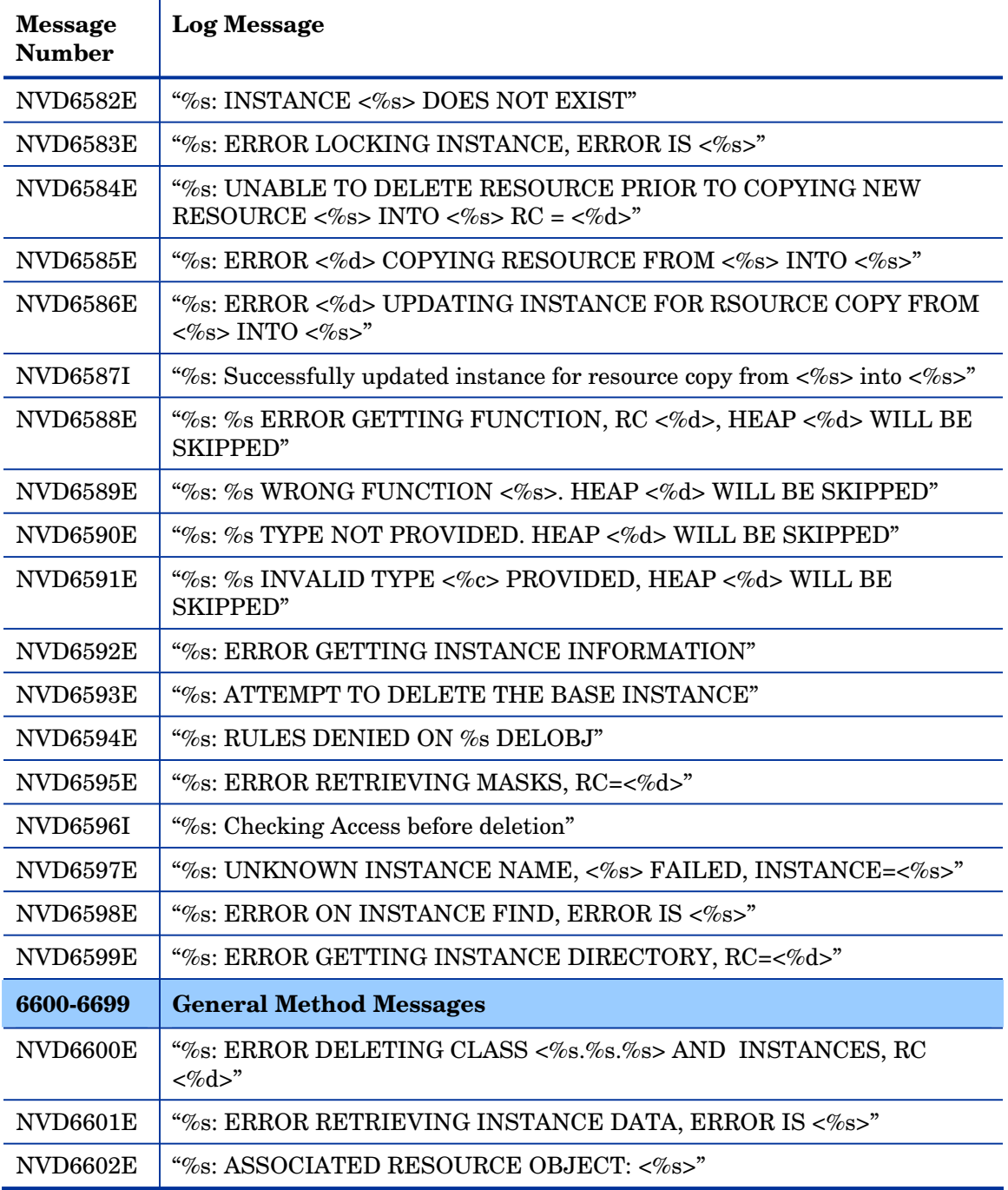

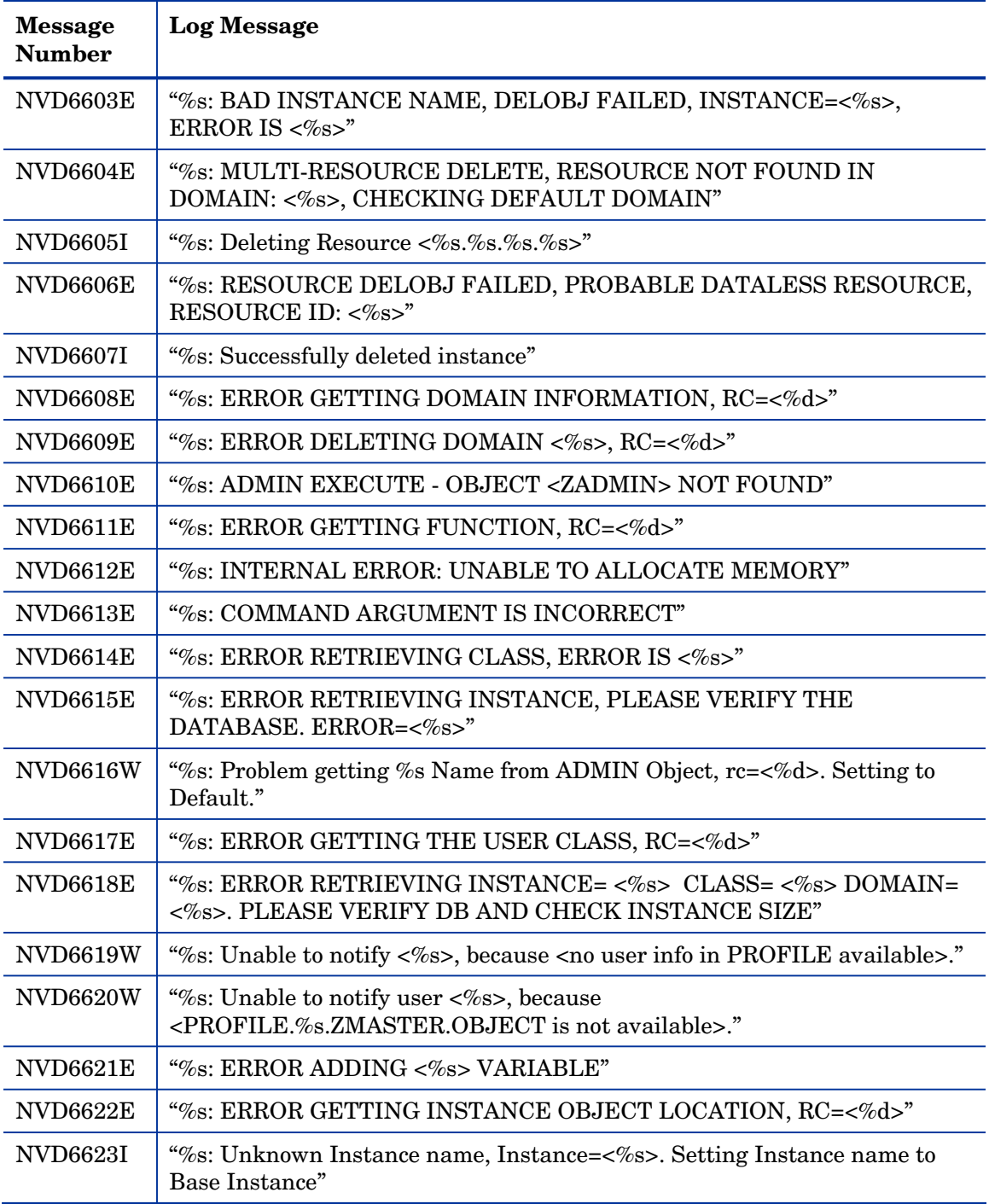

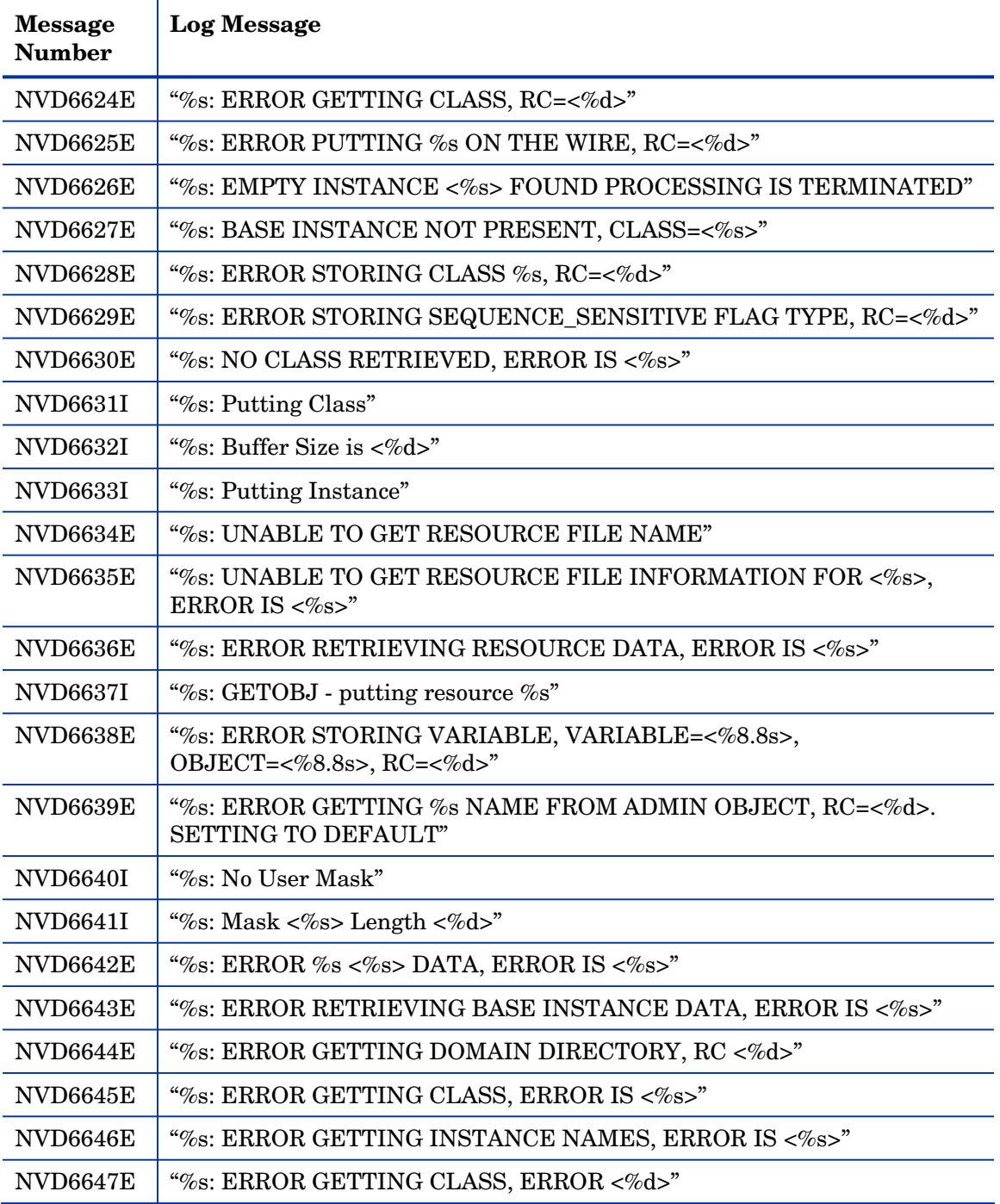

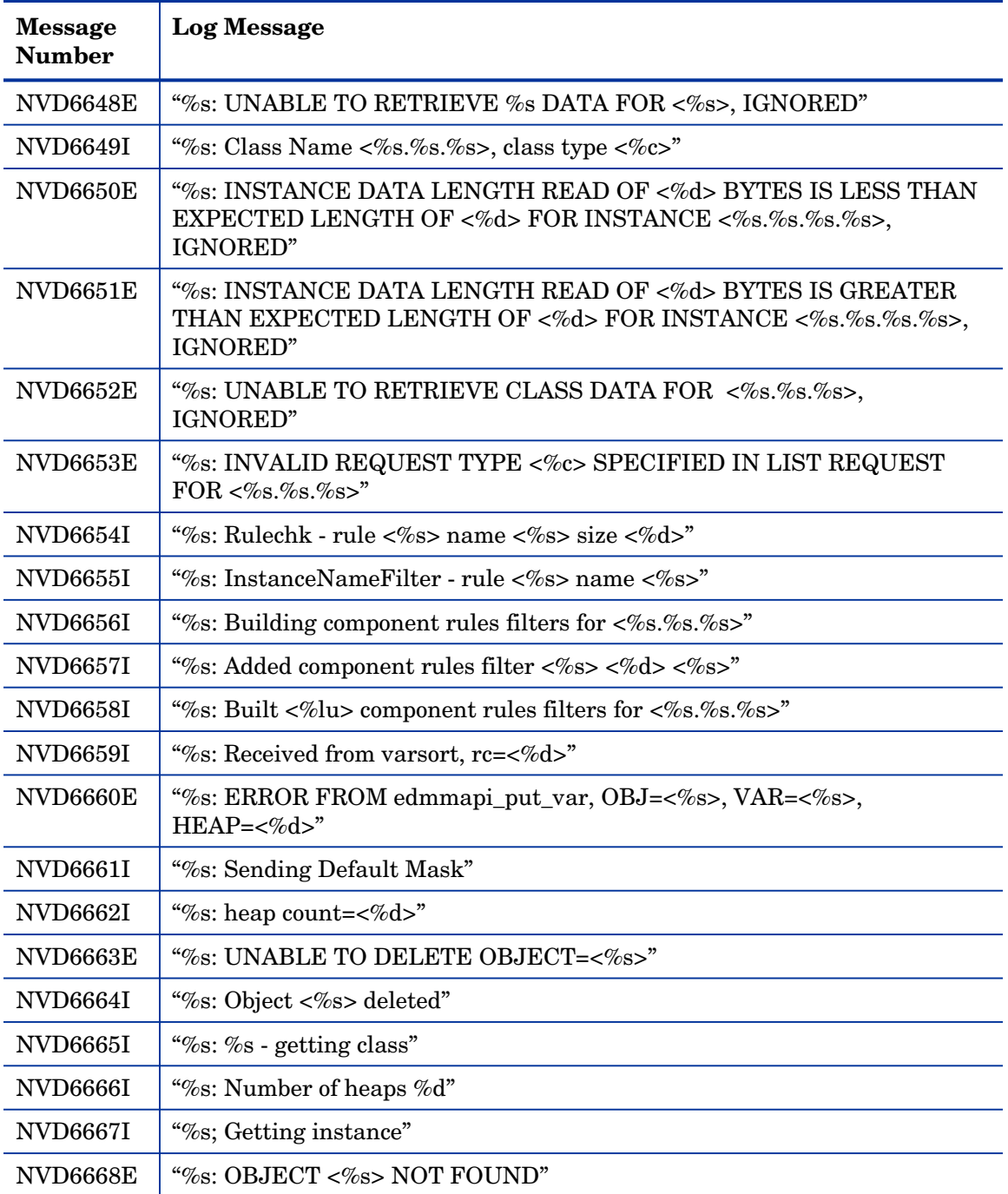

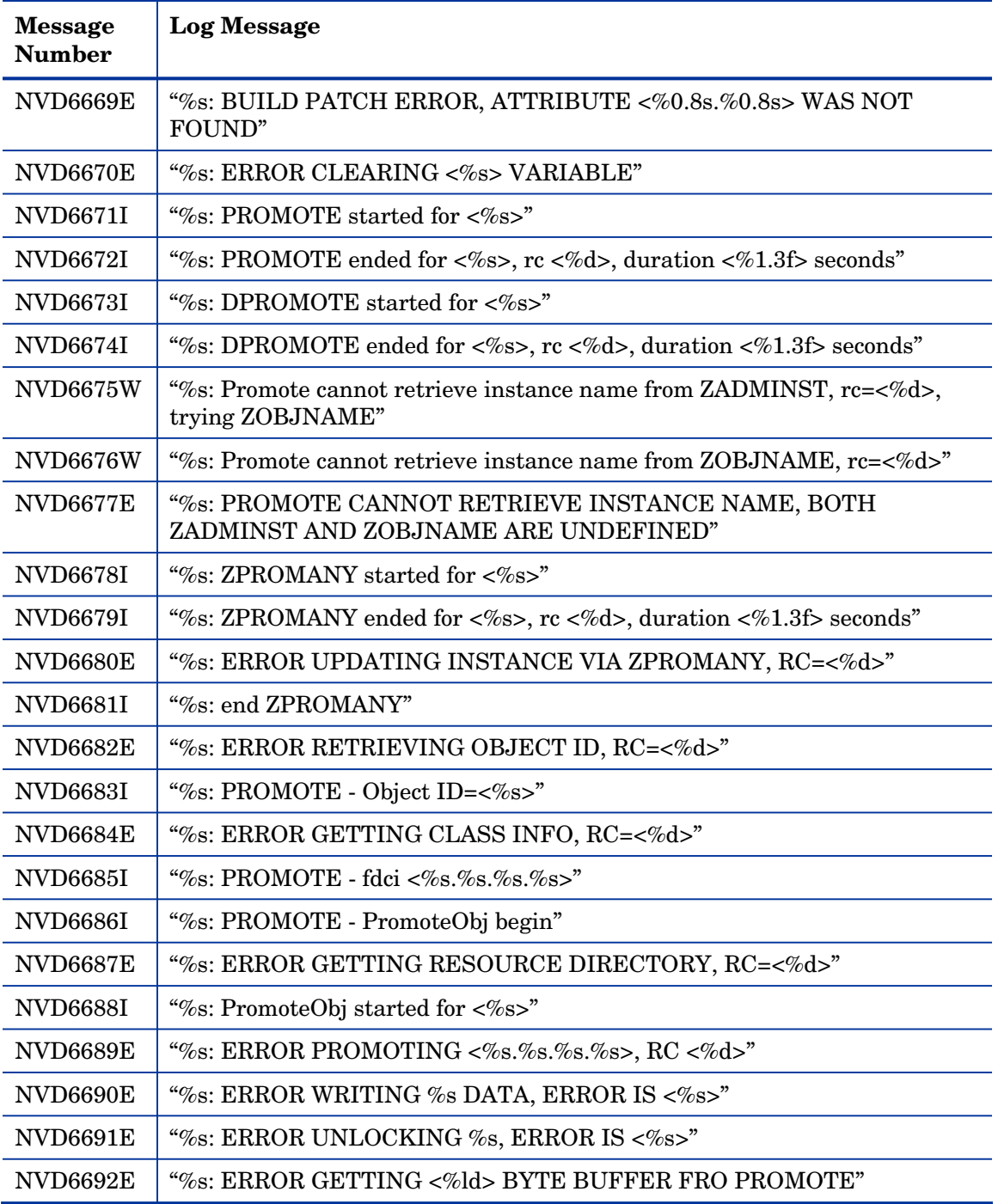

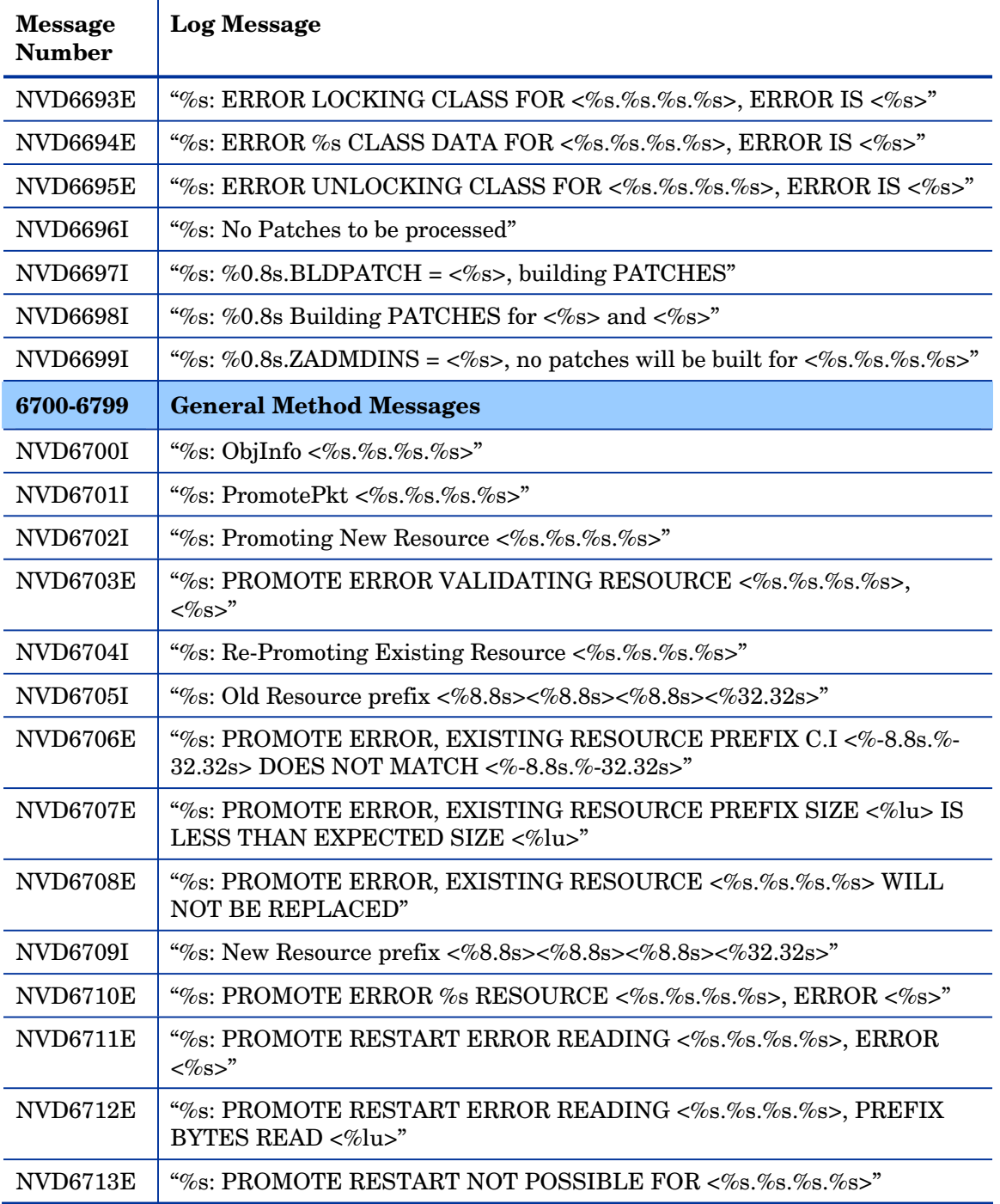

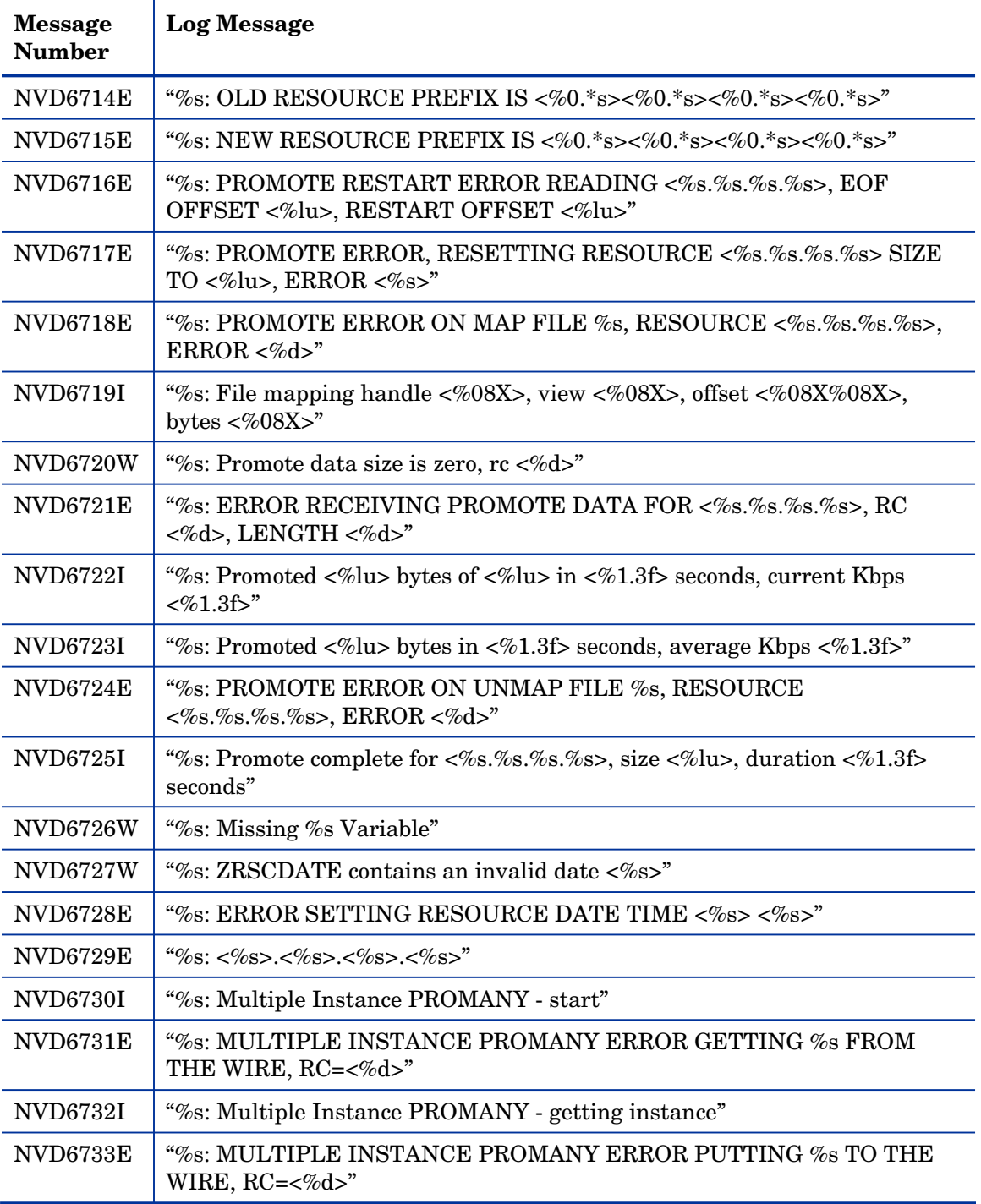

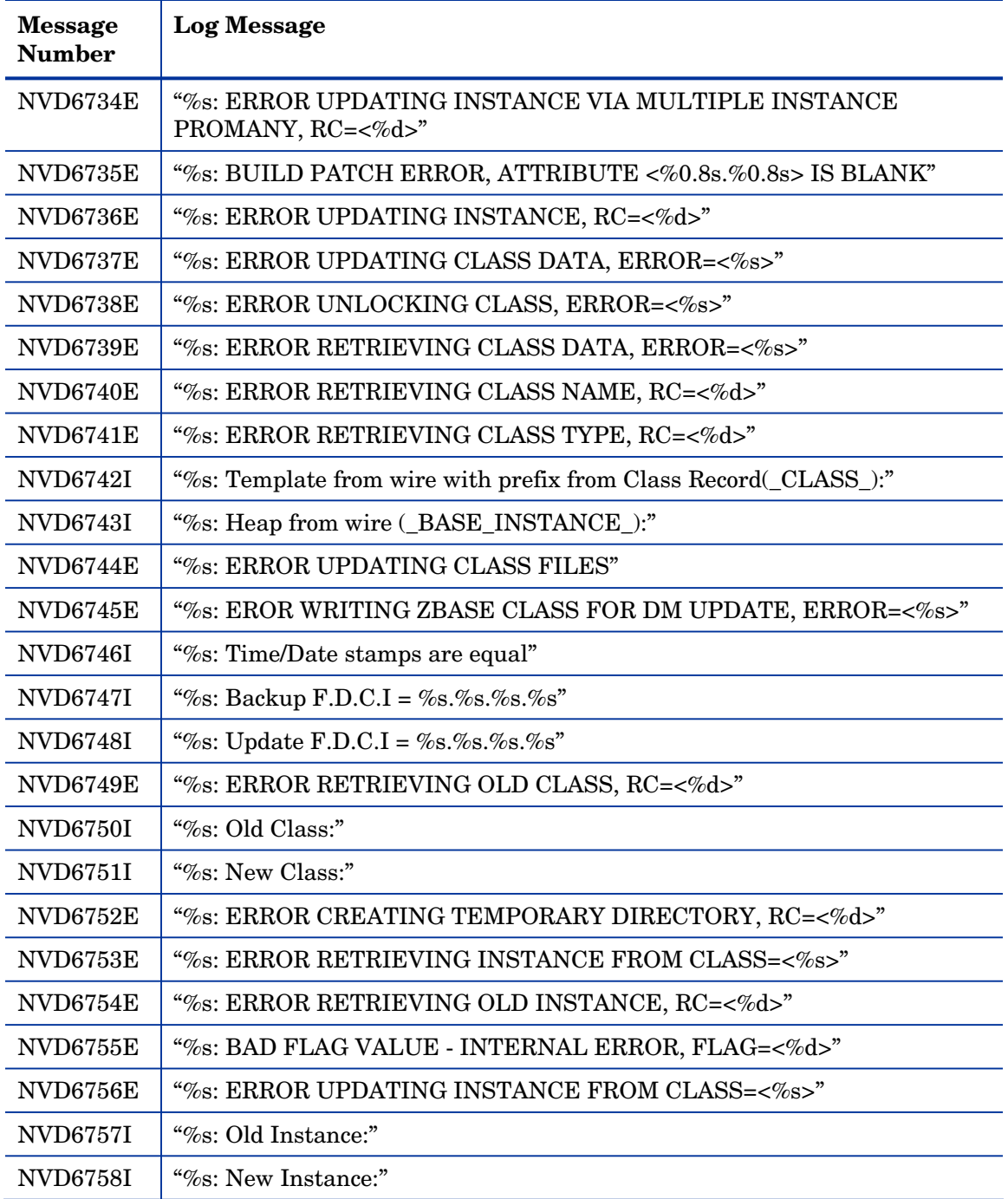

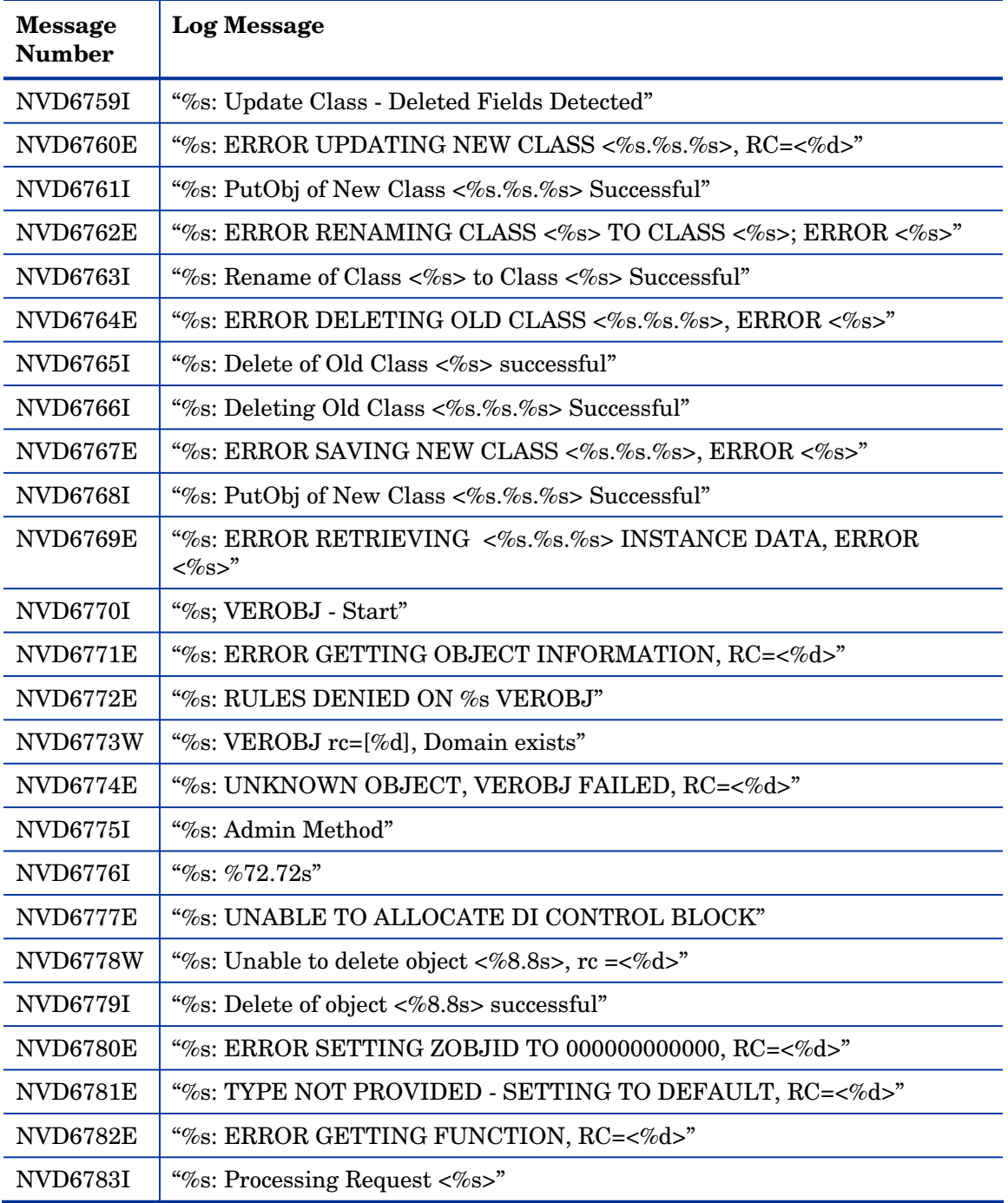

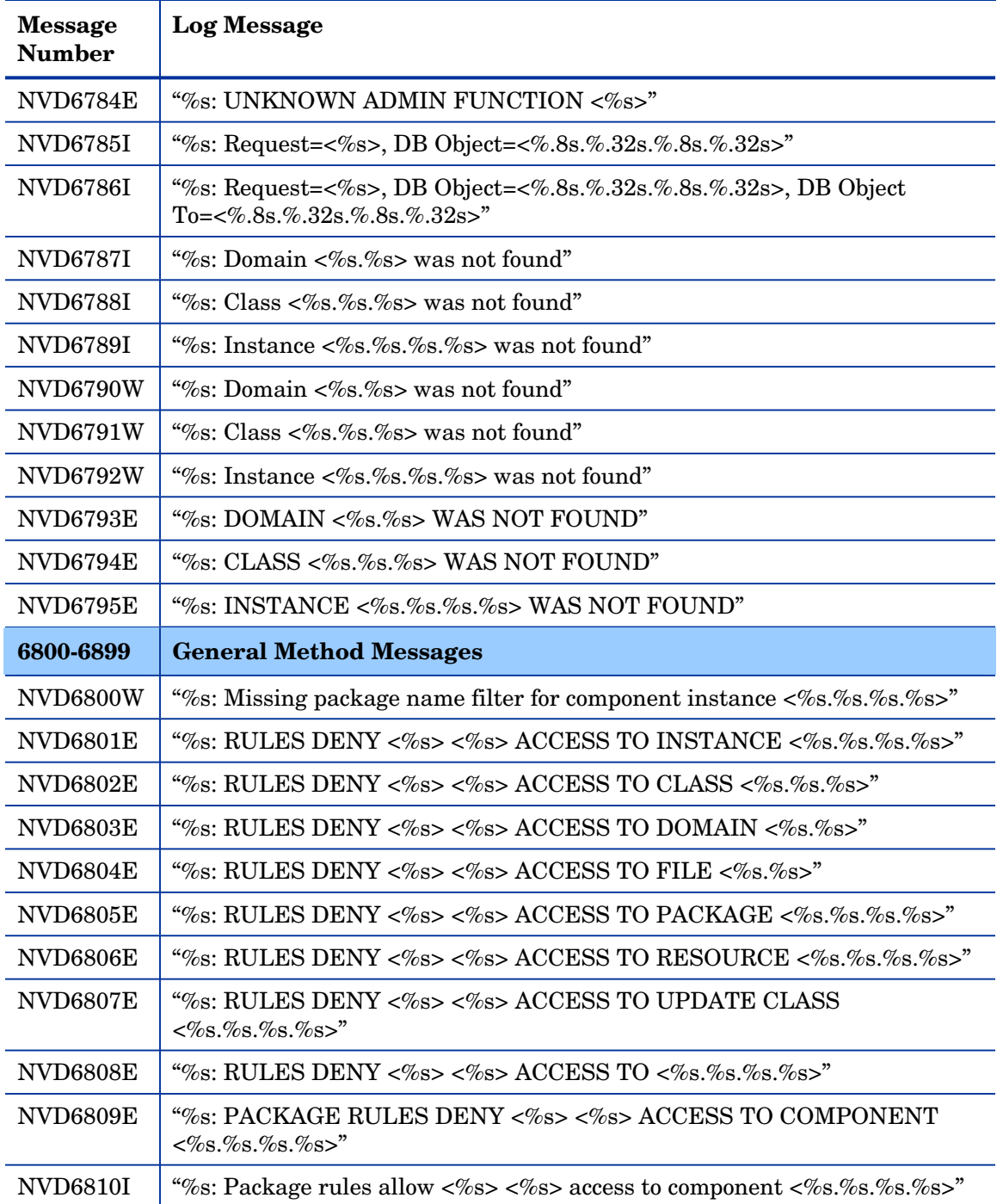

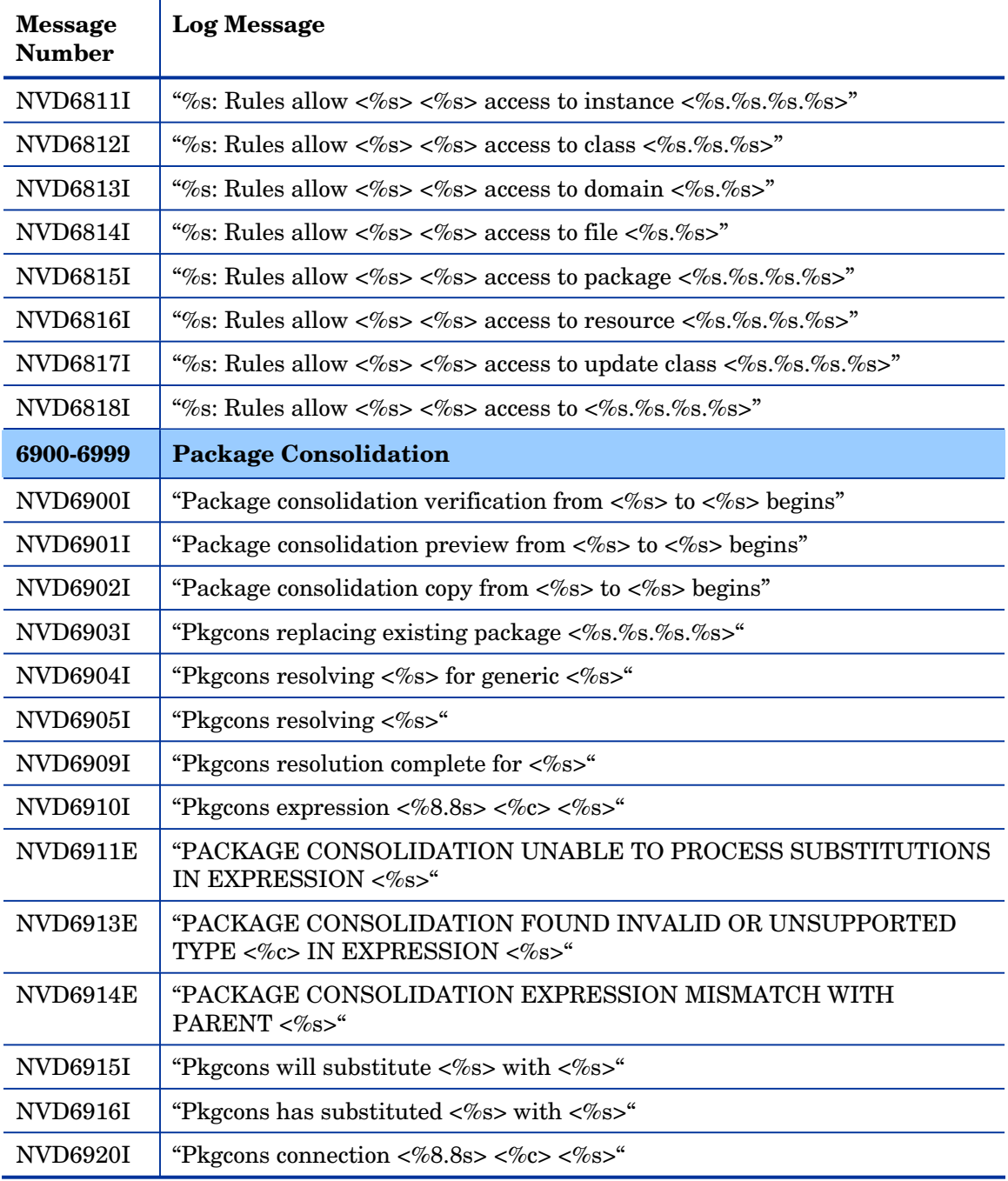

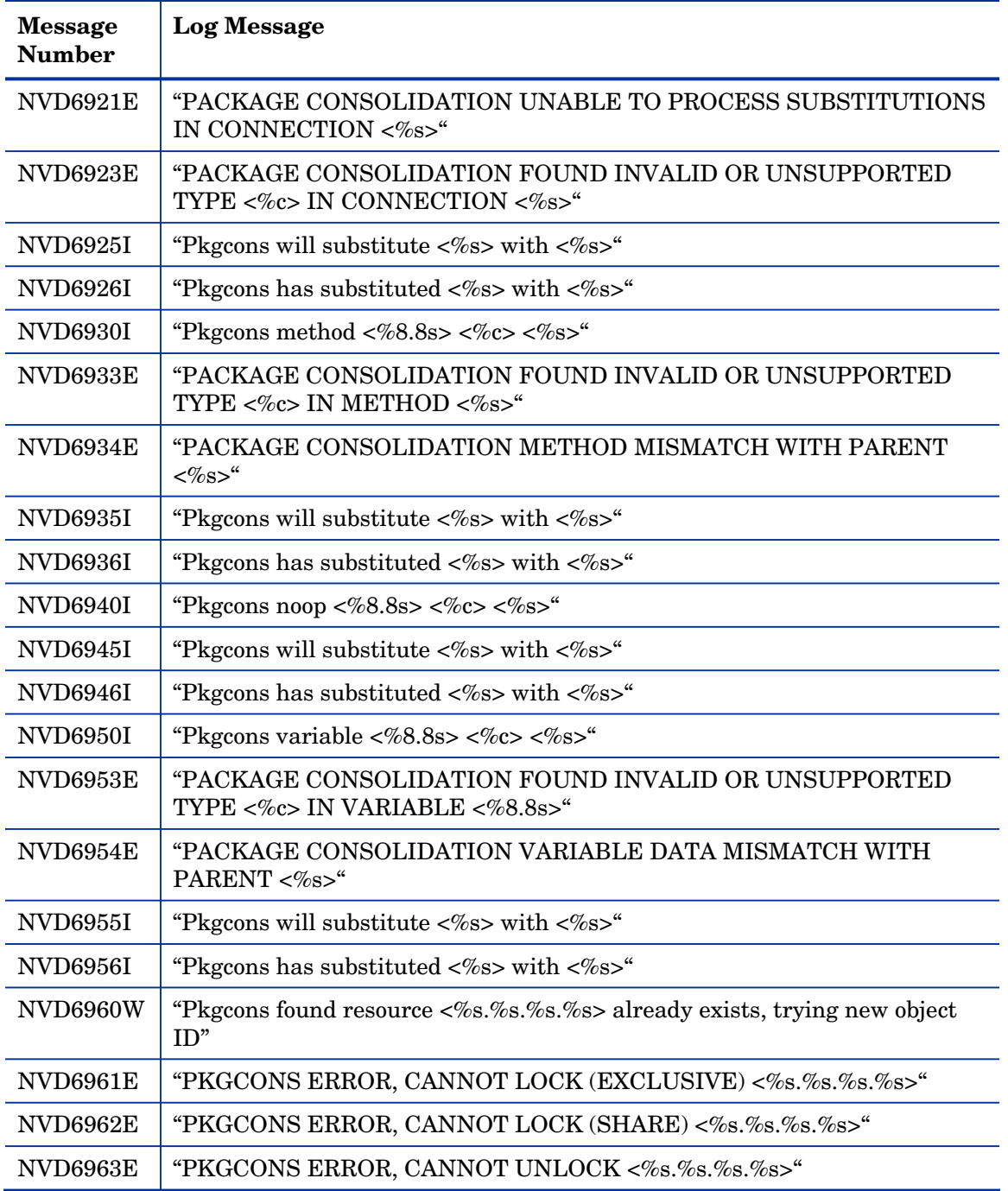

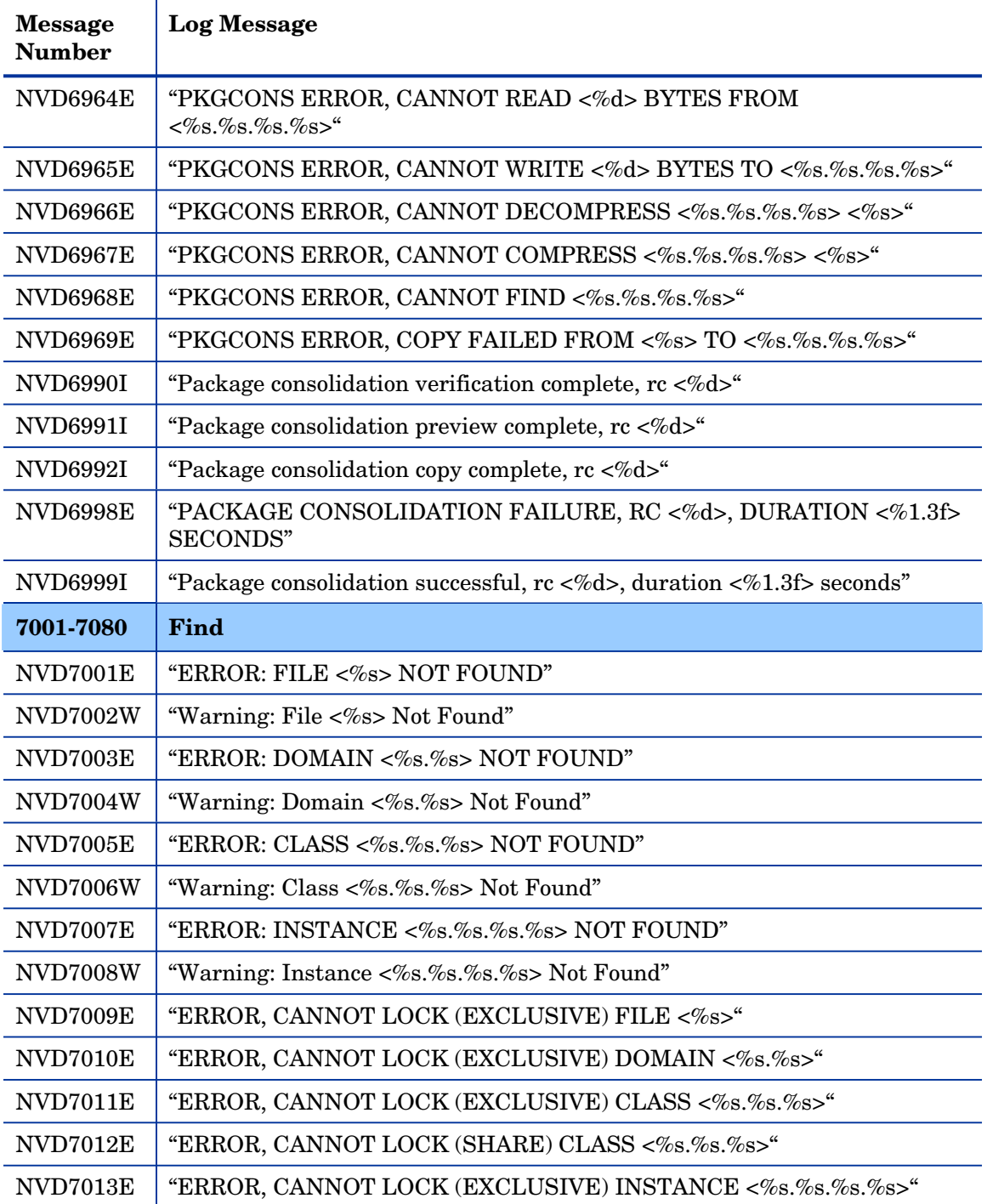

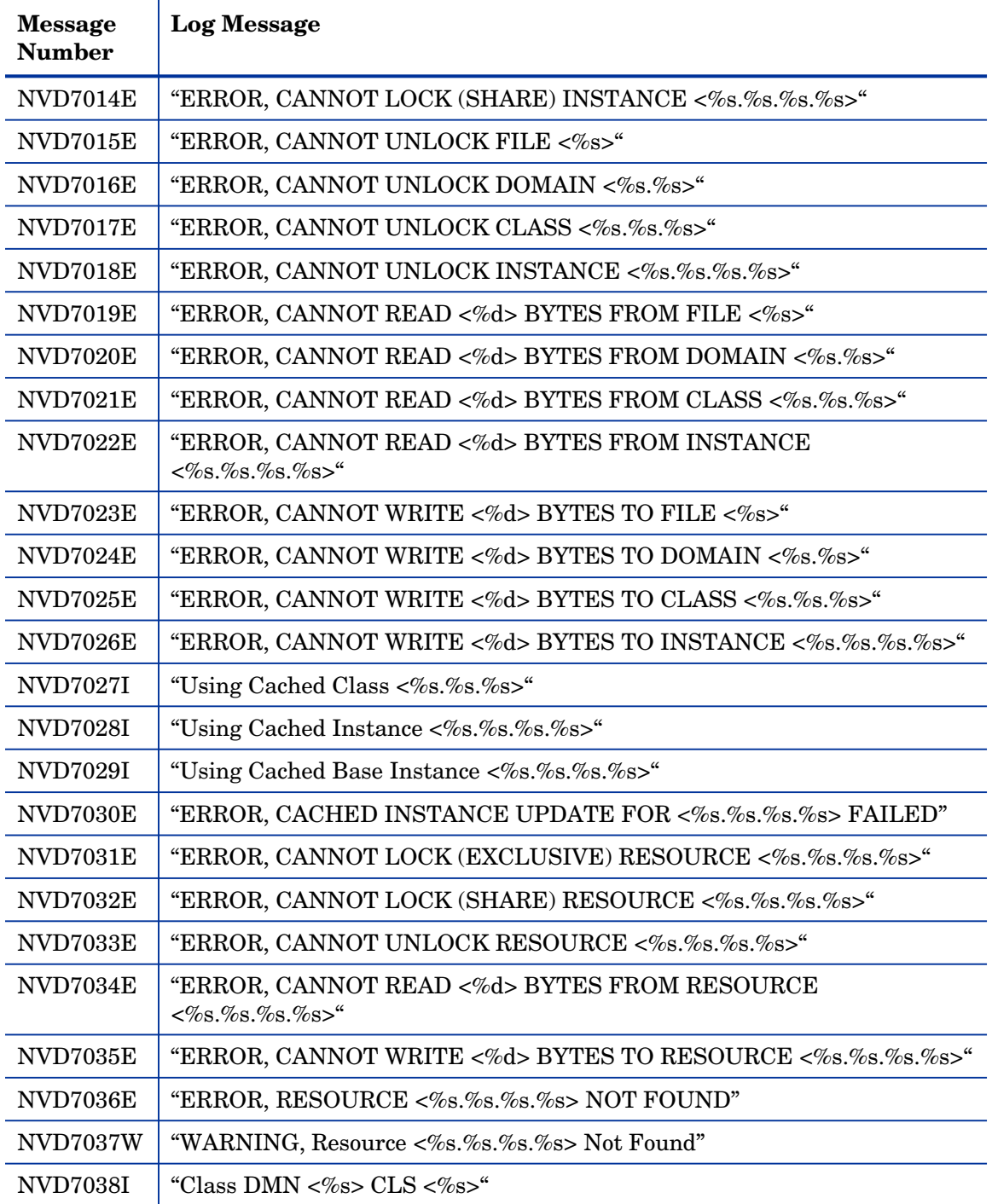

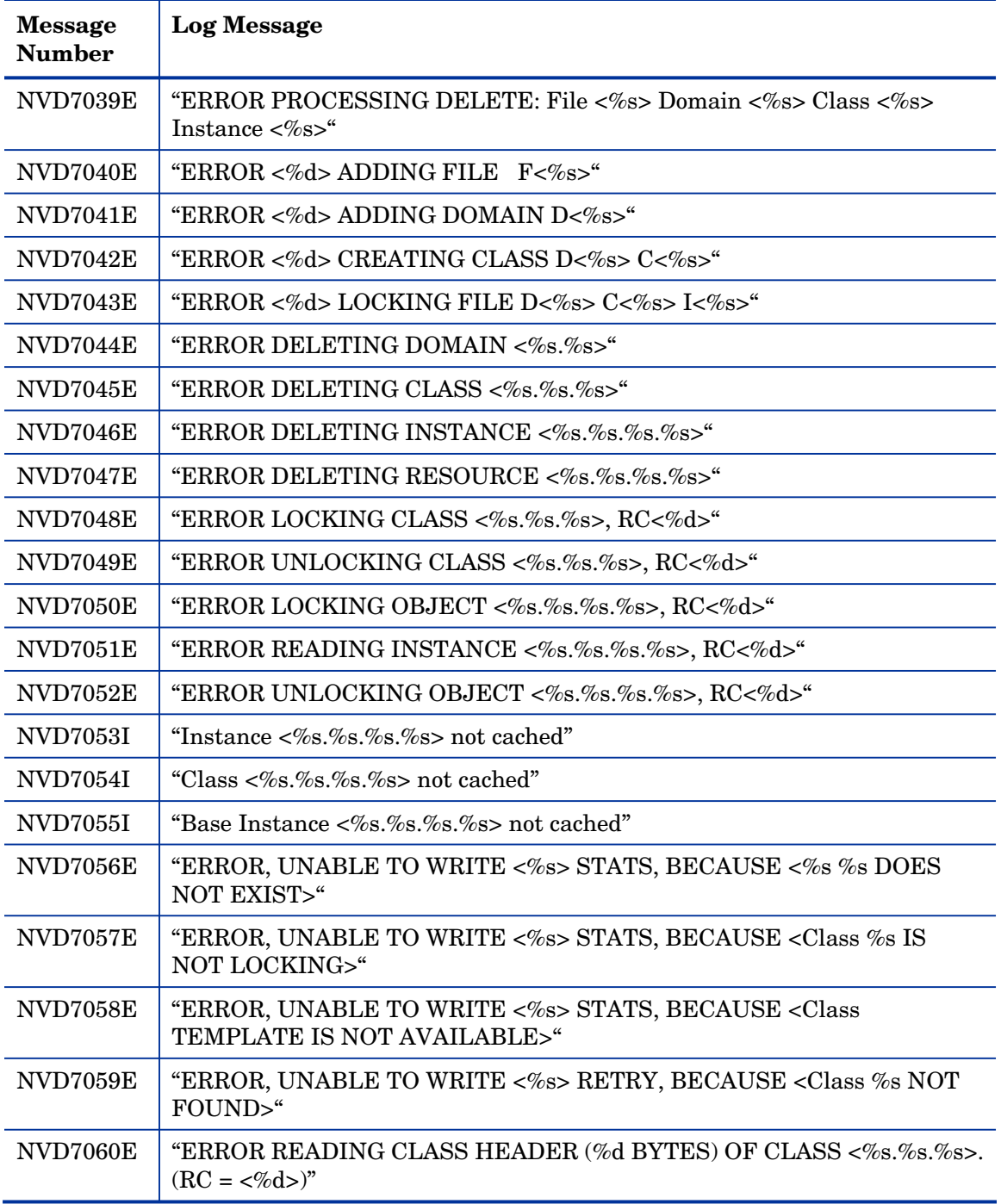

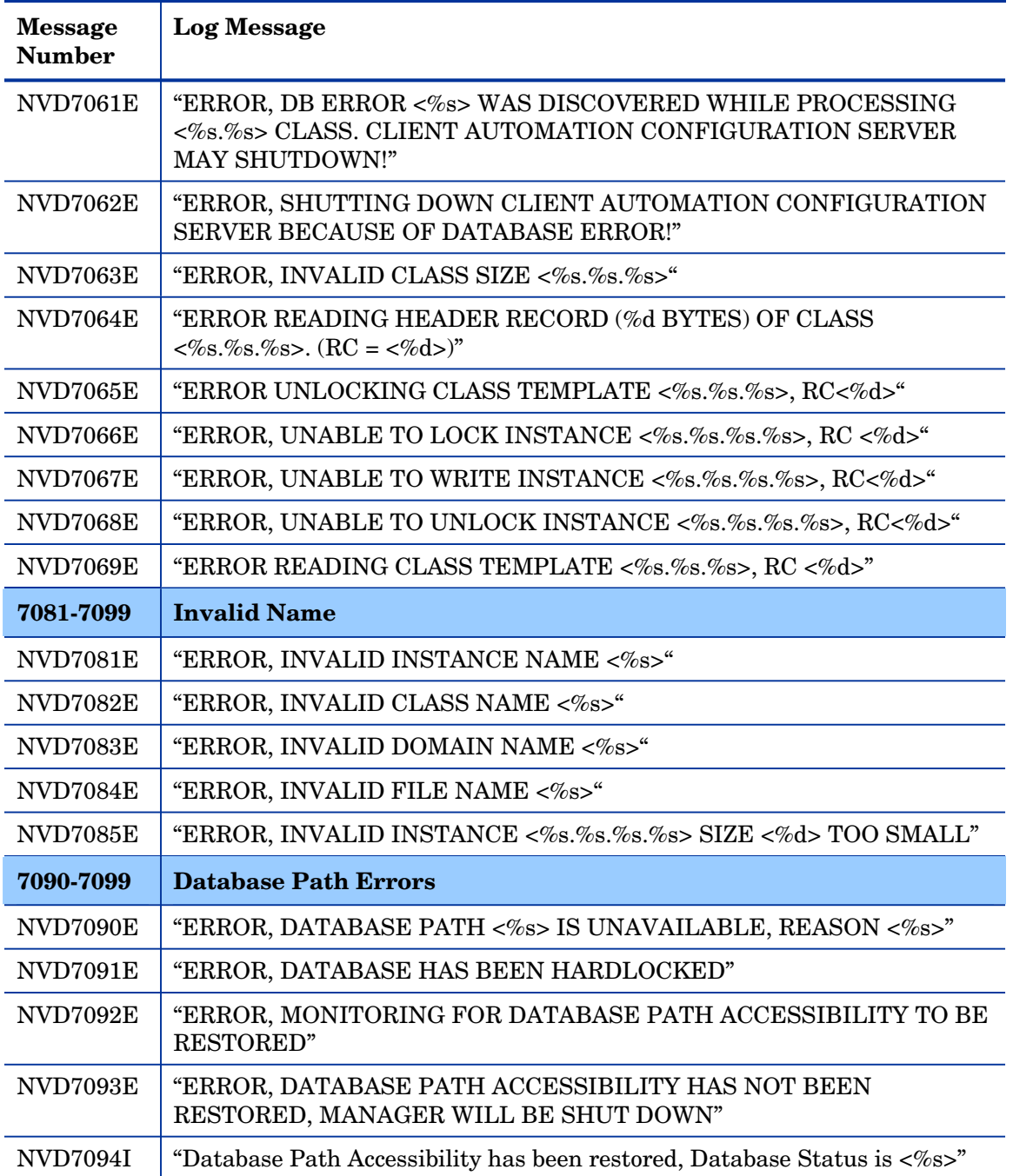

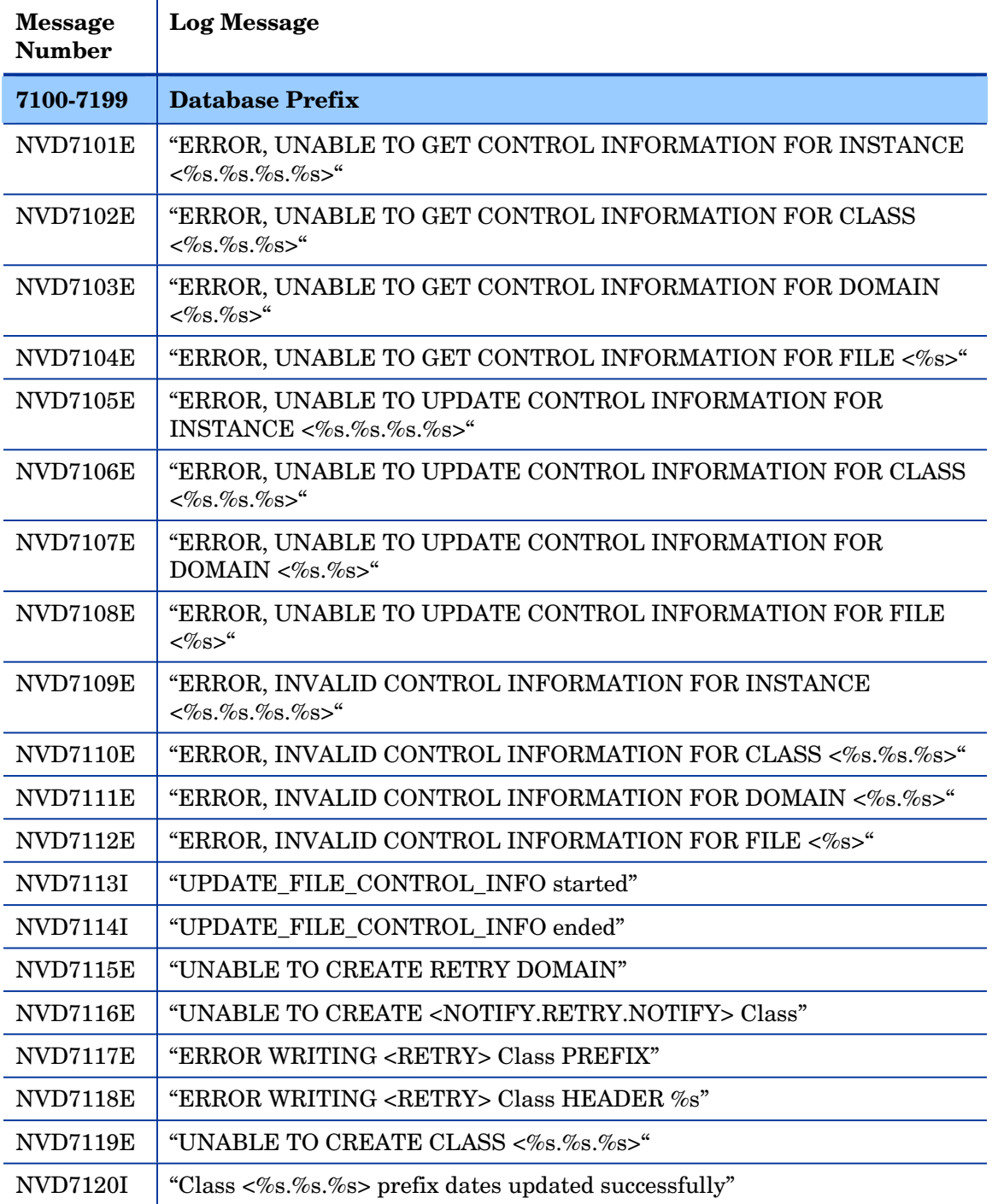

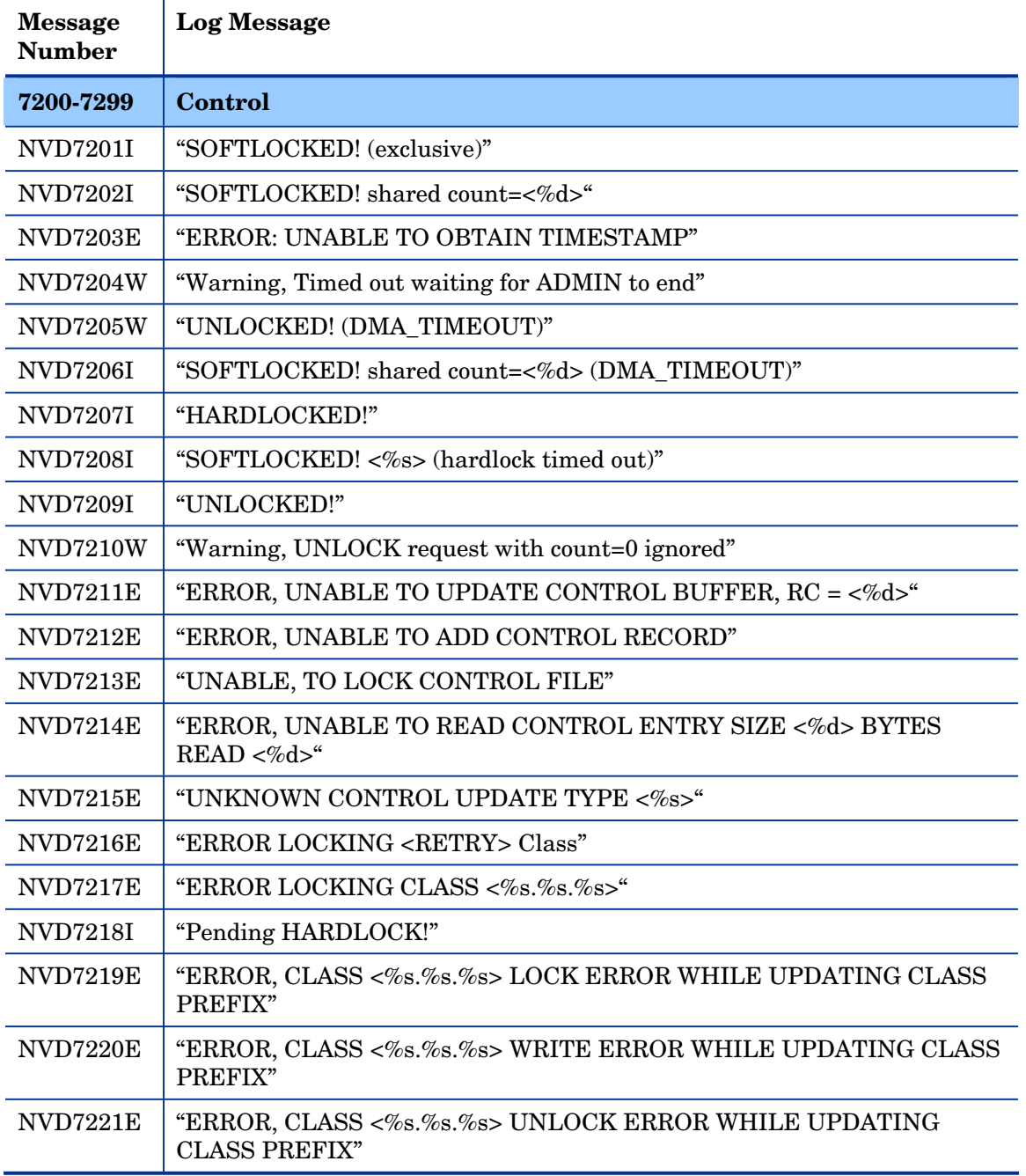

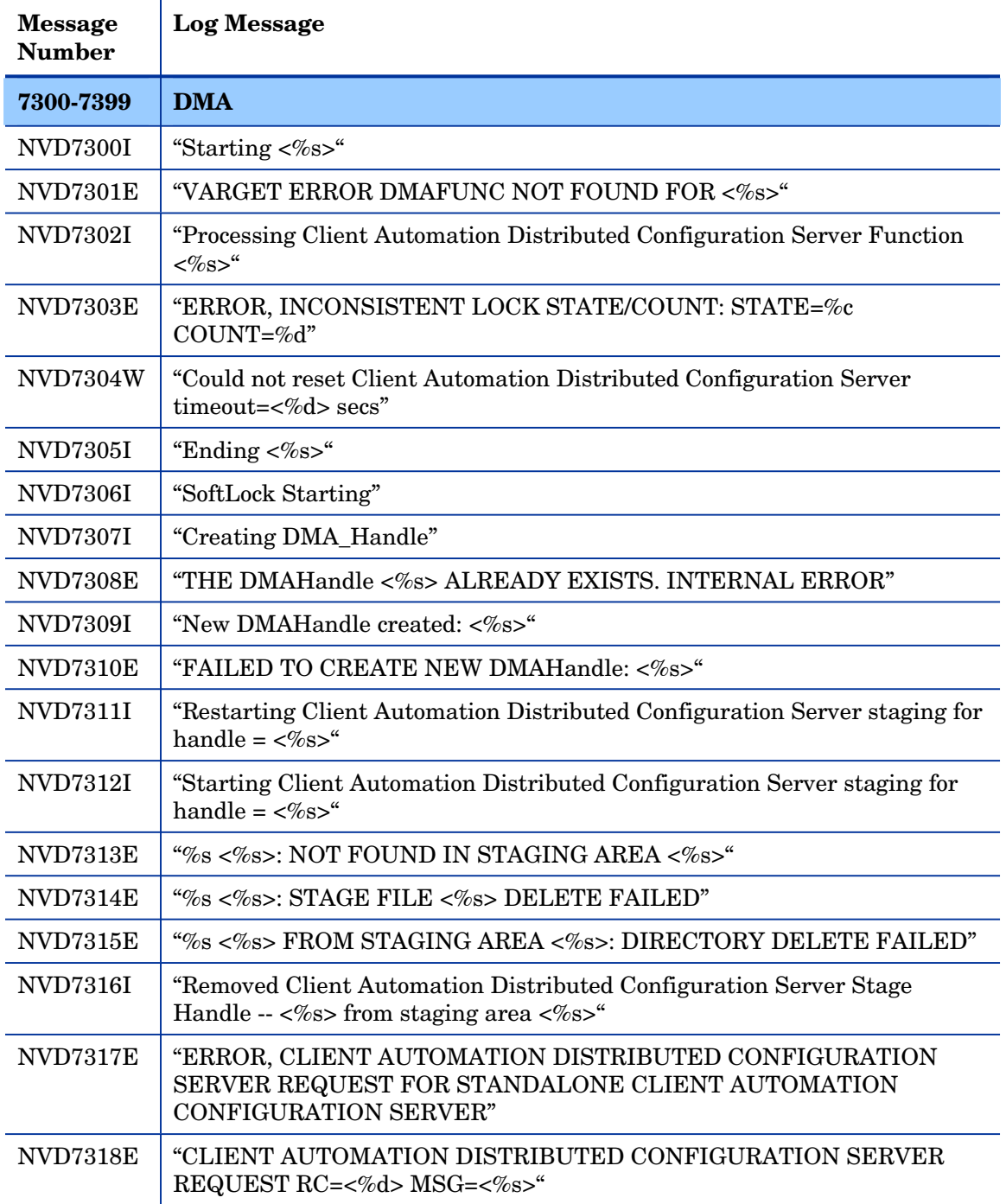
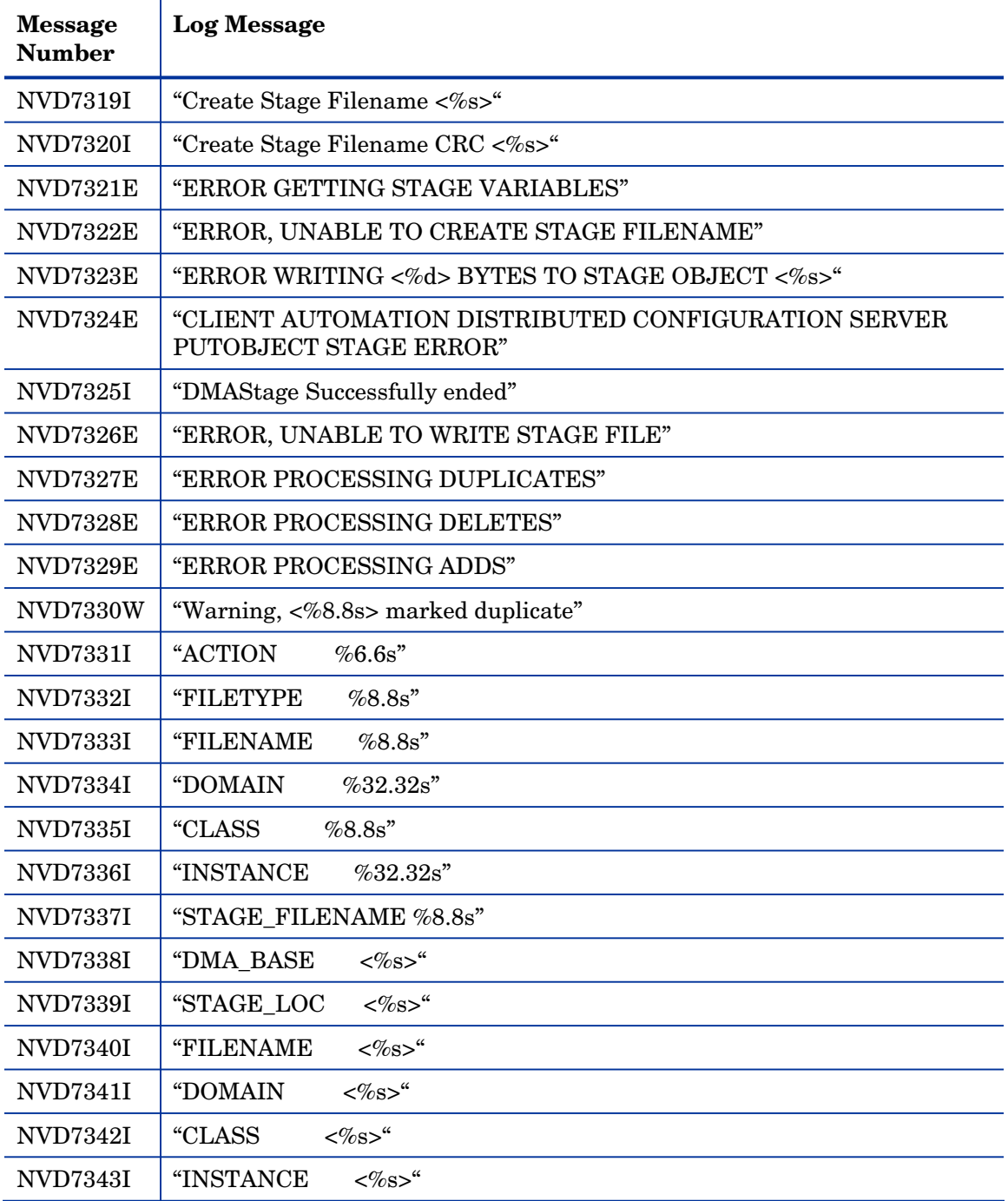

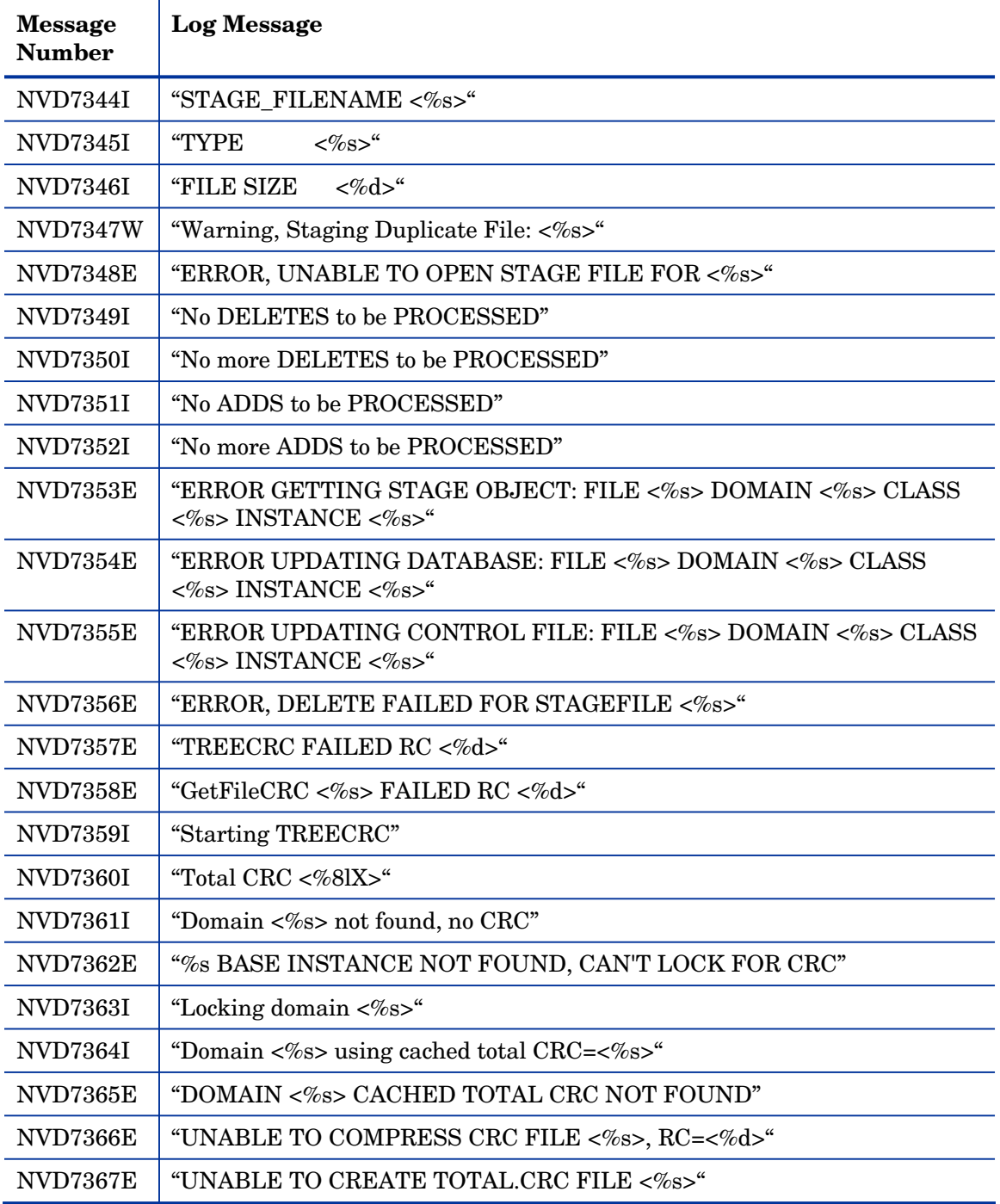

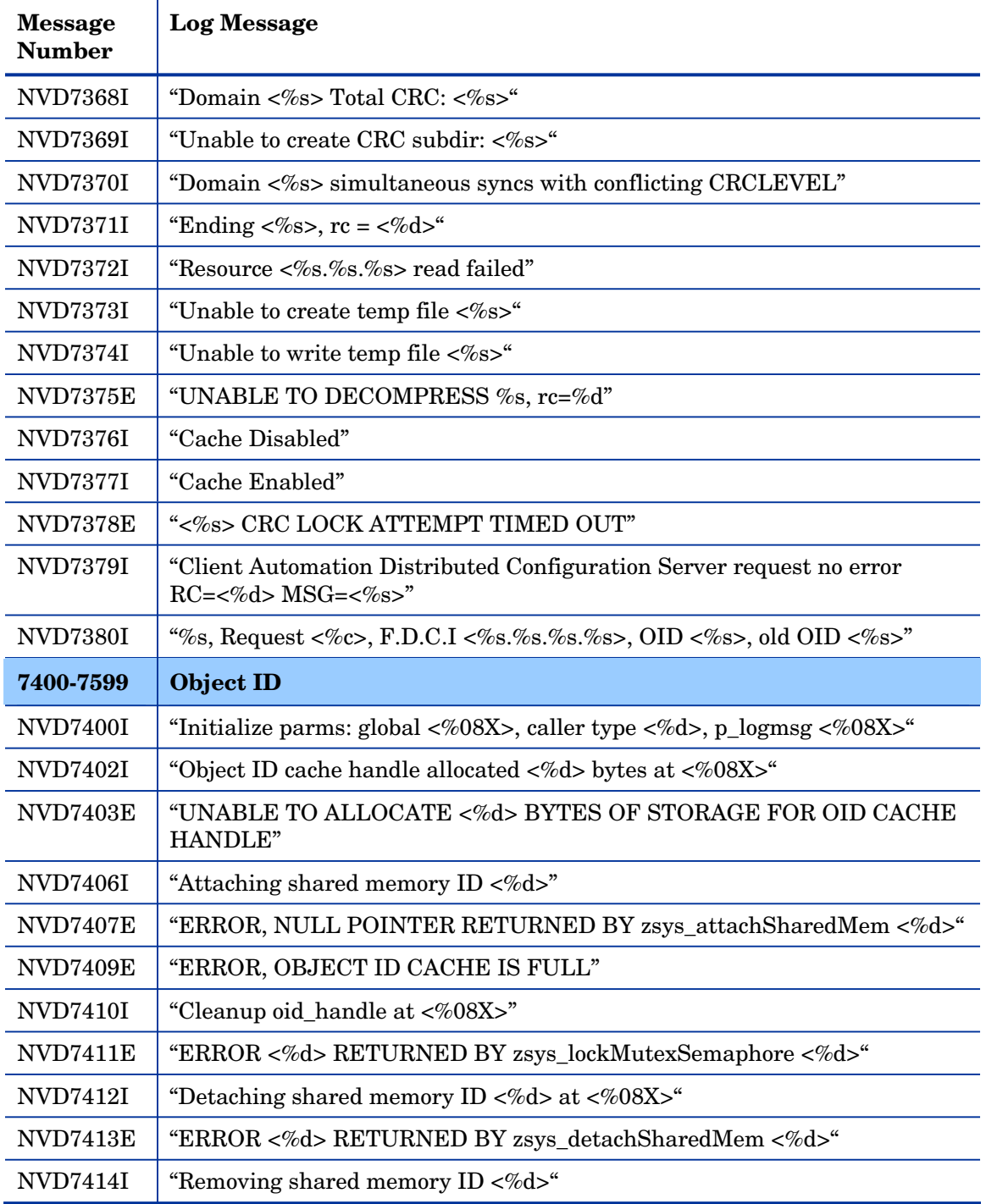

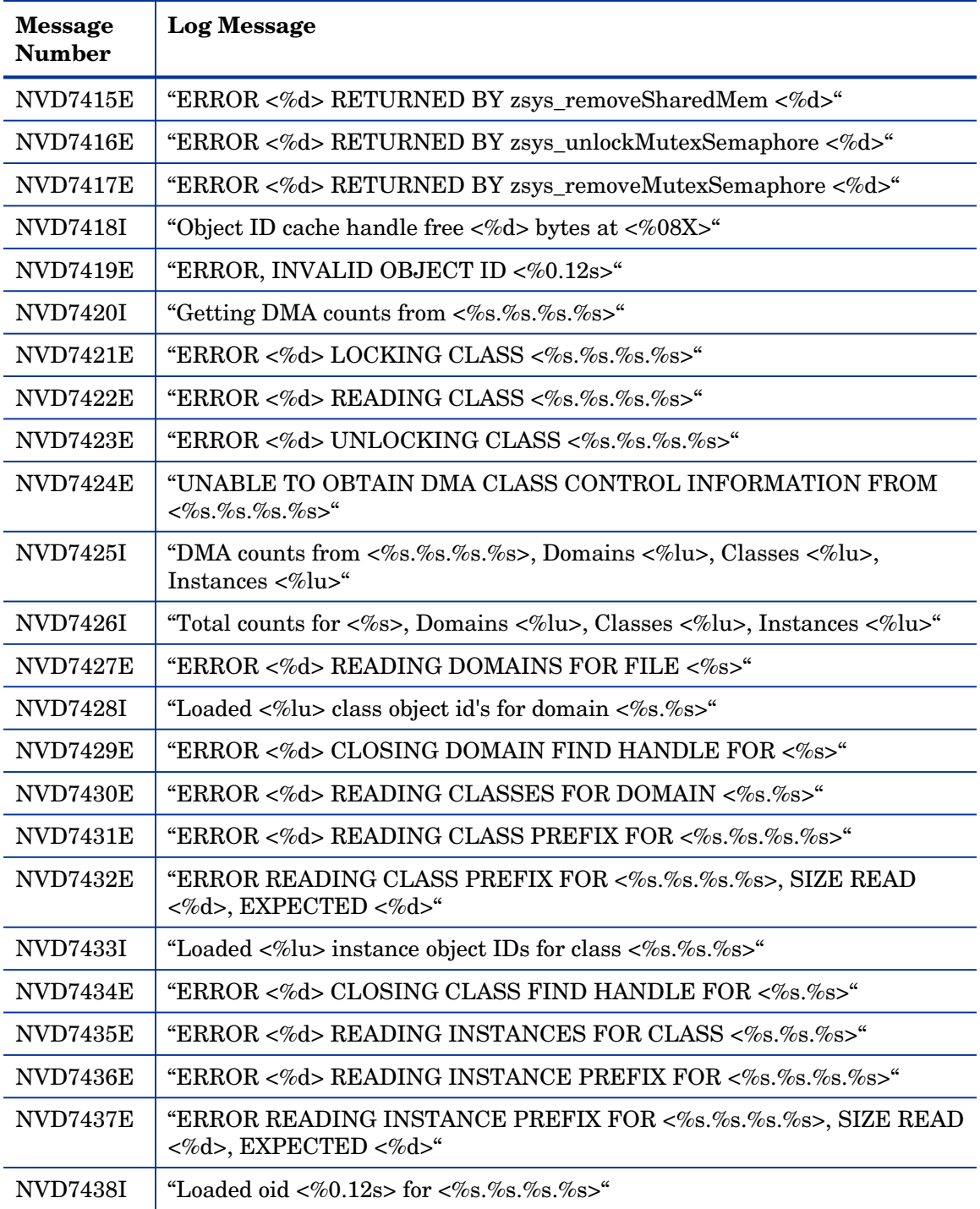

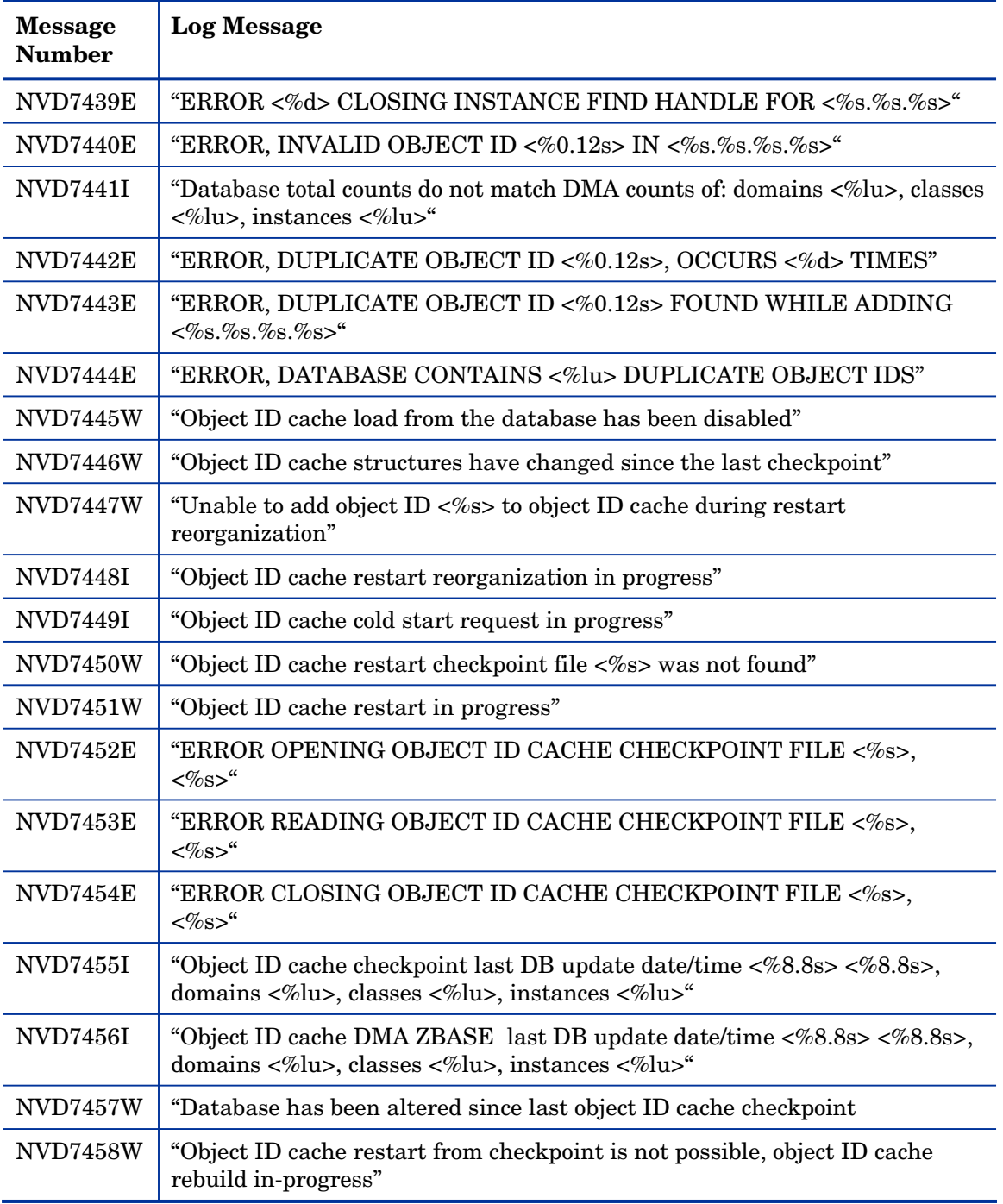

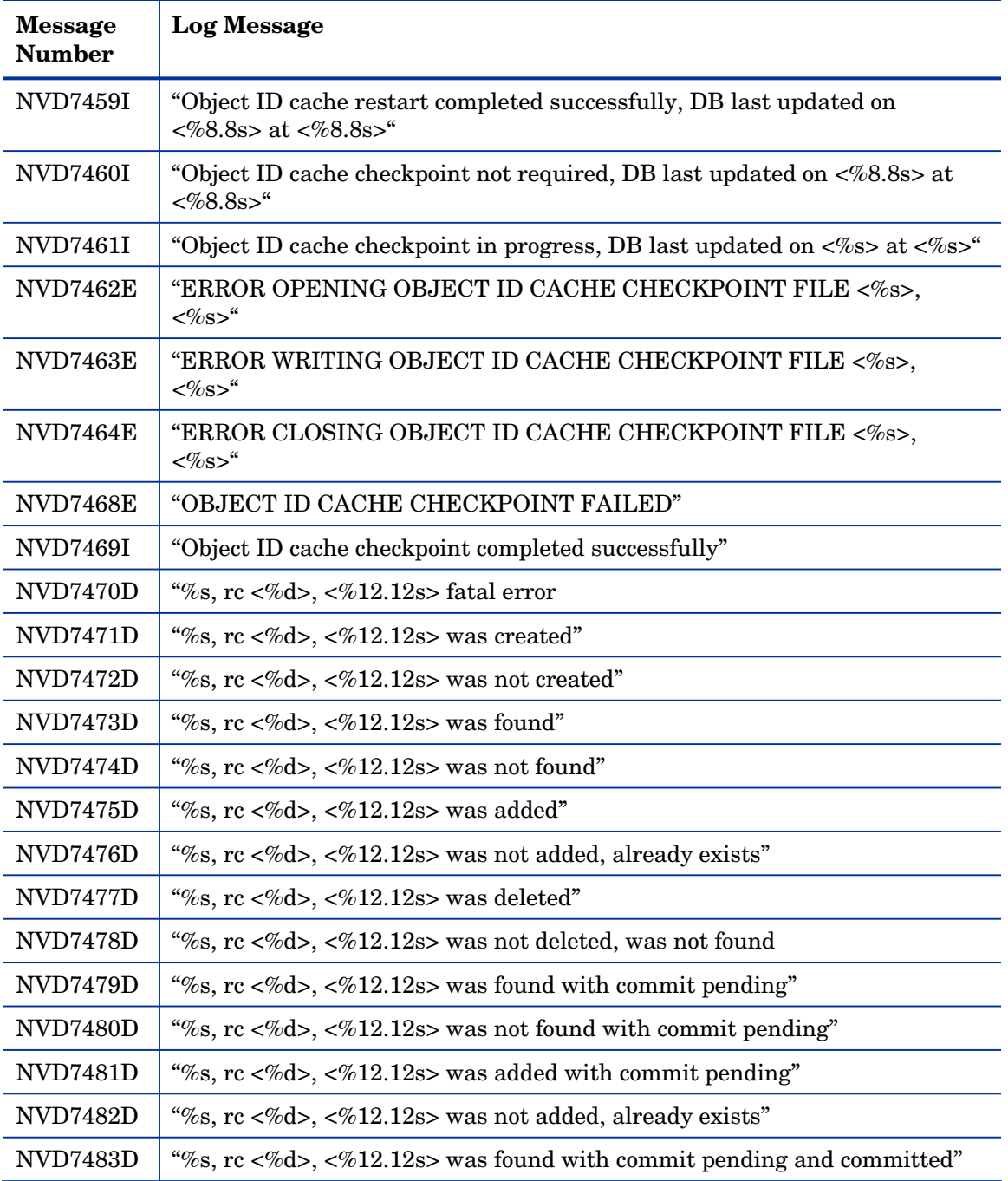

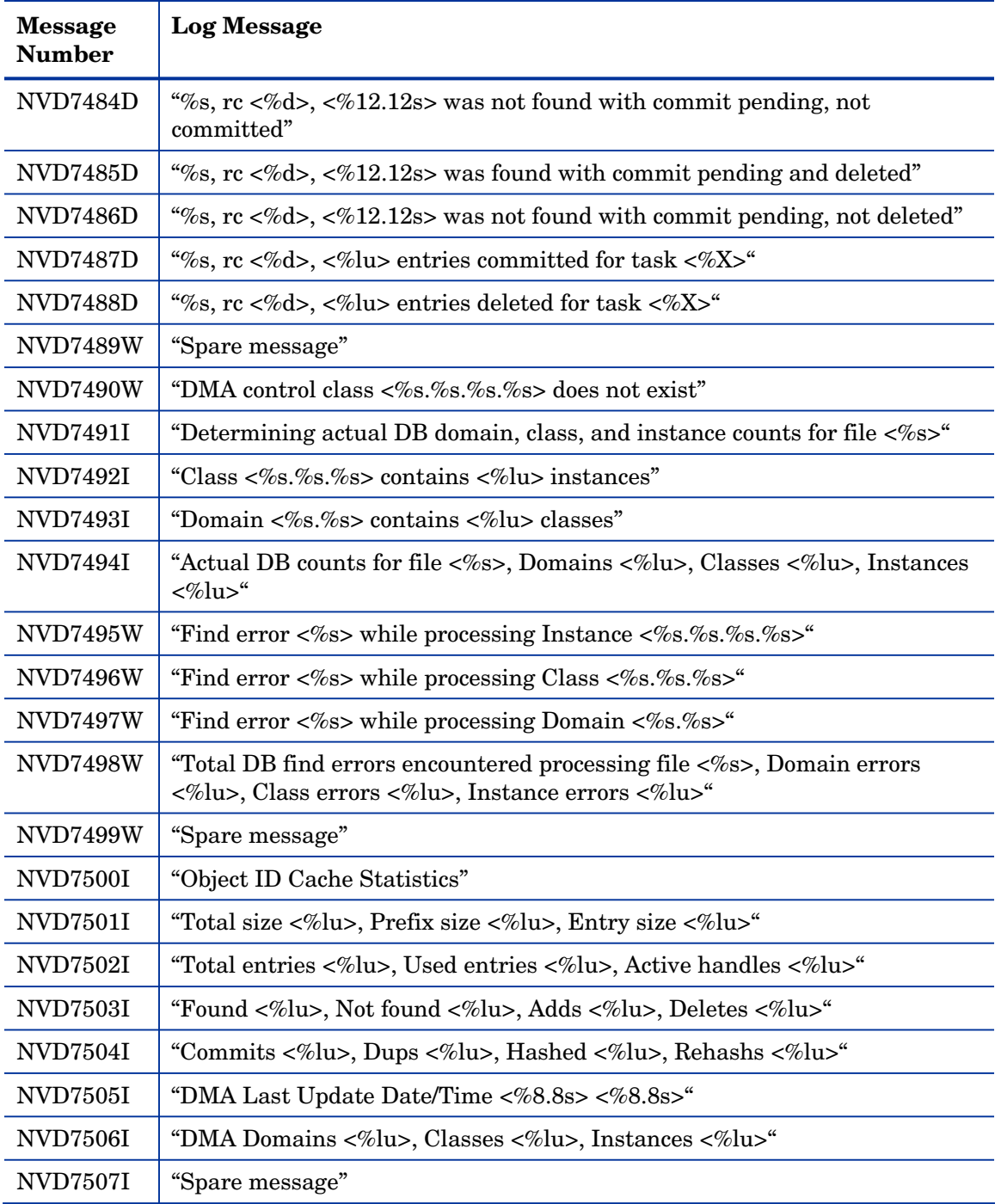

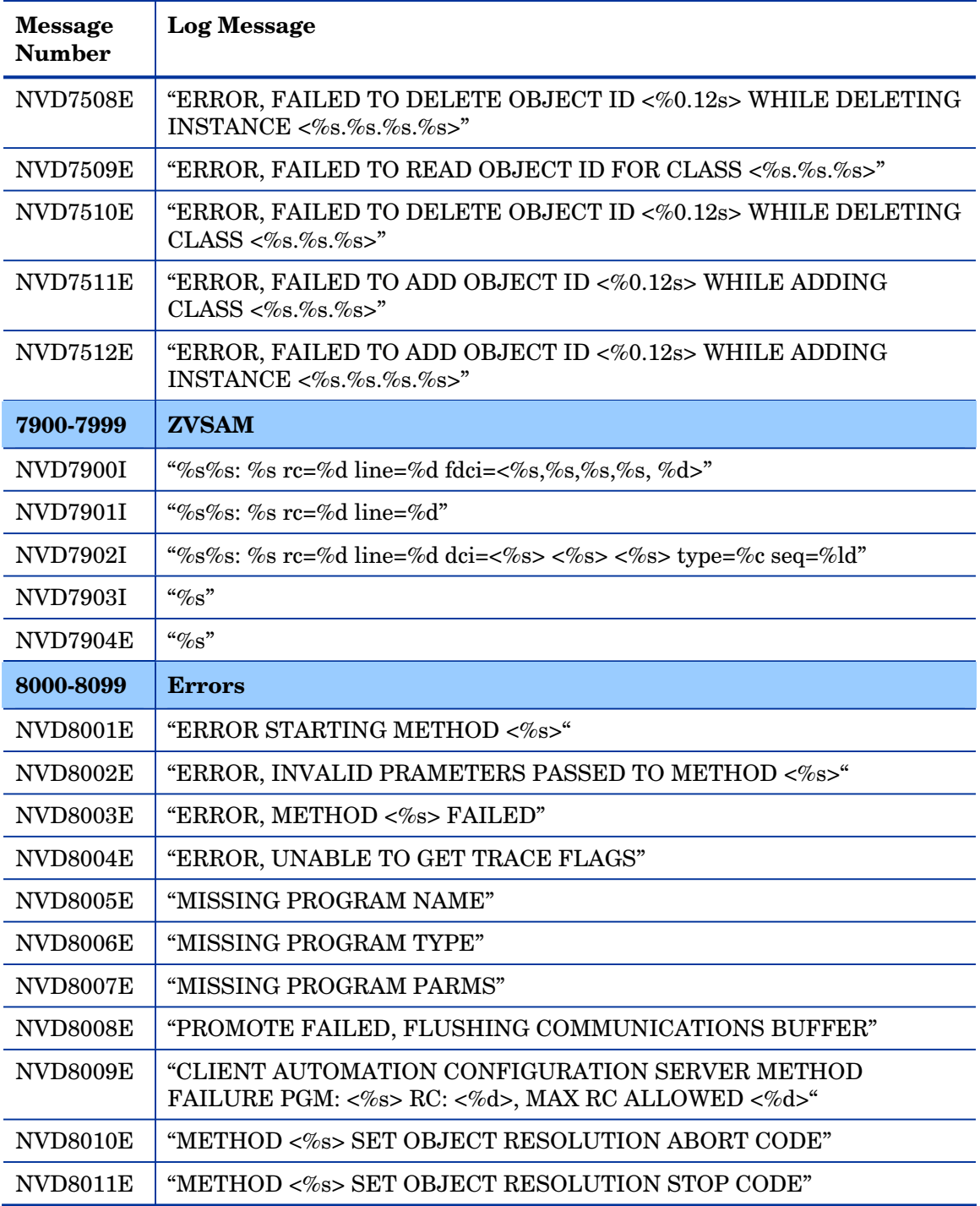

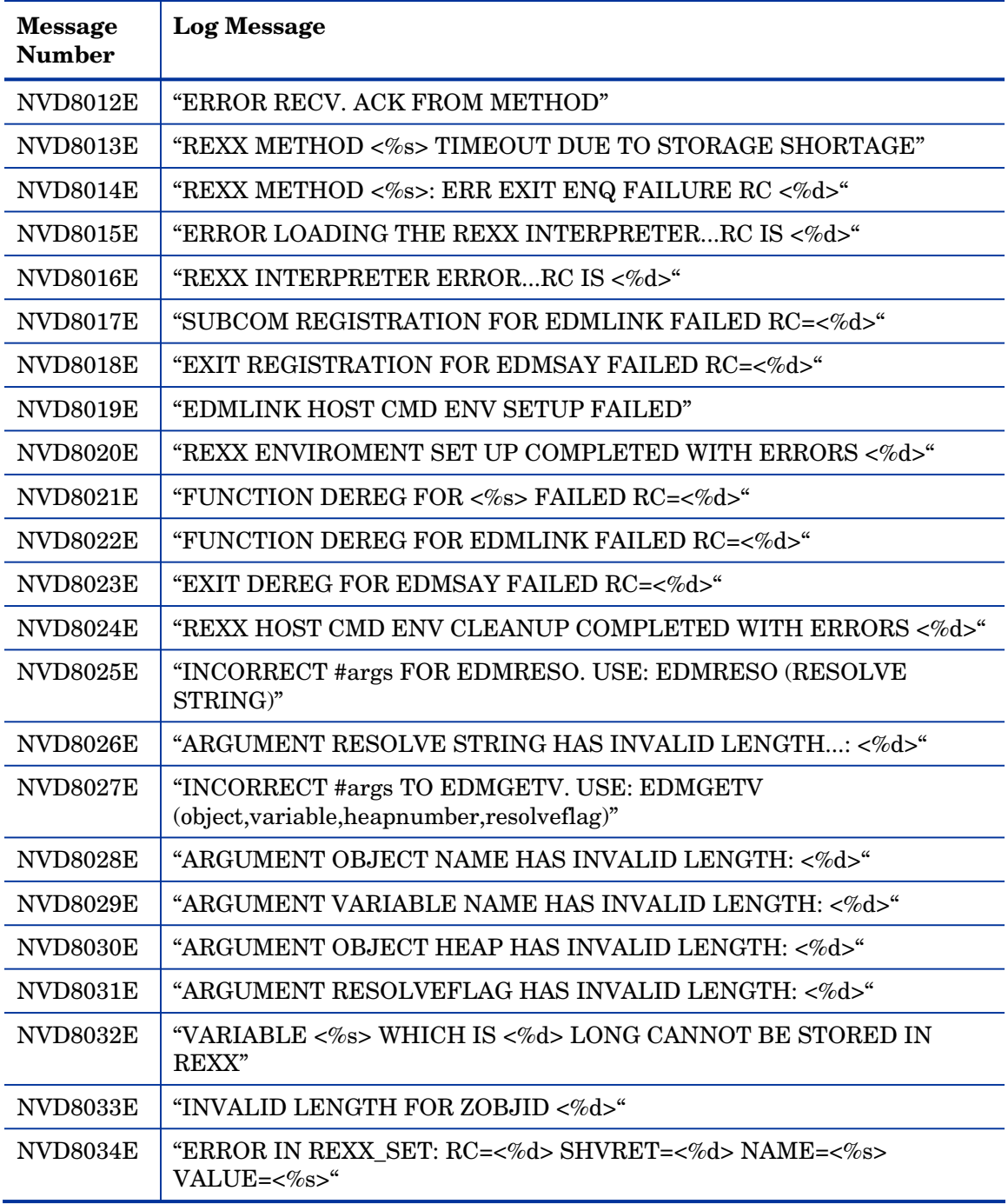

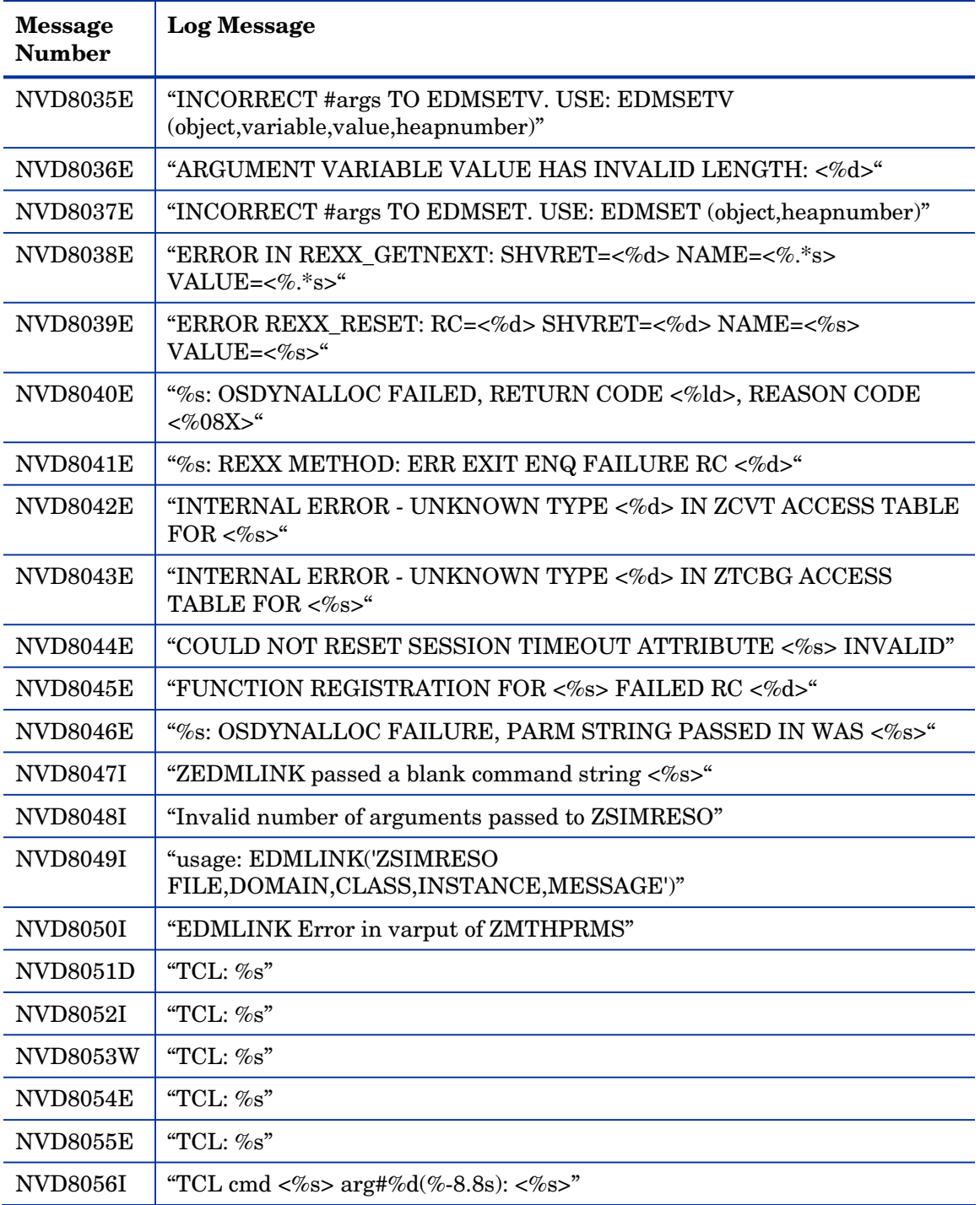

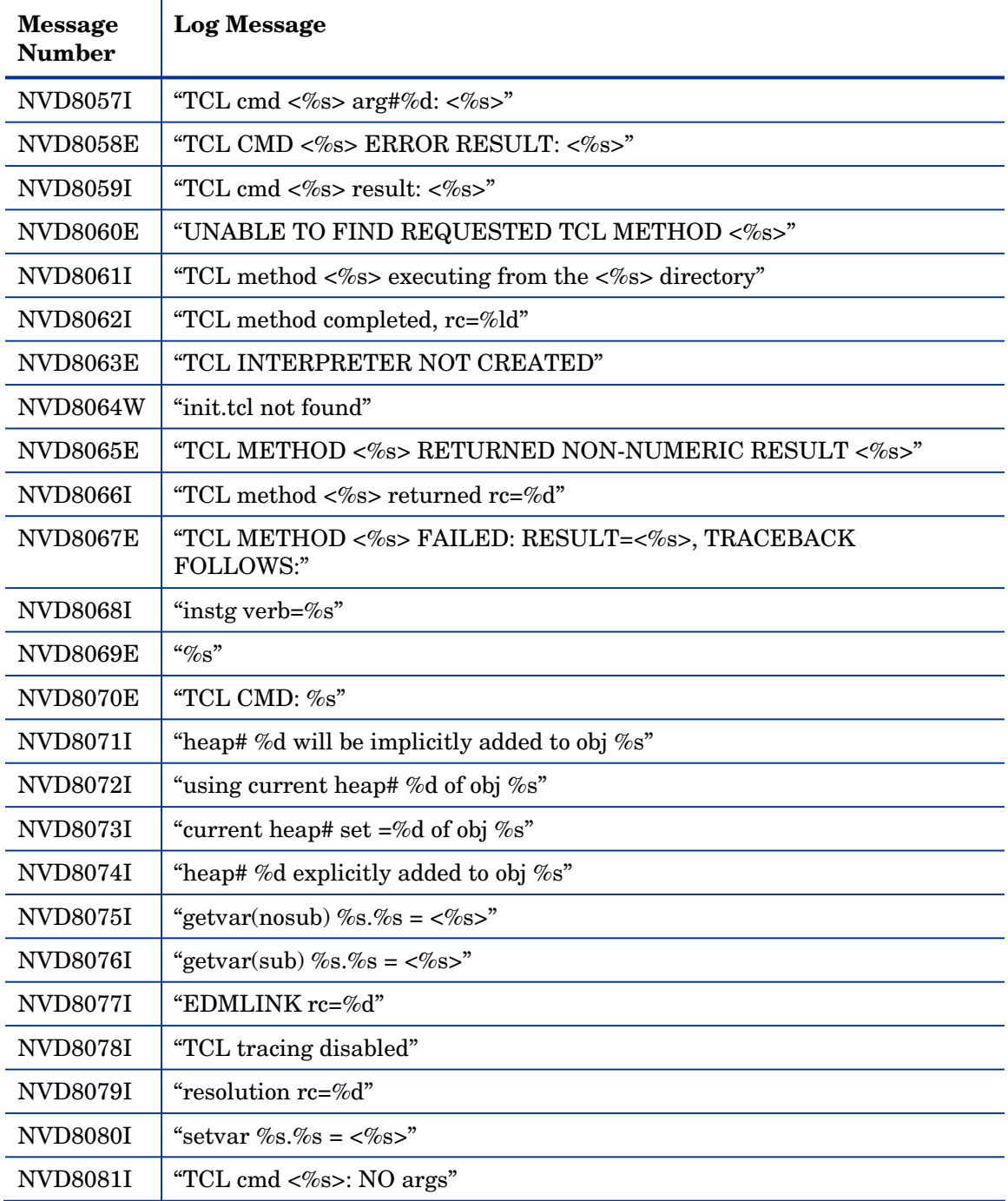

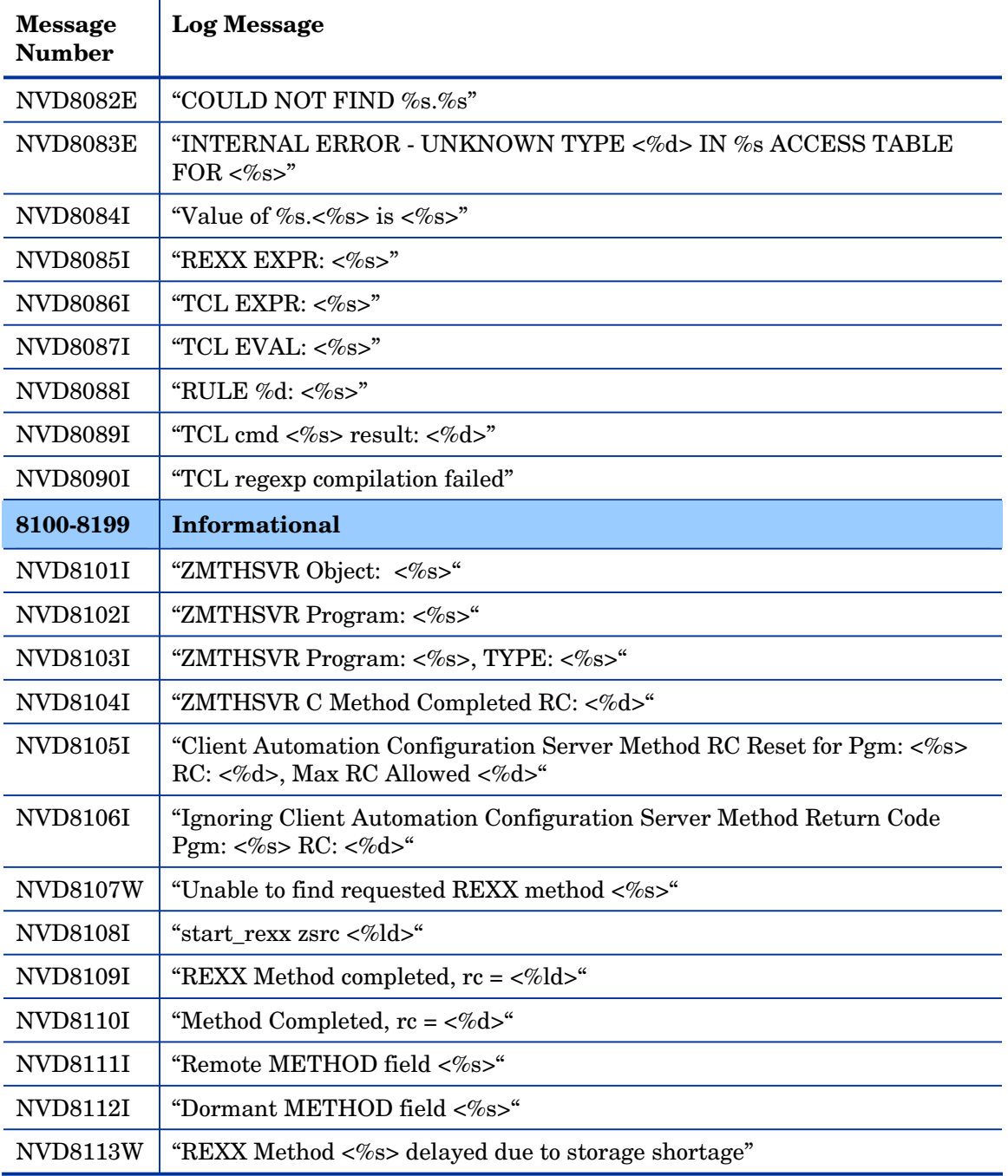

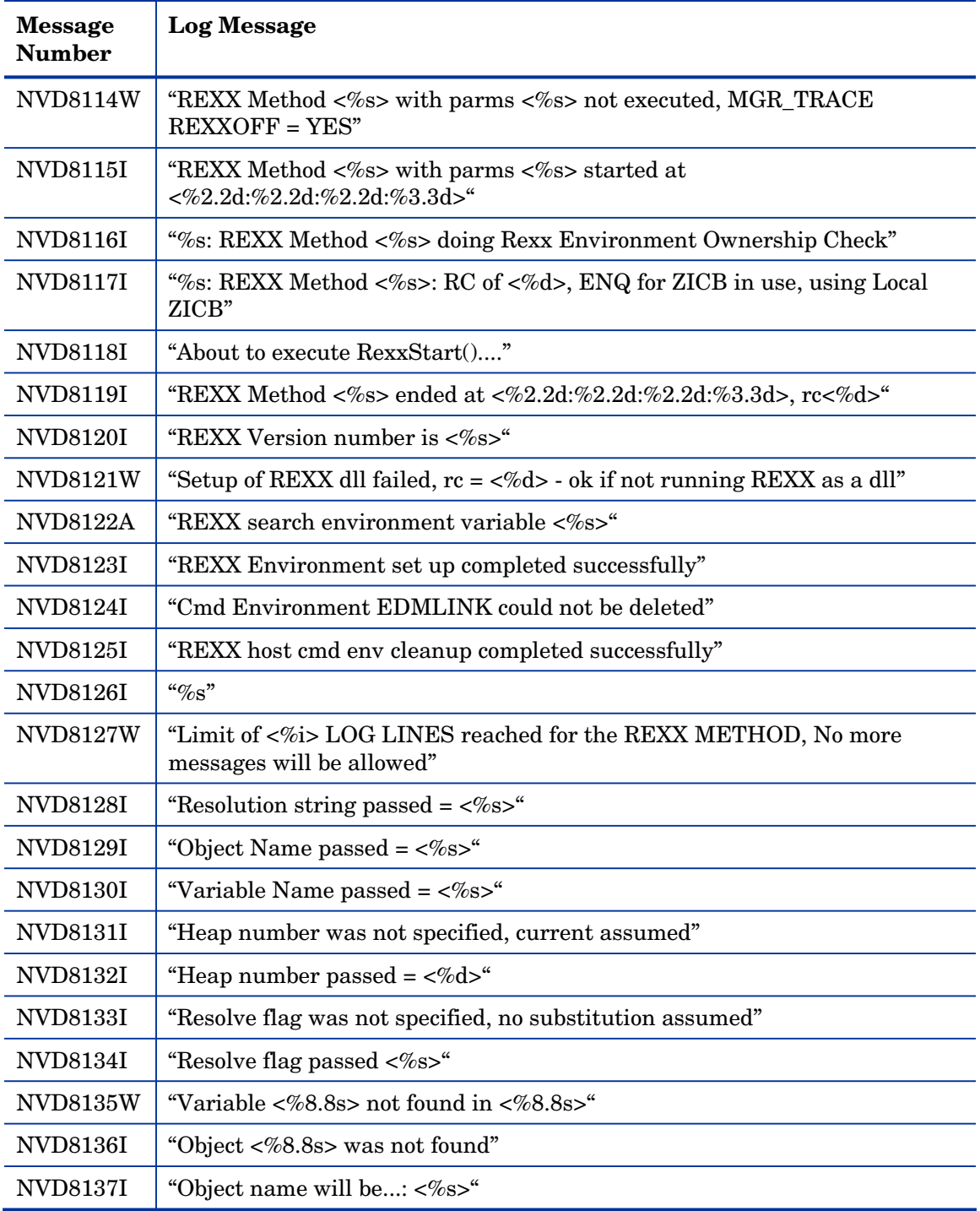

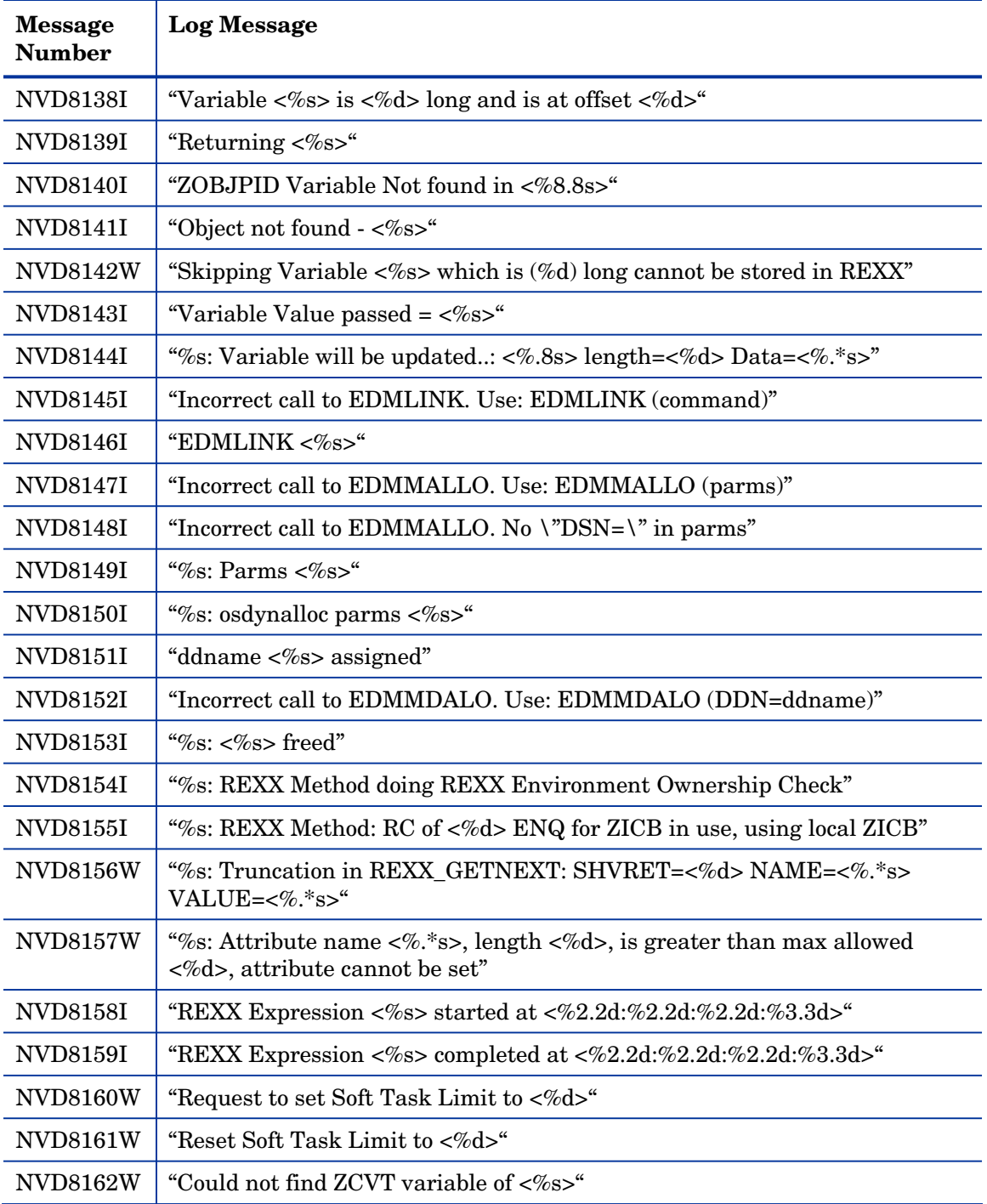

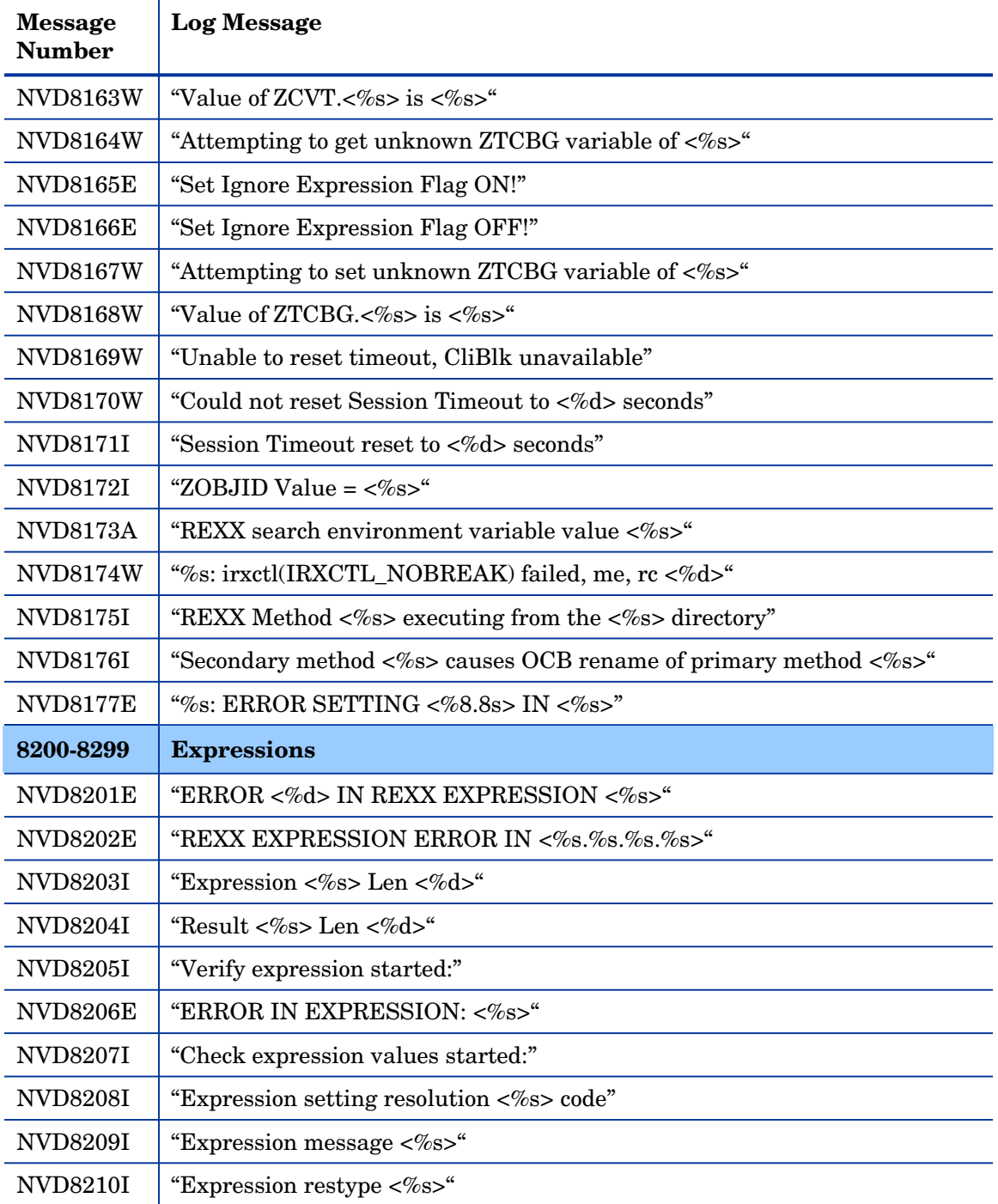

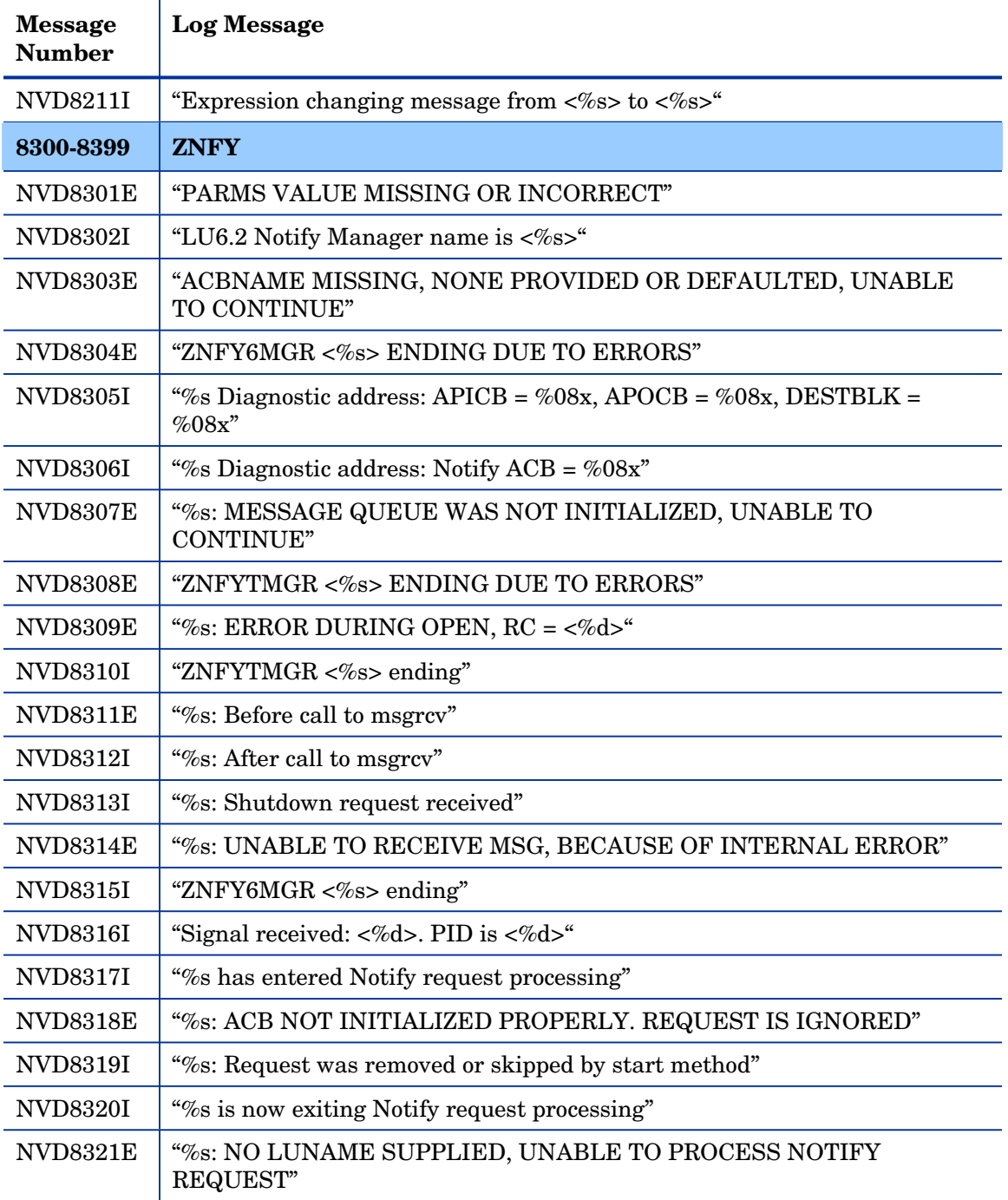

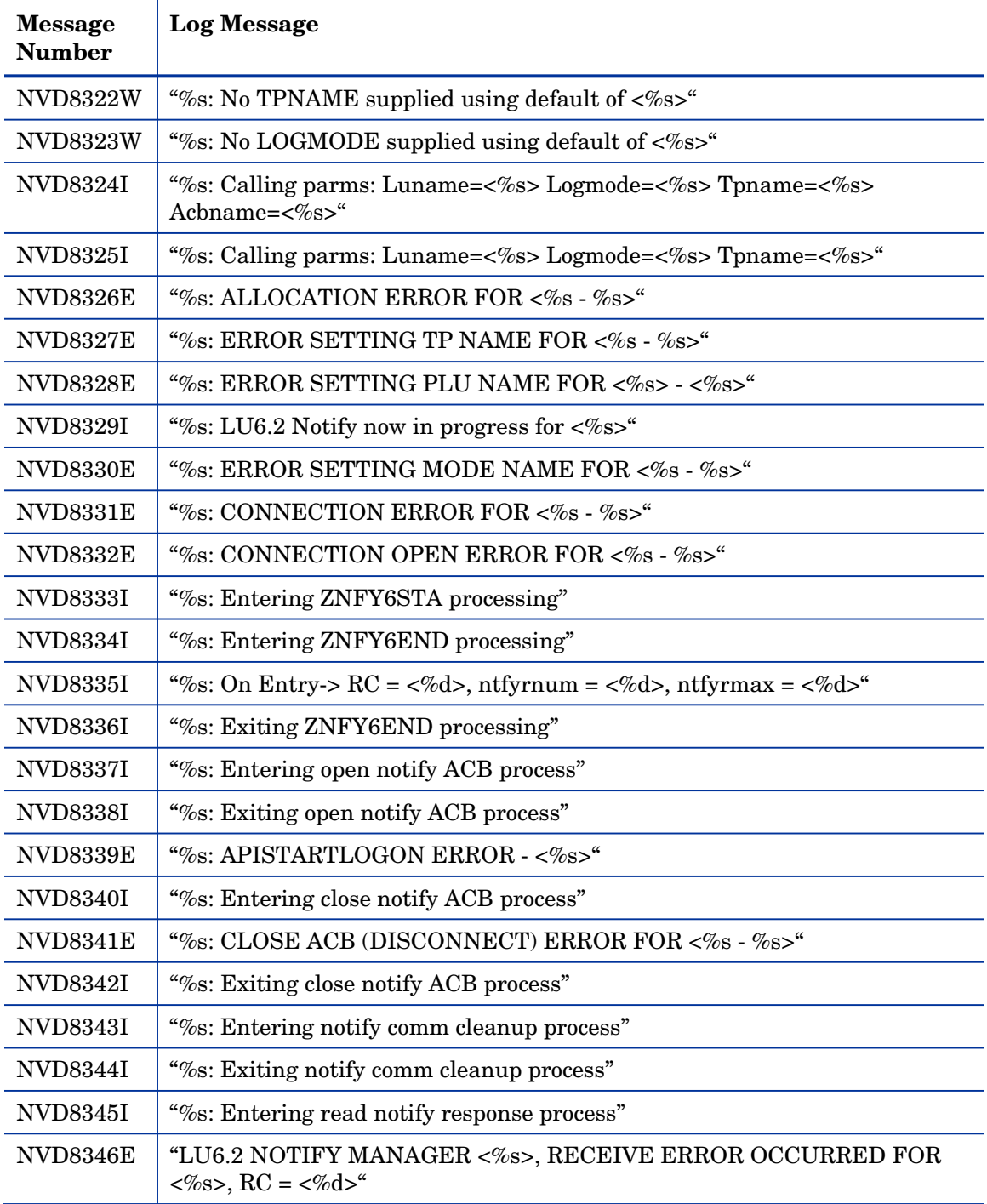

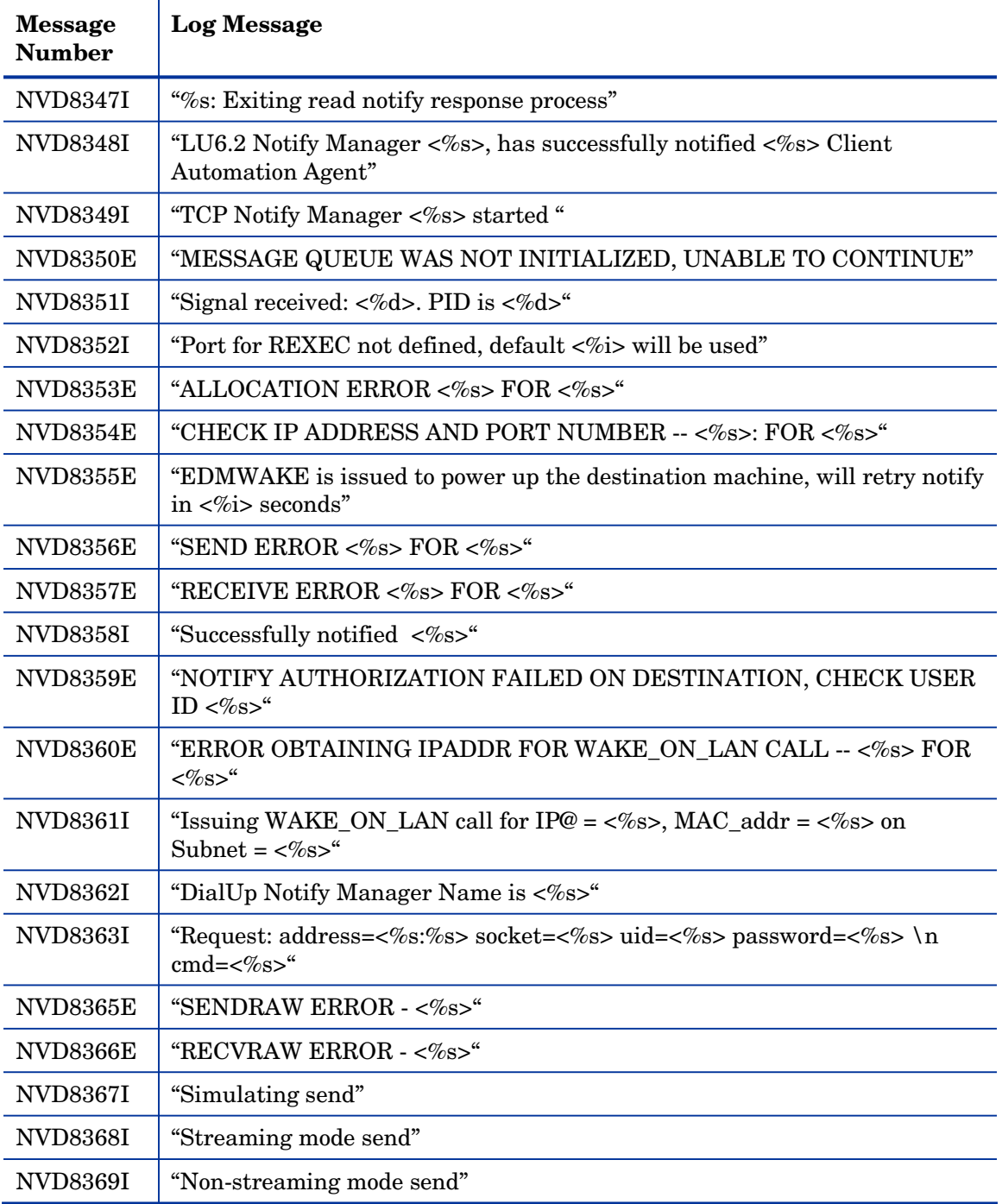

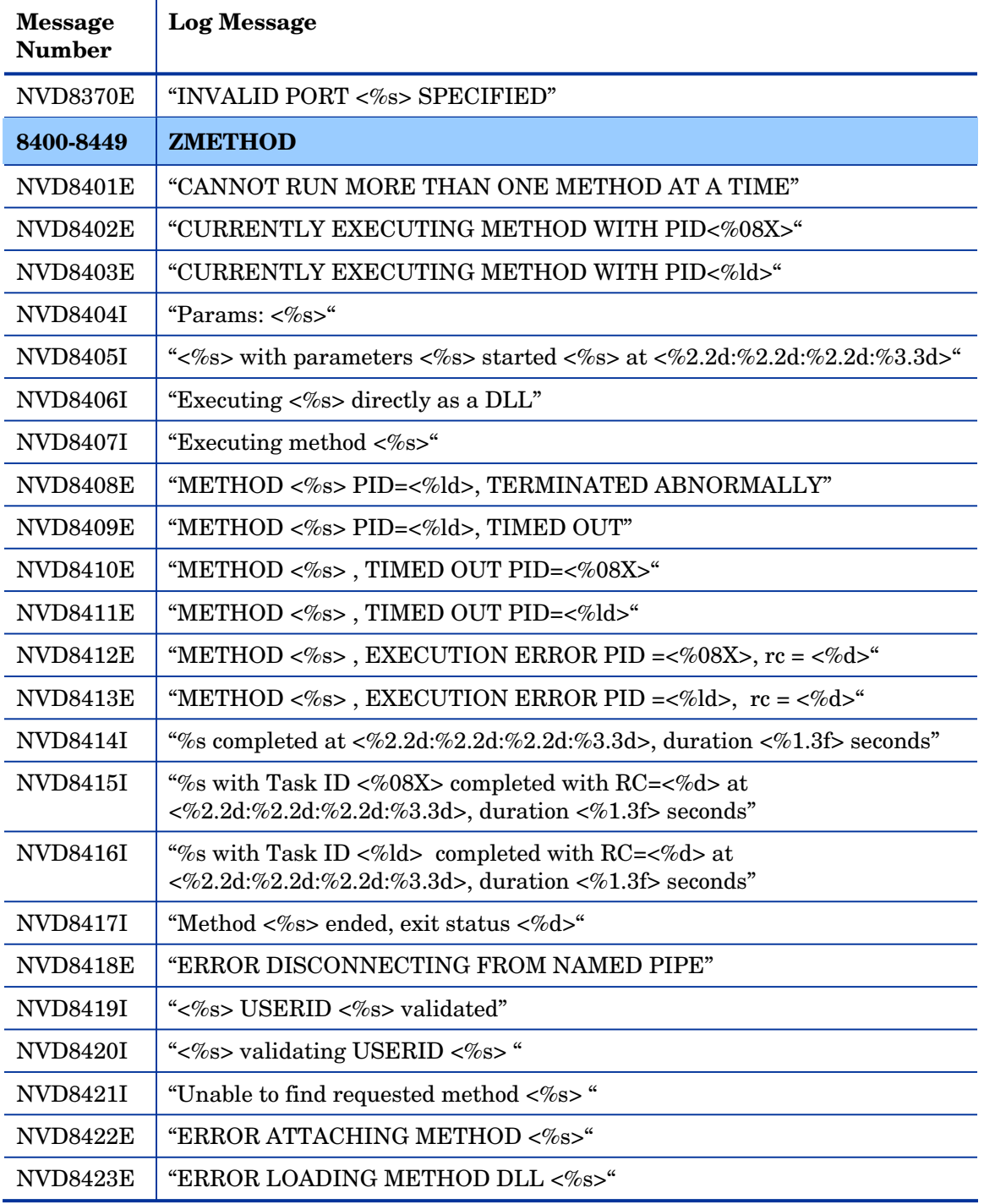

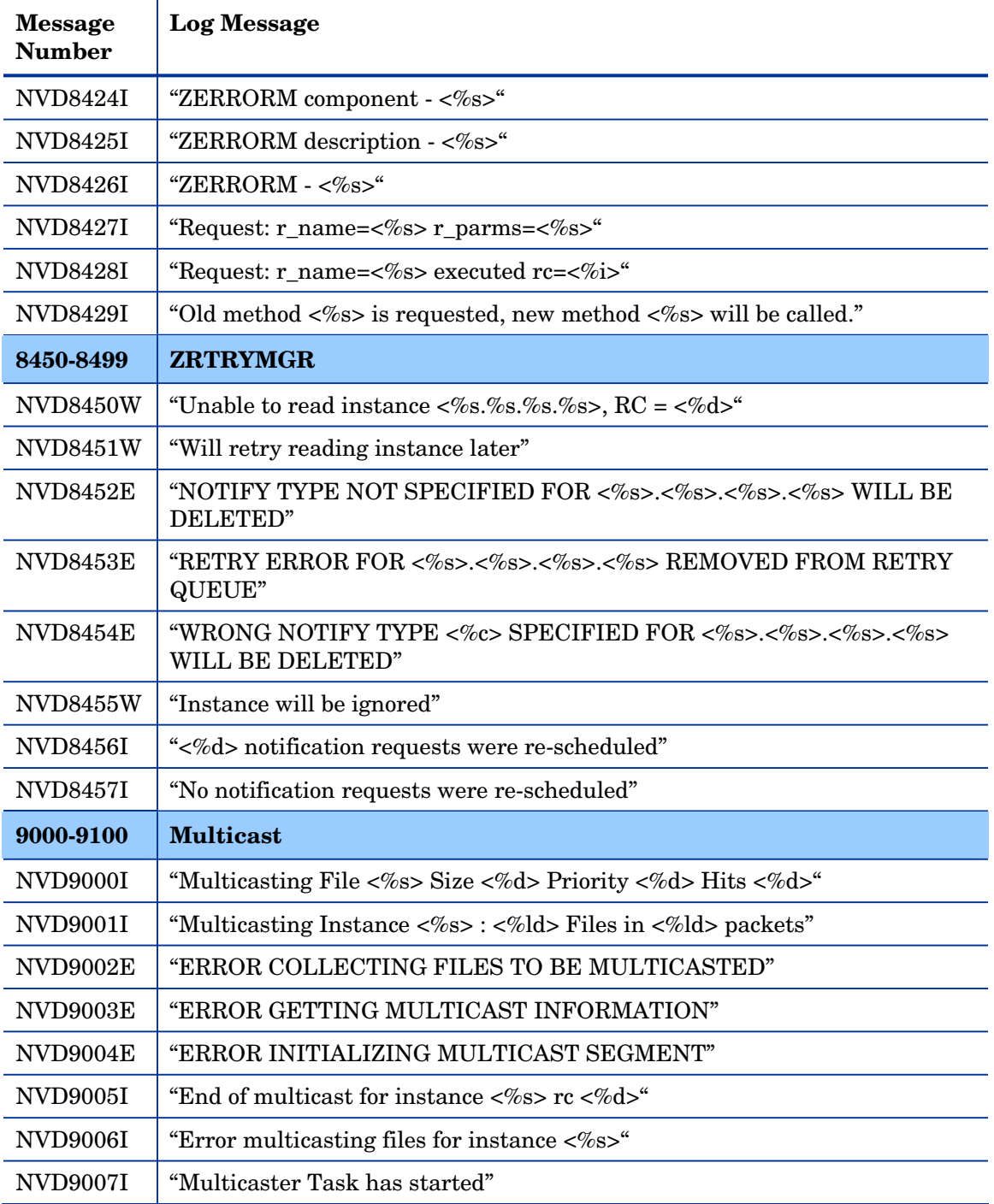

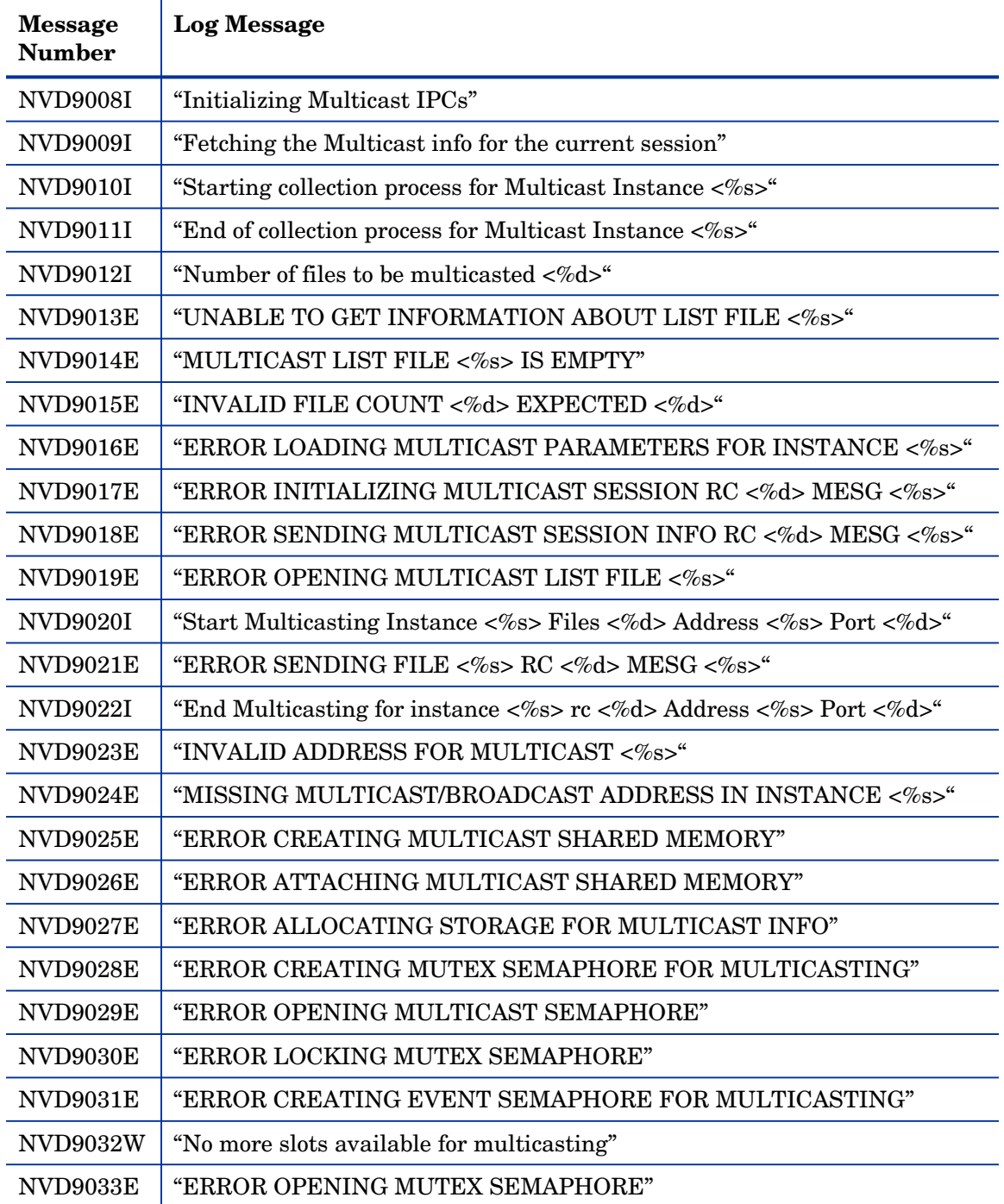

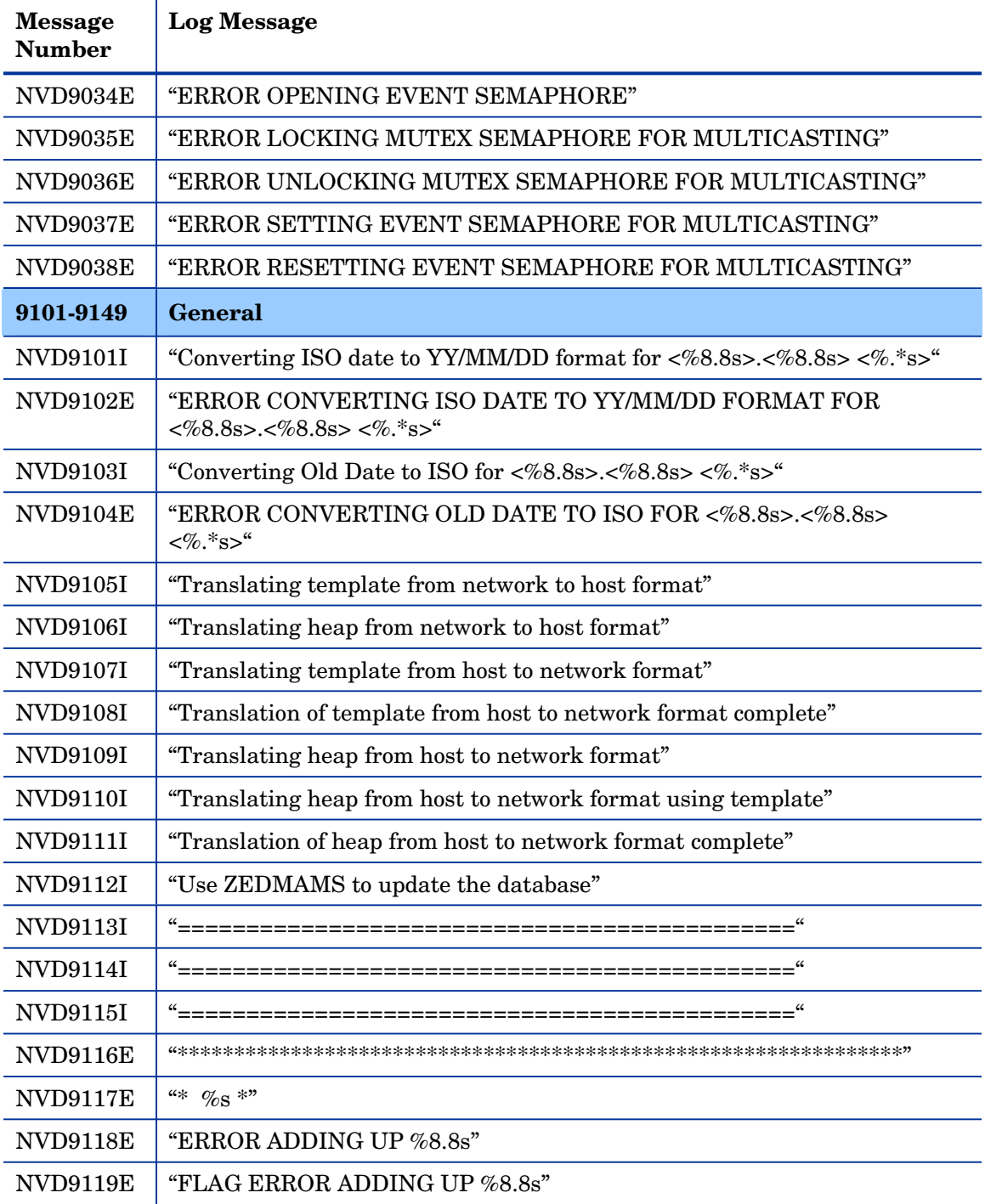

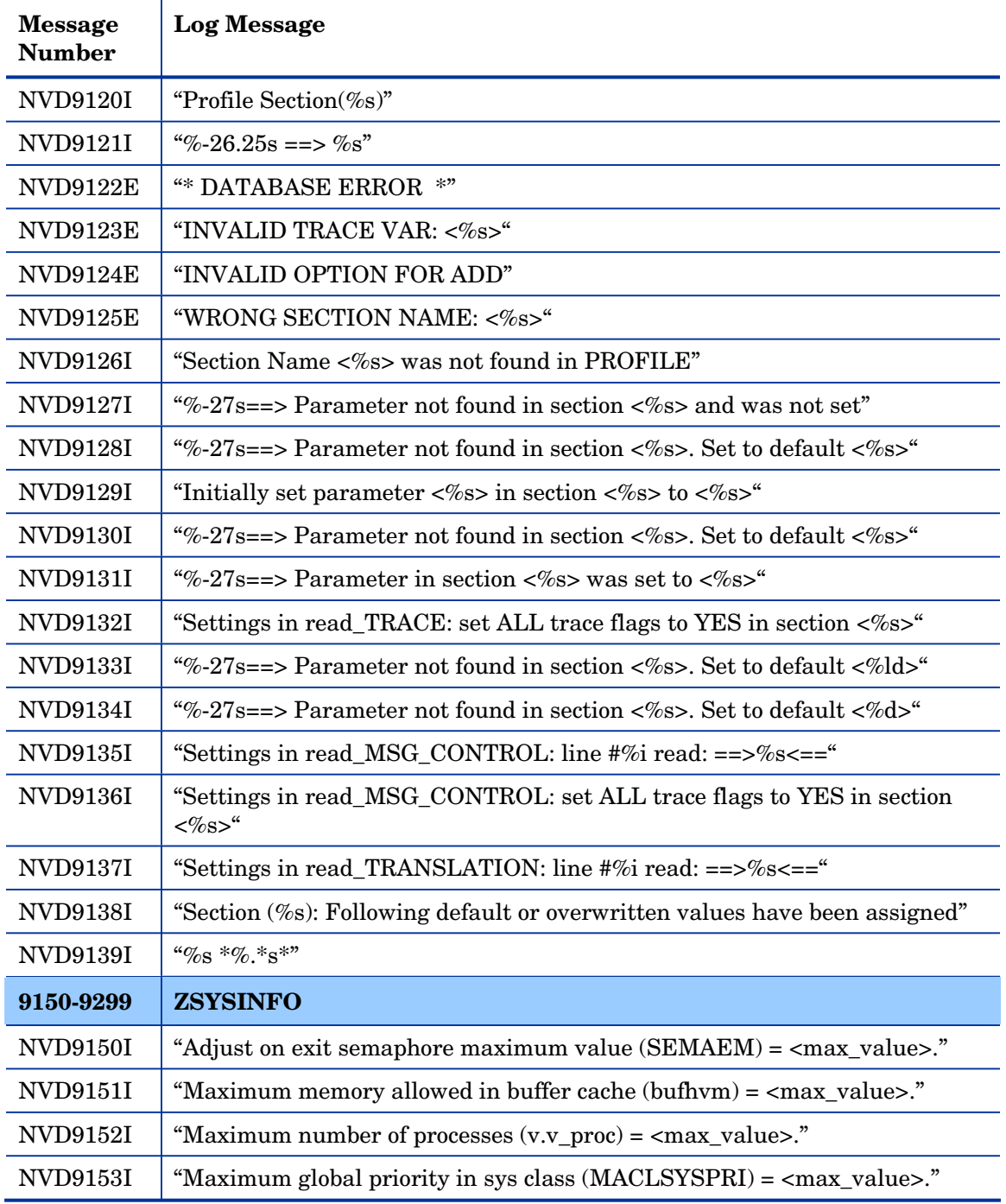

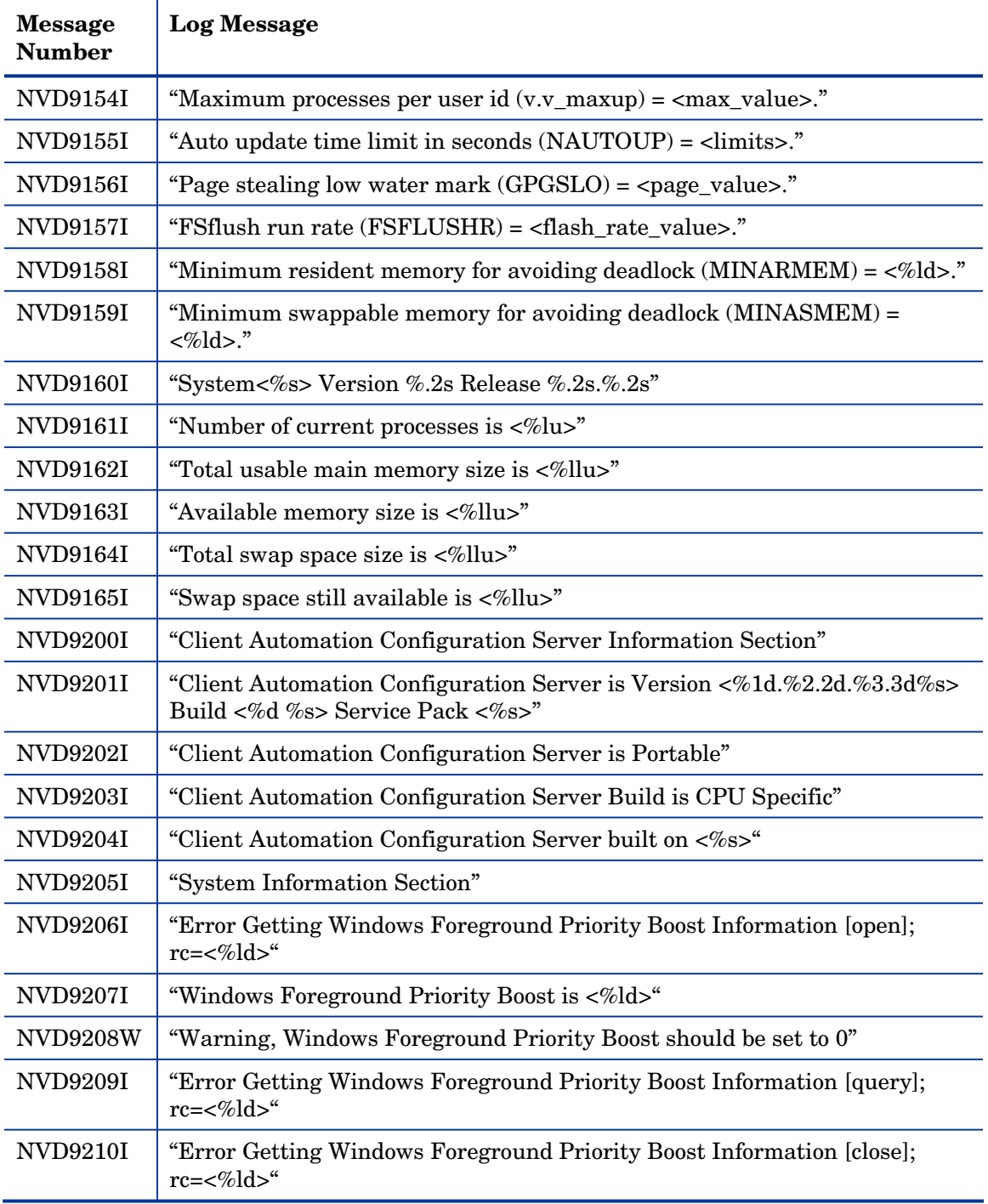

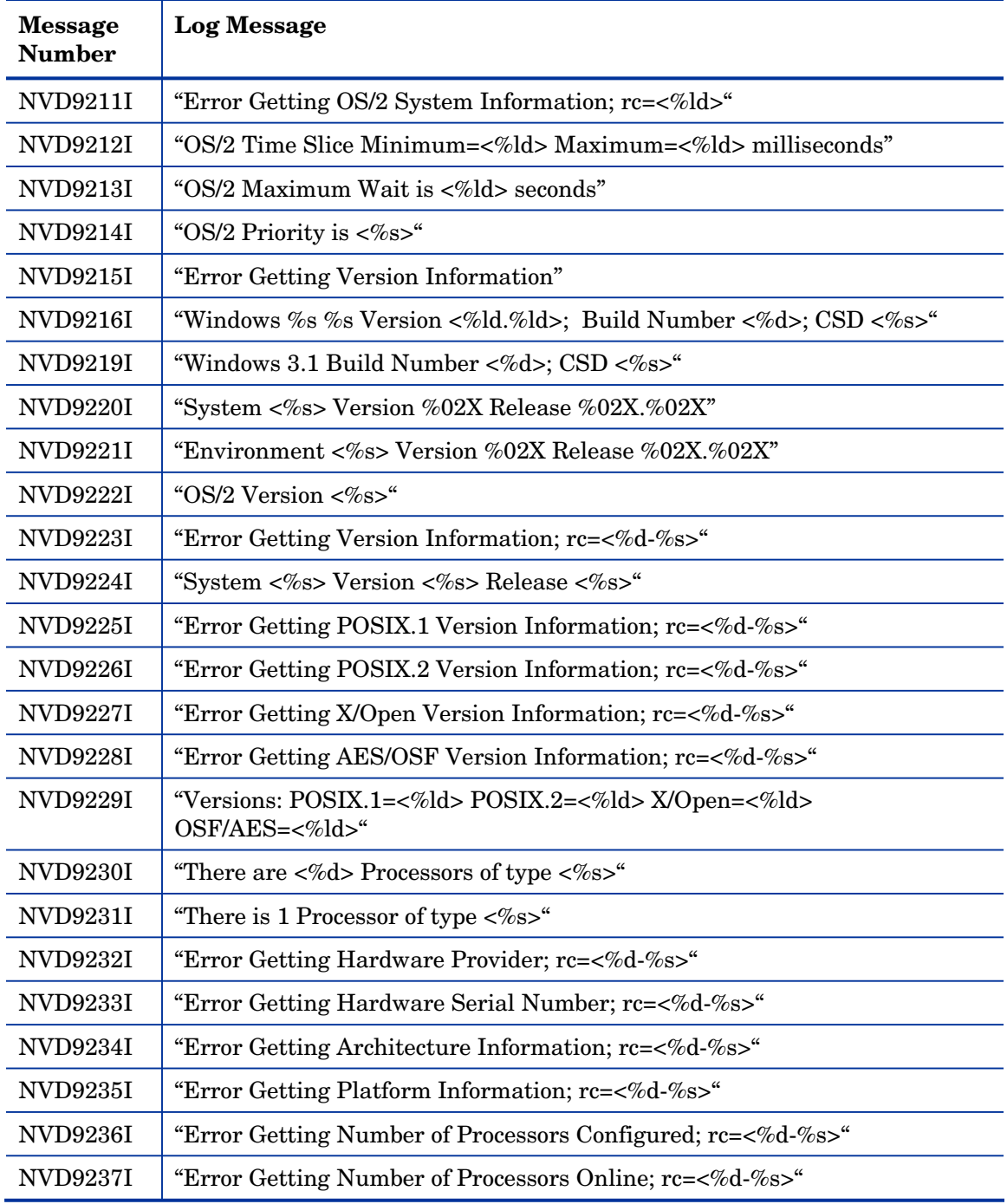

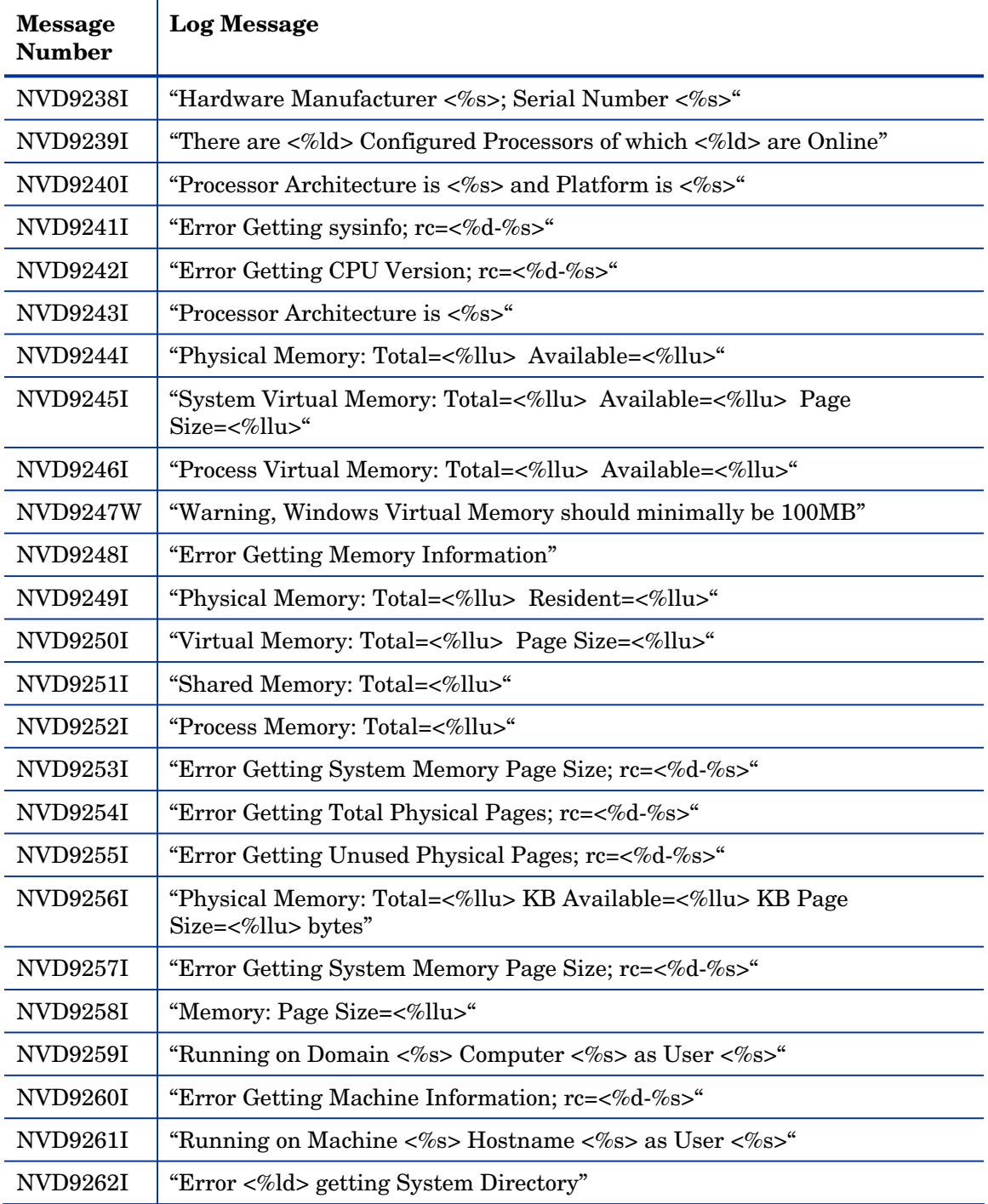

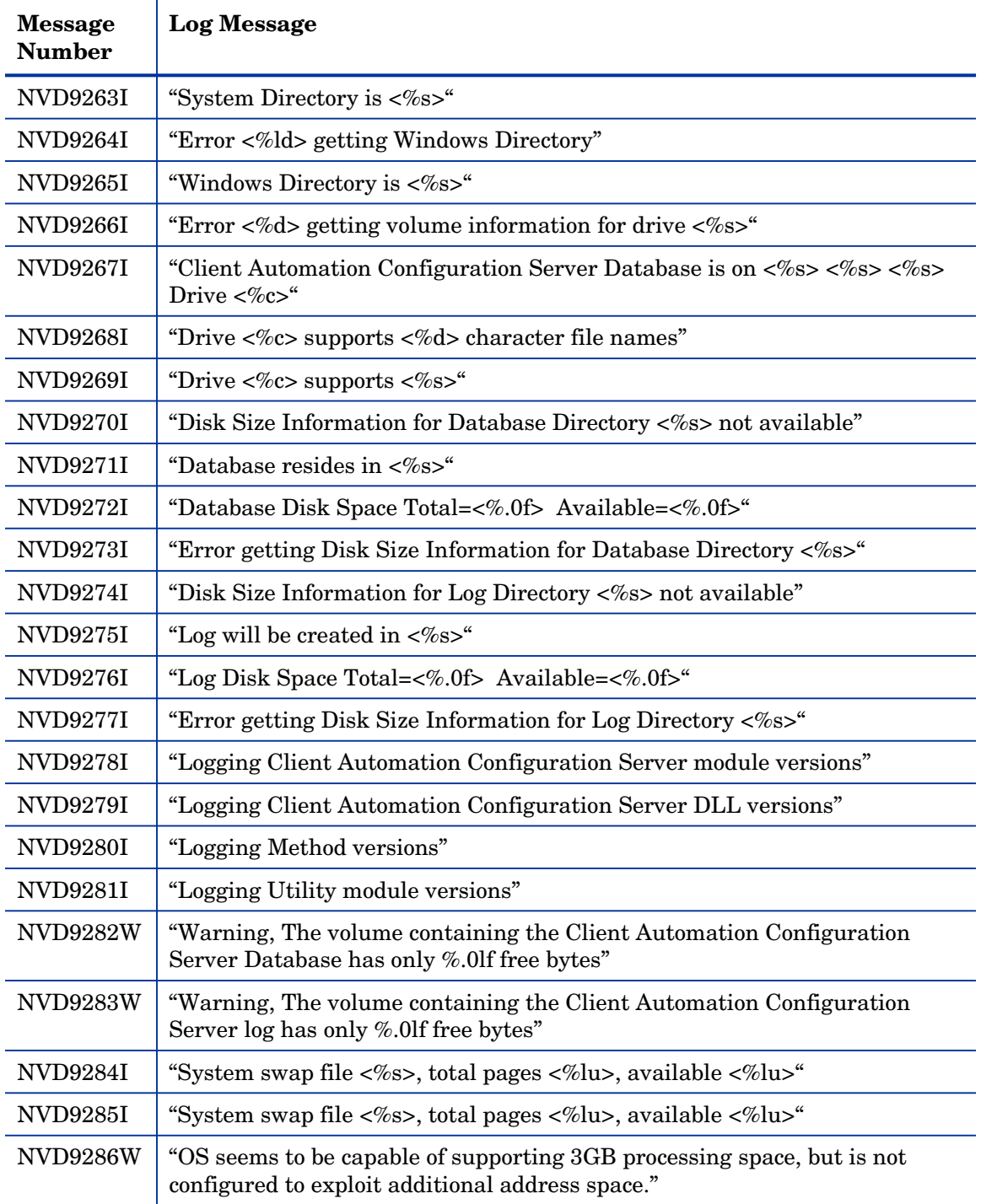

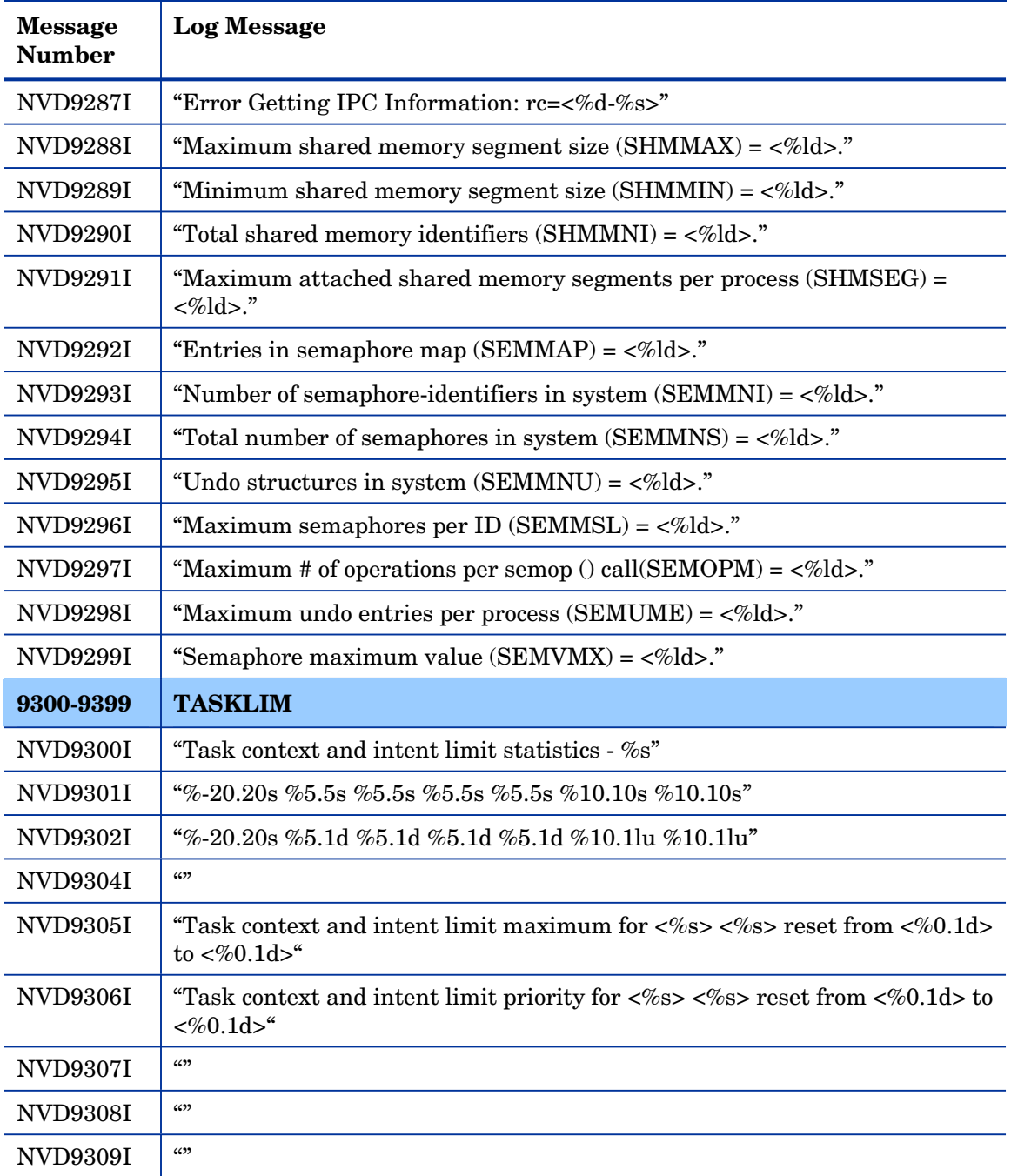

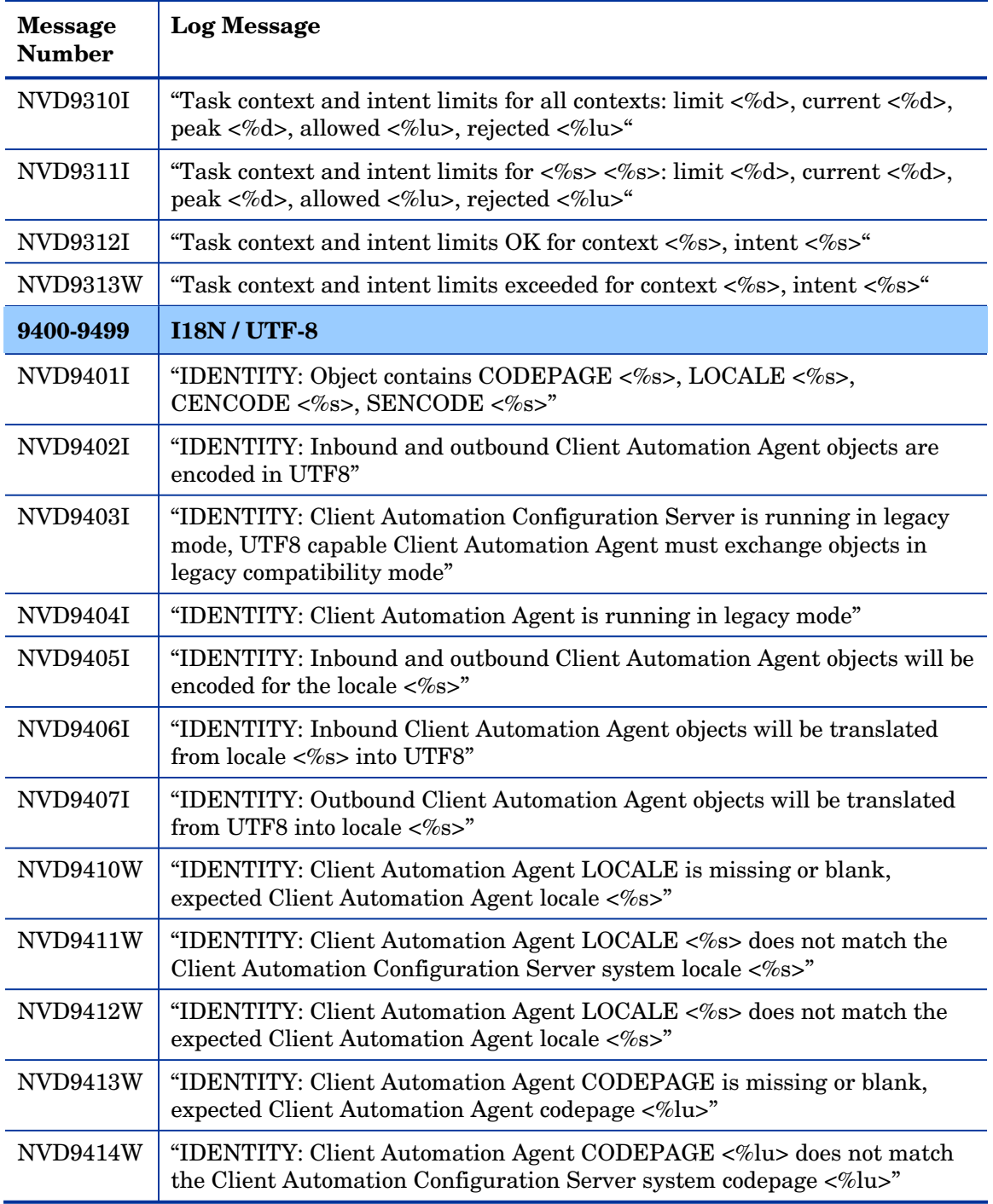

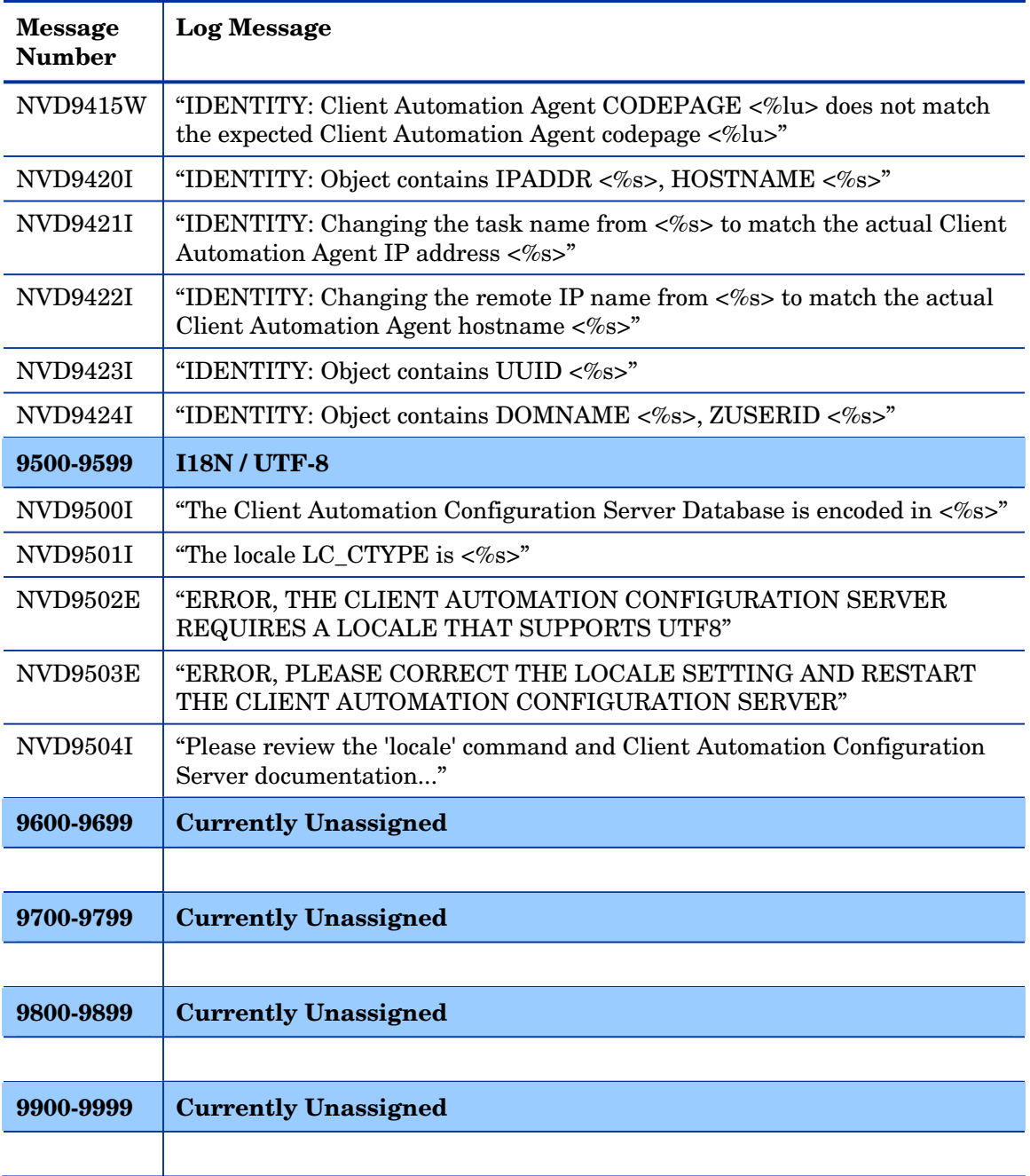

# Summary

• The Configuration Server spawns many (*Informational*, *Warning*, and *Error*) messages based on the outcome of its processing.

# 3 Configuration Server Response Codes

At the end of this chapter, you will have had the opportunity to:

- Distinguish between *return codes* and *reason codes* in the **HP Client Automation Configuration Server** (**Configuration Server**) log file, and:
	- Become familiar with the return codes that will be generated after a Configuration Server operation has completed.
	- Become familiar with the reason codes that result from an abnormal condition during Configuration Server processing.

## **Overview**

Many Configuration Server operations (such as the REXX Methods, the Database Utilities, and the ZEDMAMS verbs) send a response code to the Configuration Server log that indicates the condition or outcome of the operation. Depending on the operation and its status, the response code will be either a return code or a reason code, as described in the sections that follow.

### Return Cod[es](#page-178-0)

The following list of return codes are those that will be generated after a Configuration Server operation has completed. These codes are based on the outcome of the operation and are applicable to all Configuration Server processes.

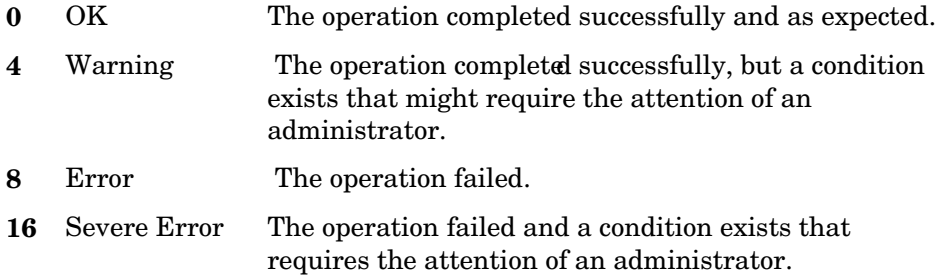

### Reason Codes

Reason codes differ from return codes in that they are seen solely as the result of an abnormal condition during an internal operation on a Configuration Server. Therefore, they are associated with return codes 8 and 16.

Table 8 on page 179 lists and describes the reason codes that might be encountered in the Configuration Server log.

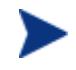

In order to group similar messages in future, there are intentional gaps in the sequencing in the following table.

| Code | <b>Description</b>       | Code | <b>Description</b>              |
|------|--------------------------|------|---------------------------------|
| 100  | Invalid arguments        | 101  | No instances updated            |
| 102  | No classes updated       | 103  | No instances copied             |
| 104  | No domains deleted       | 105  | ALL instances not written       |
| 106  | No instances written     | 107  | STRING not found                |
| 108  | <b>KEYWORD</b> not found | 109  | <b>KVPARSE</b> not found        |
| 110  | No parent instance found | 111  | Attribute entry in error        |
| 200  | Domain was not found     | 201  | Class was not found             |
| 202  | Instance was not found   | 203  | No commands present in file     |
| 300  | File name required       | 301  | Domain name required            |
| 302  | Class name required      | 303  | Instance name required          |
| 304  | File name invalid        | 305  | Domain name invalid             |
| 306  | Class name invalid       | 307  | Instance name invalid           |
| 308  | TODB value invalid       | 309  | TOINST required                 |
| 318  | TOCLASS required         | 319  | FROMDOMA required               |
| 320  | FROMCLAS required        | 321  | TODOMAIN required               |
| 322  | FROMINST required        | 323  | <b>INSTANCE</b> prefix required |
| 324  | Domain exists            | 325  | Error deleting resource         |
| 326  | FLDNAME required         | 327  | <b>LENGTH</b> required          |
| 328  | TYPE required            | 329  | FIELD required                  |
| 330  | TODATA required          | 331  | FROMDATA required               |
| 332  | FROMNAME required        | 333  | TONAME required                 |
| 334  | LISTALL required         | 335  | FROMFLD required                |
| 336  | TOFLD required           | 337  | <b>OLDSUFF</b> required         |
| 338  | NEWSUFF required         | 339  | VALUE required                  |
| 340  | <b>COUNT</b> required    | 341  | <b>INFILE</b> required          |
| 342  | PREVIEW required         | 343  | OLD_PREFIX required             |

<span id="page-178-0"></span>**Table 8 Configuration Server Reason Codes** 

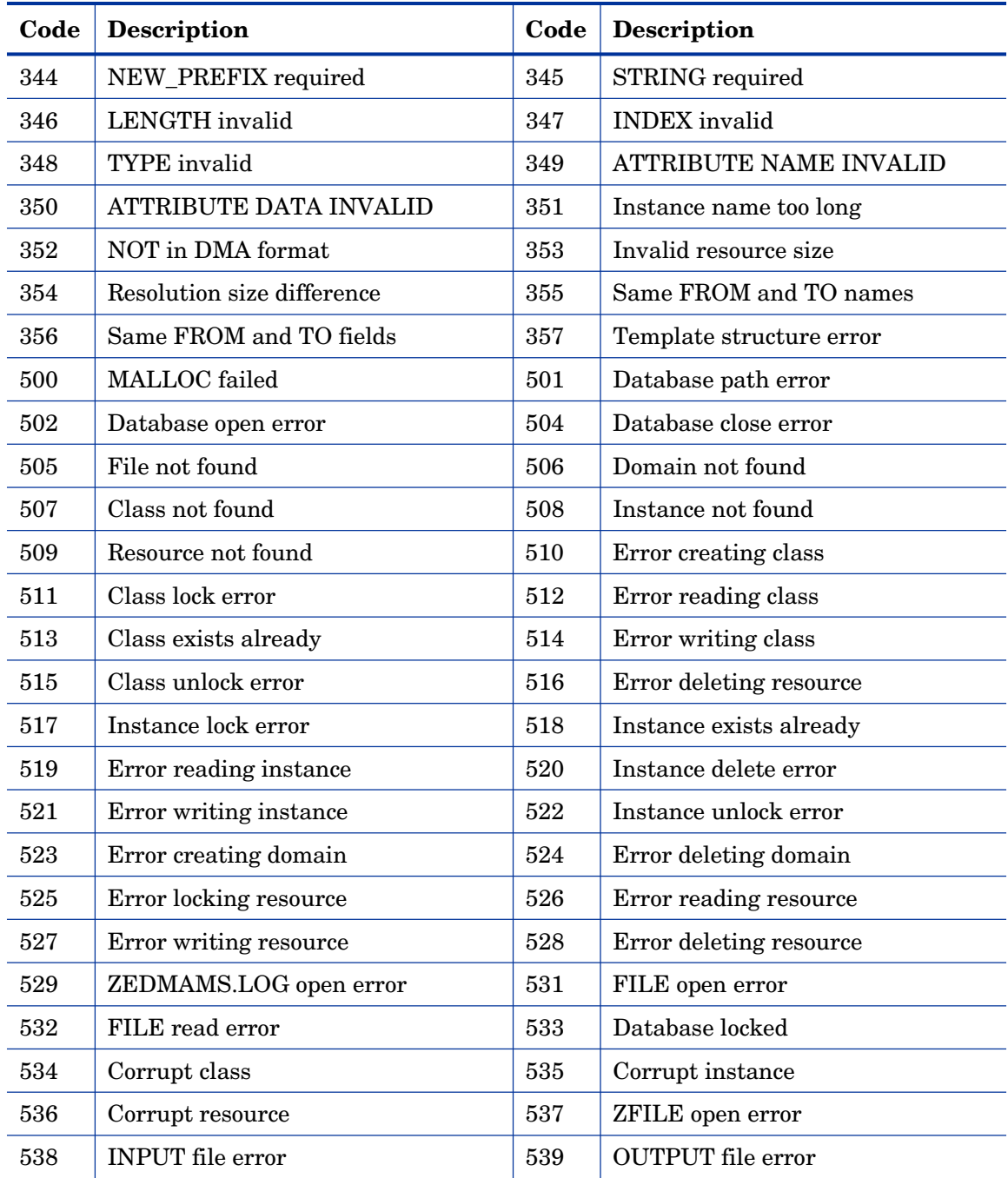
# Index

# A

agent connect, 19 end of, 20 allocation messages, 49  $\subset$ cache messages, 55, 59 class resolution messages, 77 Client Automation agent connection messages, 63 codes reason, 178 response, 178 return, 178 communications address, Configuration Server log, 23 communications messages, 35 compress messages, 68 Configuration Server agent type EDM clients, 19 HPCA agents, 19 Configuration Server codes reason, 178 response, 178 return, 178 Configuration Server log, 13 agent connect, 19 communications address, 23 date formats, 22 end of agent connect, 20 example, 21 location, 13 message, 24 message number, 22 message type, 24

object resolution, 20 process ID, 24 reading, 21 sample, 19 settings, 13 shutdown, 20 startup, 19 task ID, 24 task name, 23 task type, 24 time stamp, 22 date formats, 22 viewing, 21 Configuration Server messages numeric ranges, 26 sequential list, 31 control messages, 143 copyright notices, 2 customer support, 7

#### D

database and Y2K messages, 80 database messages, 85 database path error messages, 141 database prefix messages, 142 DIRECTORY log setting, 14 DISABLE\_NT\_EVENT\_LOGGING log setting, 14 DISABLE\_SNMP\_TRAP\_LOGGING log setting, 14 DMA messages, 144 documentation updates, 4

## E

EDM clients, 19 edmmapid messages, 101

end of agent connect, 20 error messages, 22, 152 EVENTLOG setting, 18 expansion messages, 49 expression messages, 159

#### F

find messages, 138 FLUSH\_SIZE log setting, 14 ftp messages, 68

#### G

general messages, 166 general method messages, 105, 110, 114, 118, 122, 126, 131, 135

# H

heap messages, 53 HPCA agent, 19 HPCA Core, 12 HPCA Satellite, 12

# I

information messages, 22 informational messages, 156 input/output messages, 69 instance messages, 87 invalid name messages, 141

#### L

legal notices copyright, 2 restricted rights, 2 warranty, 2 license and profile messages, 79 LOG setting, 18 logging options, 13

#### M

message detail, 13 message number, Configuration Server log, 22 message type, Configuration Server log, 24 message, Configuration Server log, 24 MESSAGE\_DATE log setting, 14 MESSAGE\_DELIMITER log setting, 15 MESSAGE\_PREFIX log setting, 15 MESSAGE\_WIDTH log setting, 15 metaclass resolution messages, 77 MGR\_LOG, 14, 23 examples, 15 settings, 14 values of settings, 16 MGR\_MESSAGE\_CONTROL, 17 settings, 17 MGR\_TRACE, 18 settings, 18 miscellaneous messages, 69 multicast messages, 164

## O

object ID messages, 147 object processing messages, 92 object resolution, 20 object resolution messages, 71, 76 objects and variables messages, 88

#### P

package consolidation messages, 136 pipe messages, 67 PIPESIZE log setting, 15 PROC\_API messages, 100 process ID, Configuration Server log, 24 processid, 24

# R

reason codes, 178 resource messages, 96 response codes, 178 restricted rights legend, 2 return codes, 178 REXX setting, 18

## S

security messages, 78 semaphores and IPC messages, 62 shut down, 20 SNMPTRAP setting, 18 startup, 19 SWITCH\_TOD log setting, 15

# T

task ID, Configuration Server log, 24 task name, 23 task name, Configuration Server log, 23 task type, Configuration Server log, 24 taskid, 24 tasklim messages, 172 taskname, 23 technical support, 7 THRESHOLD log setting, 15 time stamp, Configuration Server log, 22 trace settings, 13 tree resolution messages, 77

#### U

updates to doc, 4

user ID messages, 76 USERLOG setting, 18

### V

variable substitution messages, 85

#### W

warning messages, 22 warranty, 2

#### Z

zattach messages, 105 zconmgr messages, 43 zcvt messages, 42 zlinecmd messages, 43 zlogmgr messages, 34 zmcstmgr messages, 43 zmethod messages, 163 znfy messages, 160 zpools, 63 zrtrymgr messages, 164 zsmtrmgr messages, 47 zsmtsmgr messages, 47 zsnmpmgr messages, 38 zsnmputl messages, 37 zsysinfo messages, 167 ztaskmgr messages, 33 ztcbg messages, 42 ztoptask messages, 31 zutilmgr messages, 37 zvsam messages, 152